# **User Accounts, Printers, and Mail Administration**

2550 Garcia Avenue Mountain View, CA 94043 U.S.A.

 1994 Sun Microsystems, Inc. 2550 Garcia Avenue, Mountain View, California 94043-1100 U.S.A.

All rights reserved. This product and related documentation are protected by copyright and distributed under licenses restricting its use, copying, distribution, and decompilation. No part of this product or related documentation may be reproduced in any form by any means without prior written authorization of Sun and its licensors, if any.

Portions of this product may be derived from the UNIX® and Berkeley 4.3 BSD systems, licensed from UNIX System Laboratories, Inc., a wholly owned subsidiary of Novell, Inc., and the University of California, respectively. Third-party font software in this product is protected by copyright and licensed from Sun's font suppliers.

RESTRICTED RIGHTS LEGEND: Use, duplication, or disclosure by the United States Government is subject to the restrictions set forth in DFARS 252.227-7013 (c)(1)(ii) and FAR 52.227-19.

The product described in this manual may be protected by one or more U.S. patents, foreign patents, or pending applications.

#### TRADEMARKS

Sun, the Sun logo, Sun Microsystems, Sun Microsystems Computer Corporation, SunSoft, the SunSoft logo, Solaris, SunOS, OpenWindows, DeskSet, ONC, ONC+, and NFS are trademarks or registered trademarks of Sun Microsystems, Inc. in the U.S. and certain other countries. UNIX is a registered trademark of Novell, Inc., in the United States and other countries; X/Open Company, Ltd., is the exclusive licensor of such trademark. OPEN LOOK® is a registered trademark of Novell, Inc. Internet ™ is a trademark of Internet, Inc. PostScript and Display PostScript are trademarks of Adobe Systems, Inc. DEC®, DECwriter™, DEC LN03 and DEC LA100 are trademarks or registered trademarks of Digital Equipment Corporation. LaserWriter® is a registered trademark of Apple Computer Inc. Epson® is a registered trademark of Seiko Epson Corporation. NEC® is a registered trademark of Nippon Electric Corporation, Inc. All other product names mentioned herein are the trademarks of their respective owners.

All SPARC trademarks, including the SCD Compliant Logo, are trademarks or registered trademarks of SPARC International, Inc. SPARCstation, SPARCserver, SPARCengine, SPARCstorage, SPARCware, SPARCcenter, SPARCclassic, SPARCcluster, SPARCdesign, SPARC811, SPARCprinter, UltraSPARC, microSPARC, SPARCworks, and SPARCompiler are licensed exclusively to Sun Microsystems, Inc. Products bearing SPARC trademarks are based upon an architecture developed by Sun Microsystems, Inc.

The OPEN LOOK and Sun™ Graphical User Interfaces were developed by Sun Microsystems, Inc. for its users and licensees. Sun acknowledges the pioneering efforts of Xerox in researching and developing the concept of visual or graphical user interfaces for the computer industry. Sun holds a non-exclusive license from Xerox to the Xerox Graphical User Interface, which license also covers Sun's licensees who implement OPEN LOOK GUIs and otherwise comply with Sun's written license agreements.

X Window System is a product of the Massachusetts Institute of Technology.

THIS PUBLICATION IS PROVIDED "AS IS" WITHOUT WARRANTY OF ANY KIND, EITHER EXPRESS OR IMPLIED, INCLUDING, BUT NOT LIMITED TO, THE IMPLIED WARRANTIES OF MERCHANTABILITY, FITNESS FOR A PARTICULAR PURPOSE, OR NON-INFRINGEMENT.

THIS PUBLICATION COULD INCLUDE TECHNICAL INACCURACIES OR TYPOGRAPHICAL ERRORS. CHANGES ARE PERIODICALLY ADDED TO THE INFORMATION HEREIN; THESE CHANGES WILL BE INCORPORATED IN NEW EDITIONS OF THE PUBLICATION. SUN MICROSYSTEMS, INC. MAY MAKE IMPROVEMENTS AND/OR CHANGES IN THE PRODUCT(S) AND/OR THE PROGRAM(S) DESCRIBED IN THIS PUBLICATION AT ANY TIME.

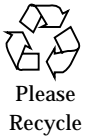

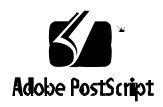

## *Contents*

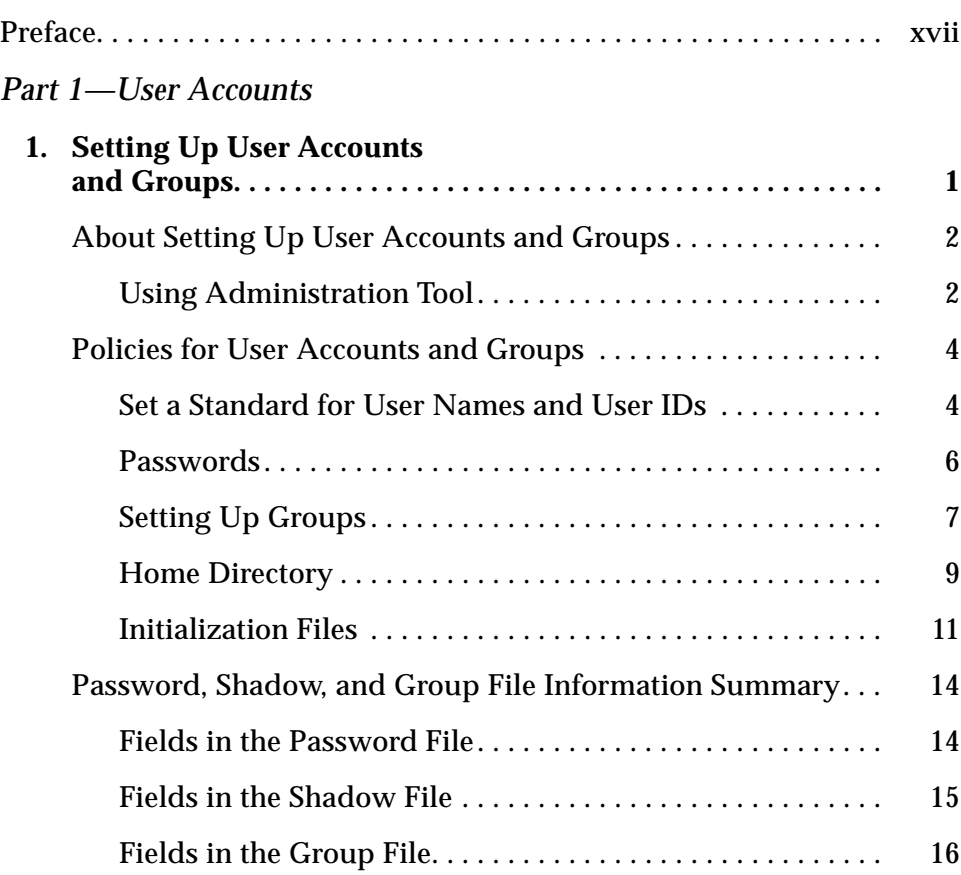

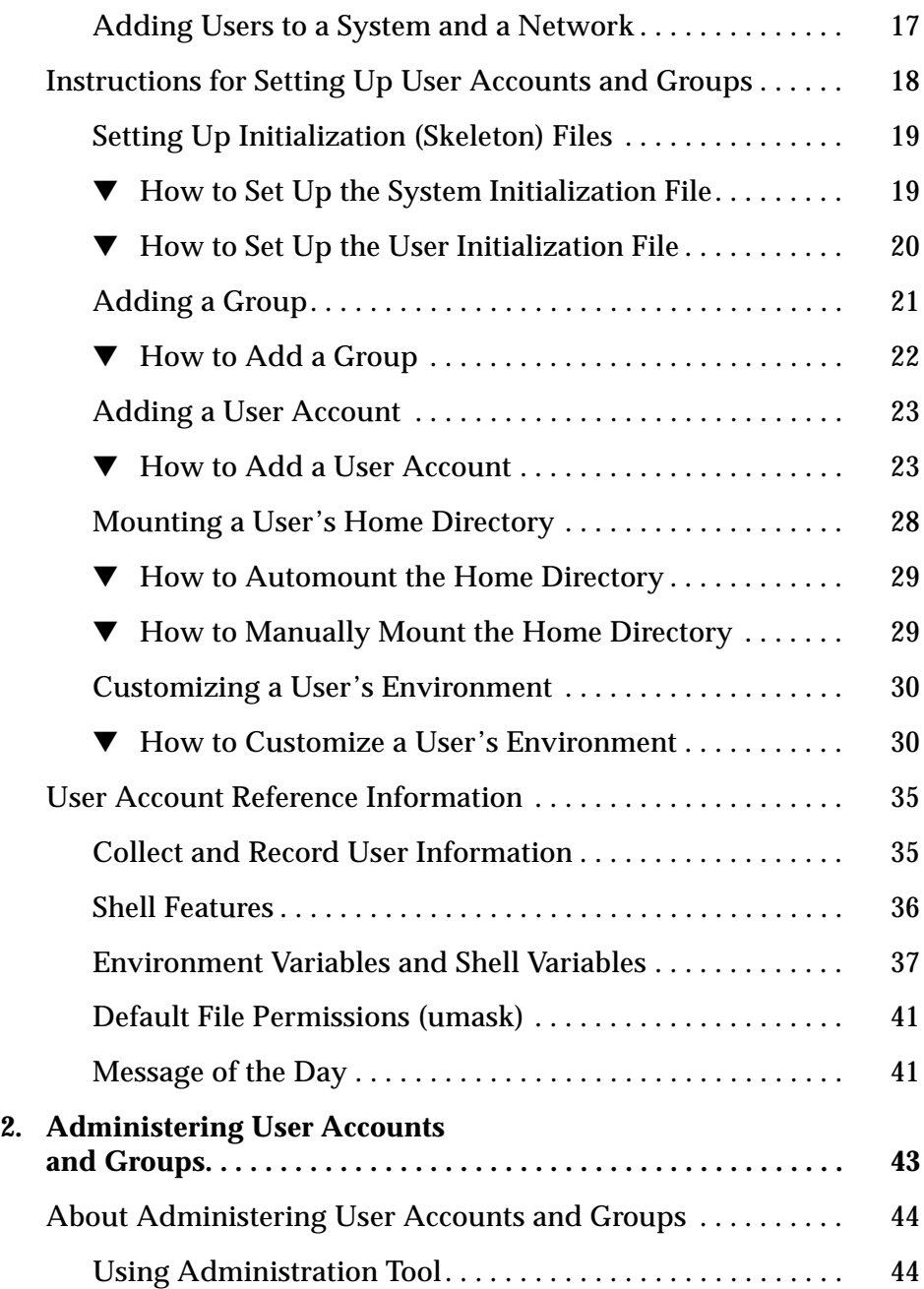

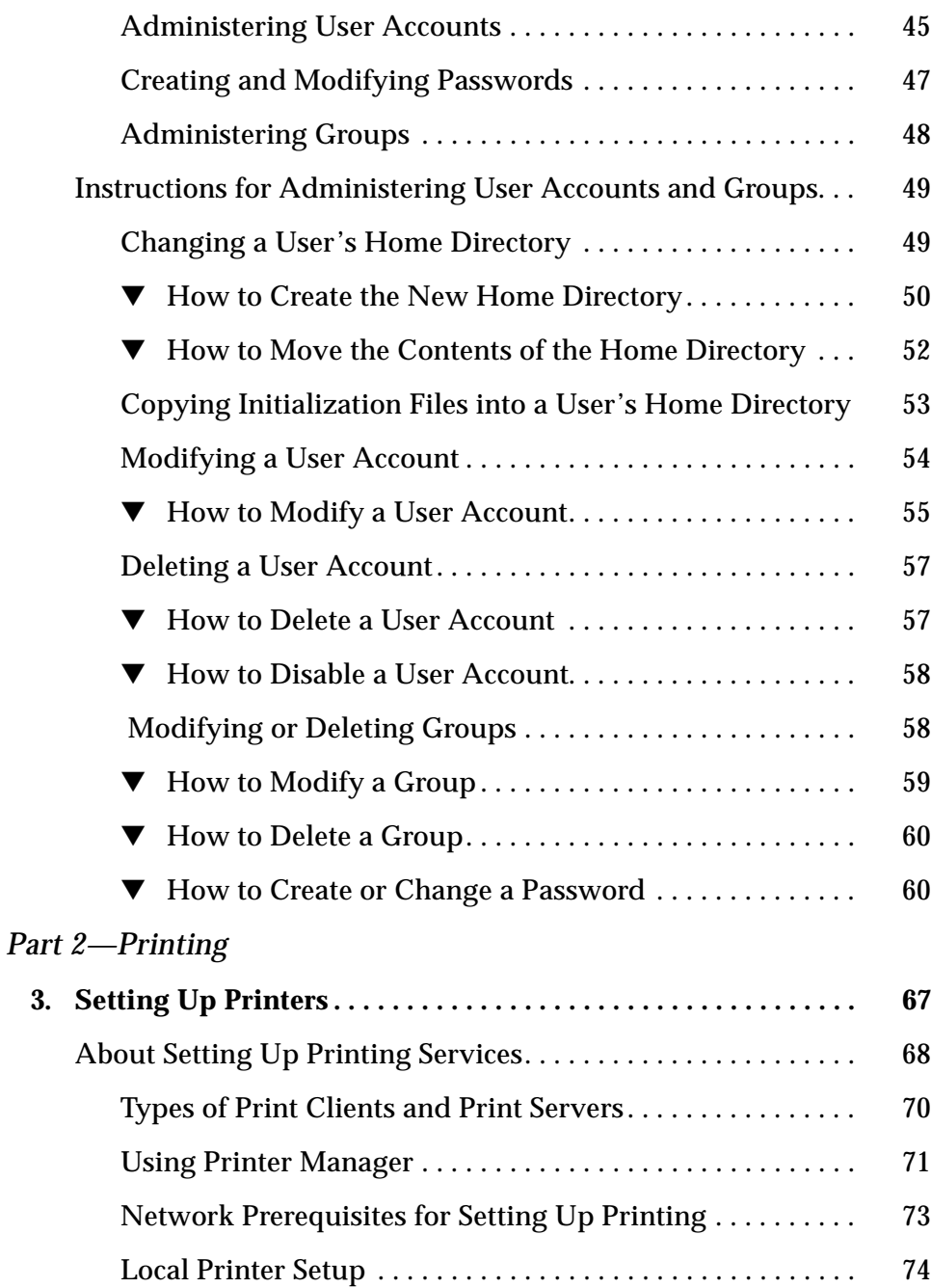

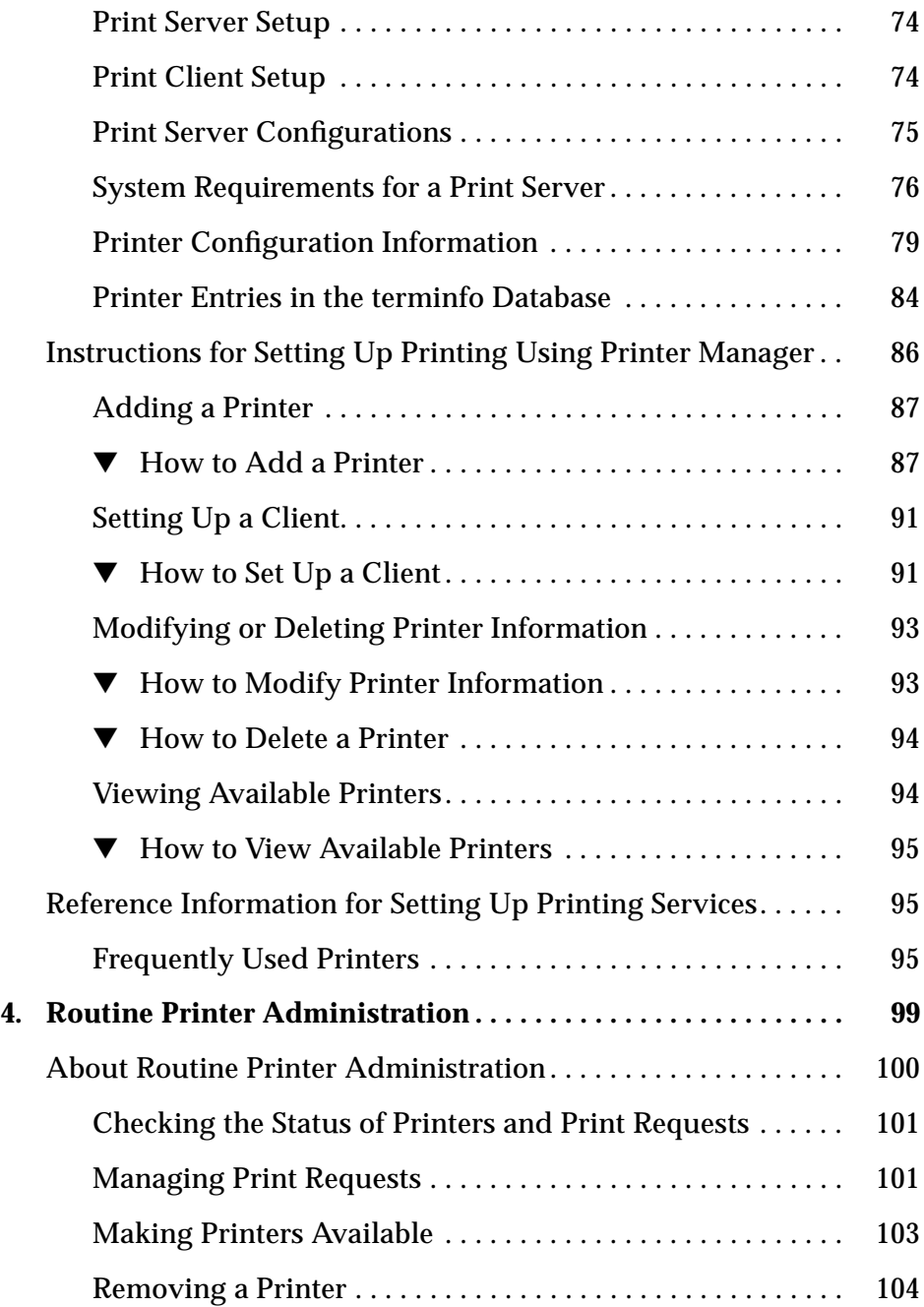

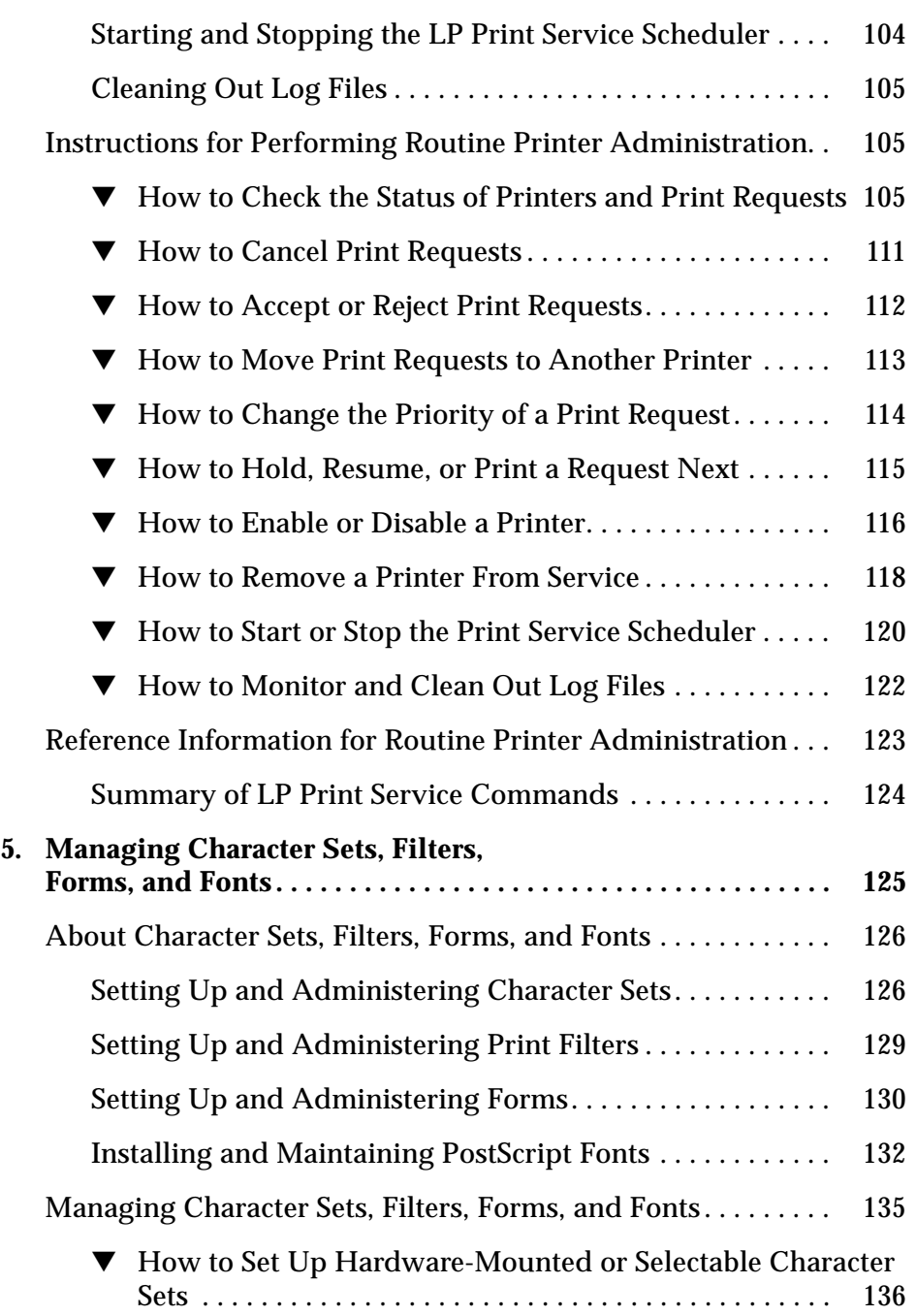

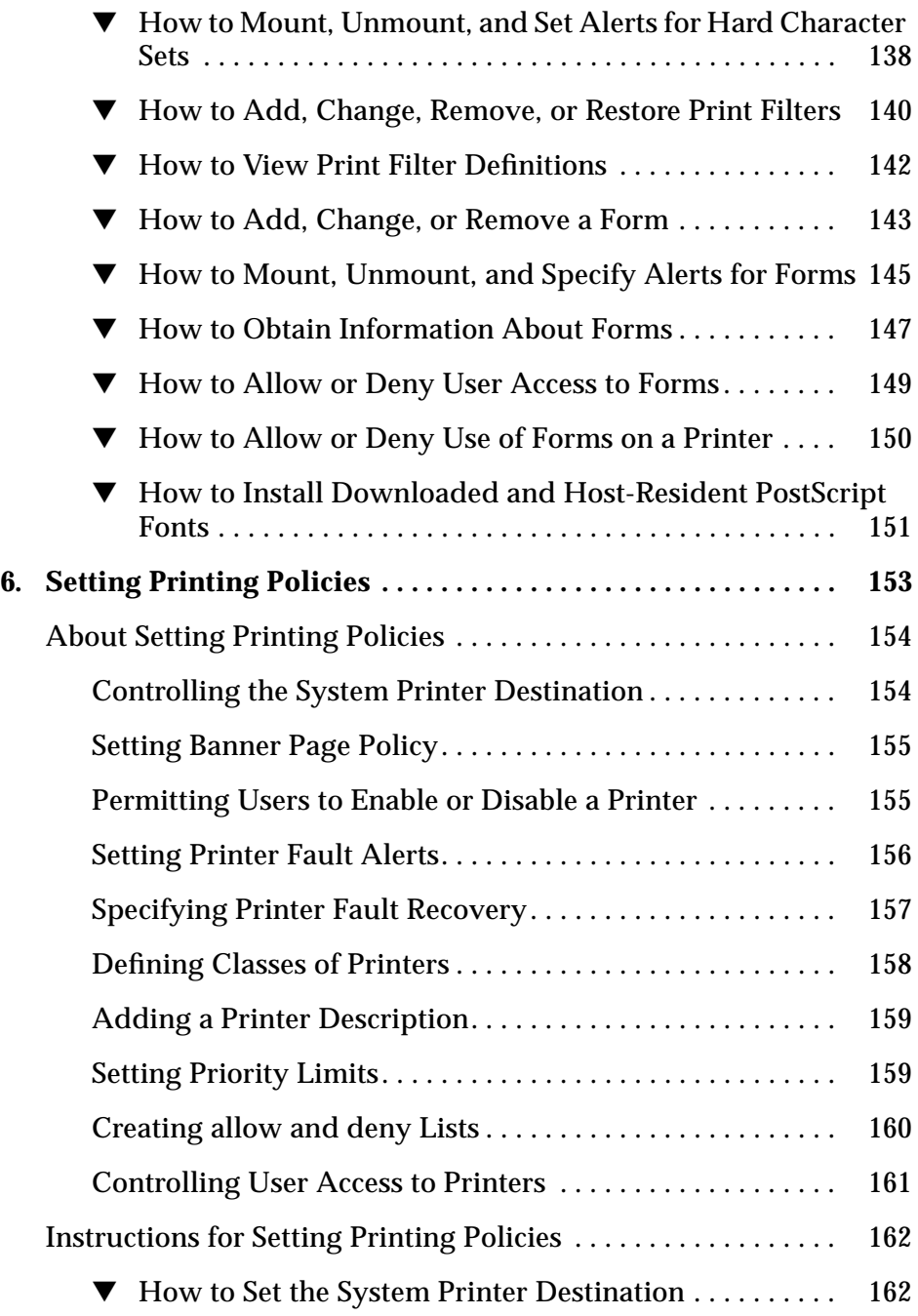

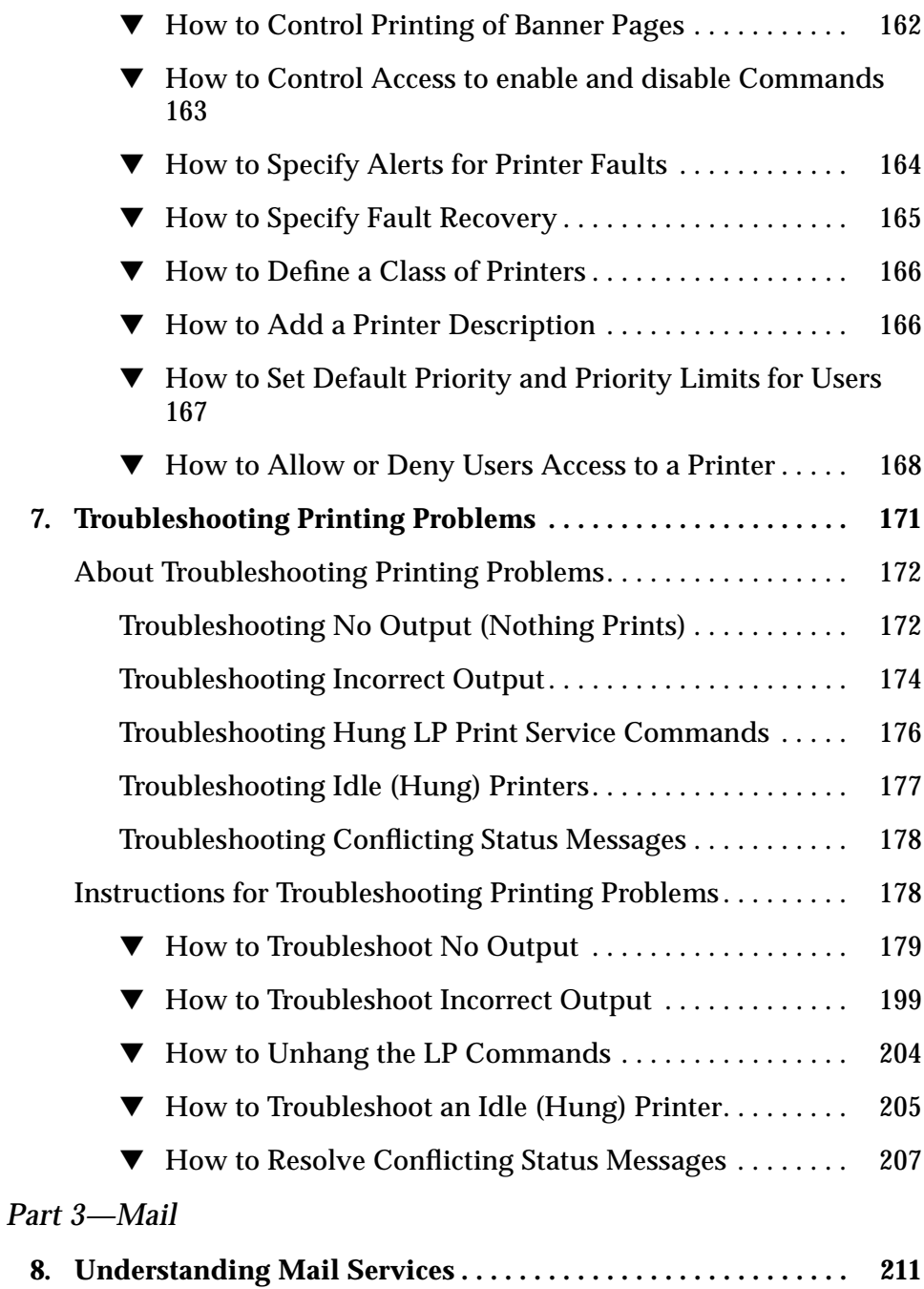

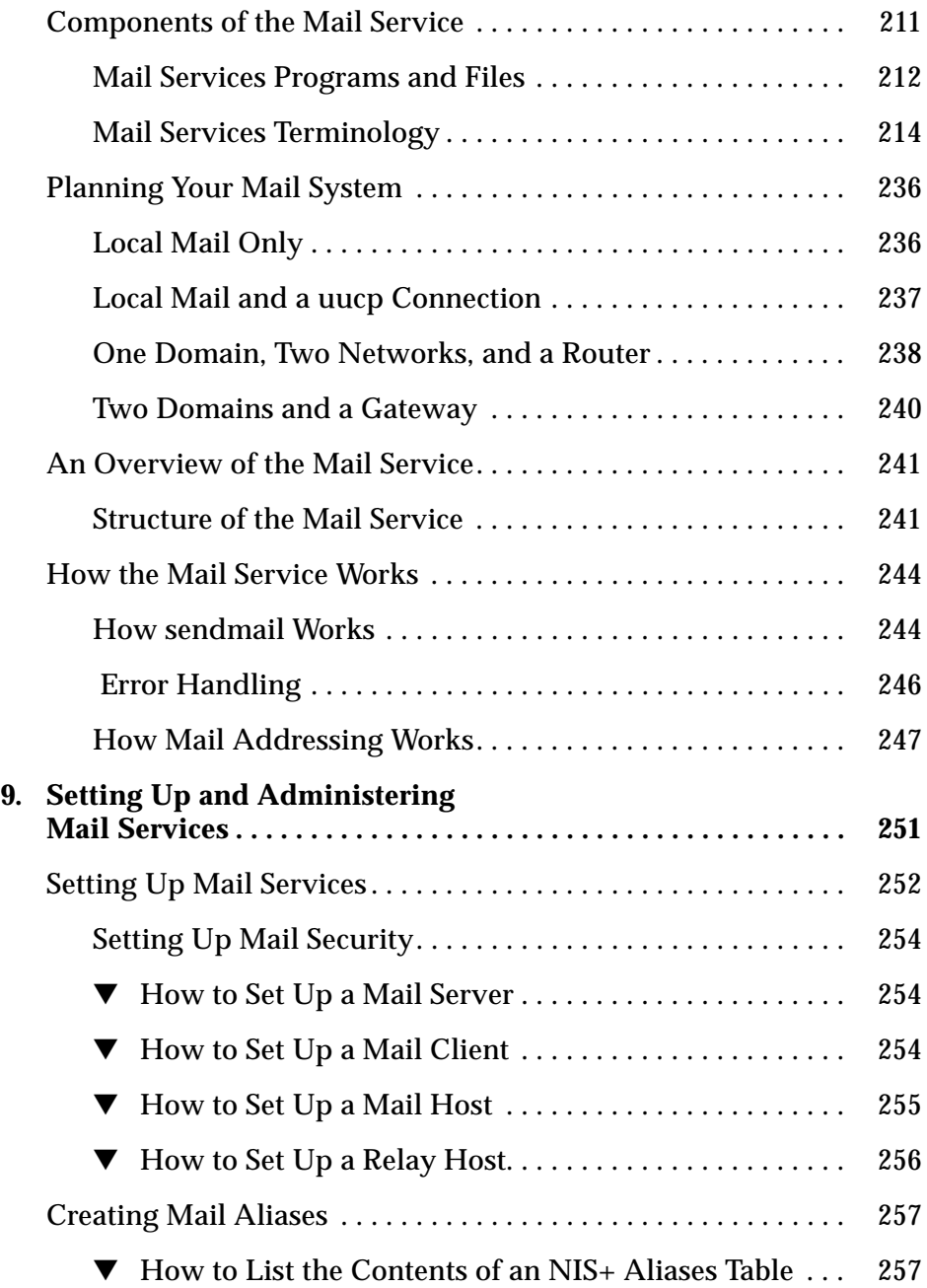

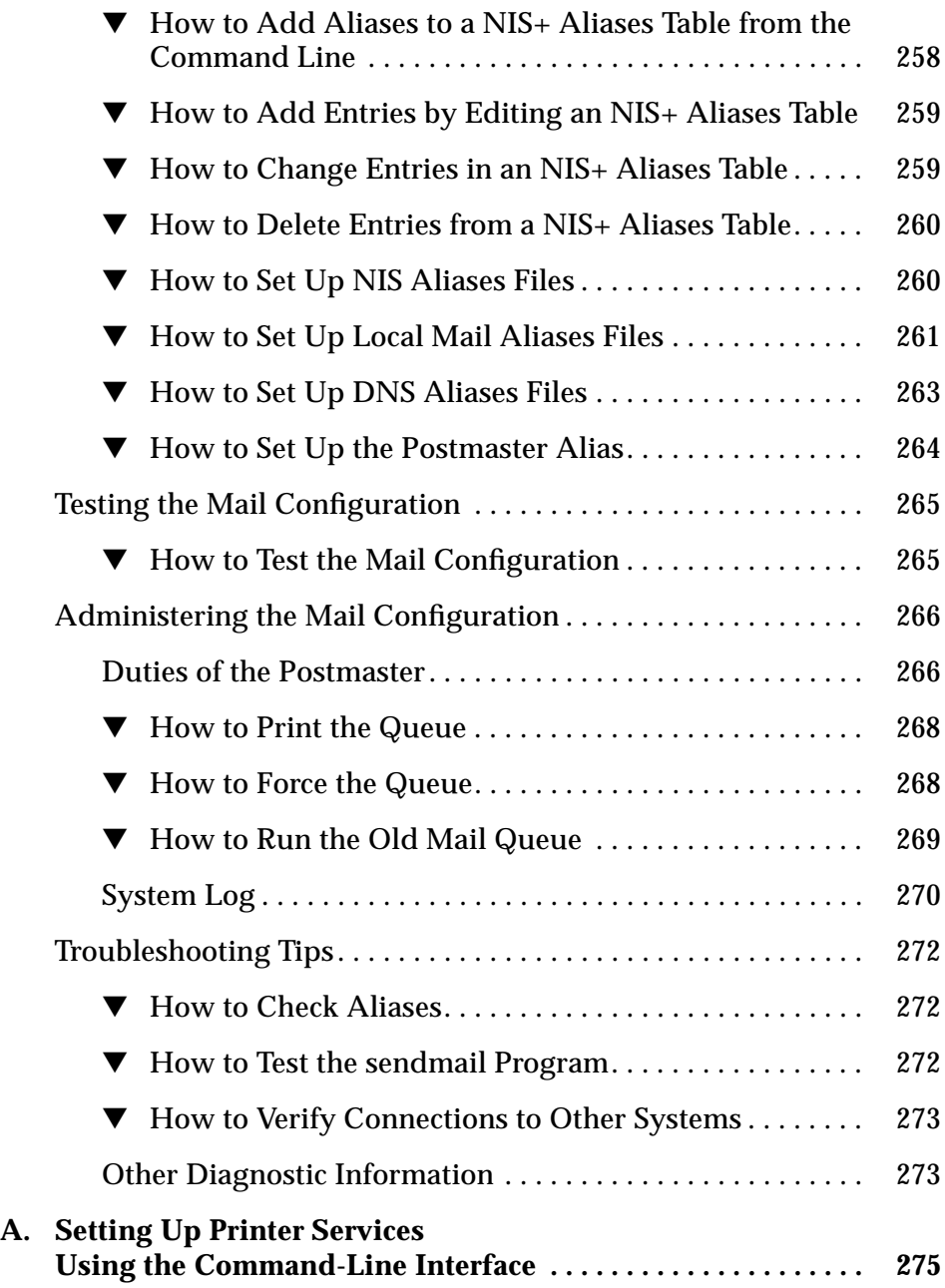

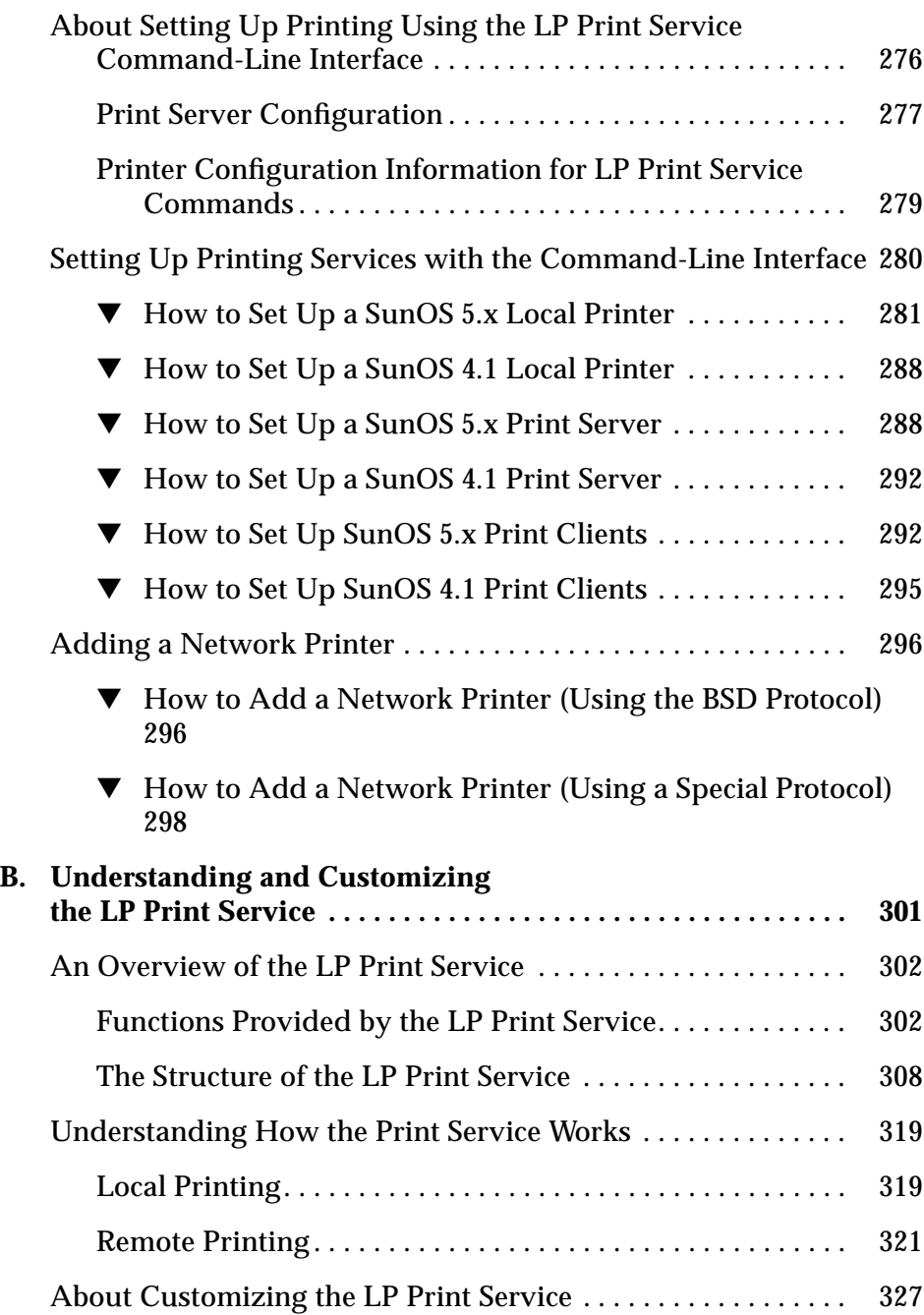

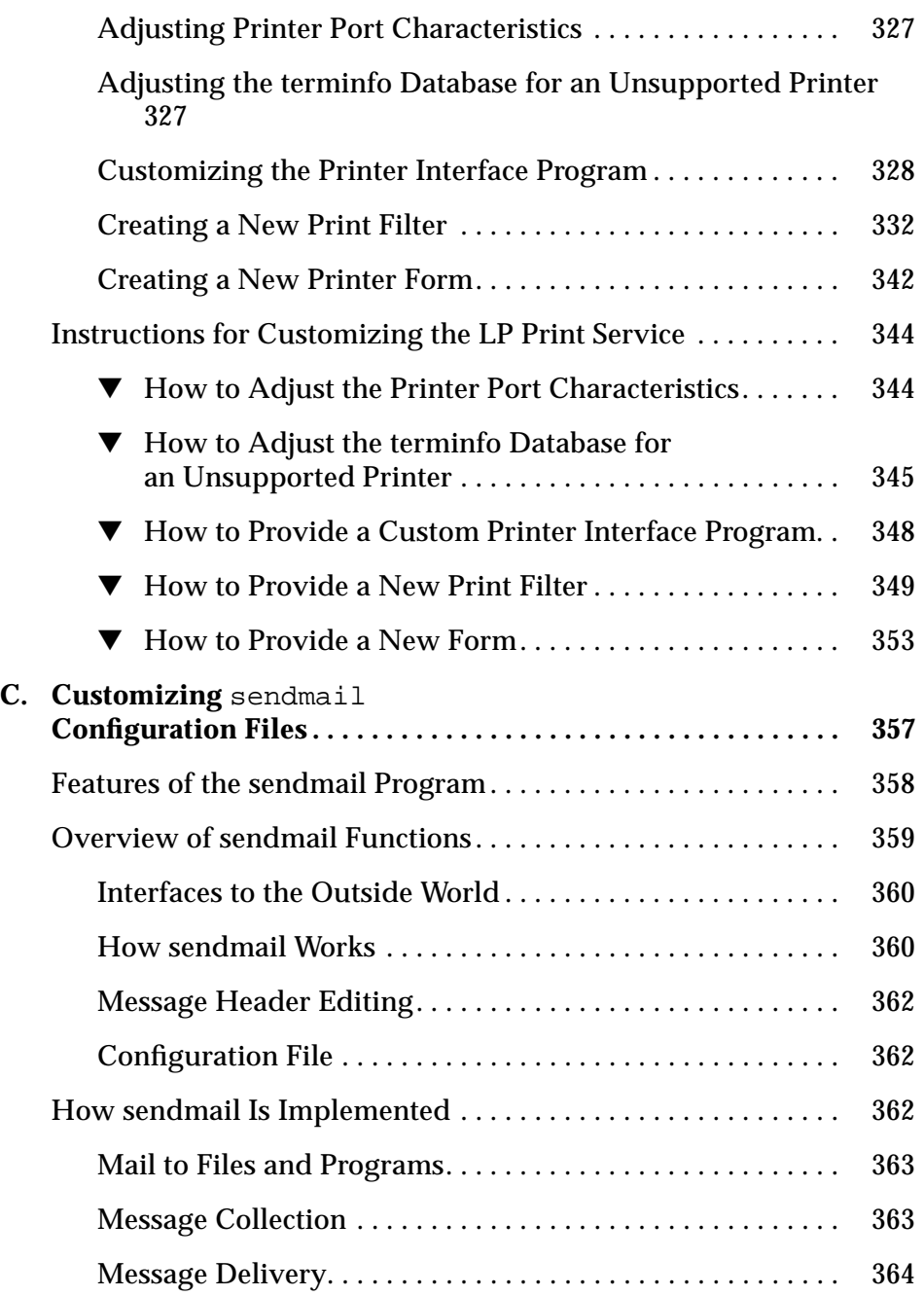

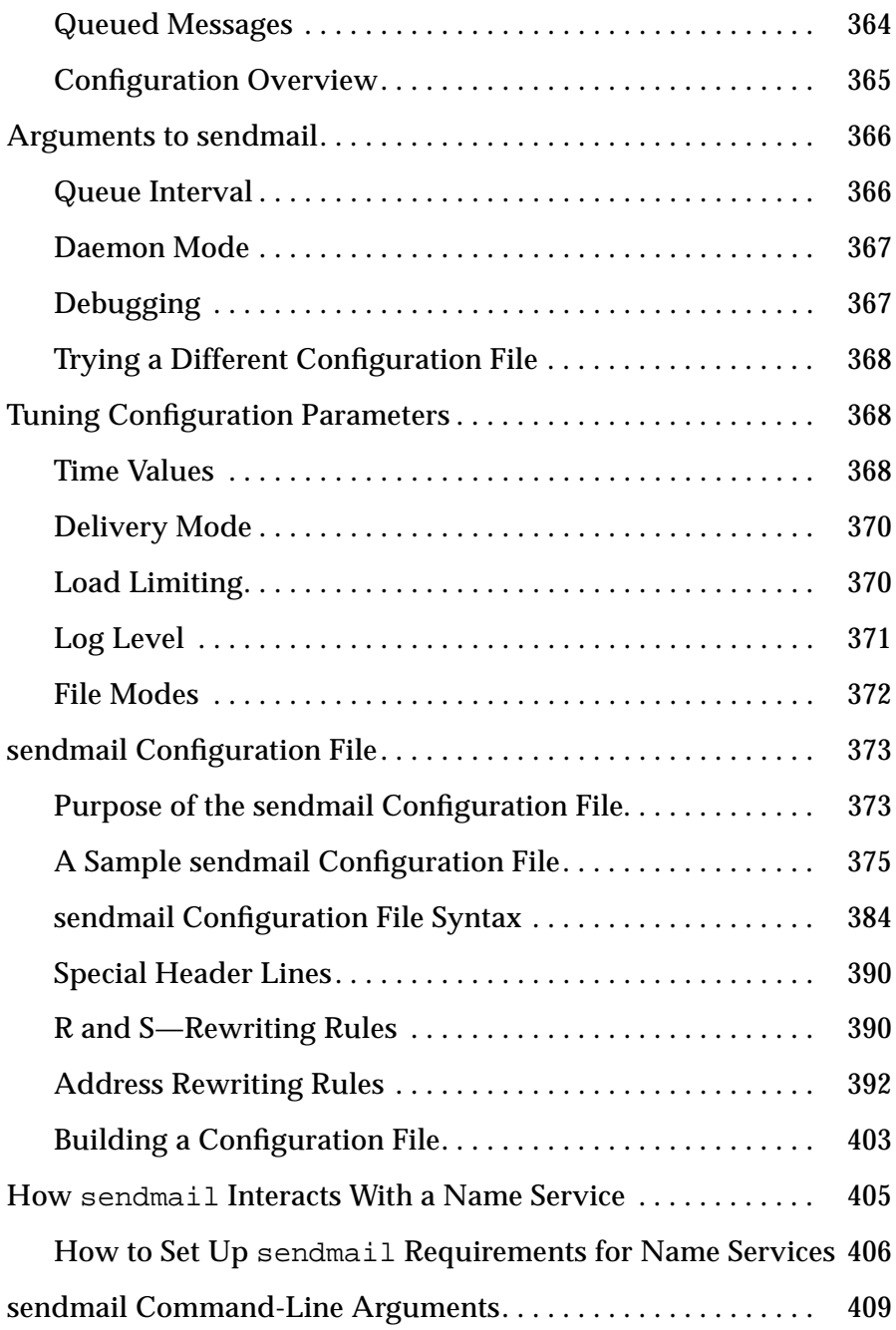

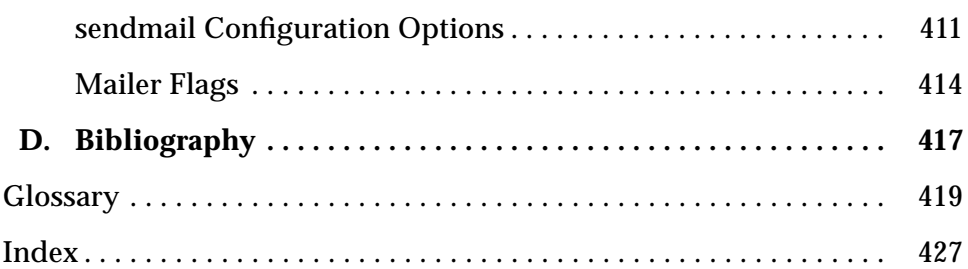

## *Preface*

*User Accounts, Printers, and Mail Administration* contains procedures for setting up and administering users and groups, user environments, printers, and electronic mail services. It also contains conceptual and planning information about the LP print service and electronic mail services.

This book assumes that you have already installed SunOS<sup>™</sup> 5.x software, and have set up any networking software that you plan to use. The SunOS 5.x operating system is part of the Solaris™ 2.x product family, which also includes numerous bundled utilities and OpenWindows™ Version 3.x. The SunOS 5.x operating system is compliant with AT&T's System V, Release 4 operating system.

#### *About Task Orientation*

*User Accounts, Printers, and Mail Administration* is divided into three parts. Part I, "User Accounts," and Part II, "Printing," are written as task-oriented chapters. A task orientation lets you choose the best way to obtain the information you need. Each task-oriented chapter separates conceptual information from the task's instructions and contains these two main sections:

- **•** *About section –* Provides background information related to the tasks.
- **•** *Instructions section –* Provides step-by-step instructions that you need to perform each task, along with examples of the input and output associated with the task.

If necessary, a task-oriented chapter also includes this section:

**•** *Reference section -* Provides additional material that you may need to perform a task.

Depending on how much background information you may need to accomplish a task, you can either read the discussions in the About sections or go directly to the steps for the tasks in the Instructions sections. You also may be referred to additional information in the Reference sections (if any), which will help you perform the tasks.

Part III, "Mail," is written in a more traditional, linear sequence. Descriptions of the underlying concepts of electronic mail services are described in two chapters. Understanding how these services work can help you troubleshoot problems. If you are familiar with how electronic mail services work, you can turn directly to the chapter that describes setup and administration procedures, along with related concepts.

#### *Who Should Use This Book*

This book is written for system administrators who have a basic working knowledge of the SunOS 5.x operating system, and who are familiar with windowing environments, including mouse- and menu-driven applications. It explains system administration concepts for administrators at all levels of expertise.

#### *How This Book Is Organized*

This book is organized into three parts and four appendixes.

Part 1, User Accounts

**Chapter 1, "Setting Up User Accounts and Groups,"** explains how to add, delete, and modify user accounts and how to assign passwords. It also explains how to create new groups and how to add, delete, and modify group accounts.

**Chapter 2, "Administering User Accounts and Groups,"** explains how to create home directories, set up the user's default environment with initialization files, and set up a mail account (when mail service is already set up and running).

Part 2, Printing

**Chapter 3, "Setting Up Printers,"** describes the tasks for setting up basic printing services using the Printer Manager, an Administration Tool application.

**Chapter 4, "Routine Printer Administration,"** describes the tasks for administering printing services after printers are installed and set up.

**Chapter 5, "Managing Character Sets, Filters, Forms, and Fonts,"** describes additional printer-specific tasks, like setting up and administering print wheels, filters, forms, and fonts.

**Chapter 6, "Setting Printing Policies,"** describes the tasks for setting print policy, like whether banner pages print.

**Chapter 7, "Troubleshooting Printing Problems,"** describes how to troubleshoot problems that may occur when setting up or maintaining printing services.

Part 3, Mail

**Chapter 8, "Understanding Mail Services,"** describes what the mail service does, the programs it uses, and how it works.

**Chapter 9, "Setting Up and Administering Mail Services,"** describes several typical mail scenarios and details the tasks for setting up mail for each scenario. It also provides information about how to troubleshoot a mail installation and how to administer mail services.

Appendixes

**Appendix A, "Setting Up Printer Services Using the Command-Line Interface,"** describes the tasks for setting up basic printing services using the LP print service's command-line interface.

**Appendix B, "Understanding and Customizing the LP Print Service,"** describes what the LP print service does, how it works, and the directory structure of the LP print service commands. It also explains how to adjust printer port characteristics, add entries to the terminfo database, write an interface program, and provide new print filters and forms.

**Appendix C, "Customizing sendmail Configuration Files,"** explains the structure and syntax of the sendmail.main.cf configuration file and how to customize it for more complex mail environments.

**Appendix D, "Bibliography,"** provides a list of published books on system administration that you can use to supplement the information in the system administration documentation set.

**"Glossary,"** lists words and phrases used in this book, and their definitions.

#### *Related Books*

If you need to install system software, or set up and configure systems on a network, refer to *SPARC: Installing Solaris Software* and *x86: Installing Solaris Software.*

If you are an experienced SunOS 4.1 system administrator, refer to the *Solaris 1.x to Solaris 2.x Transition Guide* for information about how to make the transition from administering SunOS 4.1 systems to administering SunOS 5.x systems.

For information about basic operating system commands and shells, see the *Solaris User's Guide*.

For quick-reference information about system administration commands, see the *Solaris Advanced User's Guide.*

*User Accounts, Printers, and Mail Administration* is part of the system administration documentation set. Cross-references in the text refer you to the appropriate book.

- **•** *Peripherals Administration*
- **•** *Name Services Administration Guide*
- **•** *NFS Administration Guide*
- **•** *Security, Performance, and Accounting Administration*
- **•** *TCP/IP Network Administration Guide*

### *What Typographic Changes and Symbols Mean*

The following table describes the typographic conventions in this book.

*Table P-1* Typographic Conventions

| Typeface or     |                                                                                |                                                                                                    |
|-----------------|--------------------------------------------------------------------------------|----------------------------------------------------------------------------------------------------|
| Symbol          | <b>Meaning</b>                                                                 | Example                                                                                                    |
| AaBbCc123       | The names of commands, files,<br>and directories; on-screen<br>computer output | Edit your . login file.<br>Use $1s$ -a to list all files.<br>system% You have mail                               |
| $A$ a $BbCc123$ | What you type, contrasted with<br>on-screen computer output                    | system% su<br>password:                                                                                          |
| $A$ a $BbCc123$ | Command-line "placeholder":<br>replace with a real name or value               | To delete a file, type rm filename.                                                                              |
| $A$ a $BbCc123$ | Book titles, new words or terms,<br>or words to be emphasized                  | Read Chapter 6 in User's Guide.<br>These are called <i>class</i> options.<br>You <i>must</i> be root to do this. |
| %               | UNIX C shell prompt                                                            | system%                                                                                                    |
| Ŝ               | UNIX Bourne or Korn shell<br>prompt                                            | system\$                                                                                                    |
| #               | Superuser prompt, either shell                                                 | system#                                                                                                    |
| <b>SELECT</b>   | By default, the left mouse button                                              | Click SELECT on the desired<br>menu choice.                                                                      |
| <b>ADJUST</b>   | By default, the middle mouse<br>button                                         | Click ADJUST on each entry.                                                                                      |
| <b>MENU</b>     | By default, the right mouse<br>button                                          | Press MENU on the desired<br>menu button.                                                                        |

For steps, press Return only when instructed to do so, even if the text breaks at the end of the line, as shown in this example:

**1. Type** pmadm -a -p tcp -s lpd -i root -m 'nlsadmin -o /var/spool/lp/fifos/listenBSD -A '\x*universal\_address*'' -v 'nlsadmin -V' **and press Return.**

For code examples, press Return at the end of a line. If the line ends with a backslash  $(\cdot)$ , do not press Return, because the example is continued on the line below.

```
# pmadm -a -p tcp -s lpd -i root -m 'nlsadmin -o \
/var/spool/lp/fifos/listenBSD -A \
'\x000202038194180e0000000000000000'' -v 'nlsadmin -V'
```
When following steps or using examples, be sure to type double quotation marks ("), left single quotation marks (`), and right single quotation marks (') exactly as shown.

# *Part 1— User Accounts*

Part 1 has two chapters:

**Chapter 1, "Setting Up User Accounts and Groups,"** describes how to set up user accounts and groups using Administration Tool's User Account Manager application. You can add user accounts, in a distributed manner, to systems on the network, automatically creating home directories, and populating them with initialization files.

**Chapter 2, "Administering User Accounts and Groups,"** describes how to change home directories, create or change passwords for user accounts, and delete or modify group accounts.

## *Setting Up User Accounts and Groups 1*

This chapter describes how to set up user accounts and groups using User Account Manager, an Administration Tool application.

If you want to skip the background information that explains the concepts of setting up user accounts and groups, and *proceed directly to step-by-step instructions*, use the following table to find the page where the instructions for a specific task begin.

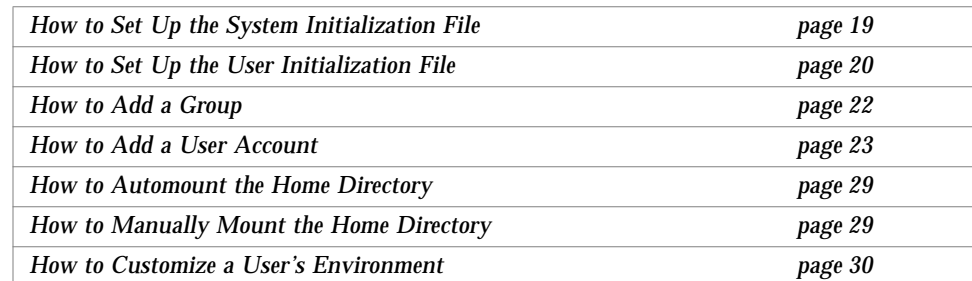

If you want to review background information first, read the "About Setting Up User Accounts and Groups" on page 2.

#### *About Setting Up User Accounts and Groups*

This chapter describes how to set up user accounts and groups in a network environment. The same procedures apply to standalone systems. The methods you use to set up and administer users and groups on a network depend on whether the network is administered through a name service.

Administration Tool enables you to set up user accounts on a local or remote system or in a name service environment. With a name service like NIS+, you can manage network information in a centralized location so that important system information, such as system and user names, do not have to be duplicated on every system in the network.

#### *Using Administration Tool*

Use the following Administration Tool applications to manage user account information:

- **•** User Account Manager to set up and maintain user accounts
- Database Manager to set up and maintain UNIX<sup>®</sup> group information

Depending on the name service used on the network, the information defining user accounts and groups is stored in either:

- **•** NIS+ tables
- **•** NIS maps
- **•** Local /etc files

To avoid confusion, all three types of information will be referred to as the passwd or group *file*, rather than the passwd or group file, table, or map.

**Note –** You can view the information in NIS maps with Administration Tool, but you cannot change the information. Refer to the SunOS 4.1 system documentation for information about how to administer NIS.

#### *Before Using Administration Tool*

The following hardware and software requirements must be met before using Administration Tool:

- **•** SunOS 5.x software on all systems to be administered.
- **•** A bit-mapped display monitor Administration Tool's applications can be used only on a system where the console is a bit-mapped screen.
- **•** OpenWindows software. Start OpenWindows, if necessary.

\$ **/usr/openwin/bin/openwin**

#### *Required Access Privileges for Setting Up User Accounts*

Table 1-1 describes the required access privileges for setting up user accounts.

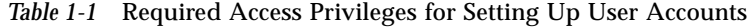

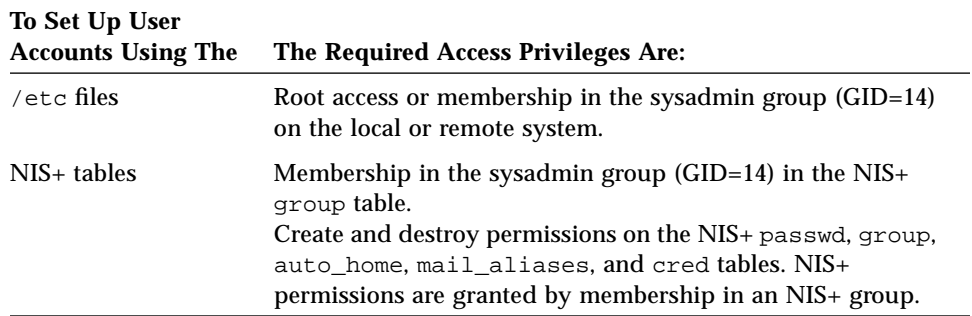

Traditional UNIX groups and NIS+ groups are separate. See *Name Services Administration Guide* for instructions on setting up NIS+ groups.

#### *Using Administration Tool*

Start Administration Tool from an OpenWindows window as follows.

\$ **admintool &**

### *Policies for User Accounts and Groups*

Your responsibilities for setting up users and groups at your site depend on the size of your company and the configuration of the systems and network. Here are some general suggestions for setting policy to help you administer users and groups:

- **•** Set up a standard way of assigning user (login) names and user ID (UID) numbers for your site. See the next section for more information.
- **•** Develop a method for collecting information. For example, you might design a form that users can fill out when requesting a new account. See "Collect and Record User Information" on page 35.
- **•** If you need to create a new group ID (GID) for new users, create it before you assign users to the group. See "How to Add a Group" on page 22 for instructions.

#### *Set a Standard for User Names and User IDs*

User names (login names) let users access their local own systems and remote systems with the appropriate access privileges. Associated with each user name is a user ID number (UID). The UID identifies the user name to any system on which the user attempts to log in. UID numbers are also used by systems to identify the owners of files and directories. The reason for having both names and numbers is that users can remember names better than numbers, while computers process numbers faster than names.

#### *User (Login) Names*

You choose a user (login) name for each user account you create. User names must be unique on both local and remote systems. In addition, user names should be unique within your organization, which may span multiple domains.

A particular user name should always refer to the same person. The user name should be consistent across all accounts. If you create user accounts for a single individual on a number of different systems, always use the same user name and user ID. In that way, the user can easily interchange files between systems without ownership problems.

Each new user name must be distinct from any aliases known to the system or to an NIS or NIS+ domain. Otherwise, mail may be delivered to the alias rather than to the actual user.

**Note –** User Account Manager makes sure names are unique within the NIS+ domain.

It is helpful to establish a standard way of forming user names, and the names should be easy for users to remember. The name can contain from two to eight letters and numerals. The first character must be a letter, and at least one character must be a lowercase letter. The user names cannot contain underscores.

A simple scheme is to use the first name initial and first seven letters of the user's last name. For example, Ziggy Ignatz becomes zignatz. If that results in duplicate names, you can use the first initial, middle initial, and the first six characters of the user's last name. For example, Ziggy Top Ignatz becomes ztignatz. If that still results in duplicate names, you can use the first initial, middle initial, first five characters of the user's last name, and the number 1, or 2, or 3, and so on, until you have a unique name.

#### *User ID Number*

The user ID number (UID) identifies the account to the operating system by number. The number must be a whole number less than or equal to 60000. UIDs are required for both regular user accounts and special system accounts.

Customarily, the numbers for regular user accounts range from 100 through 60000 and the numbers from 0 through 99 are reserved for system accounts. UID 60001 is reserved for the nobody account and 60002 is reserved for the noaccess account.

Although UID numbers 0 through 99 are reserved, you can add a user with one of these numbers. However, it is not recommended that you use them for regular user accounts. By definition, root always has UID 0, daemon has UID 1, and pseudo-user bin has UID 2. In addition, you should give uucp logins and pseudo user logins, like who, tty, and ttytype, low UIDs so they fall at the beginning of the passwd file.

The UID numbers for regular user accounts should be unique across your organization. However, User Account Manager does not prevent duplicate UIDs within an NIS+. Sometimes you may want to use duplicate UIDs. For example, it's easier to clean up after a training class when all the students have the same UID, even though they log in with different user names. Also, you may have to use duplicates when the supply of unique UIDs is exhausted, which can occur in a university setting.

Be careful when you reuse a UID number. Even when a user has left the organization and the user account has been removed, the UID number remains assigned to files and directories created by that user. Confusion could result if you reassign a UID number and then restore old files created by the original user.

As with user (login) names, you should adopt a scheme to assign unique UIDs. Some companies assign unique employee numbers, and administrators add 1000 to the employee number to create a unique UID number for each employee.

#### *Check for Duplicate User Names (Logins) and User IDs*

When you use a name service, you should check new user names and UID numbers to be sure they are unique on the network. You can use User Account Manager and Database Manager to check for duplicate entries and display other user and group information in local /etc files, in NIS+ tables, or in NIS maps. When creating new user accounts with User Account Manager, you can't duplicate an existing user name.

#### *Passwords*

Encrypted passwords and password aging information are stored in the /etc/shadow file on the local system in the Solaris 2.x environment. The shadow file is in ASCII format and only the superuser has read privileges. See "Adding Users to a System and a Network" on page 17 for more information about the shadow file.

NIS+ password information is stored in the passwd table, which has more stringent access restrictions than the NIS software. See the *Name Services Administration Guide* for more information on NIS+ security features.

#### *Setting Up Groups*

A *user group* is a collection of users who can share files and other system resources. For example, the set of users working on the same project could be formed into a user group. A user group is traditionally known as a UNIX group. Information about user groups is stored in the group file.

Each group has a GID (group identification number, analogous to the user identification number), which identifies it internally to the system. A group should have a name and a list of user names. User groups can be defined in two ways:

- **• Primary group membership** is specified by an entry in the GID field in the passwd file. Whenever a new GID appears in the group field of the passwd file, a new group is defined.
- **• Secondary group membership** is specified by an entry in the group file by group name, GID, and user list. This is the preferred method.

All users belong to at least one group, their primary group, which is identified by the group field of their user account. When you use User Account Manager to add user accounts, you must specify the user's primary group; otherwise, the default primary group is nobody.

Users can belong to up to 16 secondary groups. To belong to a secondary group, the user must be added to the groups' member list, which User Account Manager does automatically.

The groups command shows the groups a user belongs to. A user can have only one primary group at a time. However, the user can temporarily change the primary group (with the newgrp command) to any other group in which he or she is a member.

Some applications, like the file system, look only at the user's primary group. For example, ownership of files accounting data reflect the primary group, not any secondary groups. Other applications may take into account a user's secondary memberships. For example, a user has to be a member of the sysadmin group to use the Administration Tool, but it doesn't matter if sysadmin is his or her current primary group.

User groups probably are best known as the groups referred to by the readwrite-execute permissions for the user, *group*, and world on files and directories. These permissions are a cornerstone of security. You can't access others' files (that do not allow world access) unless your primary or secondary group has permission to access the files. For example, a group called techwrite could be created for technical writers, and a central directory of document files could be set up with write permission for the techwrite group. That way, only writers would be able to change the files.

User groups can be local to a system or used across a network. Across the network, user groups allow a set of users on the network to access a set of files on a without making those files available to everyone.

#### *UNIX User Groups*

By default, all SunOS 5.x systems have these groups:

```
root::0:root
other::1:
bin::2:root,bin,daemon
sys::3:root,bin,sys,adm
adm::4:root,adm,daemon
uucp::5:root,uucp
mail::6:root
tty::7:root,tty,adm
lp::8:root,lp,adm
nuucp::9:root,nuucp
staff::10:
daemon::12:root,daemon
sysadmin::14:
nobody::60001:
noaccess::60002:
```
**Note –** You should add authorized users to the sysadmin group (GID=14) in the group file if you want them to administer systems using Administration Tool.

#### *Creating New Groups*

Many system administrators frequently create new group accounts. In the case of secondary groups, you must create the group and assign it a GID number before you can assign users to it.

User groups can be set up and administered by the system owner who wants to maintain the system files locally if he or she has root privileges. You can set up user groups on a network by duplicating the information in the local /etc/group file on each system. This approach makes updates difficult. A better approach is to use a name service, like NIS+, to maintain a networkwide group table. This also requires that the nsswitch.conf file is set up properly on each system. Either way, you should use the Administration Tool's Database Manager to create and maintain groups.

If you add a user to a group, either manually or by using Database Manager, and the user has NIS+ credentials, you must run the nisaddcred local command again to update the entry in the cred table. This step is not necessary when you use User Account Manager to add a user to a group.

#### *Home Directory*

The home directory is the portion of a file system allocated to a user for storing private files. The amount of space you allocate for a home directory depends on the kinds of files the user creates and the type of work done. Allocate at least 15 Mbytes of disk space for each user's home directory.

A home directory can be located either on the user's local system or on a remote file server. In either case, by convention the home directory is created as /export/home/*username*. On a large server that supports many home directories, there may be many different directories under /export, like home1, home2, home3, and so on, to store users' home directories. Each of these /export/home*n* directories should use a separate file system. Regardless of where their home directory is located, users usually access their home directories through a mount point named /home/*username*.

The preferred procedures described in this chapter assume the user's system is on a network and that the Automounter makes the home directory accessible. It makes no difference whether the home directory is on the user's local system or on a remote file server. You can just think of the client and the server as being the same system when the home directory is on the user's local system.

If a user's home directory resides on a server, the file system or directory is made available to the user's system using the share command. User Account Manager does not perform this step for you. You normally do this once as part of setting up the home directory servers on the network.

In addition, you need to define how the home directory is mounted by either:

• Adding an entry to the auto home auto home file so that the home directory is automatically mounted. Automounting is the preferred method. The User Account Manager automatically adds the required entry in when you choose the AutoHome Setup option.

or

• Adding an entry in /etc/vfstab file on the user's system to manually mount the home directory.

To support automatic mounting of home directories, the SunOS 5.x system software includes the auto master file, which has the following entry:

/home auto\_home

This entry tells the Automounter to mount the directories specified in the auto\_home file on the /home mount point on the local system. The entries in auto\_home have the following format:

*username system-name*:/export/home/*username*

When a user logs in with *username*, the Automounter mounts the specified directory (/export/home/*username*) from the server (*system-name*) on the /home mount point on the system where the user has just logged in.

This method works even when the home directory is stored on the same system the user has logged in to. But more importantly, this method allows the user to log in to another system and have his or her home directory mounted on /home on that system.

To use the home directory anywhere on the network, it should always be referred to as \$HOME, not as /export/home/*username*. The latter is machinespecific. In addition, any symbolic links created in a user's home directory should use relative paths (for example,  $\ldots$ ,  $\ldots$ ,  $\ldots$ ,  $\ldots$ ,  $\ldots$ ,  $\ldots$ , so the links will be valid no matter on which system the home directory is mounted.

**Note –** When the Automounter is used to mount home directories, you are not permitted to create any directories under the /home mount point on any system. The system recognizes the special status of /home when the Automounter is active.

#### *Initialization Files*

The characteristics of a user's working environment are determined at login. First, the login program sets a number of variables, like HOME, LOGNAME, and TZ. Then a file called the system profile (an initialization file) is run to set system-wide defaults like PATH, message of the day, and umask. Finally, a file (or two) called the user profile (another initialization file) is run that sets variables specific to the user. For example, the user profile may modify the PATH to include applications that only the user runs.

In addition to the system profile in the /etc directory on each system, each user may have one or more initialization files in their home directory. User Account Manager gives you the option to copy the user initialization files from a specified "skeleton" directory into the user's home directory.

The user initialization files set the search path, environment variables, windowing environment, and other characteristics of the user's environment, which are required to get the user up and running. The content of the user's initialization files is affected by the shell that is assigned to him or her.

You define the default shell for each user when you create each user's account. You can easily change the default shell by changing the appropriate field of a user's entry in the passwd file.

Part of setting up a user's home directory is providing initialization files for the shell specified in the user's passwd entry. Each shell has its own initialization file (or files), which are shown in Table 1-2.

| <b>Shell</b> | <b>Initialization File</b> | <b>Purpose</b>                                                           |
|--------------|----------------------------|--------------------------------------------------------------------------|
| Bourne       | \$HOME/.profile            | Defines user's environment at login                                      |
| C            | \$HOME/.cshrc              | Defines user's environment for all<br>C shells invoked after login shell |

*Table 1-2* User Initialization Files for Bourne, C, and Korn Shells

| <b>Shell</b> | <b>Initialization File</b> | <b>Purpose</b>                                                                                               |
|--------------|----------------------------|----------------------------------------------------------------------------------------------------|
|              | \$HOME/.login              | Defines user's environment at login                                                                          |
| Korn         | \$HOME/.profile            | Defines user's environment at login                                                                          |
|              | <b><i>\$HOME/\$ENV</i></b> | Defines user's environment at login in<br>the file specified by the Korn shell's ENV<br>environment variable |

*Table 1-2* User Initialization Files for Bourne, C, and Korn Shells *(Continued)*

The SunOS 5.x system software provides default user initialization files for each shell in the /etc/skel directory on each system, as shown in Table 1-3. You can use these as a starting point and modify them to create a standard set of files that will provide the user environment common to all users. After adding a user account, you can customize a specific user's initialization files.

*Table 1-3* Default User Initialization Files

| Shell             | <b>File Name</b>        |
|-------------------|-------------------------|
| C                 | /etc/skel/local.login   |
| C                 | /etc/skel/local.cshrc   |
| Bourne or<br>Korn | /etc/skel/local.profile |

When you add a user, the initialization files for the appropriate shell must be copied from where you locate them to the user's home directory. You may want to set up a separate "skeleton" directory for each shell so that you do not need to delete extraneous files when you set up each user. If you want User Account Manager to populate a user's home directory with the appropriate initialization files, both the home directory and the "skeleton" directory must reside on the same system. Note that this is the system where the home directory originates, rather than the system where it eventually gets mounted. Normally, you would set up a system (or a few systems) to serve the home directories on the network.
## *System Initialization File*

When users log in with valid user names and passwords, a system initialization file is run for each user's default shell. Each shell has its own system initialization file (or files), which are shown in Table 1-4.

*Table 1-4* System Initialization Files for Bourne, C, and Korn Shells

| Shell  | <b>System Initialization File</b> |
|--------|-----------------------------------|
| Bourne | /etc/profile                      |
| C      | /etc/.login                       |
| Korn   | /etc/profile                      |

The system initialization file is an executable ASCII file that typically performs these actions:

- **•** Defines and exports some environment variables
- **•** Displays the message of the day
- **•** Displays a list of news items if the user is not root
- **•** Displays a message about mail items if the user has mail
- Defines the default permission for new files (umask 022)

You can edit the system initialization file to change existing definitions. For example, you can change the value assigned to your system mask from 022 to 077 to make files and directories created by users more secure. You can change the default PATH to provide access to locally developed commands.

You can also edit the system initialization file to automate certain routines. For example, you can add shell commands to display the current time and date, and tell users the number of people logged in.

To minimize your work, set system-wide default variables in the system initialization file rather than in the user initialization file.

## *User's Initialization Files*

After the system runs the system initialization file, it runs the user's initialization files. The user's profile is one or more executable ASCII files that executes commands and shell scripts in the same way that the system profile does. In particular, the user's initialization file sets the user's home path, the search path, and other environment variables.

SunOS 5.x software provides default initialization files for the Bourne, C, and Korn shells in the /etc/skel directory. Starting with these default files, you can create your own standard versions to be copied into the user's home directory.

To minimize your work, set system-wide default variables in the system profile. That way you must maintain only two files (/etc/profile and /etc/.login) per system. Maintaining customized versions of user initialization files is time consuming. You may want to make some changes to the user initialization file supplied with SunOS 5.x system software, but after that, you should convey to users that they are responsible for changes specific to their own needs. For example, a user who needs to use an application would add it to his or her PATH environment variable.

Do not add specific references to the local system in the user's initialization file. You want the instructions in the initialization file to be valid regardless of the system to which the user logs in. For example:

- **•** To make a user's home directory available anywhere on the network, always refer to the home directory with the variable \$HOME. \$HOME works even when the user logs in to another system.
- **•** To access files on a local disk, use global path names, like /net/*machinename*/*directory-name*. When the NIS+ auto\_master and hosts files are set up properly on the network, any directory referenced by /net/*machinename* can be mounted automatically on any system on which the user logs in.

# *Password, Shadow, and Group File Information Summary*

# *Fields in the Password File*

The fields in the passwd file are separated by colons, and contain the following information:

user-name:password:uid:gid:comment:home directory:login-shell

#### For example:

kryten:x:101:100:Kryten Series 4000:/export/home/kryten:/bin/csh

The table below describes the passwd file.

*Table 1-5* Password File Fields

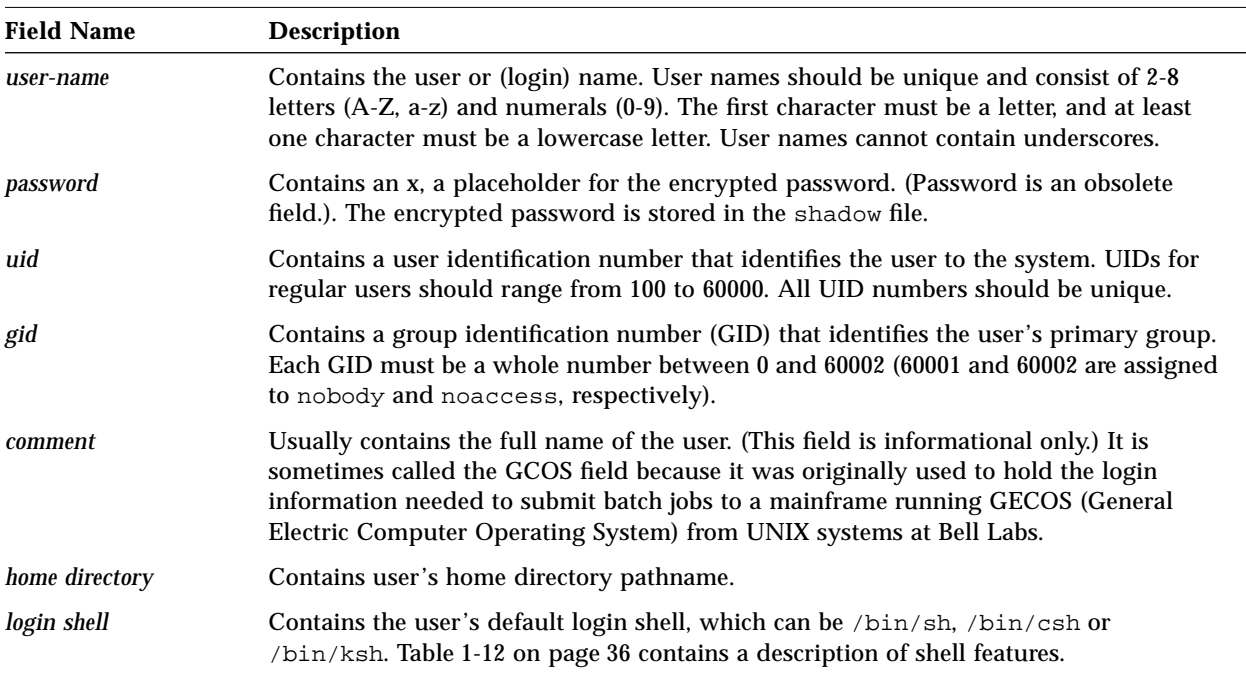

# *Fields in the Shadow File*

The fields in the shadow file are separated by colons, and contain the following information:

user-name:password:lastchg:min:max:warn:inactive:expire

#### For example:

rimmer:86Kg/MNT/dGu.:8882:0::5:20:8978

# *The table below describes the* shadow *file.*

*Table 1-6* Shadow File Fields

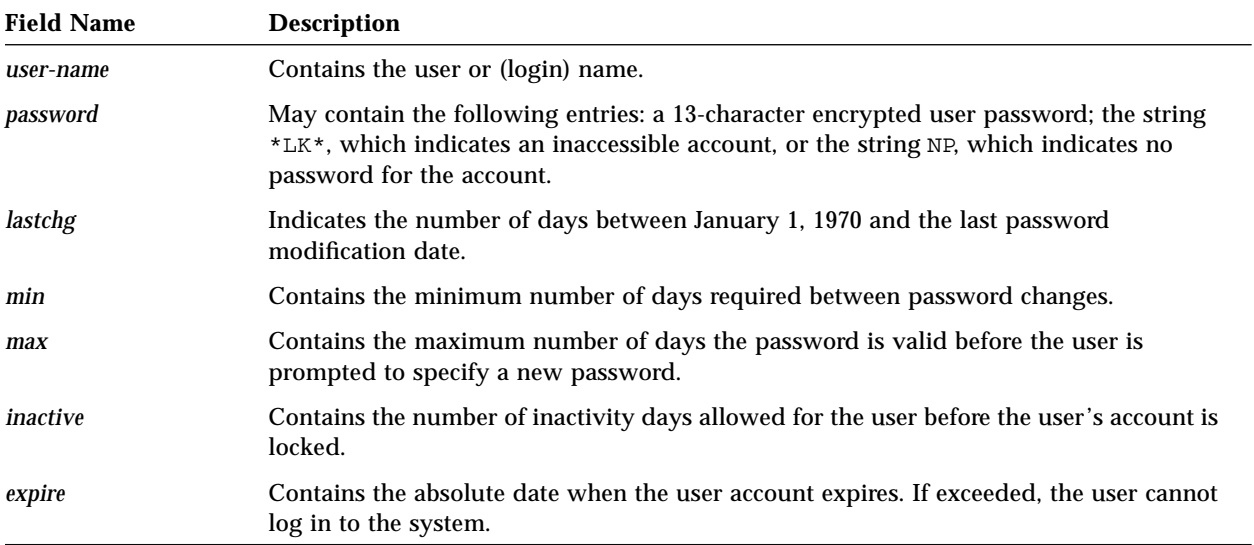

# *Fields in the Group File*

The group database file contains the following fields:

group name:group password:gid:user-list

For example:

bin::2:root,bin,daemon

The table below describes the group file.

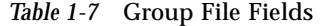

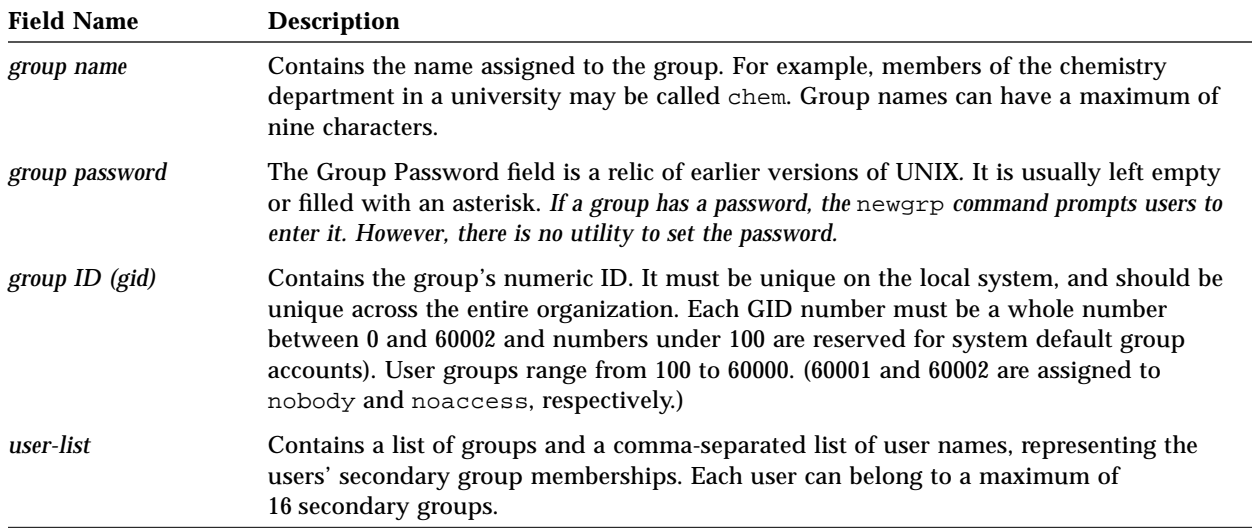

# *Adding Users to a System and a Network*

User Account Manager is a graphical user interface that enables to you to easily add user account information using these steps:

- **•** Identify the user to the system and network by entering user information into the passwd file
- **•** Define the user's primary group and optional secondary groups
- **•** Create a password (optional, but highly recommended) and assign the account password aging and expiration attributes
- **•** Create the user's home directory or specify an existing directory pathname
- Create the entry in the auto home file that enables the user's home directory to be automatically mounted
- **•** Set up the user's home directory with initialization files
- **•** Specify the location of the user's mailbox
- **•** Set up NIS+ credentials

One of User Account Manager's key features is setting up automounting of the user's home directory. The AutoHome Setup option enables users to log in to any system and have their home directories immediately available. This feature requires the appropriate settings in the /etc/nsswitch.conf files on the target systems. If you do not choose to set up automounting, you must manually set up the mounting required to make a user's home directory available on the network.

In addition to setting up the user's account, you may want to customize the working environment by:

- **•** Enabling a default printer
- **•** Modifying initialization files
- **•** Setting up localization requirements

When entering the user account information, you must assign a primary group or accept the default: nobody. The primary group should already exist (if it doesn't exist, specify the group by GID). User names are not added to the member list of the primary group. If they were, the list might become too long. You can also specify optional secondary groups, in which case the user name is added to the member list. Secondary groups must exist beforehand.

# *Instructions for Setting Up User Accounts and Groups*

This section provides step-by-step instructions for performing tasks related to setting up user accounts and groups.

The tasks are shown in the order in which you perform them, except you may want to add groups before adding user accounts. The first task of setting up the system and initialization (skeleton) files is a one-time job. After you set up the initialization files and store them on a server, User Account Manager can copy the user initialization files into the home directories of newly created user accounts.

With User Account Manager, all the steps required to add a user account are incorporated into the Add User and Copy User options under the Edit menu. If you chose to have the home directory automounted, the new user is ready to log in and work from anywhere on the network. If you do not choose to take advantage of automounting, after adding the user account with User Account Manager, you still must set up mounting, so the user can access his or her home directory.

## *Setting Up Initialization (Skeleton) Files*

#### *Prerequisites*

**•** Root access on systems where initialization files will be modified.

### *Information You Need*

- **•** Name of servers on which files are located
- **•** Name of directory storing system initialization file
- **•** Name of directories storing shell-specific user initialization files
- **•** Parameters of environment variables to be set

## ▼ **How to Set Up the System Initialization File**

- **1. Choose the system that will keep the standard version of the system initialization file you want to use for all other systems.** Typically this is the same system from which you export home directories.
- **2. Edit** /etc/profile**.** This is the system initialization file used when the user's login shell is the Bourne or Korn shell. Change the contents of the file to include commands, shell scripts, and variable definitions.
- **3. Edit** /etc/.login**.**

This is the system initialization file used when the user's login shell is the C shell. Change the contents of the file to include commands, shell scripts, and variable definitions.

**4. Copy the two system initialization files to the** /etc **directory on each system in the network.**

**cp /etc/.login /net/system\_name/etc/.login**

## ▼ **How to Set Up the User Initialization File**

**1. On the system to be used as a server for home directories, log in as, or become superuser.**

This must be the system where the home directories are created and shared under /export/home, because User Account Manager restricts you to using the same system as the repository of the user initialization files and the sharer of the home directories.

**2. Copy the default files from** /etc/skel/local.\* **to separate shellspecific directories, as follows:**

These shell-specific directory names are what you enter in the Skeleton Path field in the Add User or Copy User window under User Account Manager.

**a. Create the three shell-specific directories.**

# **mkdir /etc/skel/C; mkdir /etc/skel/B; mkdir /etc/skel/K**

**b. Copy the C shell script into the** /etc/skel/C **directory.**

# **cp /etc/skel/local.cshrc /etc/skel/C/.cshrc**

**c. Copy the login script into the** /etc/skel/C **directory.**

# **cp /etc/skel/local.login /etc/skel/C/.login**

**d. Copy the Bourne shell script into the** /etc/skel/B **directory.**

```
# cp /etc/skel/local.profile /etc/skel/B/.profile
```
**e. Copy the Bourne shell script into the** /etc/skel/K **directory.**

```
# cp /etc/skel/local.profile /etc/skel/K/.profile
```
#### **3. Edit** *cshell\_directory*/.cshrc**.**

This is the C shell initialization file that is run every time the user invokes a C shell after initial login. Change the contents of the file to include commands, shell scripts, and variable definitions.

**4. Edit** *cshell\_directory*/.login**.**

This is the C shell login file that is run once when the user logs in. Change the contents of the file to include commands, shell scripts, and variable definitions.

**5. Edit** *bourneshell\_directory*/.profile**.**

This is the Bourne shell initialization file that is run once when the user logs in. Change the contents of the file to include commands, shell scripts, and variable definitions.

- **6. Edit** *kornshell\_directory*/.profile**.** This is the Korn shell initialization file that is run once when the user logs in. Change the contents of the file to include commands, shell scripts, and variable definitions.
- **7. In each shell-specific directory, type** chmod 744 .\* **and press Return.** Permissions are set for the initialization files.

**Note –** Although it is not strictly part of setting up the initialization files, while you are working on the home directory server, you should make sure the server is sharing the home directories. For instructions, turn to "Changing a User's Home Directory" on page 49.

# *Adding a Group*

## *Prerequisites*

- **•** Start OpenWindows, if necessary
- **•** Start Administration Tool, if necessary
- **•** Verify required access privileges

See "Before Using Administration Tool" on page 3 for more information.

#### *Information You Need*

- **•** Group name to give to the new group
- **•** Group ID (GID) to use for the new group
- **•** User names and associated group names

## ▼ **How to Add a Group**

- **1. Start Database Manager, select the group file, then select the name service in effect on your network, and click on Load.** The Database Manager main window displays.
- **2. (Optional) Scroll through the list or use the View (Sort and Search) options to view group entries.**

This lets you see which groups are defined before you add a group. At first, the group entries are sorted by Group Name.

**Note –** The nogroup entry serves a purpose in heterogenous networks running both NIS and NIS+. It is used by the NFS software. If you have a network running only NIS+, this entry is not needed.

- **3. Choose the Add Entry option from the Edit menu.** The Add Entry window appears.
- **4. Type the Group Name and the Group ID in the appropriate text fields.** If you make a mistake or change your mind, click on the Reset button and retype the information.
- **5. Click on Add.**

The group is added to the group file. Repeat steps 1 through 5 to add more groups. In addition, if you are not using a name service and want to add the groups on other systems, you also must repeat step 1, and specify a different system (host) name in the Use /etc files on host: field in the Load Database window.

If possible, create secondary groups before you add user accounts that refer to those groups. When you add a user account with User Account Manager and assign the user to secondary groups, the user's NIS+ credentials are updated automatically.

## *Adding a User Account*

#### *Prerequisites*

- **•** Start OpenWindows, if necessary
- **•** Start Administration Tool, if necessary
- **•** Verify required access privileges

See "Before Using Administration Tool" on page 3 for more information.

#### *Information You Need*

- **•** User (login) name
- **•** User ID (UID)
- **•** Primary group ID (GID)
- **•** Secondary group memberships, if any
- **•** Identifying information (name, office, extension, home phone)
- **•** Home directory name
- **•** Login shell program name

## **How to Add a User Account**

### **1. If not done already, set up the system and user initialization files.**

The User Account Manager can then automatically copy these files into a user's home directory.

#### **2. Click on the User Account Manager icon.**

User Account Manager allows you to set up and administer user accounts. The window for indicating which type of name service you have appears.

**3. Choose the name service in use on your network.**

#### **4. Click on Apply.**

The User Account Manager main window appears. The following example reflects a choice of NIS+ as the name service and the default of showing all user entries.

#### **5. Select Add User from the Edit menu.**

After you have added a prototype user, you may find it preferable to add new users with the Copy User option under Edit, instead of the Add User option. The input windows are the same. All of the fields in the Copy User window, except User Name, User ID, and Password, are automatically filled in from the existing user account.

The Add User window appears.

- **6. In the User Name field, type the user's login name.** Choose a name unique to your organization. The name can contain from two to eight letters and numerals. The first character must be a letter, and at least one character must be a lowercase letter. The name cannot contain underscores.
- **7. In the User ID field, type a decimal number to identify the user.** Choose a number between 100 and 60000 that is unique within your organization.
- **8. In the Primary Group field, type the group name or a decimal number identifying the user's primary group.** If the group does not exist, you must enter a number, rather than a name.
	-
- **9. (Optional) In the Secondary Group field, type the names or numbers of additional groups to which the user will belong, separated by spaces.** The referenced group(s) must exist beforehand.
- **10. In the Comment field, type useful information about the user.** You can indicate the user's full name, phone number, department, and so on, for informational purposes only.
- **11. On the Login Shell button, make your choice from the pull-down menu.** The default login shell is the Bourne shell unless you specify a different shell. If the shell program you want to select is not listed or does not have the exact path name shown, select Other and enter the path name in the adjacent text field.

#### **12. On the Password button, specify your password status from the pulldown menu.**

The choices for password status are described in Table 1-8. By default the password status is set to Cleared until first login. If you choose Normal password, a pop-up window appears in which you type an asterisk-echoed password twice. With NIS+, a colon (:) is not allowed in the password.

| <b>Password Status</b>     | <b>Description</b>                                                                                                    |
|----------------------------|----------------------------------------------------------------------------------------------------|
| Cleared until first login  | (Default) Account does not have a<br>password; user is prompted for password on<br>first login, unless passreq=no is set in<br>/etc/default/login.                        |
| Account is locked          | Account is disabled with an invalid<br>password and can be unlocked by assigning<br>a new password. This type of account<br>allows a user to own files but not to log in. |
| No password -- setuid only | Account cannot be logged in to directly.<br>This allows programs like 1p or uucp to<br>run under an account, without allowing a<br>user to log in.                        |
| Normal password            | Account will have a password, which you<br>set in the pop-up window that appears.                                                                                         |

*Table 1-8* Password Status Choices in User Account Manager

#### **13. (Optional) In the remaining Account Security fields, enter values to set the account security.**

Use the descriptions of the Account Security fields in Table 1-9 to decide which values to set. In the case of Expiration Date, there are separate pulldown menus for day, month, and year.

| Field                   | <b>Description</b>                                                                                                    |
|-------------------------|----------------------------------------------------------------------------------------------------|
| Min Change:             | The minimum number of days allowed between<br>password changes, which is intended to prevent a<br>user from changing his or her password and then<br>changing it back a few seconds later. Default is 0. |
| Max Change:             | The maximum number of days the password is valid<br>before it must be changed; otherwise, the account is<br>locked. Blank means the password never has to be<br>changed.                                 |
| Max Inactive:           | The maximum number of days an account may go<br>without being accessed before it is automatically<br>locked. Blank means the account remains active no<br>matter how long it goes unused.                |
| <b>Expiration Date:</b> | Date the user account expires. None means no<br>expiration.                                                                                                    |
| Warning:                | Number of days to begin warning the user before the<br>password expires. Blank means no warning is given.                                                                                                |

*Table 1-9* Account Security Fields in the Add User Window

#### **14. (Optional) Click on the Create Home Dir check box to have the user's home directory automatically created.**

Use the Path and Server fields to point to an existing directory, or to specify a new directory to create. In the latter case, the Skeleton Path and Permissions become active. User Account Manager must be installed on the system where the home directory is to be created.

#### **15. In the Path field, type the path of an existing home directory or one to be created.**

The path name refers to the directory on the server, not a remotely-mounted directory. In the standalone case, the server and the user's system are the same. By convention, home directories should be named

/export/home*n*/*username*. Add User creates the directory on the system specified in the next field. The path name of the home directory is stored in the passwd file exactly as specified, unless AutoHome Setup is checked. If you choose to take advantage of automounting, the mount point, /home/*username*, is stored.

**16. In the Server field, type the server name where the home directory will reside.**

The server must have User Account Manager installed on it.

**17. (Optional) In the Skeleton Path field, type the path to the directory that stores the user initialization (skeleton) files that will be copied into the user's home directory.**

If you fill in this field, the shell-specific initialization files are copied from the specified skeleton path directory on the designated server to the specified home directory on the server. The initialization files and home directories must be located on the same (server) system.

**18. (Optional) Click on the AutoHome Setup check box if you want automounting to be set up.**

Automounting enables the user's home directory to be automatically mounted under /home/*username* on any system in the network. The information required for such mounting is stored in the auto home file. The AutoHome Setup field does not run the share command on the server to export the /export/home directory under which the home directories for multiple users may be kept. Normally, you would do that in setting up the home directory server on the network.

**19. Click on the Permissions check boxes to set the Read, Write, and Execute permissions for the user's home directory.**

Permissions can be set only when you are creating a home directory.

**20. (Optional) In the Mail Server field, type the host name of the system where the user's mailbox is to reside.**

This creates an entry (*username*@*mail-server-name*) in either the NIS+ mail aliases table or the local /etc/aliases file that identifies where the user's mail will be directed—typically his or her desktop system.

**21. (Optional) Click on the Cred. Table Setup check box click if you want the user to be added to the NIS+** cred **table.**

This field appears only if you have selected NIS+ as the name service. As part of NIS+ security, users should be added to the cred table so their identities can be authenticated.

#### **22. Click on Add.**

The user information is added to the passwd, group, auto\_home, mail aliases, and cred (tables or local /etc files), accordingly. If you get a message that contains "cannot execute method, access denied," edit the NIS+ group table or the /etc/group file and add your user name to the sysadmin group, whose GID is 14.

**23. If you are not using a name service, repeat this procedure for each system that will have the user account.**

#### *Completing the User Setup:*

To customize the user environment, set environment variables in the user's initialization files, provide access to printing services, and mount the user's mailbox from a remote mail server.

# *Mounting a User's Home Directory*

### *Prerequisites*

- **•** Start OpenWindows, if necessary
- **•** Start Administration Tool, if necessary
- **•** Verify required access privileges

See "Before Using Administration Tool" on page 3 for more information.

#### *Information You Need*

- **•** User's login name
- **•** Name of the home directory to be mounted

Either set up automounting for the home directory, or mount the home directory manually, as described below.

**Note –** Using the Automounter with the NIS+ auto\_home table is an efficient way to make users' home directories available anywhere on the network.

## ▼ **How to Automount the Home Directory**

Use User Account Manager to set up automounting of home directories when you add or modify a user account.

**Note –** The following steps apply whether the home directory is created on the local system or on a remote file server.

- **1. Click on the Database Manager icon.** The Load Database window is displayed.
- **2. If necessary, select Auto\_home by clicking on the Auto\_home entry.** The Auto\_home entry is highlighted.
- **3. Choose the name service used to administer the network by clicking on the appropriate check box.**
- **4. Click on Load.** The Auto\_home Database window is displayed.
- **5. Choose the Add Entry option from the Edit menu.** The Add Entry window is displayed.
- **6. Type** *username* **in the User Name text field.**
- **7. Type** *system-name:*/export/home*n*/*username* **in the Path text field.** When the home directory is located on the user's system, the *system-name* is the user's system. More often, *system-name* will be the name of a file server.

#### **8. Click on Add.**

The information is added to the auto\_home file. The first time the user logs in, his or her home directory is automatically mounted under /home/*username*.

**9. If you are not using a name service, repeat this procedure to update the** /etc/auto\_home **file on each system that will have the user account.**

## ▼ **How to Manually Mount the Home Directory**

If the directory for a user's home directory is located on another system and the Automounter is not being used to make that available, perform the following steps:

- **1. Log in as root on the user's system.**
- **2. Edit the** /etc/vfstab **file, create an entry for the user's home directory, and save the file.**

For example, to create an entry for user ignatz, with a home directory on server venus, you add the following line:

venus:/export/home1/ignatz - /home/ignatz nfs - yes rw,intr

**3. Type** mkdir /home/*username* **and press Return.**

This creates the mount point on the user's system where the remote home directory is mounted. Note that the home directory does not have the same name on the user's system as it does on the server. For example, /export/home/ignatz on the server would be mounted as /home/ignatz on the user's system. This step is not necessary when the home directory is mounted using the Automounter.

- **4. Type** mountall **and press Return.** All entries in the current vfstab file (whose automnt fields are set to yes) are mounted.
- **5. To verify that all entries are mounted, type** mount **and press Return.** The file systems that are mounted are displayed.

## *Customizing a User's Environment*

#### *Information You Need*

**•** User's login name and password

## **How to Customize a User's Environment**

**1. On the user's system, log in as the user.** This step allows you to see the user's environment as he or she will see it.

#### **2. Edit the user's initialization files.**

The following steps suggest some changes and show the shell-specific syntax to use. See step 3 for changes related to localization (for different locales or countries). However, you should minimize changes to the user's initialization file by putting as many of these kinds of changes as you can in the system initialization file on the systems in the network.

**a. Set the user's default path to include the home directory and directories or mount points for the user's windowing environment and applications.**

Do not use path names that are specific to a local system. Use global /net/*machine-name*/*directory-name* path names, so files can be mounted automatically on any system to which the user logs in. This capability requires that the auto master file is set up properly on the network.

To change the path setting, add or modify the line for PATH as follows:

#### ♦ **For the Bourne or Korn shell, type**

PATH=.:/*dirname1*:/*dirname2*:/*dirname3*…; export PATH For example, enter a line like the following in the user's \$HOME/.profile file:

```
PATH=.:/usr/bin:/$HOME/bin:/net/glrr/files1/bin
export PATH
```
The "dot" (.) at the beginning of the list means "current directory" and can be omitted if security is a concern.

♦ **For the C shell, type**

set path =(. /*dirname1* /*dirname2* /*dirname3*…) For example, enter a line like the following in the user's \$HOME/.cshrc file:

set path=(. /usr/bin \$HOME/bin /net/glrr/files1/bin)

The "dot" (.) at the beginning of the list means "current directory" and can be omitted if security is a concern.

**b. Check that the environment variables are set to the correct directories or mount points for the user's windowing environments and thirdparty applications. Type** env **and press Return.**

```
$ env
HOME=/home/ignatz
HZ=100
LOGNAME=ignatz
MAIL=/var/mail/ignatz
MANSECTS=\1:1m:1c:1f:1s:1b:2:\3:3c:3i:3n:3m:3k:3g:3e:3x11:3
xt:3w:3b:9:4:5:7:8
PATH=/usr/bin
SHELL=/bin/sh
TERM=sun
TZ=EST5EDT
$
```
- **c. Add or change the settings of environment variables by entering either of the following lines:**
	- ♦ **For the Bourne or Korn shell, type** *VARIABLE***=***value*;export *VARIABLE* The following line sets the user's default mail directory:

MAIL=/var/mail/iqnatz;export MAIL

♦ **For the C shell, type** setenv *VARIABLE value* The following line sets the history recorded to the last 100 commands:

setenv HISTORY 100

**Note –** For a user's home directory to be available anywhere on the network, refer to it with the variable \$HOME. For example, use \$HOME/bin; do not use /export/home/*username*/bin. \$HOME works when the user logs in to another system, when home directories are automounted.

**d. Check the** umask **setting to see if it is appropriate. If necessary, change it by typing** umask *nnn* **and press Return.** You can either include or omit leading zeros.

For example, to set file permissions to 644, type:

\$ **umask 022**

Table 1-10 shows the file permissions that are created for each of the octal values of umask.

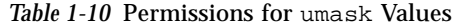

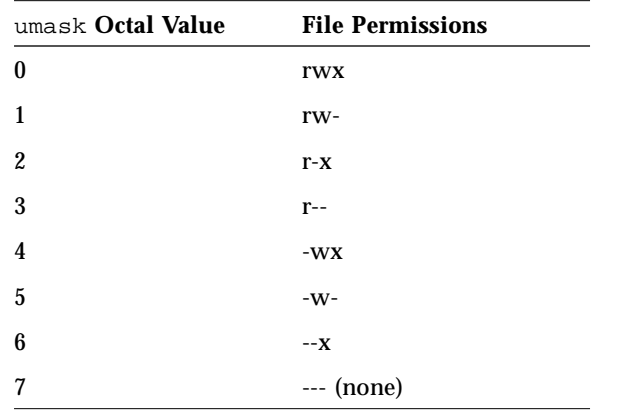

See "Default File Permissions (umask)" on page 41 for information about the umask command.

**3. If necessary, configure the** LANG **variable and** stty **settings for different locales, as listed in Table 1-11.**

The LANG and LC environment variables determine which locale-specific conversions and conventions the shell will apply, like time zones, collation orders, and formats of dates, time, currency, and numbers. In addition, an stty setting determines whether the system will support multibyte characters.

## **a. Set the** LANG **and** LC **variables for the locale in the user's shell initialization file.**

The default is the "C" locale. For the Bourne shell use the format: *VARIABLE*=*value*; export *VARIABLE*. For the C shell use the format: setenv *variable value*.

*Table 1-11* Values for LANG and LC Variables

| <b>Value</b> | Locale                      |
|--------------|-----------------------------|
| $\rm{d}e$    | German                      |
| $_{\rm fr}$  | French                      |
| iso_8895_1   | <b>English and European</b> |
| it           | Italian                     |
| japanese     | Japanese                    |
| korean       | Korean                      |
| SV           | Swedish                     |
| tchinese     | Taiwanese                   |

LANG sets all possible conversions and conventions for the given locale. If you have special needs, you can set various aspects of localization separately through these LC variables: LC\_COLLATE, LC\_CTYPE, LC\_MESSAGES, LC\_NUMERIC, LC\_MONETARY, and LC\_TIME.

**b. If the system needs to support multibyte characters (for example, Japanese characters), add the following command to the system initialization file (**/etc/profile **or** /etc/.login**):**

stty cs8 defeucw

#### *To enable access to printers:*

After adding users to a system, you should make sure they have access to a printer. To set up a printer, see Chapter 3, "Setting Up Printers," for instructions. When printers are set up and running on the system or network, but one is not available, see "Making Printers Available" on page 103. If your site policy is to create an "allow" list for a printer so only users explicitly included in the list can use the printer, add the new user to the list as follows:

♦ **Log in as root, type** lpadmin -p *printername* -u allow:*username* **and press Return.**

#### *To set up mail accounts:*

When the mail service is already running on the network, you can perform two tasks to add a new mail client to the network:

- **•** Set up the mounting of a mailbox for the user (mail client) that will be mounted from a mail server.
- **•** Add the user to existing mail aliases.

# *User Account Reference Information*

# *Collect and Record User Information*

You may find it useful to create a form like the one below to gather information about users. The items above the double line reflect the information specified when adding a user account with User Account Manager.

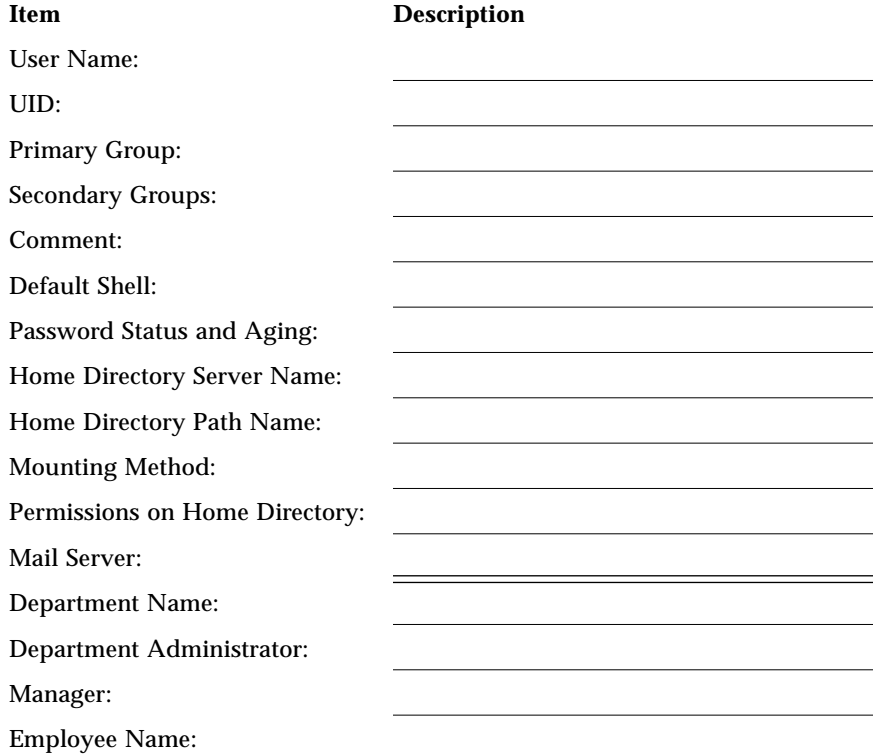

Employee Title: Employee Status: Contract or Permanent Employee Number: Start Date: Add to These Mail Aliases: Desktop System Name:

# *Shell Features*

Table 1-12 lists basic shell features, and shows which shells provide each feature.

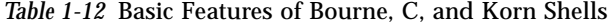

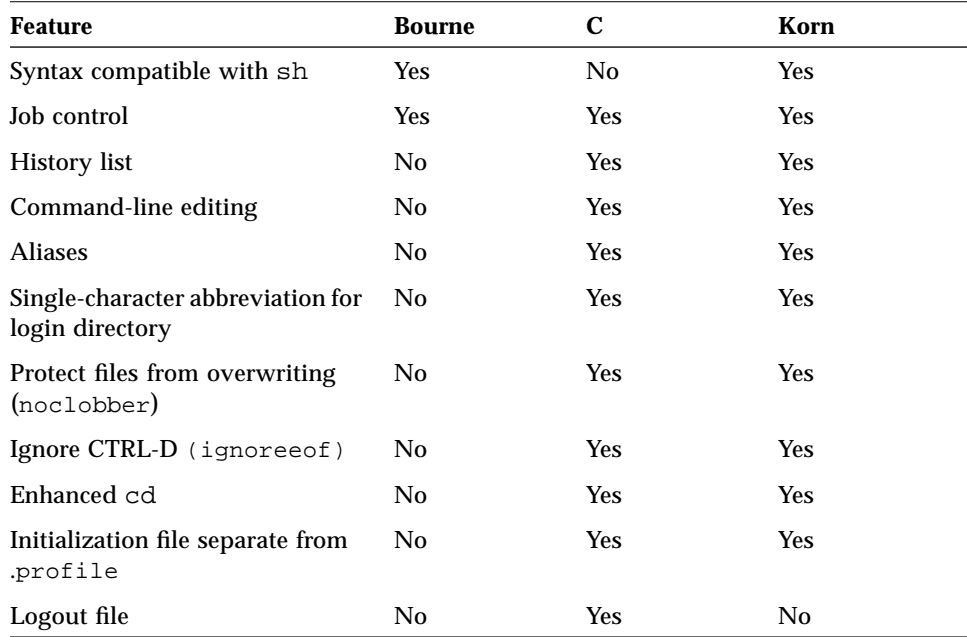

## *Environment Variables and Shell Variables*

The shell maintains an *environment* that includes a set of variables defined by the login program, the system initialization file, and the user's initialization files. In addition, some variables are defined by default. By definition, *environment variables* are variables exported to all processes spawned by the shell. Their settings can be seen with the env command. A subset of environment variables, like PATH, affects the behavior of the shell itself.

In the standard (Bourne or Korn) shell, environment variables are set with an assignment of *NAME*=*value* followed by an export *NAME* statement. In the C shell, the setenv *NAME value* statement both assigns the value and exports it to generated processes.

In addition to environment variables, the shell also maintains local or "shell variables" that affect only the current shell. In the C shell, a set of these shell variables have a special relationship to a corresponding set of environment variables. These shell variables are user, term, home, and path. The value of the environment variable counterpart is used initially to set the shell variable; when the shell variable is reset (with the set *name* = *value* statement), the environment variable counterpart is updated. In the C shell, you use the lowercase names to set these variables. In the Bourne and Korn shells, you use the uppercase names to set these variables and environment variables, in general. For all shells you refer to these variables and environment variables, in general, by the uppercase names.

You can customize the shell environment by changing the values of the predefined environment variables and by specifying additional environment variables. Environment variables can be stored in the system initialization file (/etc/profile and /etc/.login) or the user's \$HOME/.profile, \$HOME/.login, or \$HOME/.cshrc file.

The following table describes some environment and shell variables you may want to customize either in the system initialization file or in a specific user's initialization files. For more information about variables used by the different shells, see  $\operatorname{sh}(1)$ ,  $\operatorname{ksh}(1)$ , or  $\operatorname{csh}(1)$ .

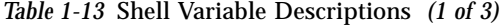

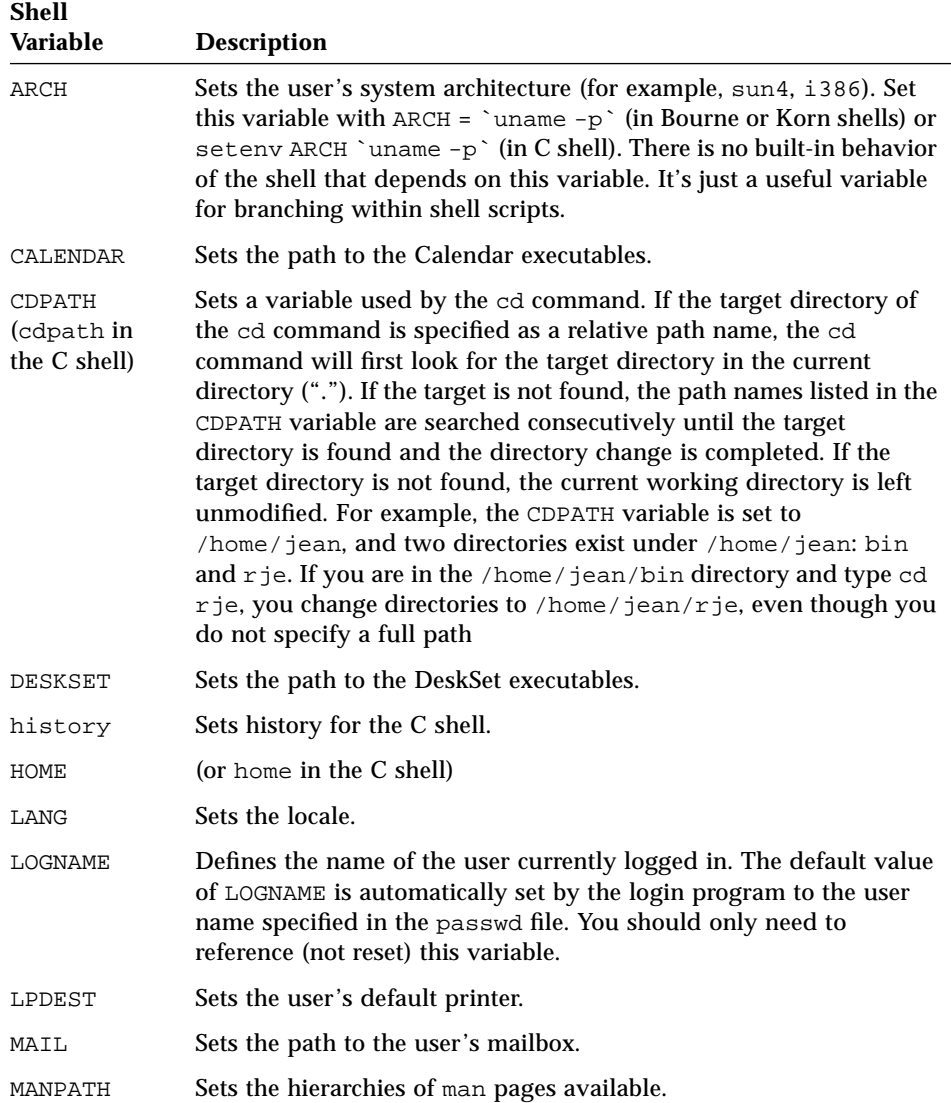

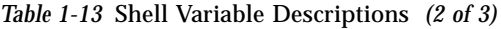

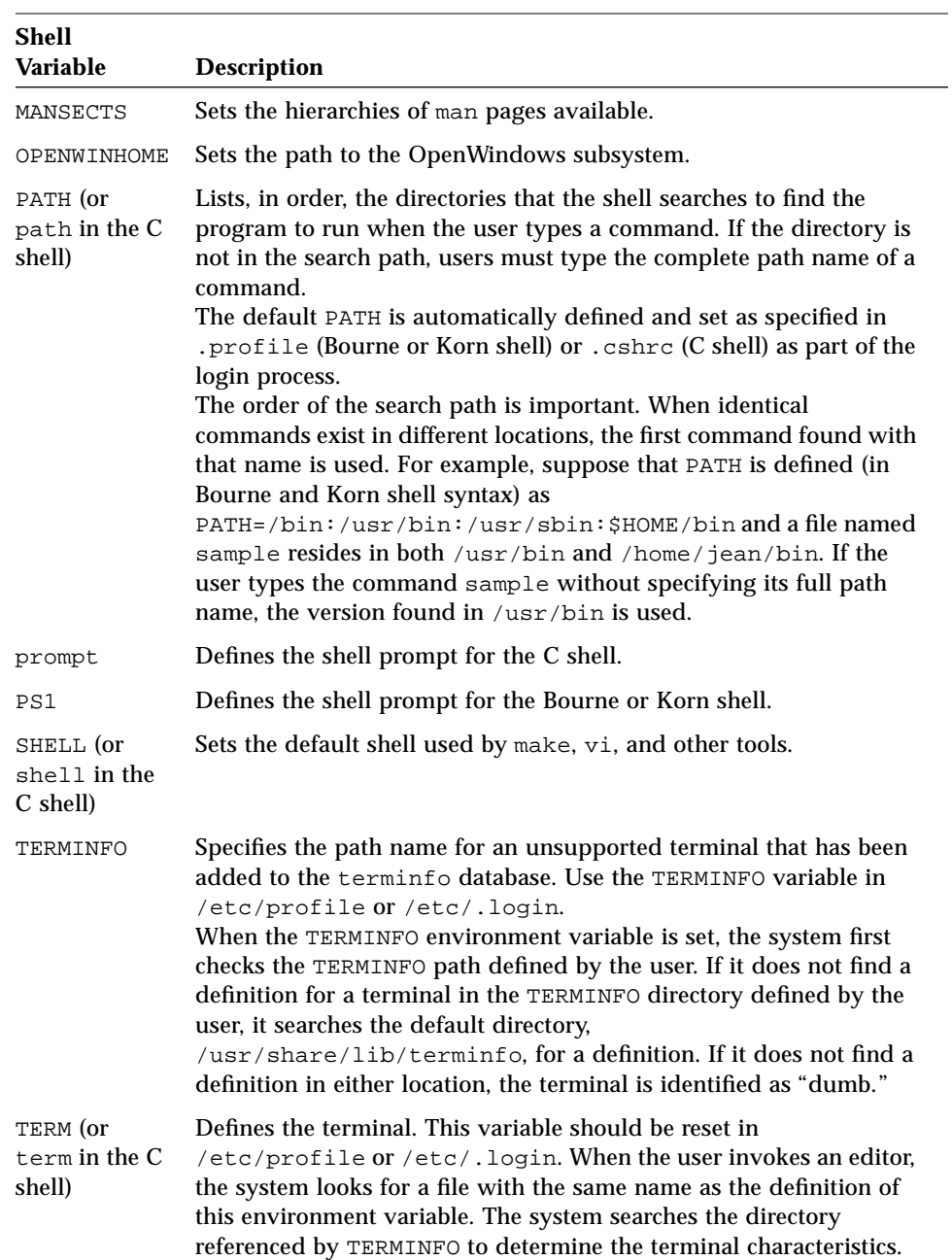

#### *Table 1-13* Shell Variable Descriptions *(3 of 3)*

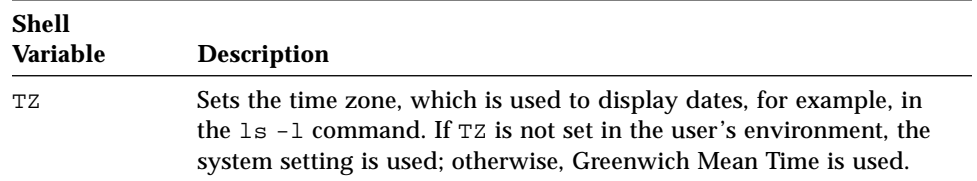

## *Using the* PATH *Variable*

When the user executes a command using the full path name, the shell finds the command using that path name. However, when users specify only a command name, the shell searches the directories for the command in the order specified by the PATH variable. If the command is found in one of the directories, the shell executes it.

A default PATH is set by the system, but most users modify it to add other command directories. Many user problems related to setting up the environment and accessing the right version of a command or a tool can be traced to incorrectly defined paths.

Here are some guidelines for setting up efficient PATH variables:

- **•** If security is not a concern, put the current working directory (.) first in the path:  $PATH =$ .:/usr/bin for the Bourne and Korn shells; set path =  $($ .  $\sqrt{u}$  /usr/bin) for the C shell. Including the current working directory in the path poses a security risk that you may want to avoid, especially for root. See *Security, Performance, and Accounting Administration*. The C shell updates the environment variable PATH when the shell variable path is reset.
- **•** Keep the search path as short as possible. The shell searches each directory in the path. If a command is not found, long searches can slow down system performance.
- **•** \$PATH is read from left to right, so the most likely place to find a command should be at the beginning of the path.
- **•** Make sure directories are not duplicated in the path.
- **•** Avoid searching large directories, if possible. Put large directories at the end of the path.
- **•** Put local directories before NFS-mounted directories to lessen the chance of "hanging" when the NFS server does not respond.

## *Default File Permissions (*umask*)*

The default file permissions assigned when a file or directory is created are controlled by the *user mask*. The user mask is set by umask in either the .cshrc or the .profile initialization file (depending on the user's default shell). You can display the current value of the user mask by typing umask and pressing Return.

umask is set with a three-digit octal value. The first digit sets permissions for the user; the second sets permissions for group; the third sets permissions for other (also referred to as world). Note that if the first digit is zero, it is not displayed. For example, if umask is set to 022, 22 is displayed.

If umask is set to 000, each file created has permissions rw-rw-rw- (mode 666). Each directory created has default permissions rwxrwxrwx (mode 777). However, you can change umask value.

To determine the value you want to set, subtract the value of the permissions you want from 666 or 777. The remainder is the value to use for umask.

For example, suppose you want to change the default mode for files from 666  $(rw-rw-v-)$  to 644  $(rw-r-r-)$ . The difference, 022, is the value you use as an argument to umask command.

## *Message of the Day*

The message of the day (MOTD) facility lets you send announcements or inquiries to all users of a system by adding the text of your message to the /etc/motd file. When users log in, the messages are displayed as part of the login process. Here is an example of a message of the day:

The system will be down from 1700 to 2300 hours on Friday, September 30, for upgrades and preventive maintenance.

Edit the /etc/motd file regularly to remove obsolete notices. Use the message of the day sparingly; if you inundate users with trivial messages, they will learn to ignore all your messages.

# *Administering User Accounts and Groups 2*

This chapter describes tasks for administering user accounts and groups.

If you want to skip the background information that explains the concepts of administering user accounts and groups, and proceed directly to step-by-step instructions, use the following table to find the page where the instructions for a specific task begin.

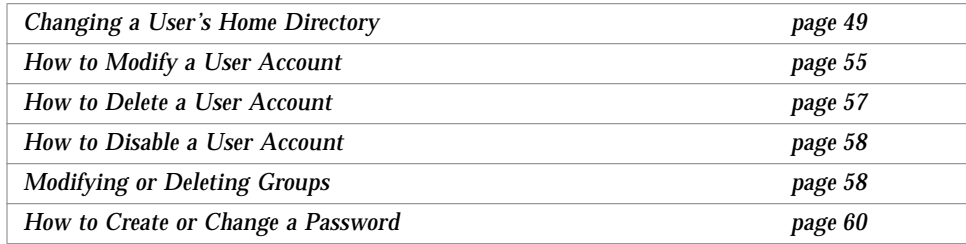

If you want to review background information first, read "Using Administration Tool" on page 44.

If you want background information about setting up user accounts and groups, see Chapter 1, "Setting Up User Accounts and Groups," on page 1.

# *About Administering User Accounts and Groups*

This chapter describes how to administer user accounts and groups in a network environment. The same procedures apply to standalone systems. The method you use to administer users and groups on a network depend on whether the network is administered through a name service.

Administration Tool enables you to administer user accounts on a local or remote system or in a name service environment. With a name service like NIS+, you can manage network information in a centralized location so that important system information, such as system and user names, do not have to be duplicated on every system in the network.

## *Using Administration Tool*

Use the following Administration Tool applications to manage user account information:

- **•** User Account Manager to set up and maintain user accounts
- Database Manager to set up and maintain UNIX<sup>®</sup> group information

Depending on the name service used on the network, the information defining user accounts and groups is stored in either:

- **•** NIS+ tables
- **•** NIS maps
- **•** Local /etc files

To avoid confusion, all three types of information will be referred to as the passwd or group *file*, rather than the passwd or group file, table, or map.

**Note –** You can view the information in NIS maps with Administration Tool, but you cannot change the information. Refer to the SunOS 4.1 system documentation for information about how to administer NIS.

## *Before Using Administration Tool*

The following hardware and software requirements must be met before using Administration Tool:

- **•** SunOS 5.x software on all systems to be administered.
- **•** A bit-mapped display monitor Administration Tool's applications can be used only on a system where the console is a bit-mapped screen.
- **•** OpenWindows software. Start OpenWindows, if necessary.

\$ **/usr/openwin/bin/openwin**

## *Required Access Privileges for Setting Up User Accounts*

Table 2-1 describes the required access privileges for setting up user accounts.

| To Set Up User<br><b>Accounts Using the</b> | The Required Access Privileges Are:                                                                                                    |
|---------------------------------------------|----------------------------------------------------------------------------------------------------|
| $/$ etc files                               | Root access or membership in the sysadmin group $(GID=14)$<br>on the local or remote system.                                                                                                    |
| $NIS+ tables$                               | Membership in the sysadmin group ( $GID=14$ ) in the NIS+<br>group table.<br>Create and destroy permissions on the NIS+ passwd, group,<br>auto_home, mail_aliases, and cred tables. NIS+<br>permissions are granted by membership in an NIS+ group. |

*Table 2-1* Required Access Privileges for Setting Up User Accounts

Traditional UNIX groups and NIS+ groups are separate. See *Name Services Administration Guide* for instructions on setting up NIS+ groups.

## *Using Administration Tool*

Start Administration Tool from an OpenWindows window as follows.

\$ **admintool &**

# *Administering User Accounts*

Administering user accounts includes modifying, removing, and disabling user accounts.

## *Modifying User Accounts*

Unless you define a user (login) name or numeric user ID (UID) that conflicts with an existing one, you should never need to modify a user account's login name or UID.

Users' group memberships will change. User Account Manager's Modify User option lets you add or delete a user's secondary groups. Alternatively, you can use Database Manager to directly modify a group's member list.

In most companies, users transfer departments, receive promotions, change projects, and so on. You may need to change the status of these users when such an event occurs. This information is contained in the Comment field. You can modify the Comment information in the NIS+ passwd table or local /etc/passwd file for user accounts using Administration Tool's User Account Manager application.

In a network environment, you probably will move users from one system to another, and from one server to another as they are assigned new equipment or as they move from one location to another. User Account Manager lets you change the identity of a user's home directory, but it does not create the new directory, or move the contents of an existing home directory. Create the new directory, move the files to it, and then use User Account Manager to specify the new location and have the new home directory automatically mounted. In addition, if you do not use User Account Manager to set up the user's home directory, you may have to change the auto\_home file that defines how to automount the user's home directory.

You can use User Account Manager to change a user's password attributes. Alternatively, you can use one of the following commands, depending on which name service (or no name service) case applies: passwd (no name service), yppasswd (NIS), or nispasswd (NIS+).

## *Removing User Accounts*

Before removing a user account, you might consider whether you just want to lock the account to disable it. See the next section, "Disabling User Accounts."

To remove an account, you have to reverse the tasks performed to set up the account.

When you delete a user account with User Account Manager, the entries in all the files that were made when adding the account are automatically removed. All the user's entries are removed from the following:

- **•** passwd file
- **•** group file
- auto home file
- **•** mail\_alias or aliases files
- **•** NIS+ cred table (if applicable)

In addition, you have the option to delete the files in the user's home directory and delete the contents of the user's mailbox.

If you want to delete entries from mail aliases other than the one set up to direct mail to your mailbox, you would have to delete them by hand.

Never reuse the UIDs from deleted accounts. This leaves holes in the passwd file, but minimizes security risks. However, if you have a high turnover of users (as in a university setting) you may have to reuse UIDs. In that case, "wipe the slate clean" so the new user is not affected by attributes set for a former user. For example, a former user may have been denied access to a printer—by being included in a printer deny list—but that attribute may not be appropriate for the new user.

## *Disabling User Accounts*

Occasionally, you may need to temporarily or permanently disable a login account. The easiest way to disable a login account is to use User Account Manager to lock the password for an account. The content of the password field is changed to \*LK\*.

Or, on a local system, you can control access to a user's account by requiring password aging, by setting an expiration date for the login account, or by requiring that a user access the account at regular intervals. Another way that you can disable a login is to change the password.

## *Creating and Modifying Passwords*

Passwords are an important part of system security. Each user account should be assigned a password of six to eight characters and containing a combination of letters and numbers. See *Security, Performance, and Accounting Administration* for detailed information about passwords and password aging. See also

 $passwd(1)$ ,  $yppasswd(1)$ , or  $nispasswd(1)$  for information about changing passwords and password attributes (for example, maximum number of days a password is valid).

In Solaris, user information is stored in the NIS+ passwd table (or local /etc/passwd file). The encrypted password is stored in the Passwd field of the NIS+ passwd table or in the local /etc/shadow files, neither of which have general Read permissions.

You can use User Account Manager for some password administration, including clearing the password field until the user logs in for the first time, locking the account, and specifying time-outs and aging information. You can set the Password Status to prompt users to create their own password during their first login. Alternatively, you can create the password for the user and tell the user what it is before the first login.

To create passwords or modify passwords, you can also use one of these commands:

- **•** /usr/bin/passwd (for no name service)
- **•** /usr/bin/nispasswd (for the NIS+ name service)
- **•** /usr/bin/yppasswd (for the NIS name service)

If your network is running the NIS+ name service, you should use nispasswd, because it automatically updates the user's credentials (LOCAL and DES entries in the cred table).

## *Administering Groups*

Administering groups means you can modify or delete groups.

## *Modifying or Deleting Groups*

Use Administration Tool's Database Manager to add or remove users from a group. This distributed application allows you to change to the NIS+ group table or /etc/group files on the network. However, if you use Database Manager to change a user's group memberships in a network running NIS+, you have to update the user's NIS+ credentials afterward (nisaddcred local).
When you add a user account, User Account Manager lets you define the user's primary and secondary groups. You can also use the application to modify a user's account to change a specific user's membership in secondary groups. In this case, if the network is running NIS+, the user's NIS+ credentials are automatically updated to reflect his or her group memberships.

Database Manager enables you to delete groups. When projects finish, groups that are set up for those projects may no longer be needed, and you may want to delete these groups. Be careful to avoid conflicts if you reuse the GIDs from deleted groups.

# *Instructions for Administering User Accounts and Groups*

This section provides step-by-step instructions for performing tasks related to administering user accounts and groups. For many tasks, you will find an example of user input and system output after the instructions.

This section describes how to:

- **•** Change a user's home directory
- **•** Modify a user account
- **•** Delete a user account
- **•** Disable a user account
- **•** Modify or delete groups
- **•** Create or change a password

# *Changing a User's Home Directory*

### *Prerequisite*

- **•** User's account exists
- **•** Root access on the systems containing the home directories

### *Information You Need*

**•** User's login name and user ID (UID)

A user's home directory can be automatically created by User Account Manager when you add a user. If you need to move a user's home directory, User Account Manager will not create the new directory nor move the contents of the old directory. You have to do both manually.

The following procedures tell you how to:

- **•** Create a new home directory
- **•** Copy the contents of an old home directory to a new home directory
- **•** Copy the initialization (skeleton) files into the directory and customize the user's environment as required (this procedure is not needed when copying all the files from an existing home directory to a new one)
- **•** Set up the mounting required to make the home directory available (this procedure is not needed when you use the AutoHome Setup option in User Account Manager)

Perform these procedures before using User Account Manager to modify the other attributes of the user account.

### ▼ **How to Create the New Home Directory**

**Note –** All the following steps apply whether the home directory is created on the local system or on a remote file server.

- **1. Decide on which system to create the home directory for a user.** If the home directory is accessed over the network, the system that provides the home directory should be on the same network segment as the user's local system. Check that there is enough space on the possible servers by using the df command.
- **2. Log in to the system where you want to create the home directory.** Usually, the system is a file server, but it can be the user's own local system.
- **3. Type** cd */*export/*home-dir* **and press Return.** If you use a different home directory naming scheme, change to a directory where you assign users' home directories.

# **cd /export/home1**

**4. Type** mkdir *login-name* **and press Return.** Create a directory whose name matches the login name of the user.

# **mkdir ignatz**

**5. Type** chown *login-name login-name* **and press Return.** The user now owns the home directory.

# **chown ignatz ignatz**

**6. Type** chgrp *primary-GID login-name* **and press Return.** Assign the home directory to the primary group you specified in the passwd file for the user account, for example, the docia group.

# **chgrp docia ignatz**

**7. Type** chmod 755 /export/*home-dir***/***login-name* **and press Return.** Set the user's home directory permissions to  $r$ wx for owner,  $r$ -x for group, and  $r - x$  for other.

# **chmod 755 /export/home1/ignatz**

#### **8. Allow the home directory to be shared by other systems.**

The following steps are performed once for each /export/*home-dir* directory reserved for users' home directories. By convention, these are named /export/home, /export/home1, /export/home2, and so on.

- **a. Type** share **and press Return.** If /export/*home-dir* is listed, it is already being shared, so skip to step 9.
- **b. Edit the file** /etc/dfs/dfstab **and add the following line:**

share -F nfs /export/*home-dir*

Whenever the system reboots, the share command will run.

**c. Type** shareall -F nfs **and press Return.** This command executes all the share commands in the /etc/dfs/dfstab file, so you do not have to wait for a reboot.

- **d. Type** ps -ef | grep mountd **and press Return.** If the daemon mountd is running, skip to step 9.
- **e. Type** /etc/init.d/nfs.server start **and press Return.** Start the daemons required for sharing file directories.

**Note –** If your network is not running a network name service, like NIS+, you need to add the home directory server's Internet Protocol (IP) address and system name to the /etc/hosts file on the user's system. You can use Database Manager to edit the local /etc/hosts file.

**9. (Optional) Set up a disk quota for the user in the file system containing his or her home directory.**

This step may be warranted in a setting where disk space is limited.

#### ▼ **How to Move the Contents of the Home Directory**

- **1. Log in or use** rlogin **to log in remotely to the system where the old home directory resides, and become** root**.** Typically the system is a server remote from the local workstation on which the directory is mounted.
- **2. Type** cd *parent-directory* **and press Return.** You want to go to the directory under which the user's home directory resides. By convention, the parent directory should be /export/home or /export/home1, and so on.
- **3. To see if you have permission to access the system (if remote) where the new home directory resides, type** rsh *new-system* date **and press Return.** If the date is displayed (rather than a message saying permission was denied) go to step 5.
- **4. Use the** rlogin **command to log in remotely to the new system, add the old system's name to the** /.rhosts **file, then exit back to the old system.**
- **5. Type** tar  $cvf old\cdot directory \mid rsh \text{ new-system } cd \text{ parent\cdot directory} \setminus i$ tar xvpf - **and press Return** All the files in the old directory are copied to the new directory. According to convention, the name of both the old and new directory is the same as the user name. If the new home directory is on the same system as the old home directory, just omit the rsh system portion of the command.

#### **6. Type** rm -r *old-directory* **and press Return.**

All the files in the old directory are deleted, and the home directory is deleted.

The directory file for the old home directory is deleted.

```
$ rlogin anthologia
$ su
$ password
# cd /export/home
# rsh infomaniac date
Thu Sep 3 08:49:15 EDT 1992
# tar cvf - tamiro | rsh infomaniac cd /export/home \; tar xvpf -
# rm -r tamiro
```
## *Copying Initialization Files into a User's Home Directory*

#### *Prerequisite*

- **•** User's home directory exists
- **•** Root access on the system containing the home directory

#### *Information You Need*

**•** Shell type (C, Bourne, or Korn) assigned to the user

Use this procedure if you do not use User Account Manager to create the home directory for a user account. If you want to move an existing user's home directory, just copy all the files (including the user initialization "dot" files) from the old to the new directory, as described in "How to Move the Contents of the Home Directory" on page 52, rather than copying the initialization files as shown in the following steps.How to Copy Initialization Files into a User's Home Directory

**1. Type** cd /export/*home-dir*/*username* **and press Return.** You are in the user's home directory.

```
# cd /export/home1/ignatz
```
**2. Type** cp *shell-init-file-directory*/.\* . **and press Return.** The user initialization files are copied from the shell-specific directory to the user's home directory. This requires the user initialization files to follow the conventions described in "Setting Up Initialization (Skeleton) Files" on page 19. You will see error messages about the ". " and ".. " files not being copied, which you can ignore.

# **cp /etc/skel/C/.\* .**

**3. Type** chmod 744 .\*; chown *username* .**\* and press Return.** Permissions are set and the user now owns the initialization files.

# **chmod 744 .\*; chown ignatz .\***

**4. Type** chgrp *primary-GID* .\* **and press Return.** The files are assigned to the primary group (for example, sysadmin) you specified in the passwd file for the user account.

# **chgrp sysadmin .\***

*To set up mounting for the home directory:*

♦ **See "Mounting a User's Home Directory" on page 28.**

*To customize the user environment:*

♦ **See "How to Customize a User's Environment" on page 30.**

# *Modifying a User Account*

#### *Prerequisites*

- **•** Start OpenWindows, if necessary
- **•** Start Administration Tool, if necessary
- **•** Verify required access privileges

See "Required Access Privileges for Setting Up User Accounts" on page 45 for more information.

If you want to change a user's account to reference a different home directory, you should first create the new directory.

#### *Information You Need*

- **•** User's login name and user ID (UID)
- ▼ **How to Modify a User Account**
	- **1. Click on the User Account Manager icon.** The Naming Service window appears.
	- **2. Select the name service being used to administer the network.**
	- **3. Click on Load.** The User Account Manager main window appears.
	- **4. Select the user entry to be modified.**
	- **5. Choose Modify/View User from the Edit menu.** The Modify User window appears.

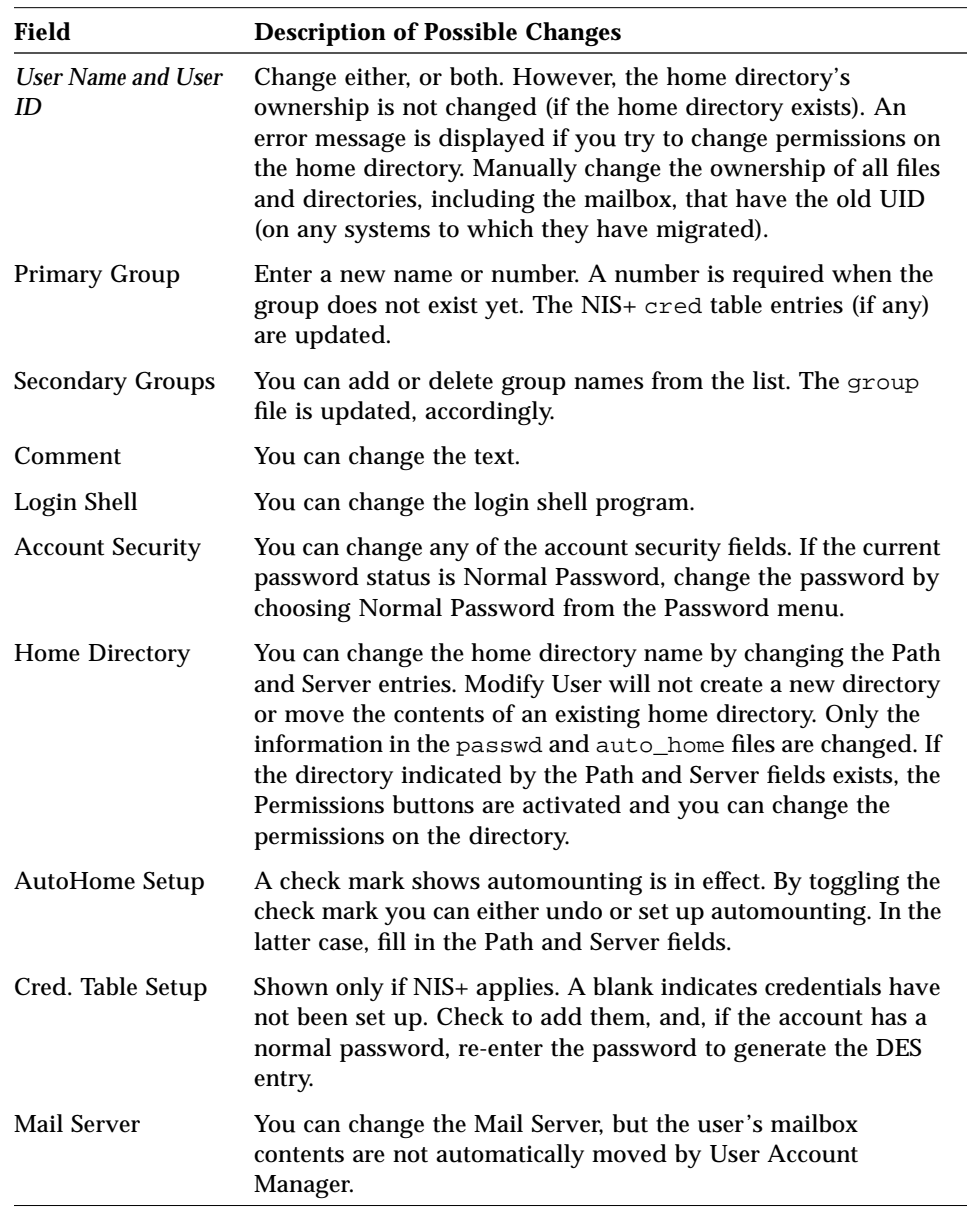

## **6. Change the information in the appropriate fields.**

To retract your changes, click on Reset.

### **7. Click on Apply.**

The user account is modified.

# *Deleting a User Account*

### *Prerequisites*

- **•** Start OpenWindows, if necessary
- **•** Start Administration Tool, if necessary
- **•** Verify required access privileges

See "Required Access Privileges for Setting Up User Accounts" on page 45 for more information.

#### *Information You Need*

**•** User's login name and user ID (UID)

### ▼ **How to Delete a User Account**

- **1. Click on the User Account Manager icon.** The Naming Service window appears.
- **2. Select the name service being used to administer the network.**

### **3. Click on Load.**

The User Account Manager main window appears.

- **4. Click on the entry for the user account you want to delete.**
- **5. Choose Delete User from the Edit menu.** The Delete User window appears.
- **6. (Optional) Click on the check box to delete the user's home directory and its contents.**

User Account Manager must be installed on the system where the home directory resides.

**7. (Optional) Click on the check box to delete the user's mailbox and its contents.**

User Account Manager must be installed on the system where the mailbox resides.

#### **8. Click on Delete.**

The user's entries are removed from the passwd, group, aliases, cred, and auto home files. Only the single mail alias that directs mail to the user's mail box is removed; the user name is not deleted from any other mail aliases.

Repeat steps 2 through 7 to delete entries for other users. In addition, if you are not using a name service and want to remove the user account from the other systems, you also have to repeat step 3, and specify a different system (host) name in the Use /etc files on host field in the name service window.

### ▼ **How to Disable a User Account**

The steps for disabling a user account overlap the steps for modifying a user account.

**1. Perform the first three steps in the task "How to Modify a User Account" on page 55.**

## **2. Choose Account Is Locked from the Password menu.**

This selects the locked password status, which you use to disable the user account.

#### **3. Click on Apply.**

The account is locked. Actually, an invalid password,  $*LK*$ , is assigned to the account. This prevents future logins. In addition, if NIS+ is the selected name service and entries have been added to the cred table, the DES entry is removed.

You can re-enable logins to the account by changing the password status to Normal Password or Cleared until first login.

# *Modifying or Deleting Groups*

#### *Prerequisites*

- **•** Start OpenWindows, if necessary
- **•** Start Administration Tool, if necessary
- **•** Verify required access privileges

See "Required Access Privileges for Setting Up User Accounts" on page 45 for more information.

### ▼ **How to Modify a Group**

**1. Start Database Manager, select the group file, then select name service, and load the group file.**

**Note –** If you have a network running only the NIS+ service, the nogroup entry is not needed.

- **2. Click on the entry to be modified.** The entry is highlighted.
- **3. Choose Modify Entry from the Edit menu.** The Modify Entry window appears, showing the current information in the group file fields for the group.
- **4. Add user names to, or remove user names from, the Members List text field.**

If you make a mistake or change your mind, click on Reset and retype the information.

**5. Click on Modify.**

The group file is modified. Repeat steps 1 through 5 to modify additional groups. If you are not using a name service and want to modify the groups on other systems, you also have to repeat step 1, and specify a different system (host) name in the Use /etc files on host field in the Load Database window.

**6. (Optional) If the network is running the NIS+ service and credential entries have been added to the** cred **table, type**

nisaddcred -P *username*.*domainname* local **and press Return.** This updates the NIS+ local credentials for a user. Repeat this step for each user name added to, or removed from, any group's member list, so his or her credentials will reflect the new group memberships.

### ▼ **How to Delete a Group**

The steps for deleting a group are almost the same as the steps for modifying a group.

- **1. Perform the first four steps from the task for modifying a group (see page 58).**
- **2. Click on the entry to be deleted.** The entry is highlighted.
- **3. Choose Delete Entry from the Edit menu.**
- **4. Click on Delete.**

The group is deleted from the group file. Repeat steps 2 through 4 in this task to delete other groups. If you are not using a name service and want to delete the groups on other systems, you also have to repeat step 1 in the section "How to Modify a Group" on page 59, and specify a different system (host) name in the Use /etc files on host: field in the Load Database window.

**5. (Optional) If the network is running NIS+ and credential entries have been added to the** cred **table,**

**type** nisaddcred -P *username*.*domainname* local **and press Return.** This updates the NIS+ local credentials for a user. Repeat this step for each user name that was included in the group's member list, so his or her credentials will reflect the changed group memberships.

### ▼ **How to Create or Change a Password**

Users can create or change their own password at any time. You must be root to create the initial password or change the password for any other user. In addition, to create an NIS+ password you must have the appropriate NIS+ privileges and you must have established the necessary network-wide  $credentials$  (see nispasswd $(1)$ ).

You can also use passwd to define, change, and view password attributes, like password aging. See passwd(1) for more information.

**Note –** Do not include a colon (:) in new passwords.

#### *To create an NIS+ password:*

- **1. Become root on the NIS+ server.**
- **2. Type** nispasswd *username* **and press Return.** The prompt New password: is displayed.
- **3. Type the new password and press Return.** The prompt Retype new password: is displayed.

#### **4. Retype the password and press Return.**

The password is assigned and added to the NIS+ passwd table. You can also use nispasswd to define, change, and view password attributes, like password aging. See nispasswd(1) for information.

```
[70]saturn % su
Password:
saturn # nispasswd ignatz
New password:
Retype new password:
saturn #
```
#### *To change an NIS+ password:*

- **1. Become root on the NIS+ server.**
- **2. Type** nispasswd *username* **and press Return.** The message Changing NIS+ password for *username* on NIS+ server is displayed and the prompt Old password: is displayed.
- **3. Type the old password and press Return.** The prompt New password: is displayed.
- **4. Type the new password and press Return.** The prompt Re-enter new password: is displayed.

#### **5. Retype the password and press Return.**

The password is assigned and added to the NIS+ passwd table.

```
[26]mercury }% su
Password:
mercury # nispasswd ignatz
Changing NIS+ password for ignatz on NIS+ server
Old password:
New password:
Re-enter new password:
mercury #
```
You can also use nispasswd to define, change, and view password attributes, like password aging. See nispasswd(1) for more information.

#### *To create an NIS password:*

- **1. Become root on any system in the NIS domain.**
- **2. Type** yppasswd *username* **and press Return.** The message Changing NIS password for *username* and the prompt New password: are displayed.
- **3. Type the new password and press Return.** The prompt Retype new password: is displayed.

#### **4. Retype the password and press Return.**

The password is assigned and added to the NIS master file. It may take a few minutes for the new password to be set up on all the NIS servers and clients.

[70]jupiter % **su** Password: jupiter # **yppasswd ignatz** Changing NIS password for ignatz New password: Retype new password: NIS entry changed on eucalyptus jupiter #

#### *To change an NIS password:*

- **1. Become root.**
- **2. Type** yppasswd *username* **and press Return.** The message Changing NIS password for *username* and the prompt Old yp password: are displayed.
- **3. Type the old password and press Return.** The prompt New password: is displayed.
- **4. Type the new password and press Return.** The prompt Retype new password: is displayed.

#### **5. Retype the password and press Return.**

The message NIS entry changed on *nis-server* is displayed, and the password is assigned and added to the NIS master file.

```
[26]neptune }% su
Password:
neptune # yppasswd ignatz
Old password:
New password:
Retype new password:
NIS entry changed on eucalyptus
neptune #
```
#### *To create a local password:*

- **1. Become root.**
- **2. Type** passwd *username* **and press Return.** The prompt New password: is displayed.
- **3. Type the new password and press Return.** The prompt Re-enter new password: is displayed.

#### **4. Retype the password and press Return.**

The password is assigned and added to the /etc/shadow file.

```
[70]terra % su
terra # passwd ignatz
New password:
Re-enter new password:
terra #
```
You can also use passwd to define, change, and view password attributes, like password aging. See passwd(1) for more information.

#### *To change a local password:*

#### **1. Become root.**

- **2. Type** passwd *username* **and press Return.** The prompt New password: is displayed.
- **3. Type the new password and press Return.** The prompt Re-enter new password: is displayed.
- **4. Retype the password and press Return.** The password is assigned and added to the /etc/shadow file.

[26]luna }% **su** Password: luna # **passwd ignatz** New password: Re-enter new password: luna #

# *Part 2— Printing*

Part 2 has five chapters and two appendixes:

**Chapter 3, "Setting Up Printers,"** describes how to set up basic printing services using the Printer Manager, an Administration Tool application.

**Chapter 4, "Routine Printer Administration,"** describes how to administer printing services after printers are installed and set up.

**Chapter 5, "Managing Character Sets, Filters, Forms, and Fonts,"** describes additional printer-specific tasks (such as setting up and administering print wheels, filters, forms, and fonts).

**Chapter 6, "Setting Printing Policies,"** describes the tasks for setting printing policies, such as whether banner pages print.

**Chapter 7, "Troubleshooting Printing Problems,"** describes how to troubleshoot printing problems which may occur when setting up or maintaining printing services.

**Appendix A, "Setting Up Printer Services Using the Command-Line Interface,"** describes how to set up basic printing services using the LP print service's command-line interface.

**Appendix B, "Understanding and Customizing the LP Print Service,"** describes what the LP print service does, how it works, and the directory structure of the LP print service commands. It also explains how to adjust printer port characteristics, add entries to the terminfo database, write an interface program, and provide new print filters and forms.

# *Setting Up Printers 3*

This chapter describes how to set up local printers, set up access to remote printers, and perform some printer administration tasks using Printer Manager, an Administration Tool application.

If you want to skip the background information that explains the concepts of printer setup, and proceed directly to step-by-step instructions, use the following table to find the page where the instructions for a specific task begin.

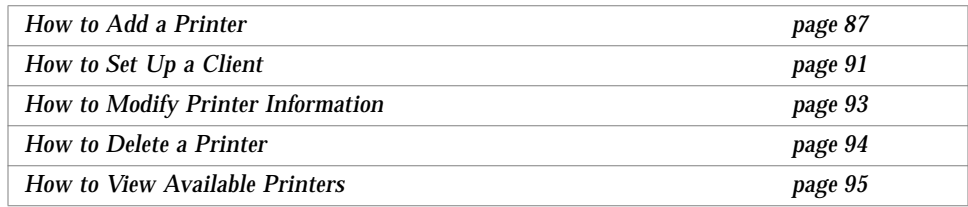

If you want to review background information first, read the following section, "About Setting Up Printing Services" on page 68.

If you need reference material related to the instructions, the section "Reference Information for Setting Up Printing Services" on page 95 contains additional information.

If you want to set up printing services using the LP print service's command-line interface, instead of Printer Manager, see Appendix A, "Setting Up Printer Services Using the Command-Line Interface," on page 275.

You can refer to the following chapters and appendixes in this manual for additional information about printing:

- **•** See Chapter 4, "Routine Printer Administration," for information about how to administer printing services after the printers have been set up.
- **•** See Chapter 5, "Managing Character Sets, Filters, Forms, and Fonts," for tasks specific to different types of printers.
- **•** See Chapter 6, "Setting Printing Policies," for tasks to set printing policy, such as whether banner pages are required.
- See Chapter 7, "Troubleshooting Printing Problems," if you have trouble setting up or administering printing.
- **•** See Appendix A, "Setting Up Printer Services Using the Command-Line Interface," for information about setting up printing services using the LP print service's command-line interface.
- **•** See Appendix B, "Understanding and Customizing the LP Print Service," for a description of the LP print service and how to customize various aspects of it.

# *About Setting Up Printing Services*

The instructions in this chapter describe how to use Printer Manager, a graphical user interface for setting up print services:

Most of your needs for setting up printing services—adding printers to servers or adding access from print clients to remote printers on print servers—should be met by Printer Manager. If you have special needs, like writing scripts, you may want to use the LP print service commands (which underlie Printer Manager) directly.

The background information presented before the instructions—except the overview of Printer Manager—applies whether you use Printer Manager or the LP print service command-line interface.

# *Before Using Administration Tool*

The following hardware and software requirements must be met before you use Administration Tool:

- **•** SunOS 5.x Printer Manager software on SunOS 5.x print servers and print clients.
- **•** A bit-mapped display monitor. Administration Tool's applications can be used only on a system where the console is a bit-mapped screen.
- **•** OpenWindows software. Start OpenWindows, if necessary, by typing /usr/openwin/bin/openwin and pressing return.

# *Required Privileges for Setting Up Printers*

Table 3-1 describes the required privileges for setting up printers.

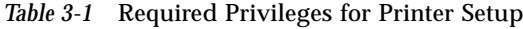

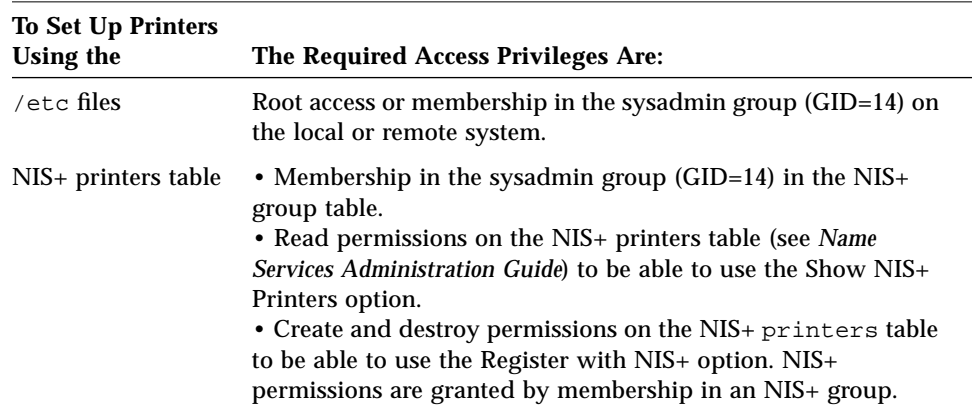

# *Using Administration Tool*

Start Administration Tool from an OpenWindows window as follows.

```
$ admintool &
```
# *Types of Print Clients and Print Servers*

Most likely, your overall goal for setting up printers on a network is to give users on different systems access to one or more printers. Your network may include many systems, some of which may be running SunOS 5.x system software, while others may be running SunOS 4.1 software.

You need to decide which systems will have *local printers* directly cabled to them, and which systems will connect to printers over the network. The system that has the printer connected to it and makes the printer available to other systems is called a *print server*. The system that has its printing needs met by a print server is called a *print client*.

The following figure illustrates the different types of print client and print server combinations.

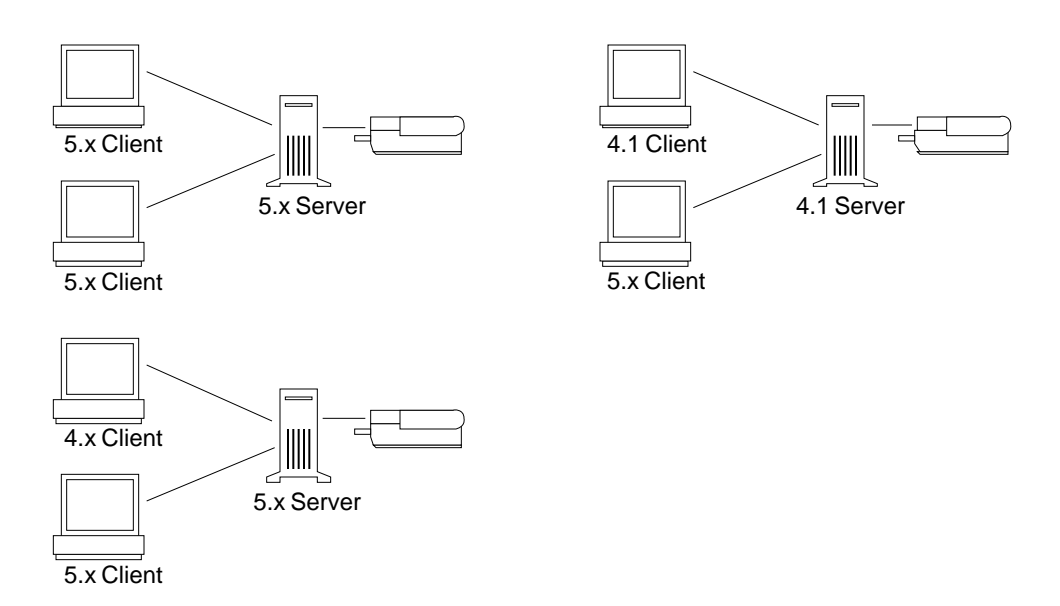

*Figure 3-1* Print Client and Server Configurations

You can have the following client-server combinations:

- **•** SunOS 5.x print clients with a SunOS 5.x print server
- **•** SunOS 5.x and SunOS 4.1 print clients with a SunOS 5.x print server
- **•** SunOS 5.x and SunOS 4.1 print clients with a SunOS 4.1 print server

This chapter focuses on setting up printing services using Printer Manager, an Administration Tool application, which interfaces with the SunOS 5.x LP print service. However, print clients installed with SunOS 5.x system software can take advantage of existing print servers running SunOS 4.1 system software, and print clients installed with SunOS 4.1 system software can become clients of print servers running SunOS 5.x.

The procedures—using Printer Manager—for setting up print servers or clients running SunOS 5.x system software are described in this chapter. The procedures for setting up print servers or clients running SunOS 4.1 system software are summarized in Appendix A. SunOS 4.1 print servers and clients are fully described in the SunOS 4.1 documentation.

## *Using Printer Manager*

Printer Manager is a Administration Tool application that enables you to set up print servers and print clients.

Printer Manager has three top-level menus:

- **•** *View* Show and find printers
- **•** *Edit* Add, modify, and delete printers
- **•** *Goto* Change system on which to view or edit printers

Under the Edit menu, the Add Printer option has two main functions:

- **•** Adding a local printer
- **•** Adding access to a remote printer

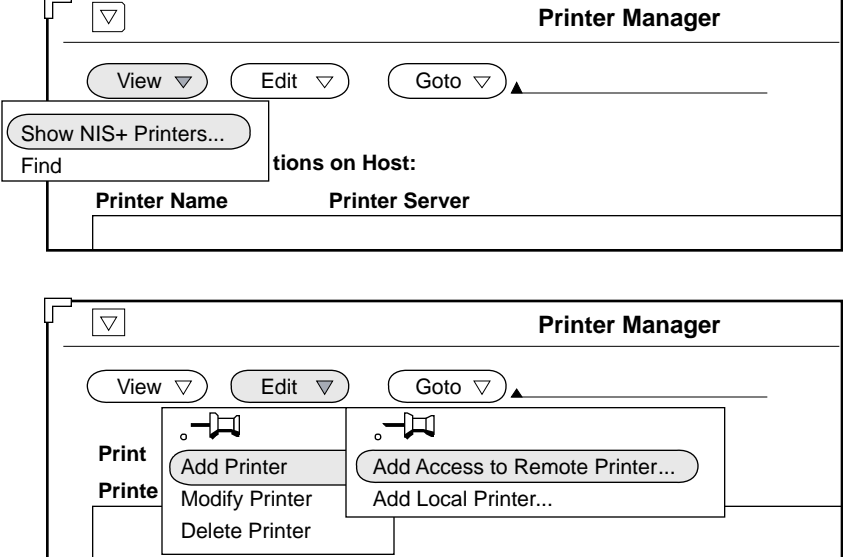

The following figure illustrates Printer Manager's graphical user interface.

*Figure 3-2* Printer Manager's Graphical User Interface

The Add Local Printer option (under Add Printer) lets you define the characteristics of a printer on the local system to which it is (or will be) connected. In addition, Add Local Printer enables the system to which the printer is connected to function as a print server on the network.

The Add Access to Remote Printer option (under Add Printer) lets you set up a system as a print client of a print server system.

You can also use Printer Manager to modify or delete the information that defines a printer as local or remote to a specific system.

Because Printer Manager is a distributed application, you can use it from one system to add, modify, or delete printers on other systems. All systems to be administered this way must have Printer Manager installed. Consequently, you cannot use Printer Manager to set up a system that has SunOS 4.1 software or has a non-SunOS version of SVR4 software as a print server or print client. However, you can set up a system that has Printer Manager installed as a print client of an existing SunOS 4.1 print server.

Distributed changes require you to run Administration Tool under your own user name, not as root. In addition, you must be a member of the sysadmin group (GID 14) on every system you modify. However, you can add access to a remote printer from your local system without having to be in the sysadmin group in effect on the print server.

You can perform local changes to your own system, running Administration Tool as local root. In this case, you do not need to be a member of the sysadmin group. In fact, you should not create or change the sysadmin group in your local /etc/group file, unless you intentionally want to allow or disallow others (network-wide administrators) from administering your system using Administration Tool.

The Goto option allows you to specify the target system, from whose perspective the available local and remote printers are listed and to which local or remote printers can be added. Printer Manager automatically reaches across the network and changes configuration information on the target system.

Printer Manager also helps you track of all the printers available across the network in various domains if you have NIS+ software. As you add printers, you can build an NIS+ table listing the printers. Then when you want to see which printers are available, you can use the Show NIS+ Printers option. (You must run Administration Tool under your own user name, not as local root.)

# *Network Prerequisites for Setting Up Printing*

To set up print servers and clients, you must have a network that enables access among systems. If your network is running NIS+ software, see *Name Services Administration Guide* for instructions to enable access between systems. If your network is not running NIS or NIS+, make sure the Internet address and system name for each client system is included in the /etc/hosts file on the print server. Also, the Internet address and system name for the print server must be included in the /etc/hosts file of each print client system.

In addition, to use Printer Manager to set up SunOS 5.x print servers and clients, Printer Manager software must reside on both the servers and clients.

# *Local Printer Setup*

You generally perform the following tasks to set up a local printer:

- **•** Physically connect the printer to the system.
- **•** Set the printer switches and/or configure baud rate, port, and other settings.
- **•** Plug the printer into a power outlet.
- Define the characteristics of the printer to the LP print service (using Printer Manager).

Consult the printer vendor's documentation and the installation documentation for your system for information you may need to perform the first three tasks. The last task is described in this chapter.

### *Print Server Setup*

To set up a print server, use the Add Local Printer option in Printer Manager. (The system to which the local printer is attached becomes the print server.)

When you set up a print server, you define the printer characteristics to the LP print service. On a print server, Printer Manager then does the following automatically:

- **•** Configures the port monitor
- **•** Registers the network listen service
- **•** Identifies the print clients

See Appendix A, "Setting Up Printer Services Using the Command-Line Interface," for instructions to do Printer Manager functions manually.

# *Print Client Setup*

On the print client, Printer Manager completes the following tasks so the print client can use the printer connected to the print server:

- **•** Identifies the printer and server system to which the printer is connected (with the information you supply).
- **•** Defines the characteristics of the printer.

**•** Configures the port monitor and registers the listen services with the port monitor.

# *Print Server Configurations*

As a network administrator, you must decide how to allocate printers, and whether the printers are dedicated to one system or available to many systems and users. The decisions you make determine how you will administer printing at your site.

When you establish printing services for a network, you can "try out" printer configurations by changing the configuration until it best meets your users' needs. You can move printers around on a network with a minimum of effort.

There are several possible arrangements for printers on a network. If your site has a network with a printer connected to every system, it has a *distributed printing configuration*, as shown in Figure 3-3.

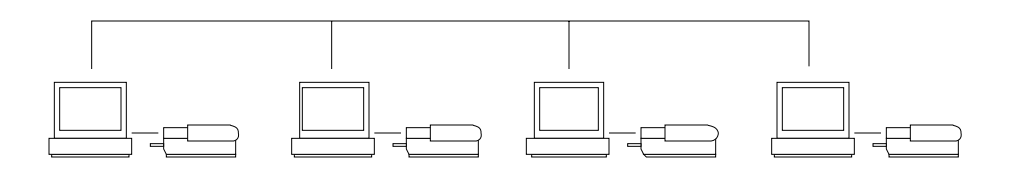

*Figure 3-3* Distributed Printing Configuration

Even with this configuration, print resources can be shared over the network, and there often are several reasons to do so. For instance, one printer may be faster than the others, and more suitable for printing drafts than final copies. One user may need to print many documents quickly, while other users may not have such printing demands. If a printer is down, the user of the system to which the printer is connected can access another printer while the local printer is being fixed.

In a *centralized print server configuration*, all printers are in one physical location, like a computer center, and are connected to one print server system, as shown in Figure 3-4. Users of the print client systems who want to use a printer access it over the network.

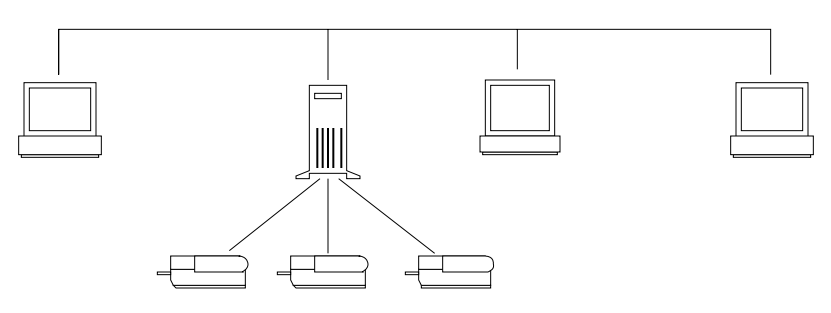

*Figure 3-4* Centralized Print Server Configuration

**Note –** Most systems have two serial ports, and possibly a parallel port. Unless you add ports, you cannot connect more than two serial printers and a parallel printer to one system.

In a third arrangement, a *combined distributed and print server configuration*, some print server systems are connected to several printers, and other systems are connected to their own printers, as shown in Figure 3-5.

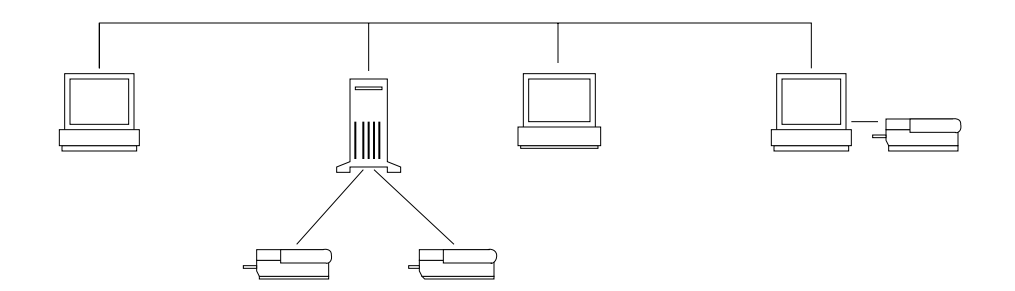

*Figure 3-5* Print Server and Distributed Printing Configuration

# *System Requirements for a Print Server*

You can attach a printer to a standalone system, or to any system on the network. Any networked system with a printer can be a print server, as long as the system has adequate resources to manage the printing load.

Each print server should have the following system resources:

- **•** Spooling directory space of 8 Mbytes (or more)
- **•** Hard disk (strongly recommended but not required)
- **•** Memory of 16 Mbytes (or more)
- **•** Swap space of 20 to 24 Mbytes (or more)

### *Spooling Space*

*Spooling space* is the amount of disk space that is used to store and process requests in the print queue. Spooling space is the single most important factor to consider when deciding which systems to designate as print servers. When users submit files for printing, they are stored in the  $/\text{var}/\text{spool}/\text{lp}$ directory until they have been printed. The size of the /var directory depends on the size of the disk and how the disk is partitioned. Spooling space may be allocated in the  $\sqrt{var}$  directory on the print server hard disk, or mounted from a file server and accessed over the network.

**Note –** If /var is not created as a separate partition, the /var directory uses space in the root partition, which is likely to be quite small.

When evaluating systems as possible print servers, consider the available disk space. A large spool directory could consume 600 Mbytes of disk space. Look at the size and partitioning of the disks available on systems that could be designated as print servers.

Also carefully evaluate the printing needs and usage patterns of the print client systems. If users in a small group typically print only short email messages—simple ASCII files without sophisticated formatting requirements—a print server with 20 to 25 Mbytes of disk space allocated to /var is probably sufficient. If, however, many print client users are printing lengthy PostScript™ files, they probably will fill up the spooling space quite frequently. When users cannot queue their jobs for printing, work flow is interrupted. Requests for more spooling space may force the system administrator to either add disk space for spooling, or to designate a different system as the print server for the group.

Table 3-2 provides some common disk configuration information and recommendations for the number of average users the configuration can serve.

| <b>Disk Size</b> | /var <b>Partition</b><br>(Mbytes) | <b>Spooling Space</b><br>(Mbytes) | <b>Number of Users</b> |
|------------------|-----------------------------------|-----------------------------------|------------------------|
| 104 Mbytes       | 8                                 | 4                                 | $1 - 3$                |
| 207 Mbytes       | 16                                | 12                                | $1 - 16$               |
| 424 Mbytes       | 212                               | 206                               | $1 - 32$               |
| 669 Mbytes       | 335                               | 328                               | $1 - 64$               |
| 991 Mbytes       | 500                               | 490                               | $1-64$ or more         |
| 1.36 Gbytes      | 335                               | 206                               | $1 - 32$               |

*Table 3-2* Typical Disk Configuration Information

If the print server has a /var directory that resides in a small partition, and if a large amount of disk space is available elsewhere, you can use that space as spooling space by mounting it on the /var directory on the print server. See the *File System Administration* for information about mounting file systems and editing the vfstab file.

### *Hard Disk*

The print server should have a hard disk and a local /var directory. You can, however, mount spooling space for a print server from a *file server* (a system that shares its file systems with other systems) that is accessed over the network. In that case, the file system must be exported with Write permission granted to user lp. Network traffic, however, can slow printing. If a print server has its own hard disk and a local /var directory, printing is much faster, and you can more accurately predict the time needed to process print requests.

### *Memory*

A minimum of 12 Mbytes of memory is required for the print server. More memory usually means quicker overall system response.

### *Swap Space*

The swap space allocation on the print server should be sufficient to handle LP print service requirements. See the *File System Administration* for information about how to increase swap space.

# *Printer Configuration Information*

This section describes the configuration information you give to Printer Manager to set up a printer on the network:

- **•** The serial or parallel device name (required)
- **•** A unique name for the printer (required)
- The printer type (required)
- **•** The filet content, which is the type of file that can be printed (required)
- **•** The description of the printer to convey to users (recommended, optional)
- **•** The default printer for each system (recommended, optional)

Configuration information is stored in the LP configuration files in the /etc/lp directory. See "LP Configuration Files" on page 309 for information.

### *Printer Device Name*

You must indicate the *printer device name* for the port to which the printer is connected. Printer Manager automatically displays a list of the ports on the system from which to select. The LP print service initializes the printer port using the settings from the standard printer interface program. See "Filtering Print Files" on page 305 for more information about printer interface programs. If you have a parallel printer or a serial printer for which the default settings do not work, see "Adjusting Printer Port Characteristics" on page 327 for information about how to customize the port settings.

### *Printer Name*

When adding a printer to a system, you choose a *printer name* for the printer. A printer name must be unique among all printers known to the system, and can contain a maximum of 14 alphanumeric characters, which may include dashes and underscores. When administering printers in a complex network, keep printer names unique within the bounds of the administrative domain.

You should also establish conventions when naming printers. Choose printer names that are meaningful and easy to remember. A printer name can identify the type of printer, its location, or the print server name. Establish a naming convention that works for your site. For example, if you have different types of printers on the network, including the printer type as part of the printer name can help users choose an appropriate printer. You could identify, for instance, PostScript printers with the letters PS. If, however, all of the printers at your site are PostScript printers, you would not need to include the initials PS as part of the printer name.

You use printer names to:

- Add the printer to the LP print service
- **•** Change the configuration of the printer
- **•** Monitor the print queue
- **•** Check the status of the printer
- **•** Accept or cancel print requests for the printer
- **•** Enable or disable the printer
- **•** Specify a default printer
- **•** Submit a print job to a particular printer

### *Printer Type*

A *printer type* is the "generic name" for a type of printer. By convention, it is often derived from the manufacturer's model name. For example, the printer type name for the DECwriter™ printer is decwriter. However, the common printer type, PS, does not follow this convention. PS is used as the printer type name for many different models of PostScript printers, like LaserWriter<sup>®</sup>I and LaserWriterII printers.

Printer Manager requires you to select the printer type from a list of available printer types. For a local PostScript printer, use either Postscript (PS) or Postscript Reverse (PSR). If your PostScript printer prints pages face up, documents appear to be printed backwards—the first page ends up on the bottom and the last page ends up on the top. In this case, specifying the printer's type as PSR causes the LP print service to reverse the order of the pages before sending them to the printer, so the last page is printed first. Of course, the intention is to get the pages printed in forward order. However, the LP print service can reliably change the page order only for PostScript files that

conform to the standards in Appendix C of the *PostScript Language Reference Manual* (written by Adobe Systems Incorporated; published by Addison-Wesley, 1990).

If the printer type appears in the list, but also supports PostScript, choose Postscript (PS or PSR) to designate that printer.

If a printer can emulate more than one kind of printer, you can assign it several types by using the lpadmin -T command. If you specify more than one printer type, the LP print service uses the type that is appropriate for each print request.

Information about each printer type is stored in the terminfo database  $(\sqrt{u}$ share/lib/terminfo). This information includes the printer capabilities and initialization control data. See "Printer Entries in the terminfo Database" on page 84 for more information about the terminfo database.

For local printers, Printer Manager uses the printer type to access data in the terminfo database. For remote printers, Printer Manager uses the default printer type of unknown.

You can view or change the type assigned to the printer by choosing the Edit option Modify Printer in Printer Manager. Or, you can use the  $1$  padmin  $-T$ command to change the printer type. If you omit the -T option, the printer has the default printer type of unknown and does not get initialized properly before it prints a file.

# *File Content Type*

The *file content type* tells the LP print service the types of files—in addition to those that match the specified printer type—whose contents can be printed directly on a printer; filtering is done for other types of files. In addition, direct printing requires the necessary fonts to be available in the printer.

Many printers can print two types of files directly:

- **•** The same type as the printer type (for example, PS for a PostScript printer)
- The type simple (an ASCII file)

Some printers can handle several types of files, in which case you should specify those file content types in Printer Manager.

Content type names should be meaningful to you and the users you support. Your users need to know these names to use them consistently in making print requests. They consist of up to 14 letters, numerals, and underscores. In addition, they must match the input and output names used with filters.

When submitting a file for printing, the user indicates the content type of the file (lp -T *type*). Otherwise, a file is assumed to be simple (ASCII text). The LP print service uses the file content type to match jobs to printers—to look for a suitable printer that can print the file directly or to determine which filters to use to convert the file contents into a type the printer can handle.

Some common file content types for local printers are postscript and simple.

Printer Manager provides you with a list of file content types for a local printer from which to select. The choices are translated to the names the LP print service uses. Table 3-3 describes the underlying lpadmin -I command for each choice and the implications of each choice.

| <b>File Contents</b><br><b>Choice</b> | <b>Underlying</b> 1padmin<br>Option | <b>Description</b>                                                                                                    |  |
|---------------------------------------|-------------------------------------|----------------------------------------------------------------------------------------------------|--|
| PostScript                            | -I postscript                       | PostScript files (1p-T postscript)<br>are not filtered. ASCII files<br>$(1p - T \text{simple})$ are filtered.                                    |  |
| ASCII                                 | -I simple                           | PostScript files (1p-T postscript)<br>are filtered. ASCII files<br>$(1p - T \text{simple})$ are not filtered.                                    |  |
| <b>Both PostScript</b><br>and ASCII   | -I simple, postscript               | Neither PostScript files $(1p - T)$<br>postscript) nor ASCII files<br>$(1p - T \text{simple})$ are filtered.                                     |  |
| None                                  | $-7$ $"$                            | All files are filtered, except those<br>matching the printer's type<br>$(1p - T)$ printer-type).                                                 |  |
| Any                                   | $-I$ any                            | No filtering is done. If a user sends a<br>file type to the printer that the printer<br>cannot handle directly, the file will<br>not be printed. |  |

*Table 3-3* Choosing File Content Types With Printer Manager

You can choose any for a local printer, but be careful. It means no filtering will be done. If a user sends a file type to the printer that the printer cannot handle directly, the file will not be printed. The safest choice may be None, which forces the LP print service to find filters for most print requests. If you are sure a printer can directly print a file content type, you may want to specify that specific file content type when you print a file to bypass unnecessary filtering. However, you should read the printer's documentation or try experimenting with the printer to determine whether given types of files need filtering, or not.

Printer Manager's default choice Postscript (which means filtering is not needed for PostScript files) is probably correct most of the time.

**Note –** If you specify more than one printer type for a printer that can emulate other printers, you must specify simple as the content type.

You should use a file content type of any for a SunOS 5.x print client. Printer Manager automatically assigns any, which causes files to be filtered on the print server, rather than on the print client. If you do not want that, you can use the lpadmin -I command directly. Or, after adding the printer, you can use Printer Manager's Modify Printer option to change the file content type(s). If you specify file content types other than any, the filtering is done on the client. You may want to do that for content type simple or postscript. These types can be used in combination.

**Note –** The name simple means ASCII file, and any means any file content type. Be sure to use them consistently. The name terminfo is reserved as a reference to all types of printers.

### *Printer Description (Optional)*

You can define a *printer description* for a printer. The description should contain helpful information for users. For example, the description could say where the printer is located, or whom to call when the printer has problems.

Users can display the printer's description by using Printer Manager's Modify Printer option or by using the command:

% **lpstat -D -p** *printer-name*

### *Default Printer (Optional)*

You can specify a *default printer* for each system, even if it is the only printer connected to the system. When you specify a default printer, users do not need to type the default printer name when they use LP print service commands. However, they can override the default by explicitly naming a printer or setting the LPDEST environment variable. Before you can designate a default printer, it must be known to the LP print service on the system.

### *Printer Entries in the* terminfo *Database*

The printer you install must correspond to an entry in the terminfo database. (You can also create a printer entry in the terminfo database. See Appendix B, "Understanding and Customizing the LP Print Service," for information about adding a new entry to the terminfo database.)

This section explains the structure and organization of the terminfo database directory, which will help you find out if the terminfo database contains an entry for your printer.

### *Directory Structure of the* terminfo *Database*

The default terminfo database has 42 subdirectories in the /usr/share/lib/terminfo directory.

```
ganymede % pwd
/usr/share/lib/terminfo
ganymede % ls
1 4 7 A M a d g j m p s u x
2 5 8 B P b e h k n q t v y
3 6 9 H S c f i l o r ti w z
ganymede %
```
Each of these subdirectories contains compiled database entries for terminals or printers.
The entries are organized by the first letter of the printer or terminal type. For example, if you have an Epson® printer, look in /usr/share/lib/terminfo/e to find your particular model of Epson printer.

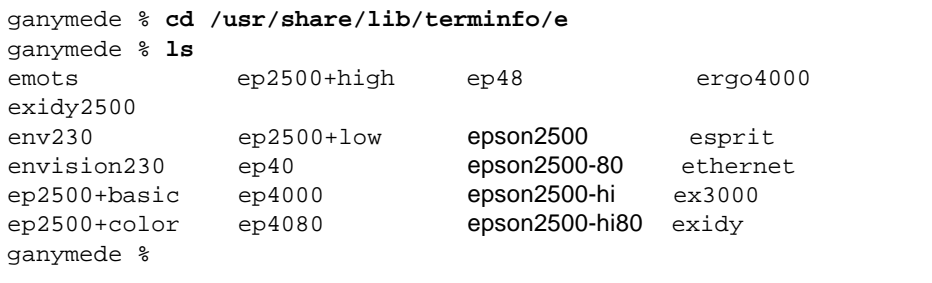

As you can see, there are four entries for Epson printers.

If an entry matches the model of the Epson printer you have, use the entry as the printer type for the  $l$ padmin  $-T$  command, for example,  $l$ padmin  $-p$ *printer-name* -T epson2500.

If you have a NEC® printer, look in the /usr/share/lib/terminfo/n directory for your NEC printer model.

```
ganymede % cd /usr/share/lib/terminfo/n
ganymede % ls
ncr7900 ncr7901 netty-Tabs newhpkeyboard
ncr7900-na nec netty-vi nuc
ncr7900i net network nucterm
ncr7900i-na netronics netx
ncr7900iv netty newhp
ganymede %
```
There is only one entry in this directory for NEC. Try using nec as the printer type for the lpadmin -T command, for example, lpadmin -p *printer-name* -T nec.

You may not find the printer type in the appropriate terminfo directory. The type of printer is important to the LP print service, but the type may not necessarily be linked to the manufacturer's name on the printer. For example,

for any type of PostScript printer, you can use the PS entry (found in the /usr/share/lib/terminfo/P directory) instead of an entry specific to different manufacturer or product names.

If you have an unusual type of printer, you may need to try different entries before you can determine whether a particular terminfo entry works for your specific model of printer. If possible, find an entry in the terminfo database that works for your printer. It will be much easier than trying to create an entry. If you have to create your own entry, Appendix B, "Understanding and Customizing the LP Print Service," contains some useful tips.

# *Instructions for Setting Up Printing Using Printer Manager*

This section contains instructions for using Printer Manager to:

- **•** Add local printers
- **•** Add access to remote printers
- **•** Modify or delete printers
- **•** View available printers

Printer Manager lets you set policy related to:

- **•** Fault recovery
- **•** User access restriction
- **•** Banner page printing

See Chapter 5, "Managing Character Sets, Filters, Forms, and Fonts," for additional setup tasks required for:

- **•** Character sets and print wheels
- **•** Filters
- **•** Form
- **•** Fonts

See Chapter 6, "Setting Printing Policies," for additional instructions on how to set printing policy and change defaults related to:

- **•** Fault recovery
- **•** User access restriction
- **•** Inclusion of banner page
- **•** Class membership

# *Adding a Printer*

## *Prerequisites*

- **•** Start OpenWindows
- **•** Start Administration Tool
- **•** Verify required access privileges

See "Before Using Administration Tool" on page 69 for more information.

## *Information You Need*

- **•** Printer name
- **•** Print server name
- **•** Device name of port to which printer is (or will be) connected
- **•** Printer type and file content types

## *Instructions*

You can use Printer Manager to add a printer to a system, set up the system as a print server, and (optionally) register the printer with a network-wide NIS+ table.

## ▼ **How to Add a Printer**

## **1. (Optional) Connect the printer to the system and turn on the power to the printer.**

You can perform this step before or after using Printer Manager to add a printer. See the printer vendor's manual and your system's installation manual for information about switch settings and cabling requirements. You usually connect printer cables to a serial port, but in some cases, depending on the requirements of the printer involved, you can use a parallel port.

## **2. Start Printer Manager by clicking on the Printer Manager icon.**

The Printer Manager window is displayed, listing the printers available to the current system (the system from which Printer Manager is run).

**3. If the system to which the printer is being added (attached) is not the current system, type the system name in the Goto field and click on the Goto button.**

The selected system is indicated in the Print Configurations on Host field and the list of available printers (if any) is updated to reflect the selected system.

#### **4. Select Add Local Printer from the Edit menu.**

The Local Printer window is displayed. The Print Server field is filled in and cannot be changed. It reflects the system to which the printer is being added, the system to which the printer is local. This system may be remote from the system on which you are running Printer Manager.

#### **5. Type the printer name in the corresponding field.**

You should choose a name unique to the network, or at least your administrative domain within the network.

**6. (Optional) Type a comment in the corresponding field.** You may attach a description giving the user helpful information, like where the printer is located. The *comment* is displayed as part of the printer status.

#### **7. Choose the desired port from the Printer Port menu.**

Printer Manager sets the ownership and permissions on the device file to grant access to the special user lp. If you have a parallel printer, look for a device file like bpp0 in the list. For cases not listed, choose Other and type the device name in the pop-up window that is displayed.

## **8. Choose the desired printer type from the Printer Type menu.**

Your choice is mapped to the name of an entry in the terminfo database, which is used to initialize the printer.

If your printer type is not included, choose Other and type the name (matching a terminfo entry) in the pop-up window that appears. The printer type also implies a file content type that can be directly printed on the printer without filtering.

**Note –** If you specify a printer type of Postscript (PS) and find that pages print in reverse order, use the Delete Printer option under the Edit menu to delete the printer and then add the printer again, changing the Printer Type to PostScript Reverse (PSR).

#### **9. Choose the desired file contents from the File Contents menu.**

The file content(s) you specify in this step are in addition to the file contents type matching the printer type. When a user submits a file for printing (lp -T *type*), the lp command looks at the file content type(s) defined for available printers to try to find a printer that can print the file without filtering. Many printers can directly print two types of files: simple ASCII files and files whose type matches the printer type.

The File Contents choices have the following meanings:

- **•** Postscript Files submitted by lp -T postscript go directly to the printer without filtering; other types (for example,  $1p - T \sin p1e$ ) are filtered.
- ASCII Files submitted by 1p –T simple go directly to the printer without filtering; other types (for example,  $lp - T$  postscript) are filtered.
- **•** Both Postscript and ASCII Files submitted by lp -T postscript or lp -T simple go directly to the printer without filtering.
- **•** None All files will be filtered to convert them from the type specified by lp -T to the printer type.
- **•** Any All files go directly to the printer without any filtering.

#### **10. Choose how you want to be notified of printer fault messages.**

- **•** Write to superuser Fault messages are displayed on root's terminal (default).
- **•** Mail to superuser Fault messages are sent as email to the root user's mailbox.
- **•** None No fault messages are delivered.
- **11. If you want the printer to be the default printer for the system to which it is being added, click on Yes in the System Default field.** The Yes choice will be turned on, unless a default printer has already been specified. Of all the printers available to the system, the printer designated

as the default is the one used for printing when users do not specify a destination printer with the lp command.

**12. If you do not want banner pages to be required, click on Not Required in the Print Banner field.**

This does not turn on and off printing of banner pages. It turns on or off the ability of users to tell the lp command not to print a banner page; otherwise, banner pages are always printed.

## **13. (Optional) If you want the printer to be registered with NIS+, click on Yes in the Register with NIS+ field.**

This option is only available when NIS+ is running on the network. As you add printers, you should register them with NIS+. In doing so, you will create an NIS+ table of all the printers (except those on SunOS 4.1 print servers) available on the network; otherwise, you can only see the printers available to the system currently selected (by Goto).

You can then use the Show NIS+ Printers option under the View menu to see the system to which a printer is attached. If you want to add an existing local printer to the table, you can use the Modify Printer option under the Edit menu. Another way to add entries to the table is to use the nistbladm command directly. For example, to add a printer named luna on server terra with the comment final drafts, you should enter:

# **nistbladm -a printer\_name=luna printer\_host=terra \ description=´"Tech pubs final drafts"´ printers.org\_dir**

**Note –** The NIS+ Printers table is created by Printer Manager the first time a printer is registered. The ownership and permissions on the table are set to match those established for the standard NIS+ tables, like hosts. If you do not have the Create, Modify, or Destroy permissions to make changes to the NIS+ tables, you will not be able to register printers. For information about NIS+ security, see *Name Services Administration Guide*.

## **14. (Optional) If you want only a few users to have access to the printer, type the (login) names one at a time in the User Access List field and click on Edit after each user name.**

Repeat this step for each user. The names are listed in the pane. All users not in the list are denied access to the printer. If you do not create a list, all users have access to the printer. If you make a mistake and want to delete an entry from the list, highlight the entry and use the Delete option from the Edit menu to the right of the User Access List field.

## **15. Click on Add.**

The information defined in the Add Local Printer window is recorded in the /etc/lp configuration files on the selected system. If you make a mistake and want to re-enter information, click on Reset to reset all the fields to their original values.

# *Setting Up a Client*

## *Prerequisites*

- **•** Start OpenWindows
- **•** Start Administration Tool
- **•** Verify required access privileges

See "Before Using Administration Tool" on page 69 for more information.

## *Information You Need*

- **•** Printer name
- **•** Print server name
- **•** Type of system software running on the print server (BSD versus SVR4)

## *Instructions*

You can use Printer Manager to add a print client to an existing print server.

## ▼ **How to Set Up a Client**

**1. If the system that you want to add as a client to a print server is not the current system (the one shown in the Printer Configurations on Host field in Printer Manager window), type the client system name in the Goto field and click on the Goto button. Otherwise, go to step 2.** The list of available printers changes to reflect the selected system.

The Goto button keeps a list of system names that includes the system on which Printer Manager is running. Systems previously specified with the Goto option are also listed. You may choose from the listed systems.

- **2. Click on Edit to bring up the Access to Remote Printer window.** The Access to Remote Printer window is displayed.
- **3. In the Printer Name field, type the name of the remote printer for which you want the selected system to be a print client.** The name used to refer to the printer on the print client is the same as the name used on the printer server. If you want the print client to use a different name, you can set it up directly with the lpadmin command. See "How to Set Up SunOS 5.x Print Clients" on page 292.
- **4. In the Printer Server field, type the name of the server system (the system to which the remote printer is attached).** The printer is local to that server system.
- **5. In the Comment field, type a description of the printer.** Try to include information that will help the users of the printer.
- **6. Select the Print Server OS.**

Print Server OS is actually a misnomer because the option actually indicates the print server's printing protocol—BSD or System V. If the print server is running SunOS 5.x system software (or some other variation of System V), click on System V in the Print Server OS field.

The default setting is BSD, which should be used for print servers running SunOS 4.x system software.

**7. Designate whether you want the printer to be the default printer for the print client system.**

**Note –** The Access to Remote Printer window does not provide any fields for specifying the printer type and file contents. These are set to unknown and any, respectively. To change the file contents type for the printer, you could use the Modify Printer option under Edit.

#### **8. Click on Add.**

The information defined in this window is recorded in the  $/etc/lp$ configuration files on the selected print client system and on the specified print server system. If you make a mistake and want to re-enter information, click on Reset to reset all the fields to their original values.

**9. (Optional) If you want to add access to additional remote printers (define this system as a print client for other print servers), repeat steps 3 to 8.** You should select a client system with the Goto option and add access to all the remote printers desired for that system, before selecting another client system and adding access to remote printers.

# *Modifying or Deleting Printer Information*

## *Prerequisites*

- **•** Start OpenWindows
- **•** Start Administration Tool
- **•** Verify required access privileges

See "Before Using Administration Tool" on page 69 for more information.

#### *Information You Need*

- **•** Printer name
- **•** Print server or print client name

#### *Instructions*

You can use Printer Manager to modify or delete the information for local and remote printers.

## ▼ **How to Modify Printer Information**

**1. If the current system is not the one you want to work with, use the Goto menu button to select the system for which printer information will be modified or deleted. Otherwise, go to step 2.**

The printer can be local or remote to the system. In either case, you can only change the information about a printer on one system at a time.

**2. From the list of available printers in Printer Manager window, click on the entry for the desired printer.**

**Note –** You must select from the list displayed in the Printer Manager window, not from the list of printers displayed by the Show NIS+ Printers option.

#### **3. If you want to modify (or just view) the information for a printer, do the following:**

#### **a. Choose Modify Printer from the Edit menu.**

You can also bring up the Modify Printer window by double-clicking on an entry in Printer Manager window.

The Modify Printer window is displayed.

## **b. Change the contents of the fields as allowed.**

You can change any of the fields, except Printer Name, Printer Server, and Printer Type. To change the name of the printer, the name of the printer server, or the model of the printer, you have to delete and add the printer or print client again.

When modifying a local printer, if there is no user access list and you want to specify one, delete the all entry before adding user names.

The Enable Print Queue and Accept Print Jobs fields are not available when you add a printer. They help you administer existing printers. For example, you may want to stop printing while a printer is being repaired.

## **How to Delete a Printer**

♦ **Choose Delete Printer from the Edit menu, and confirm this choice by pressing the Delete button in the window that is displayed.** If you delete a printer from a print server system that has several clients, you must also delete the printer from each client by using the Goto option to "go to" the print client and repeating this step.

# *Viewing Available Printers*

## *Prerequisites*

- **•** Start OpenWindows
- **•** Start Administration Tool
- **•** Verify required access privileges

See "Before Using Administration Tool" on page 69 for more information.

## *Information You Need*

- **•** Printer name
- **•** Print server or print client name

# ▼ **How to View Available Printers**

## **1. Click on the Printer Manager icon.** The Printer Manager window is displayed.

## **2. (Optional) Click on View.**

This selects the Show NIS+ Printers option, which is only available when NIS+ is running on your network. The contents of an NIS+ Printers table are displayed for the current domain. Entries are made in the table when you use the Register with NIS+ option in the Add Printer or Modify Printer window. You can change the domain by typing the name in the NIS+ Domain Name field and clicking on Apply.

**3. Use the Goto menu button in the Printer Manager window to specify the system for which you want to view the available printers. Type the system name in the Goto field.**

Printers can be local or remote to the system. In either case, you can only view the information about a printer from the perspective of one system (client or server) at a time.

## **4. Double-click on the desired entry.** This brings up the Modify Printer window, which shows you the information defined for the printer.

# *Reference Information for Setting Up Printing Services*

This section contains reference information you need to perform some of the tasks in "Instructions for Setting Up Printing Using Printer Manager" on page 86.

# *Frequently Used Printers*

This section provides information about printer type and file content type for specific printer models. When you configure a printer, you must identify the manufacturer and model of the printer in a way that the LP print service understands: the printer type. You also must identify the content type for each printer. The content type tells the LP print service what types of files can be printed by each printer.

This section provides the printer type and content type for the printers most commonly used with SunOS 5.x system software. Although not shown, many of these printers can also directly print files with simple content type.

If you have a PostScript printer, use a Printer Type of PS or PSR and a Content Type of postscript.<sup>1</sup>

Table 3-4 lists additional non-PostScript printers and shows the printer type and content type to use for configuring each printer.

**Note –** Sun does not support the following printers, but they are listed here for your convenience. If you have questions about one of these products, contact the printer manufacturer.

| <b>Printer</b>                         | <b>Printer Type</b>        | <b>Content Type</b> |
|----------------------------------------|----------------------------|---------------------|
| Daisy                                  | daisy                      | simple              |
| Datagraphix                            | datagraphix                | simple              |
| DEC LA100                              | la100                      | simple              |
| DEC LN03                               | ln <sub>03</sub><br>simple |                     |
| <b>DECwriter</b>                       | decwriter<br>simple        |                     |
| Diablo                                 | diablo                     | simple              |
|                                        | diablo-m8                  | simple              |
| Epson 2500 variations                  | epson2500                  | simple              |
|                                        | epson2500-80               | simple              |
|                                        | epson2500-hi               | simple              |
|                                        | epson2500-hi80             | simple              |
| <b>Hewlett-Packard HPCL</b><br>printer | hplaser                    | simple              |

*Table 3-4* Non-PostScript Printers

<sup>1.</sup> PSR reverses the pagination, printing the pages in reverse order, with the banner page last.

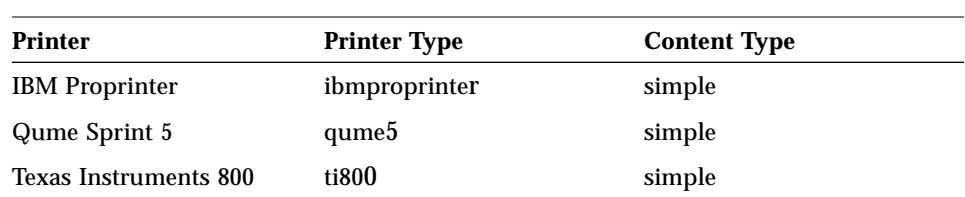

## *Table 3-4* Non-PostScript Printers (Continued)

If you want to set up a printer that is not listed in this table, see "Printer Entries in the terminfo Database" on page 84.

# *Routine Printer Administration 4*

This chapter describes how to administer printers after they are set up.

If you want to skip the background information that explains the concepts of administering printers, and proceed directly to step-by-step instructions, use the following table to find the page where the instructions for a specific task begin.

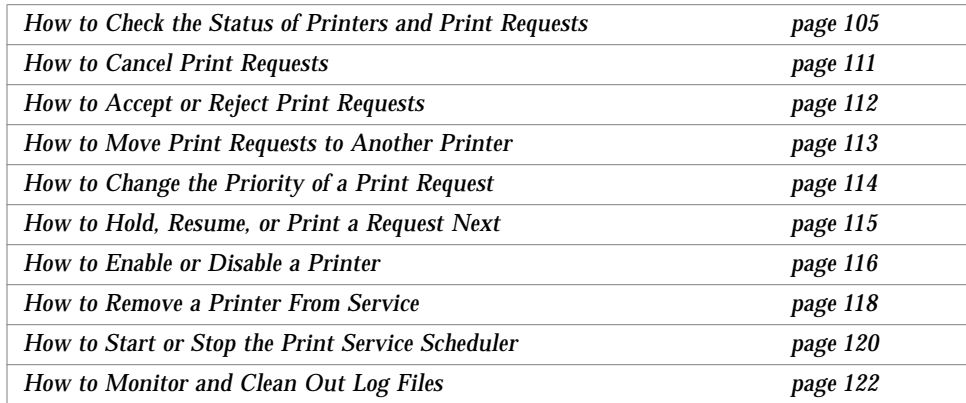

If you want to review background information first, read "About Routine Printer Administration" on page 100.

You can refer to the following chapters and appendixes for additional information about printing:

- **•** See Chapter 3, "Setting Up Printers," for information about setting up basic printing services using Printer Manager, an Administration Tool application.
- **•** See Chapter 5, "Managing Character Sets, Filters, Forms, and Fonts," for tasks specific to different types of printers.
- **•** See Chapter 6, "Setting Printing Policies," for to set printing policy, such as whether banner pages are required.
- **•** See Chapter 7, "Troubleshooting Printing Problems," if you have trouble setting up or administering printing.
- **•** See Appendix A, "Setting Up Printer Services Using the Command-Line Interface," for information about setting up basic printing services using the LP print service's command-line interface.
- **•** See Appendix B, "Understanding and Customizing the LP Print Service," for a description of the LP print service and how to customize various aspects of it.

# *About Routine Printer Administration*

This section describes the tasks you will perform repeatedly to support the printing needs of the users in your network. These tasks include:

- **•** Obtaining information about printers and print requests
- **•** Managing print requests—canceling, moving, or changing the priorities of print requests; putting print requests on hold; and resuming print requests
- **•** Making printers available to users
- **•** Starting and stopping the LP print service scheduler
- **•** Removing a printer
- **•** Cleaning out log files

For a quick reference to the commands for routine printer administration, see Table 4-3 on page 124.

# *Checking the Status of Printers and Print Requests*

Many routine administration tasks you perform for printers require information about the printer and the print requests queued to it. For example, to cancel a print request, you have to know the print request's identification number (ID).

You use the lpstat command to find out the status of the LP print service. You also can check the status of print jobs in print queues, determine which printers are available for use, and examine the characteristics of those printers.

# *Managing Print Requests*

While the LP print service is operating on one or more systems, you may have to manipulate the queued print requests. You can cancel, move, hold, or resume print requests, as well as change the priorities of print requests. These actions can help you to keep printing services operating smoothly. For example, if a printer has to be shut down for repairs, you can move the jobs to another printer.

# *Canceling Print Requests*

Use the cancel command to cancel print requests from printer queues or to cancel jobs that are printing. There are three ways to use the cancel command:

- **•** To cancel requests by identification number (ID)
- **•** To cancel requests from a specific user on all, or specified, printers
- **•** To cancel the job currently printing

Only the user who submitted the request, or someone logged in as  $\text{root}$  or  $1\text{p}$ can cancel a print request.

To cancel a specific request, you need to know its request ID. The request ID always includes the name of the printer, a dash, and the number of the print request. When you submit the print request, the request ID is displayed. If you do not remember the print request ID, you can get it easily by using the lpstat command without any options.

## *Moving Print Requests*

As an administrator, if you plan to change the way a printer is used, or decide to take a printer out of service, you should have the print service reject additional print requests, and then move or cancel any requests that are currently queued to the printer. The LP print service will try to find alternate printers, if the user has not specified a printer for the job. Requests for a specific printer are not automatically moved. If you do not move them first, the LP print service will cancel them. Use the lpmove command to move such requests.

When you move requests, their print request IDs are not changed, so users can still find their requests. Requests that have requirements (for example, content type, forms, and so on) that cannot be met by the newly designated printer are not moved.

## *Changing the Priority of a Print Request*

Once a user has submitted a print request, you can change its priority in the print server queue in the following ways:

- **•** You can put any print request on hold that has not finished printing. Putting a request on hold stops it, if it is currently printing, and keeps it from printing until you resume printing it. Other print requests go ahead of the on-hold request.
- **•** You can move any print request to the head of the queue, where it will be the next job eligible for printing. If you want a job to start printing immediately, you can interrupt the job that is currently printing by putting it on hold.
- **•** You can change the priority of a job still waiting to be printed, moving it in the queue so that it is ahead of lower priority requests and behind requests at the same level or at a higher priority.

See the section, "How to Set Default Priority and Priority Limits for Users" on page 167 in Chapter 6, "Setting Printing Policies," for information about changing user priority limits.

Users may put their own print requests on hold and resume them, but they may not resume a print request that has been put on hold by the administrator.

## *Making Printers Available*

You can control the availability of printers in two ways:

- **•** By controlling the flow of requests to the print queue
- **•** By controlling the availability of the printer

After you have set up printers on the network, you may want to change the ability of users to submit jobs to a particular print queue. To do this, you use the accept and reject commands. You also may need to use the disable command to disable a printer for troubleshooting or maintenance, and then use the enable command to put the printer back into service. You can restrict access to the enable and disable commands to root and lp, or give users permission to access these commands. See "Permitting Users to Enable or Disable a Printer" on page 155 for more information.

When configuring a print server or a print client, you must instruct the LP print service both to accept print requests and to enable the printer to process those requests so that the requests can be printed.

## *Controlling the Flow of Print Requests to the Queue*

The LP print service either accepts a file for printing and puts it in the print queue, or it rejects the file. If the file is rejected, the print service returns a message to the user who submitted the request, saying that requests are not being accepted for a specific printer. The accept and reject commands control the flow of print requests to the print queue. The reject command stops any further print requests from being added to the queue for the specified printer or printer class. It does not affect print requests that are already in the print queue.

You can reject requests for several printers or printer classes by using one reject command in which you list the printer names on the same line, separating the names with spaces. You can specify a reason for not accepting requests. The reason will be displayed on the user's system whenever he or she tries to send a file to that printer.

# *Controlling the Availability of Printers*

The printer is either enabled and capable of printing from the print queue, or it is disabled and does not print any files. When a printer is enabled, it continues to print jobs from the print queue until the queue is empty, even if the LP print service rejects additional files for the print queue.

The enable and disable commands control whether a printer processes queued requests. You use the enable command when a printer is newly configured, when a printer has been disabled, or when you want to force the LP print service to override a time-delay due to a fault.

When you use the enable or disable command on a print client, the command only enables or disables the transfer of the print requests from the print client to the print server, because a print client does not have a printer connected to it. You have to run these commands on the print server to have the printer actually stop or start processing print requests. You can use the disable command to temporarily disconnect a print client from any of the printers it is configured to use. The named printer itself is not disabled, and other clients can continue to use it.

## *Removing a Printer*

When you move a printer from one system to another, rename the printer, or remove it from service, you should remove the old printer definitions from the LP print service on both the print server system and print client systems.

# *Starting and Stopping the LP Print Service Scheduler*

Printer daemons may fail either on a print server or on a print client, and need to be restarted. You use the /usr/lib/lp/lpsched command to run the print scheduler. When lpsched is not running, no jobs are printed. When lpsched is restarted, it begins handling queued printing requests. Any jobs that were being printed when lpsched was stopped are reprinted in their entirety.

# *Cleaning Out Log Files*

The lpsched, lpNet, and requests log files in the /var/lp/logs directory grow as information is appended. The LP print service uses a default cron job to clean out the log files. The lp cron job is located in the /var/spool/cron/crontabs file. It periodically moves the contents of the log files. The contents of *log* are moved to log.1, and the contents of log.1 are moved to  $log 2$ . The contents of  $log 2$  are lost (that is, replaced by the former contents of log.1) when log.2 gets overwritten.

# *Instructions for Performing Routine Printer Administration*

This section provides step-by-step instructions for performing tasks related to routine printer administration. For many tasks, you will find an example of user input and system output after the instructions.

# ▼ **How to Check the Status of Printers and Print Requests**

## *To check the status of printers and print requests:*

♦ **Type** lpstat [*option*] **and press Return.** You can obtain different types of printing status information.

Use the table below to choose the option you want. Items in lists (for example, *printer-names*) are separated by commas. To indicate all items of the given type, you can substitute all for the list or omit the list.

| Option                      | <b>Description</b>                                                                                               |
|-----------------------------|----------------------------------------------------------------------------------------------------|
| none                        | Show all current users' print requests.                                                                          |
| -a [ <i>printer-names</i> ] | Accept. Show if printers are accepting requests.                                                                 |
| $-c$ [ <i>class-names</i> ] | Class. Show classes and their members.                                                                           |
| -d                          | Destination. Show the system's default printer.                                                                  |
| $-f$                        | Forms. Show forms.                                                                                               |
| $\sim$ [ <i>list</i> ]      | Output. Show status of print requests. <i>list</i> can be<br>printer names, printer class names, or request IDs. |

*Table 4-1* Options to the lpstat Command

| Option                                | <b>Description</b>                                                                                                    |
|---------------------------------------|----------------------------------------------------------------------------------------------------|
| $-p$ [printer-names] $[-D]$ [-1]      | Printer. Show status of printers.<br>-D displays the printer description.<br>-1 displays printer's characteristics.                      |
| $-r$                                  | Running. Show if the LP scheduler is running.                                                                                            |
| $-R$ request-id                       | Request. Show position of job in the queue.                                                                                              |
| $-S$                                  | Status. Show summary of LP print service status.                                                                                         |
| -S                                    | Sets. Show character sets.                                                                                                    |
| -t.                                   | Total. Show complete status of LP print service<br>(-s option information, plus the acceptance and<br>idle/busy status of all printers). |
| -u [ <i>user-list</i> ]               | User. Show requests by user.                                                                                                    |
| [ <i>printer-names</i> ]<br>$-\nabla$ | Verify. Show device for local printer, or server name<br>for remote printer.                                                             |

*Table 4-1* Options to the lpstat Command (Continued)

See the reference manual page for  $l$ pstat $(1)$  for more information.

## *To review the status of requests already printed:*

- **1. Become root or lp.**
- **2. Type** cd /var/lp/logs **and press Return.**
- **3. Look for the request ID in the** requests **log file.** A history of print requests is kept in /var/lp/logs/requests. For a description of the codes that occur at the beginning of each line, see Table B-6 on page 316.

```
# pwd
/var/lp/logs
# tail requests
s 0x1010
= slw2-20, uid 200, gid 200, size 5123, Mon Nov 18 01:24:01 EST
1992
z slw2
C 1
D slw2
```
*4*

```
F /etc/motd
P 20
t simple
U irving
s 0x1010
#
```
# *Examples of Checking the Status of Printers and Print Requests*

The examples in this section show many ways to obtain the information you may need for performing routine printer administration. Each example uses the lpstat command.

## *Checking the Status of the Current User's Print Requests*

You can use the lpstat command without any options to check the status of all your print jobs (requests). In the following example, on the system terra, one file is queued to the printer luna.

```
terra% lpstat
luna-1 fred 1261 Mar 12 17:34 being filtered
terra%
```
When used to check the status of print jobs, the 1pstat command displays one line for each print job. From left to right, the line shows the request ID, the user, the output size in bytes, the date and time of the request, and variable information about the request, like "being filtered."

## *Checking the Status of Print Requests by Printer*

You can use the lpstat -o command to check the status of print requests to a specific printer. You can omit the printer name to check the status of all requests to all printers.

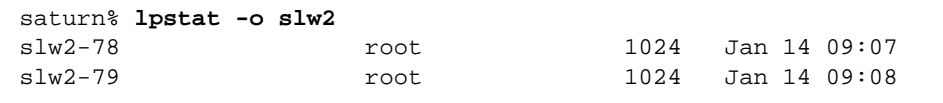

## *Checking Available Printers*

The following example shows how to obtain the status of the print service scheduler, the default printer destination, and a list of the printers (and the print servers they are on) available to your system.

```
saturn% lpstat -s
scheduler is running
system default destination: slw2
device for slw2: /dev/term/a
system for luna: terra
system for ganymede: jupiter
saturn%
```
This example shows that on saturn the scheduler is running, the default printer is luna, and two network printers are available, one of which is luna.

#### *Obtaining All Status Information*

You can use the lpstat -t command to obtain a complete status of the LP print service. You get all the information shown by the  $-s$  option, plus the status of all printers, whether they are accepting requests and are busy, or whether they are idle.

In the following example, there are no jobs in the print queue. When files are spooled for printing, the status of those print requests is also displayed.

```
saturn% lpstat -t
scheduler is running
system default destination: slw2
device for slw2: /dev/term/a
system for ganymede: jupiter
luna accepting requests since Wed Jan 2 18:20:10 PST 1992
ganymede accepting requests since Mon Mar 4 15:53:47 PST 1992
printer luna is idle. enabled since Wed Jan 2 18:20:22 PST 1992.
available.
printer ganymede is idle. enabled since Mon Mar 4 15:53:44 PST
1992. available.
saturn%
```
## *Obtaining Printer Status*

You can request printer status information for all printers or individual printers by using the -p option to lpstat. This option shows whether the printer is active or idle, when it was enabled or disabled, and whether it is available to accept print requests. You can request the status for an individual printer by specifying its name; otherwise, all available printers are checked.

For example, the status for the printer luna might appear as follows:

```
saturn% lpstat -p luna
printer luna is idle. enabled since Wed Jan 2 18:20:22 PST 1992.
available.
saturn%
```
If the printer had jobs in the print queue, the active job ID would be displayed instead of the "idle" status.

## *Obtaining Printer Characteristics*

If you want to check all characteristics for a printer, use the  $-p$  option with the -l (long) option to lpstat. This command displays a table of all the configuration information that is used by the LP print service for a printer. This command is especially useful for finding the printer type and content type. You can request the characteristics for an individual printer by specifying its name; otherwise, the characteristics of all available printers are displayed.

The following example is for a remote printer on a SunOS 4.1 server.

```
saturn% lpstat -p ganymede -l
printer ganymede is idle. enabled since Wed Jan 2 18:20:22 PST
1992. available.
         Content types: any
         Printer types: unknown
         Description: remote
         Users allowed:
                 (all)
         Forms allowed:
                 (none)
         Banner not required
         Character sets:
                 (none)
         Default pitch:
         Default page size:
saturn%
```
The following example is for a local SunOS 5.x printer.

```
saturn% lpstat -p slw2 -l
printer slw2 is idle. enabled since Wed Jan 2 18:20:22 PST 1992.
available.
         Content types: postscript
         Printer types: PS
         Description: local printer - files
         Connection: direct
         Interface: /usr/lib/lp/model/standard
         After fault: continue
         Users allowed:
                  (all)
         Forms allowed:
                  (none)
         Banner not required
         Character sets:
         Default pitch:
         Default page size: 80 wide 66 long
saturn%
```
## ▼ **How to Cancel Print Requests**

- **1. (Optional) Type** lpstat [*option*] **and press Return.** Use this step if you do not know the request IDs of the jobs to cancel. You do not need to use an option to see your own requests. Use -o *printer-name* to see jobs queued to a printer, or  $-\circ$  all to see all jobs queued to all printers. Use -u *username* to see jobs belonging to a specific user.
- **2. Use the** cancel **command as follows:**
	- ♦ **To cancel a list of print requests,**
		- **type** cancel *request-ids* **and press Return.**

When you use cancel, a message tells you the requests are canceled, and the next job is printed.

```
saturn% cancel luna-3 luna-4
request "luna-3" cancelled
request "luna-4" cancelled
saturn%
```
♦ **To cancel all your requests, or requests belonging to other users, type** cancel -u *user-list* [*printer-names*] **and press Return.** You must be root or lp to cancel requests of other users. Separate user

names with commas, or enclose the list in quotation marks.

```
saturn# cancel -u ignatz luna
request "luna-1" cancelled
request "luna-2" cancelled
request "luna-5" cancelled
saturn#
```
## ♦ **To cancel the job currently printing,**

**type** cancel *printer-name* **and press Return.** You must be root or lp to cancel a print request that is not your own.

```
saturn% cancel luna
request "luna-3" cancelled
saturn%
```
## ▼ **How to Accept or Reject Print Requests**

To perform these tasks, you must become root or lp.

## *To set a printer to accept print requests:*

♦ **Type** accept *printer-* **or** *class-names* **and press Return.** The printer (or class of printer) begins accepting print requests. You can specify several printers or classes by listing the printer names, and separating the names with a space. If you want a print server to accept print requests from a print client, run the accept command on both the print client and the print server.

luna# **accept luna** destination "luna" now accepting requests

#### *To set a printer to reject (stop accepting) print requests:*

♦ **Type** reject -r "*reason*" *printer-* **or** *class-names* **and press Return.** The printer (or class of printer) stops accepting new requests. You can specify several printers or classes by listing the printer names, and separating the names with a space. The queued requests will continue printing as long as a printer is enabled. You can reject print requests for all users of a printer by typing the reject command on the print server. Alternatively, you can reject print requests for a specific print client or group of print clients by typing the reject command on each of the print clients. If you do not want to specify a reason, omit  $-r$  and the reason for rejecting print requests.

terra# **reject -r "luna is down for repairs" luna** destination "luna" will no longer accept requests

## ▼ **How to Move Print Requests to Another Printer**

You can use the lpmove command to move specific print requests or all print requests from one printer or printer class to another.

- **1. Become root or lp.**
- **2. (Recommended) Type** reject -r "*reason*" *printer-name* **and press Return.** You should prevent any further print requests from being sent to the print queue while you are in the process of moving requests to another printer. This step may not be necessary if you are going to move all requests from one printer to another, because, in that case, lpmove automatically stops accepting requests for the first printer. However, by explicitly rejecting requests, you can give users a reason that explains why the printer is not accepting requests.

terra# **reject -r "luna will be down today for repairs" luna**

- **3. (Optional) Type** lpstat -o *printer-name1* **and press Return.** If you are going to move individual (rather than all) requests, you need to know the request IDs. To move all print requests from one printer (or class of printers) to another, you do not need to know the request IDs. However, it is a good idea to see how many print jobs are affected before you move the jobs.
- **4. (Optional) Type** lpstat -p *printer-name2* **and press Return.** You should check if the destination printer is accepting requests, before moving requests to it.
- **5. Move specific or all print requests:**
	- ♦ **To move individual requests, type** lpmove *request-id-list printer-name* **and press Return.**

This moves the specified print requests from the original printer to the new destination printer.

terra# **lpmove luna-10 luna-11 slw2**

**Note –** If the user has specified a destination of any printer (using the -d any command as an argument to  $1p$ ), the  $1p$ move destination is changed from any to the name of the printer you specified. You can change the destination back to any by typing lp -i *request-id* -d any and pressing Return.

♦ **To move all requests, type** lpmove *printer-name1 printer-name2* **or** lpmove *class1 class2* **and press Return.** This moves all print requests from the first printer or printer class named to the second printer or printer class named. The LP print service also stops accepting requests for the first printer, just as if you ran the command reject *printer-name1*. If some requests cannot be printed on the new printer, they are left in the queue for the original printer.

terra# **lpmove luna slw2**

**6. After the first printer is ready for use again, type** accept *printer-name1* **and press Return.**

terra# **accept luna**

## **How to Change the Priority of a Print Request**

#### **1. Become root or lp.**

**2. Type** lp -i *request-id* -q *new-priority-level* **and press Return.** The request is repositioned in the queue. You change the priority level from 0, the highest priority, to 39, the lowest priority. The default is 20.

saturn% **lp -i ganymede-79 -q 1**

**Note –** You can change the priority of only one print request at a time.

## ▼ **How to Hold, Resume, or Print a Request Next**

To perform these tasks, you must become root or lp.

## *To put a print request on hold:*

♦ **Type** lp -i *request-id* -H hold **and press Return.** The print request is placed on hold until you cancel it or instruct the print service to resume printing the request.

saturn% **lp -i ganymede-79 -H hold**

#### *To resume a print request:*

♦ **Type** lp -i *request-id* -H resume **and press Return.** The print request that was put on hold is placed back in the queue and will be printed according to its priority and placement in the queue. If you put a hold on a print job that is already printing, resume puts the print request at the head of the queue so that it becomes the next request printed.

saturn% **lp -i ganymede-79 -H resume**

## *To set the next print request:*

♦ **Type** lp -i *request-id* -H immediate **and press Return.** The print request is placed at the head of the queue. If a job is already printing, you can put it on hold to allow the next request to print immediately.

saturn% **lp -i ganymede-79 -H immediate**

## ▼ **How to Enable or Disable a Printer**

To perform these tasks, you must become root or lp.

## *To enable a printer:*

♦ **Type** enable *printer-names* **and press Return.**

The printer begins processing queued requests. You can list several printer names, separating the names with a space. If you want a print server to process files from a print client, run the enable command on both the print client and the print server.

terra# **enable luna** printer "luna" enabled

**Note –** You can enable or disable individual printers, not classes of printers.

#### *To disable a printer:*

♦ **Type** disable [*option*] *printer-names* **and press Return.** The printer stops processing queued requests. You can list several printer names, separating the names with a space. If you want a print client to stop sending requests to a print server, run the disable command (without -c or -W) on the print client.

Use the following table to choose an option.

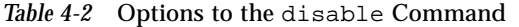

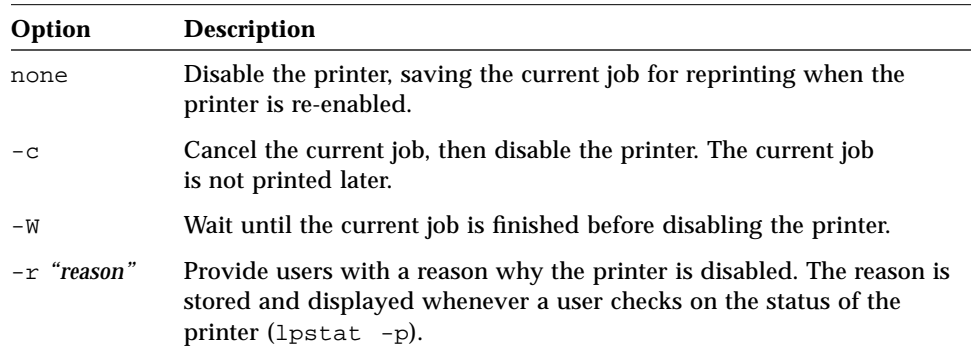

For example, suppose you want to stop the current job, and save it to print later, and give a reason why the printer is disabled.

```
terra# disable -r "changing the form" luna
terra# lpstat -p luna
printer luna disabled since Mon Mar 2 12:11:31 EST 1992.
available.
         changing the form
terra#
```
**Note –** You cannot enable or disable classes of printers. Only individual printers can be enabled or disabled.

See "Permitting Users to Enable or Disable a Printer" on page 155 for information about who is authorized to use the enable and disable commands. The enable and disable commands, by default, are owned by lp, and may only be run by lp or root.

#### *To disconnect a print client from a print server:*

♦ **On the print client, type** disable *printer-name* -r "*comment*" **and press Return.**

The transfer of files from the print client to the print server is stopped. The printer can still serve other clients. The -W and -c options do not apply.

saturn# **disable luna -r "luna is down for repairs"** printer "luna" disabled

## ▼ **How to Remove a Printer From Service**

The following steps show you how to use the LP print service commands to remove a printer. Alternatively, you could use the Printer Manager to perform all the steps, except step 4. The Printer Manager's Delete Printer option is the equivalent of lpadmin -x.

#### *Information You Need*

- **•** Print server's superuser password
- **•** Names of printer, server, and clients
- **1. On the system to which the printer is connected, become root or lp.**
- **2. Type** reject *printer-name* **and press Return.** This prevents any new requests from being queued to the printer, while you are in the process of removing it.
- **3. Type** disable *printer-name* **and press Return.** This discontinues printing any requests that may still be in the queue.
- **4. Type** lpmove *printer-name1 printer-name2* **and press Return.** This moves the requests still in the queue to another printer.
- **5. Type** lpadmin -x *printer-name* **and press Return.** The configuration information for the printer you specify is removed from the LP configuration files.

**6. (Optional) Type** lpsystem -r *client-name1 client-name2…* **and press Return.**

Specify the names of print clients that were using the printer, unless they are still using another printer on this server. This removes the print client names from the /etc/lp/Systems file.

- **7. On each client, become root or lp.**
- **8. Type** lpadmin -x *printer-name* **and press Return.** The configuration information for the printer you specify is removed from the LP configuration files.
- **9. (Optional) Type** lpsystem -r *server-name* **and press Return.** Specify the name of the print server to which the printer was connected, unless the print client is still using another printer on this server. This removes the print server name from the /etc/lp/Systems file.

## *Example of Removing a Printer From Service*

In this example, the printer luna on the print server terra is being removed from the print client jupiter.

```
jupiter% su
Password:
jupiter# lpstat -r
scheduler is running
jupiter# lpadmin -x luna
jupiter# lpsystem -r terra
Removed "terra".
jupiter# rlogin terra
Password:
terra%
su
Password:
terra# lpsystem -r jupiter
Removed "jupiter".
```
## ▼ **How to Start or Stop the Print Service Scheduler**

*To start the print service scheduler:*

- **1. Become root or lp.**
- **2. (Optional) Check if the printer is running. To do this, type** lpstat -r **and press Return.**

If the scheduler is not running, the message scheduler is not running is displayed.

**3. Type** /usr/lib/lp/lpsched **and press Return.**

saturn# **/usr/lib/lp/lpsched** Print services started.

#### **4. If the scheduler does not start:**

**a. Type** ls /var/spool/lp **and press Return.**

```
saturn# ls /var/spool/lp
SCHEDLOCK bin logs requests temp
admins fifos model system tmp
saturn#
```
**b. If a** SCHEDLOCK **file is listed, type** rm /var/spool/lp/SCHEDLOCK **and press Return.**

The SCHEDLOCK file is removed. (The file /var/spool/lp/SCHEDLOCK is created when the scheduler starts, to make sure that only one copy of lpsched is running. The lpshut command (described on page 138) automatically removes the SCHEDLOCK file. If lpsched is stopped in any other way, you must remove the SCHEDLOCK file before you can restart lpsched.)

**c. Type** /usr/lib/lp/lpsched **and press Return.**

The print service scheduler should start. If the message Print services started does not appear, check the lpsched log in the /var/lp/logs directory for error messages that may explain the problem and point to a solution.
- **5. If the scheduler appears to start, but does not start:** You may get the message Print services started but lpstat -r says the scheduler is not running and its process does not show up with the ps command. In addition, when you try to use any lp command, error messages appear.
	- **a. Check the** lpsched **log in the** /var/lp/logs **directory for error messages that may explain the problem and point to a solution.**
	- **b. If there is no apparent error, look for recent files, like logs, that the scheduler may be getting stuck on.** While the scheduler is starting up, it checks many of the directories and files it uses or creates during normal operation. If there is a problem with one of the files, it may prevent the scheduler from completing its initialization. You may need to remove files recently created by the LP print service, like those in /var/spool/lp/logs.

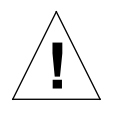

**Caution –** The next step is a last resort. Be very careful not to delete files critical to the operation of the LP print service, like the configuration files in **!** /etc/lp.

- **c. Delete files that appear troublesome, but first copy them to other file names.**
- **d. Type** /usr/lib/lp/lpsched **and press Return.** The scheduler should start.

### *To stop the print scheduler:*

- **1. (Optional) Check if the scheduler needs to be stopped. To do this, type** lpstat -r **and press Return.** You may want to check if the scheduler needs to be stopped. When the scheduler is running, the message scheduler is running is displayed.
- **2. Type** lpshut **and press Return.**

```
saturn# lpshut
Print services stopped.
```
#### **3. If the scheduler does not stop:**

**a. Type** ls /var/spool/lp **and press Return.**

saturn# **ls /var/spool/lp** SCHEDLOCK bin logs requests temp admins fifos model system tmp saturn#

**b. If a** SCHEDLOCK **file is not listed,**

**type** cd /var/spool/lp;touch SCHEDLOCK; chown lp\ SCHEDLOCK; chmod 664 SCHEDLOCK **and press Return.** The SCHEDLOCK file is created. This file is normally created when the scheduler starts, to make sure that only one copy of lpsched is running. The lpshut command automatically removes the SCHEDLOCK file. If the file is removed in any other way, you must re-create the SCHEDLOCK file before you can stop lpsched.

**c. Type** lpshut **and press Return.** The print scheduler is stopped.

▼ **How to Monitor and Clean Out Log Files**

The LP print service records a history of print services in three logs located in the /var/lp/logs directory:

- **•** requests
- **•** lpsched
- **•** lpNet

To perform the following tasks, you must become root or lp.

#### *To monitor the logs:*

- **1. Type** cd /var/lp/logs **and press Return.**
- **2. Type** ls -l \* **and press Return.**
- **3. Use the** head **and** tail **commands to look at the oldest and newest information in the files.**

#### *To change how the log files are cleaned out:*

- **1. Type** cd /var/spool/cron/crontabs **and press Return.** This gets you to the directory where the 1p crontab file is located.
- **2. Edit the** lp **file.**

The lp file has entries like the following:

```
# At 03:13am:
# Move each days 'requests' to 'requests.1'.
# If there was an 'requests.1' move it to 'requests.2'.
# If there was an 'requests.2' then it is lost.
#
13 3 * * * cd /var/lp/logs; if [ -f requests ]; \
then if [-f \text{ requests.} 1]; then /bin/mv requests.1 requests.2;
fi; /usr/bin/cp requests requests.1; >requests; fi
#
```
The above entry periodically moves the contents of the current log file to *log*.1, and the contents of *log*.1 to *log*.2. The contents of *log*.1 and *log*.2 are overwritten. This entry is one line in the lp crontab file, but it is split into several lines here for readability. It cleans up requests at 3:13 a.m. each day, changing the name to requests.1, and moving the previous day's contents to requests.2. This entry is sufficient to keep the old print request records from accumulating in the spooling file system. You may want to condense information in the requests log to produce a report about the use of the LP print service or to help generate accounting information. You can produce a different script that examines the file and extracts information just before the cleanup procedure. See "Log Files" on page 313 for a description of the structure of the requests log.

**3. Change the entries.**

You can change how frequently the logs are cleaned out by changing the last character at the beginning of the entry; use an asterisk (\*) for daily, or a zero (0) for once a week on Sundays.

# *Reference Information for Routine Printer Administration*

This section provides additional information that you may need to understand the concepts of routine printer administration or to perform routine printer administration tasks.

# *Summary of LP Print Service Commands*

Table 4-3 lists frequently used LP print service commands. All commands listed in Table 4-3 are either found in or linked to the /usr/lib directory. If you expect to use these commands frequently, consider including the /usr/lib directory in your PATH variable. See "Using the PATH Variable" on page 40 for information about setting the PATH variable. To use these administrative commands (except lpstat), you must be root or lp.

*Table 4-3* Quick Reference to LP Print Service Commands

| Task                                                                                                    | Command                                                 |
|----------------------------------------------------------------------------------------------------|---------------------------------------------------------|
| Activate a printer                                                                                                  | enable(1)                                               |
| Cancel a print request                                                                                              | cancel(1)                                               |
| Send one or more file(s) to a printer                                                                               | lp(1)                                                   |
| Report the status of the LP print service                                                                           | lpstat(1)                                               |
| Deactivate one or more printers                                                                                     | disable(1)                                              |
| Permit print requests to be queued for a<br>specific destination                                                    | accept(1M)                                              |
| Prevent print requests from being<br>queued for a specific destination                                              | reject<br>Described on accept (1M) manual page          |
| Set up or change printer configuration                                                                              | lpadmin(1M)                                             |
| Set up or change filter definitions                                                                                 | lpfilter(1M)                                            |
| Set up or change preprinted forms                                                                                   | lpforms(1M)                                             |
| Mount a form                                                                                                    | lpadmin(1M)                                             |
| Move output requests from one<br>destination to another                                                             | lpmove<br>Described on 1 psched (1M) manual<br>page     |
| Start the LP print service scheduler                                                                                | lpsched(1M)                                             |
| Stop the LP print service scheduler                                                                                 | lpshut(1M)<br>Described on 1 psched (1M) manual<br>page |
| Set or change the default priority and<br>priority limits that can be requested by<br>users of the LP print service | lpusers(1M)                                             |

# *Managing Character Sets, Filters, Forms, and Fonts 5*

This chapter describes how to set up and administer features of the LP print service that are specific to different types of printers.

If you want to skip the background information that explains the concepts of managing these features, and proceed directly to step-by-step instructions, use the following table to find the page where the instructions for a specific task begin.

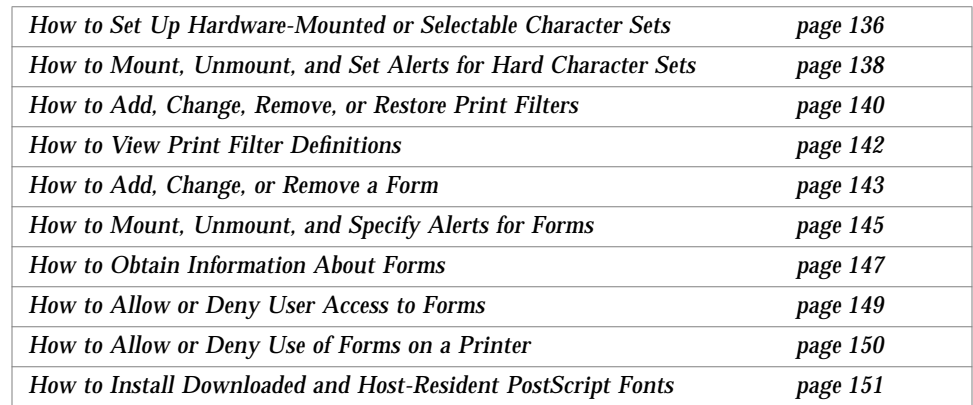

If you want to review background information first, read the next section, "About Character Sets, Filters, Forms, and Fonts" on page 126.

You can refer to the following chapters and appendixes for additional information about printing:

- **•** See Chapter 3, "Setting Up Printers," for information about setting up basic printing services using Printer Manager, an Administration Tool application.
- **•** See Chapter 4, "Routine Printer Administration," for information about how to administer printing services once the printers have been set up.
- **•** See Chapter 6, "Setting Printing Policies," for tasks to set printing policy, such as whether banner pages are required.
- See Chapter 7, "Troubleshooting Printing Problems," if you have trouble setting up or administering printing.
- **•** See Appendix A, "Setting Up Printer Services Using the Command-Line Interface," for information about setting up basic printing services using the LP print service's command-line interface.
- **•** See Appendix B, "Understanding and Customizing the LP Print Service," for a description of the LP print service and how to customize various aspects of it.

# *About Character Sets, Filters, Forms, and Fonts*

Depending on your site's requirements and the types of printers you have on the network, you may have to set up and administer printer-specific features of the LP print service. For example, you can assign different print wheels, filters, and forms to different printers.

# *Setting Up and Administering Character Sets*

Printers differ in the method they use to print text in various font styles. For instance, PostScript printers treat text as graphics. These printers can generate text in different fonts, and place the text in any position, size, or orientation on the page. Other types of printers support a more limited number of font styles and sizes, using either print wheels, font cartridges, or preprogrammed, selectable character sets. Only one of these printing methods usually applies to a given printer type.

Print wheels (or print balls) and font cartridges, from the point of view of the LP print service, are similar, because someone must intervene and mount the hardware on the printer, when needed. Character sets that require you to

physically mount a wheel or cartridge are referred to as *hardware character sets.* Character sets that do not require hardware mounting, that come preprogrammed with the printer, and can be selected by a print request, are referred to as *software character sets.*

When you set up a non-PostScript printer, you need to tell the LP print service which print wheels or selectable character sets are available to users. When users make print requests, the  $1p - S$  command lets them specify a print wheel or selectable character set to use for the print job. The user does not have to know which type of character set applies; he or she just refers to the font style by the name you have defined.

### *Selectable Character Sets*

The selectable character sets supported by a printer are listed in the terminfo entry for that printer. For example, the entry for the ln03 printer is /usr/share/lib/terminfo/l/ln03. You can find the names of selectable character sets for any printer type in the terminfo database by using the tput command. The syntax for the tput command is:

tput -T *printer-type* csnm *n*

The csnm option is an abbreviation for *character set number*. The number starts with 0, which is always the default character set number after the printer is initialized. You can repeat the command, using 1, 2, 3, and so on in place of the 0, to display the names of the other character sets. For each selectable character set, a terminfo name (for example, usascii, english, finnish, and so forth) is returned.

In general, the terminfo character set names should match closely the character set names used in the manufacturer's documentation for the printer. Because some manufacturers do not use the same character set names, the terminfo names may differ from one printer type to the next.

You do not have to register the selectable character set names with the LP print service. However, you can give them more meaningful names or aliases.

**Note –** If you do not specify the selectable character sets that can be used with a printer, the LP print service assumes that a printer can accept any character set name (cs0, cs1, cs2, etc.) or the terminfo name known for the printer.

Users can employ the  $l$ pstat  $-p - l$  command to display the names of the selectable character sets that you have defined for each printer on a print server.

**Note –** Character sets for PostScript printers are not listed when you use the lpstat -p -l command because the PostScript fonts are controlled by PostScript filters, not by entries in the terminfo database. See "Installing and Maintaining PostScript Fonts" on page 132 for information about how to administer PostScript fonts.

### *Hardware-Mounted Character Sets*

Another method to obtain alternative character sets is to use removable daisy wheels (print balls) or font cartridges that are physically mounted on a printer.

To administer hardware-mounted character sets, you inform the LP print service of the names you want to use for the available print wheels, and how you want to be alerted when a printer needs a different print wheel. Then, when a user requests a particular character set, using the  $1p - S$  command, the scheduler sends an alert to mount the print wheel, and the print request is placed in the print queue. When you mount the correct print wheel, and tell the LP print service that the print wheel is mounted, the job is printed.

If you do not specify multiple print wheels or cartridges for a printer, the LP print service assumes the printer has a single, fixed print wheel or cartridge, and users may not ask for a special print wheel or cartridge when using the printer.

Unlike selectable character sets, the names you use for print wheels or cartridges are not tied to entries in the terminfo database. Print wheel or cartridge names are used just to communicate with the LP print service and its users.

The names you choose for print wheels or cartridges, however, should have meaning to the users; the names should refer to font styles. In addition, the names should be the same across printers that have similar print wheels or

cartridges, or selectable character sets. That way, the user can ask for a font style (character set), without regard to which printer, or even whether a print wheel or cartridges, or selectable character set will be used.

Of course, you and the printer users should agree on the meanings of print wheel or cartridge names. Otherwise, what a user asks for, and what you mount, may not be the same character set.

### *Alerts for Mounting Print Wheels or Cartridges*

You request alerts for mounting print wheels or cartridges in the same way you request other alerts from the LP print service. See "Setting Printer Fault Alerts" on page 156 for general information about alerts.

## *Setting Up and Administering Print Filters*

*Print filters* are programs that convert the content type of a file to a content type that is acceptable to a destination printer.

The LP print service uses filters to:

- **•** Convert a file from one data format to another so that it can be printed properly on a specific type of printer
- **•** Handle the special modes of printing, like two-sided printing, landscape printing, or draft- or letter-quality printing
- **•** Detect printer faults and notify the LP print service of them so that the print service can alert users and system administrators

Not every print filter can perform all these tasks. Because each task is printerspecific, they can be implemented separately.

The LP print service provides the PostScript filters listed in Table A-1 on page 279. The filter programs are located in the  $/$ usr $/$ lib $/$ lp $/$ postscript directory. Usually, for PostScript printing, you do not need to do anything beyond installing them when setting up a print server. The Printer Manager automatically enables the supplied filters.

If, however, you administer other printers, you may need to administer print filters for them.

### *Creating a Print Filter*

Creating a new print filter is not easy, and usually requires extensive programming experience. Filters contain input types, output types, and complex options that provide a language to process command-line arguments within the filter.

## *Adding, Changing, Removing, and Restoring Print Filters*

Print filters are added, changed, or removed on both the print server and the print clients.

You use the lpfilter command to manage the list of available filters. System information about filters is stored in the /etc/lp/filter.table file. The lpfilter command gets the information about filters to write to the table from filter descriptor files. The filter descriptor files supplied (PostScript only) are located in the /etc/lp/fd directory. The actual filter programs are located under /usr/lib/lp.

The LP print service imposes no fixed limit on the number of print filters you can define. You may remove filters that are no longer used to avoid extra processing by the LP print service, which must examine all filters to find one that works for a specific print request. If in doubt, do not remove a filter.

As you add, change, or delete filters, you may overwrite or remove some of the original filters provided by the LP print service. You can restore the original set of filters, if necessary, and remove any filters you have added.

# *Setting Up and Administering Forms*

A *form* is a sheet of paper on which information is printed in a predetermined format. Unlike plain paper stock, forms usually have text or graphics preprinted on them. Common examples of forms are company letterhead, invoices, blank checks, receipts, and labels.

The term *form* includes two senses: the physical medium (the paper) and the software information that defines a form to the LP print service.

The LP print service allows you to control the use of forms. This chapter describes how to add, change, remove, and mount forms, and how to control access to forms.

### *Adding, Changing, or Removing Forms*

When you add a form, you tell the LP print service to include the form in its list of available forms. You also have to supply the information required to describe or define the form. Although you can enter such definitions when you add the form, it helps to create the definitions first and save them in files. You can then change the form definition by editing the file. See "How to Provide a New Form" on page 353 for information about how to create form definitions.

**Note –** No form definitions are supplied with the LP print service.

Changing a form is done by re-adding the form with a different definition.

The LP print service imposes no limit on the number of forms you can define. However, you should remove forms that are no longer appropriate. Obsolete forms may result in unnecessary processing by the print service.

### *Mounting Forms*

To mount a form, you must load the paper into the printer, and notify the LP print service that the form is mounted. If you use one printer for different types of printing, including forms, you should disable the printer before you load the paper and mount the form. Then re-enable the printer when the form is ready; otherwise, the LP print service will continue to print files that do not need the form on the printer.

When you mount a form, make sure that it is aligned properly. If an alignment pattern has been defined for the form, you can ask that it be repeatedly printed after you have mounted the form, and if needed, until you have adjusted the printer so that the alignment is correct.

When you want to change or discontinue using a form on a printer, you have to notify the LP print service by unmounting the form.

### *Defining Alerts for Mounting Forms*

You request alerts for mounting forms in the same way you request other alerts from the LP print service. See "Setting Printer Fault Alerts" on page 156 for general information about alerts.

### *Checking Forms*

When you have defined a form for the LP print service, you can check it with either of two commands, depending on the type of information you want to check.

- **•** Use the lpforms command to show the attributes of the form. You can also redirect the output of the command into a file to save it for future reference.
- **•** Use the lpstat command to display the current status of the form. To protect potentially sensitive content, the alignment pattern is not shown.

If you are not sure about the name of an existing form, you can list the contents of the /etc/lp/forms directory to see the names of the forms there.

### *Controlling Access to Forms*

You can control which printers and users have access to some or all of the forms available on the network. For example, you may want only the people in the payroll or accounts payable department to be able to print check forms. In addition, you may want the check forms to be available only on certain printers.

You restrict user access to forms by creating allow and deny lists. See "Creating allow and deny Lists" on page 160 for a general description of allow and deny lists.

If you want users on your system to have access to forms on a print server, include all users in the allow list for *both* the client system and in the allow list for the print server. If, on the other hand, a user is denied permission to use forms on a print server, you do not need to include that user in a deny list on the print client system.

It is a good idea to make the deny lists for print servers and clients match.

### *Installing and Maintaining PostScript Fonts*

If you have a laser printer, you may need to install and maintain PostScript fonts. You may have to decide where PostScript fonts are installed and how they are managed. For many printers, the fonts are set up as part of the printer installation process.

PostScript fonts are stored in outline form, either on the printer or on a system that communicates with the printer. When a document is printed, the PostScript interpreter generates each character as needed (in the appropriate size) from the outline description of it. If a font required for a document is not stored on the printer being used, it must be transmitted to that printer before the document can be printed. This transmission process is called *downloading fonts*.

Fonts are stored and accessed in several ways:

- **•** *Printer-resident fonts* are stored permanently on a printer. These fonts are installed in read-only memory (ROM) on the printer by the manufacturer. If the printer has a disk, you may need to install fonts on that disk. Most PostScript printers are shipped with 35 standard fonts.
- **•** A *permanently downloaded font* is transmitted to a printer with a PostScript exitserver program. A permanently downloaded font remains in printer memory until the printer is turned off. Memory allocated to a downloaded font reduces the memory available on the server for PostScript print requests. Use of an exitserver program requires the printer system password and may be reserved for the printer administrator. You should permanently download fonts when most print requests serviced by that printer use the font.
- **•** Fonts that are used infrequently or for special purposes can be stored on a user's system. The user can specify these fonts when submitting the print request. The fonts are appended to the print request and transmitted to the printer. When the print request is processed, the space allocated for the font is freed for other print requests.
- **•** *Host-resident fonts* are stored on a system shared by many users. The system that stores the fonts may be a print server or a print client. Each user may request fonts in the document to be printed. This method is useful when there are numerous available fonts, or when these fonts are not used by all print requests. If the fonts will be used only on printers attached to a server, they should be stored on the print server. If the fonts are to be used by users on one system, who may send jobs to multiple printers on a network, they should be stored on the user's system.

The LP print service provides a special download filter to manage hostresident fonts. It also supplies troff width tables for the 35 standard PostScript fonts which reside on many PostScript printers, for use by the troff program.

### *Managing Printer-Resident Fonts*

Most PostScript printers come equipped with fonts resident in the printer ROM. Some printers have a disk on which additional fonts are stored. When a printer is installed, you should add the list of printer-resident fonts to the font list for that printer. By identifying printer-resident fonts, you prevent fonts from being transmitted unnecessarily across a network. Each printer has its own list of resident fonts, which is contained in the file:

/etc/lp/printers/*printer-name*/residentfonts

When the printer is attached to a print server, make sure the list in the residentfonts file includes fonts that are on the print server and which are available for downloading to the printer.

You must edit the files containing the list of printer-resident fonts by using a text editor like vi.

### *Downloading Host-Resident Fonts*

When a PostScript document contains a request for fonts not loaded on the printer, the *download filter* manages this request. The download filter uses PostScript document structuring conventions to determine which fonts to download.

LP print filters are either fast or slow. A fast filter quickly prepares a file for printing, and it must have access to the printer while the filter is processing. A slow filter takes longer to convert a file, and it does not need to access the printer while the filter is processing. An example of a slow filter is ASCII to PostScript.

The download filter is a fast filter; it downloads fonts automatically if the fonts are on the print server. The download filter may also be used to send fonts to a print server. To do this, you may create a new filter table entry which calls the download filter as a slow filter through the -y option to the lp command. Alternatively, you may force selection of this filter by changing the input type. For information about defining print filters, see "Defining a Print Filter" on page 336.

The download filter performs five tasks:

- 1. It searches the PostScript document to determine which fonts are requested. These requests are documented with the following PostScript structuring comments: %%DocumentFonts: *font1 font2 …* in the header comments.
- 2. It searches the list of printer-resident fonts to determine if the requested font must be downloaded.
- 3. If the font is not resident on the printer, the download filter searches the host-resident font directory (by getting the appropriate file name from the map table) to determine if the requested font is available.
- 4. If the font is available, the filter takes the file for that font and appends it to the file to be printed.
- 5. It sends the font definition file and the source file (the file to be printed) to the PostScript printer.

### *Installing and Maintaining Host-Resident Fonts*

Some fonts reside on the host system and are transmitted to the printer as needed for particular print requests. As the administrator, you make PostScript fonts available to all users on a system. To do so, you must know how and where to install these fonts. Because fonts are requested by name and stored in files, the LP print service keeps a map file that shows

the correspondence between the names of fonts and the names of the files containing those fonts. Both the map and the font list must be updated when you install host-resident fonts.

The fonts available for use with PostScript printers are stored in directories you create called /usr/share/lib/hostfontdir/*typeface*/*font*, where *typeface* is replaced by a name like palatino or helvetica, and *font* is replaced by a name like bold or italic.

# *Managing Character Sets, Filters, Forms, and Fonts*

This section provides step-by-step instructions for performing tasks related to setting up and administering character sets, print filters, forms, and fonts. For many tasks, you will find an example of user input and system output after the instructions.

### ▼ **How to Set Up Hardware-Mounted or Selectable Character Sets**

#### *To set up print wheels or font cartridges:*

#### **1. On the print server, become root or lp.**

**2. Type** lpadmin -p *printer-name*

-S *hardware-charset-name1,hardware-charset-name2,…* **and press Return.** This command defines which print wheels or cartridges can be used with the specified printer. The named print wheels or cartridges are registered with the LP print service. Do not put spaces in the comma-separated list. Define names that are meaningful to users, and inform users of the names.

**3. Specify how you want to be alerted to mount the print wheel.** See "How to Mount, Unmount, and Set Alerts for Hard Character Sets" on page 138.

#### **4. On each print client, become root or lp.**

**5. Type** lpadmin -p *printer-name* -S *hardware-charset-name1,hardware-charset-name2…* **and press Return.** This command defines which print wheels or cartridges can be used with the specified printer. The named print wheels or cartridges are registered with the LP print service. Do not put spaces in the comma-separated list. Define names that are meaningful to users, and inform users of the names.

#### *To set up selectable character sets:*

- **1. On the print server, become root or lp.**
- **2. Type** tput -T *printer-type* csnm *n* **and press Return.** The name of the character set as known to the terminfo database is displayed. The printer type must match an entry in the terminfo database. See "Printer Entries in the terminfo Database" on page 84.

**3. Repeat the** tput **command, typing** 0 **as the number you substitute for** *n* **and increasing the numbers by one (**0**,** 1**,** 2**,** 3**,** 4**,** 5 **and so on) until no more character sets are displayed.**

You must determine which character sets are available in the terminfo database before you can name the character sets to the LP print service.

```
# tput -T ln03 csnm 0
usascii# tput -T ln03 csnm 1
english# tput -T ln03 csnm 2
finnish# tput -T ln03 csnm 3
japanese# tput -T ln03 csnm 4
norwegian# tput -T ln03 csnm 5
swedish# tput -T ln03 csnm 6
germanic# tput -T ln03 csnm 7
french# tput -T ln03 csnm 8
canadian_french# tput -T ln03 csnm 9
italian# tput -T ln03 csnm 10
spanish# tput -T ln03 csnm 11
line# tput -T ln03 csnm 12
security# tput -T ln03 csnm 13
ebcdic# tput -T ln03 csnm 14
apl# tput -T ln03 csnm 15
mosaic# tput -T ln03 csnm 16
#
```
#### **4. (Recommended) On both the print server and print clients,**

**type** lpadmin -p *printer-name\*

-S *charset-namen=aliasn,charset-namem=aliasm…* **and press Return.** The named character sets are given the specified aliases. Do not put spaces in the comma-separated list. Character sets not given aliases in this command must be referenced by their terminfo names, or numbers with the cs prefix (for example, cs1, cs2). Aliases can be used in addition to the terminfo names and cs numbers.

# **lpadmin -p slw2 -S usascii=text,line=printouts**

**Note –** You do not need to perform this step to provide a list of aliases for the selectable character sets if the terminfo names are adequate.

### ▼ **How to Mount, Unmount, and Set Alerts for Hard Character Sets**

You must be root or lp to perform the following procedures.

#### *To mount a print wheel or cartridge:*

**1. Put the print wheel or cartridge on the printer.**

**2. Type** lpadmin -p *printer-name* -M -S *hardware-charset-name* **and press Return.**

Notifies the LP print service that the print wheel or cartridge is mounted. The mounted print wheel remains active until it is unmounted or until a new print wheel is mounted.

For example, to mount the print wheel named pica on slw2:

# **lpadmin -p slw2 -M -S pica**

#### *To unmount a print wheel or cartridge:*

♦ **Type** lpadmin -p *printer-name* -M -S none **and press Return.** No print wheels or cartridges are mounted. You unmount print wheels or cartridges by mounting "none" of the character sets. For example:

# **lpadmin -p slw2 -M -S none**

#### *To specify alerts to mount a print wheel or cartridge:*

♦ **Type** lpadmin -S *hardware-charset-name* -A *type*\ -Q *requests* -W *minutes* **and press Return.** Use Table 5-1 to choose the type of alert. If you do not specify what type of alert to give for print wheels, the default none is used.

| <b>Type</b>                 | <b>Description</b>                                                                                                    |
|-----------------------------|----------------------------------------------------------------------------------------------------|
| 'mail [ <i>username</i> ]'  | Send the alert message by email to the administrator (root<br>or 1p, depending on who ran 1padmin), or the specified<br>user.                             |
| 'write [ <i>username</i> ]' | Send the alert message to the system console window of the<br>current user or the specified user.                                                         |
| 'command'                   | Run the <i>command</i> file for each alert. The environment<br>variables and current directory are saved and restored<br>when the file is executed.       |
| none                        | Do not send any alert for the specified print wheel or<br>cartridge (a useful option for the default or a permanently<br>hardware-mounted character set). |

*Table 5-1* Types of Hardware-Mounted Character Set Alerts

For a specified print wheel or cartridge, this command asks for notification, according to the desired alert type, when the print queue contains a specific number of requests  $(-q)$  needing that print wheel or cartridge. This command also specifies the number of minutes (-W) between alert reminders. You do not specify the alert message. It is a predefined message that says to mount the named print wheel or cartridge, and names one or more printers that have been set up to use such a print wheel or cartridge.

#### *To stop the alerts for the current print wheel or cartridge:*

♦ **Type** lpadmin -S *hardware-charset-name* -A quiet **and press Return.** When you start receiving repeated alerts, this command suppresses the alerts until the print wheel or cartridge has been mounted and unmounted again, and the number of requests exceeds the -Q threshold.

**Note –** If *hardware-charset-name* is all in any of the previous commands, the alerting condition applies to all print wheels or cartridges for which an alert already has been defined. If you do not define an alert method for a print wheel or cartridge, you will not receive an alert to mount it. If you do define a method without the -W option, you will be alerted once for each occasion.

### *Examples of Setting Mount Alerts for Print Wheels or Cartridges*

To receive email alerts every five minutes for a print wheel named elite when there are 10 requests for elite in the queue:

```
# lpadmin -S elite -A mail -Q 10 -W 5
```
To receive email alerts every minute for a cartridge named finnis when there are five requests for finnish in the queue:

# **lpadmin -S finnish -A mail -Q 5 -W 1**

To receive message alerts every 10 minutes to the console window for a print wheel named elite, when there are five requests for elite in the queue:

# **lpadmin -S elite -A write -Q 5 -W 10**

To receive no alerts for a print wheel named elite:

# **lpadmin -S elite -A none**

▼ **How to Add, Change, Remove, or Restore Print Filters**

You must be root or lp to perform the following procedures, which apply to *either* the print server or the print client.

#### *To add a print filter using a definition from a file:*

♦ **To use a file, type** lpfilter -f *filter-name* -F *filename*.fd **and press Return.**

The print filter definition from the file named is added to the /etc/lp/filter.table file using the filter name you specify.

# **lpfilter -f daisytroff -F /etc/lp/fd/daisytroff.fd**

#### *To add a print filter from the command line:*

♦ **Type** lpfilter -f *filter-name* - *filter-definition* **and press Control-d.** The filter definition you type is added to the /etc/lp/filter.table file using the filter name you specify. The print filter definition has the following format:

```
Command: command-pathname [options]
Input types: input-type-list
Output types: output-type-list
Printer types: printer-type-list
Printers: printer-list
Filter type: fast or slow
Options: template-list
```
#### *To change a print filter:*

♦ **Follow the steps in the previous procedure for adding a filter, except include only the changed items.**

The print filter definition in /etc/lp/filter.table is changed. You need to provide information only for those items that must be changed; items for which you do not specify new information remain the same.

#### *To remove a print filter:*

♦ **Type** lpfilter -f *filter-name* -x **and press Return.**

The filter entry is removed from the /etc/lp/filter.table file. You can remove a print filter from a print client, and not remove it from the print server, so other print clients can still use the print filter.

# **lpfilter -f daisytroff -x**

#### *To restore the LP print service to its original set of default print filters:*

♦ **To restore all filters, type** lpfilter -f all -i **and press Return. To restore a specific filter, type** lpfilter -f *filter-name* -i **and press Return.**

### ▼ **How to View Print Filter Definitions**

You must be either root or lp to perform the following procedures, which apply to *either* the print server or the print client.

#### *To view a print filter definition:*

♦ **Type** lpfilter -f *filter-name* -l **and press Return.** The definition of the print filter is displayed. Use all for *filter-name* to see the definitions of all installed print filters.

```
# lpfilter -f postdaisy -l
Input types: daisy
Output types: postscript
Printer types: any
Printers: any
Filter type: slow
Command: /usr/lib/lp/postscript/postdaisy
Options: PAGES * = -o*
Options: COPIES * = -c*
Options: MODES group = -n2
Options: MODES qroup\{=(2-9)\}) = -n\1Options: MODES portrait = -pp
Options: MODES landscape = -pl
Options: MODES x\left\{-\frac{\cdot}{3}, 0-9\right\} = -x\1Options: MODES y\left(\{-\frac{\cdot(0-9)^\star}{0} \mid -y\right) = -y^\starOptions: MODES magnify\=\([\.0-9]*\) = -m\1
```
#### *To redirect the definition of the print filter to a file:*

♦ **Type** lpfilter -f *filter-name* -l > *filename* **and press Return.** The output from the command is saved in the file name that you specify. You may want to save the output in a file that you can use later to redefine the print filter if you inadvertently remove the filter from the LP print service.

#### *To check which filters are installed:*

♦ **Type** lpfilter -f all -l | grep Filter **and press Return.** This command gives you a list of all the filters and their types installed in the /etc/lp/filter.table file.

```
# lpfilter -f all -l | grep Filter
(Filter "download")
Filter type: fast
(Filter "postio")
Filter type: fast
(Filter "postior")
Filter type: fast
(Filter "postreverse")
Filter type: slow
(Filter "postdaisy")
Filter type: slow
```
▼ **How to Add, Change, or Remove a Form**

You must be either root or lp to perform the following procedures, which apply to *either* the print server or the print client.

#### *To add a form using a definition from a file:*

♦ **Type** lpforms -f *form-name* -F *filename* **and press Return.** The form definition from the file named is added to the /etc/lp/forms/*form-name* directory.

terra# **lpforms -f medical -F /etc/lp/forms/medical.fmd**

#### *To add a form from the command line:*

♦ **Type** lpforms -f *form-name* - *form-definition* **and press Control-d.** The form definition is added to the /etc/lp/forms/*form-name* directory. The form definition has the following format:

Page length: *scaled number* Page width: *scaled number* Number of pages: *integer* Line pitch: *scaled number* Character pitch: *scaled number* Character set choice: *character-set-name* [,mandatory] Ribbon color: *ribbon-color* Comment: informal notes about the form Alignment pattern: *[content-type] alignment pattern*

**Note –** Before the form can be used, one or more printers must be granted access to the form. See "How to Allow or Deny Use of Forms on a Printer" on page 150.

#### *To change a form:*

♦ **Follow the steps in the previous procedure for adding a form, except include only the changed items.**

You need to provide information only for those items that must be changed; items for which you do not specify new information remain the same.

#### *To remove a form:*

♦ **Type** lpforms -f *form-name* -x **and press Return.** The /etc/lp/forms/*form-name* directory is removed from the system. You can remove a form from a print client, and not remove it from the print server, so other print clients can still use the form.

# **lpforms -f medical -x**

### ▼ **How to Mount, Unmount, and Specify Alerts for Forms**

You must be either root or lp to perform the following procedures, which apply only to the print server.

#### *To mount a form:*

- **1. Type** disable *printer-name* **and press Return.** This disables the printer so new print jobs (which may not be appropriate for the form) are not allowed to be queued to the printer.
- **2. Load the form paper into the printer.**
- **3. Mount the form by typing** lpadmin -p *printer-name* -M -f *form-name* -a -o filebreak **and pressing Return.**

When you mount a form that has an alignment pattern defined for it, and you include the -a -o filebreak option following the form name, you are instructed to press Return to print a copy of the alignment pattern. After the pattern is printed, you can adjust the printer and press Return again. If the form does not have an alignment pattern, or you do not want to use it, omit the -a -o filebreak from the command.

#### **4. Type** enable *printer-name* **and press Return.**

Now the printer is ready to print on the newly mounted form.

```
terra# disable luna
printer "luna" disabled
terra# lpadmin -p luna -M f medical -a -o filebreak
terra# enable luna
printer "luna" enabled
```
#### *To unmount a form:*

- **1. Type** disable -p *printer-name* **and press Return.** The printer is disabled.
- **2. Type** lpadmin -p *printer-name* -M -f none **and press Return.** The form is unmounted from the LP print service.

#### **3. Remove the form paper from the printer.**

After you remove the form paper, add the appropriate paper for the next print job.

**4. Type** enable -p *printer-name* **and press Return.** The printer is enabled and ready to print.

```
terra# disable luna
printer "luna" disabled
terra# lpadmin -p luna -M f none
terra# enable luna
printer "luna" enabled
```
#### *To specify alerts for mounting forms:*

♦ **Type** lpforms -f *form-name* -A *'type*' -Q *requests* -W *minutes* **and press Return.**

Use Table 5-2 to choose the type of alert you want to receive when print requests require a form to be mounted. If you do not define an alert, you will not receive any.

*Table 5-2* Types of Form-Mounting Alerts

| <b>Type</b>                 | <b>Description</b>                                                                                                    |
|-----------------------------|----------------------------------------------------------------------------------------------------|
| 'mail [ <i>username</i> ]'  | Send the alert message by email to the administrator (root or<br>lp, depending on who ran lpforms), or to the specified user.                       |
| 'write [ <i>username</i> ]' | Send the alert message written to the system console window<br>of the current user, or to the specified user.                                       |
| 'command'                   | Run the <i>command</i> file for each alert. The environment variables<br>and current directory are saved and restored when the file is<br>executed. |
| none                        | Do not send any alert for the specified form (a useful option<br>for the default form or one that is mounted permanently).                          |

For a specified form, the lpforms command asks for notification, according to the desired alert type, when the print queue contains a specific number of requests (-Q) needing that form. This command specifies the number of minutes (-W) between alerts. You do not specify the alert message. It is a predefined message that says to mount the named form, and names one or more printers that have been set up to use such a form.

#### *To stop alerts for the current form:*

♦ **Type** lpforms -f *form-name* -A quiet **and press Return.** When you start receiving repeated alerts, this suppresses them for the specified form until the form has been mounted and unmounted again, and the number of requests exceeds the -Q threshold.

**Note –** If *form-name* is all in any of the previous commands, the alerting condition applies to all forms for which an alert already has been defined. If you do not define an alert method for a form, you will not receive an alert to mount it. If you define a method without the -W option, you will be alerted once for each occasion.

### *Examples of Specifying Alerts for Mounting Forms*

To receive email alerts on the print server every five minutes for a form named letterhead, when there are 10 requests for letterhead in the queue:

# **lpforms -f letterhead -A mail -Q 10 -W 5**

To receive message alerts to the console window of the print server every 10 minutes when there are 5 requests for letterhead in the queue:

# **lpforms -f letterhead -A write -Q 5 -W 10**

To receive no alerts for a form named letterhead:

# **lpforms -f letterhead -A none**

### ▼ **How to Obtain Information About Forms**

The following procedures apply to either the print server or the print client.

#### *To review the definition of a form:*

#### **1. Become root or lp.**

**2. Type** lpforms -f *form-names* -l **and press Return.**

The definition of the forms is displayed. If you specify multiple forms, separate names with commas, or use spaces and enclose the list in double quotation marks. You can use all instead of *form-names* to review all forms.

```
# lpforms -f medical -l
Page length: 62
Page width: 72
Number of pages: 2
Line pitch: 6
Character pitch: 12
Character set choice: pica
Ribbon color: black
Comment:
Prudential medical claim form
```
#### *To redirect the definition of the form to a file:*

- **1. Become root or lp.**
- **2. Type** lpforms -f *form-name* -l > *filename* **and press Return.** The output from the command is saved in the file name that you specify. This is useful for saving the form definition, which you could use to change the definition or restore it, if it gets removed unintentionally.

#### *To show the current status of forms:*

♦ **Type** lpstat -f *form-names* **and press Return.**

The status of the forms is displayed. If you specify multiple forms, separate names with commas, or use spaces and enclose the list in quotation marks. You can use all instead of *form-names* to review all forms.

```
# lpstat -f medical,payroll
form medical is available to you
form payroll is available to you
```
#### *To show a form's current status and definition:*

♦ **Type** lpstat -f *form-name* -l **and press Return.** The definition of the form is displayed. If you specify multiple forms, separate names with commas, or use spaces and enclose the list in quotation marks. You can use all instead of *form-name* to review all forms.

```
# lpstat -f medical -l
form medical is available to you
        Page length: 62
        Page width: 72
        Number of pages: 2
         Line pitch: 6
         Character pitch: 12
         Character set choice: pica
         Ribbon color: black
         Comment:
         Prudential medical claim form
```
### ▼ **How to Allow or Deny User Access to Forms**

You must be either root or lp to perform the following procedures, which apply to *both* the print server or the print client.

#### *To allow users access to forms:*

♦ **Type** lpforms -f *form-name* -u allow:*user-list* **and press Return.** Separate user names with commas but no spaces. Or, you can use spaces to separate names, enclosing the word allow: and the names in quotation marks.

# **lpforms -f check -u allow:ignatz,ziggy**

#### *To deny users access to forms:*

♦ **Type** lpforms -f *form-name* -u deny:*user-list* **and press Return.** Separate user names with commas but no spaces. If you use spaces to separate names, enclose the word deny: and the names in quotation marks.

# **lpforms -f dental -u deny:jones,smith**

### *To allow all users access to forms:*

♦ **Type** lpforms -f *form-name* -u allow:all **and press Return.**

# **lpforms -f check -u allow:all**

#### *To deny all users access to forms:*

♦ **Type** lpforms -f *form-name* -u deny:all **and press Return.**

# **lpforms -f check -u deny:all**

#### ▼ **How to Allow or Deny Use of Forms on a Printer**

You must be either root or lp to perform the following procedures, which apply to *both* the print server and print clients.

#### *To allow a printer to access forms:*

♦ **Type** lpadmin -p *printer-name* -f allow:*form-list* **and press Return.** The printer now has access to the specified forms. Separate form names with commas but no spaces. Or, you can use spaces to separate names, enclosing the word allow: and the list of forms in quotation marks. Replace *form list* with all to allow access to all forms.

# **lpadmin -p luna -f allow:medical,dental,check**

#### *To deny a printer access to forms:*

♦ **Type** lpadmin -p *printer-name* -f deny:*form-list* **and press Return.** Separate form names with commas but no spaces. Or, you can use spaces to separate names, enclosing the word deny: and the list of forms in quotation marks. Replace *form-list* with all to deny access to all forms.

terra# **lpadmin -p luna -f deny:medical,dental,payroll**

**Note –** If you do not use allow or deny options, the LP print service denies the use of all forms. You can, however, mount any form, even if it is denied, making it available for use.

### ▼ **How to Install Downloaded and Host-Resident PostScript Fonts**

The following procedures apply to *both* the print server and print clients.

### *To install downloaded fonts:*

- **1. Type** cd /etc/lp/printers/*printer-name* **and press Return.** This accesses the directory that contains the configuration information for the printer.
- **2. Edit the file** residentfonts**, using a text editor like** vi**.** The file may not exist, if this is the first time you are adding permanently downloaded fonts.
- **3. List all printer-resident fonts and fonts to be permanently downloaded.**

### *To install host-resident PostScript fonts, on the server:*

- **1. Become root or lp.**
- **2. (If necessary) Create the** hostfontdir **directory by typing** cd /usr/share/lib;mkdir hostfontdir; chmod 775 hostfontdir **and pressing Return.**
- **3. (If necessary) Type** mkdir *typeface* **and press Return.** Create a directory for a new typeface, if one does not exist already.

**4. Type** cp *filename* /usr/share/lib/hostfontdir/*typeface*/*font* **and press Return.**

Copy the font file to the appropriate directory.

- **5. Add the name of the font and the name of the file in which it resides to the map table.**
	- **a. Type** cd /usr/share/lib/hostfontdir **and press Return.**
	- **b. Edit the** map **file using a text editor like** vi**.**
	- **c. Add a one-line entry for each font you want to add to the table, putting the font name first, followed by a space, followed by the name of the file (copied in step 4) where the font resides. For example:**

Palatino-Bold /usr/share/lib/hostfontdir/palatino/bold

#### **d. Save the file.**

For example, once the example entry exists in the map table on the appropriate system, users will be able to apply the Palatino Bold font in their print jobs. When they submit a print request containing this font, the LP print service appends a copy of the file

/usr/share/lib/hostfontdir/palatino/bold to that file before sending it to the printer.

**6. If you are using** troff**, you must create new width tables for this font in the standard** troff **font directory.**

# *Setting Printing Policies 6*

This chapter describes how to change LP print service defaults to set printing policies appropriate for your site.

If you want to skip the background information that explains the concepts of setting printing policies, and proceed directly to step-by-step instructions, use the following table to find the page where the instructions for a specific task begin.

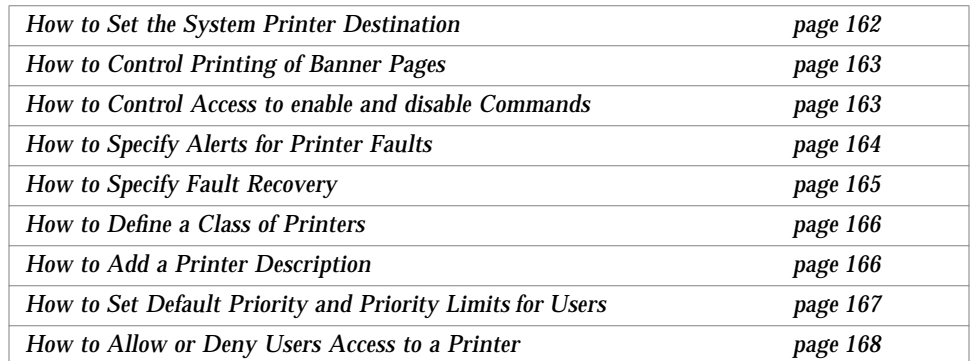

If you want to review background information first, read the following section, "About Setting Printing Policies" on page 154.

You may want to refer to the following chapters and appendixes for additional information about printing:

- **•** See Chapter 3, "Setting Up Printers," for information about setting up basic printing services using Printer Manager, an Administration Tool application.
- **•** See Chapter 4, "Routine Printer Administration," for information about how to administer printing services, once printers have been set up.
- **•** See Chapter 5, "Managing Character Sets, Filters, Forms, and Fonts," for additional tasks specific to different types of printers.
- See Chapter 7, "Troubleshooting Printing Problems," if you have trouble setting up or administering printing.
- **•** See Appendix A, "Setting Up Printer Services Using the Command-Line Interface," for information about setting up basic printing services using the LP print service's command-line interface.
- **•** See Appendix B, "Understanding and Customizing the LP Print Service," for a description of the LP print service and how to customize various aspects of it.

# *About Setting Printing Policies*

In addition to, or as part of, setting up printing services at your site, the LP print service offers several options you may want to consider when setting the printing policies at your site.

# *Controlling the System Printer Destination*

You should provide a printer destination for each print client system. There are two ways you can set the default printer destination:

- **•** Set the LPDEST environment variable.
- **•** Set a printer destination for the LP print service.

Some applications attempt to control the printer destination for print requests that they originate.

When an application provides a printer destination, that destination is used by the LP print service, regardless of whether the LP print service has a destination or the LPDEST environment variable is set.

When a destination is specified for the LP print service, it is used when no printer name is included as part of the print request, and the LPDEST environment variable is *not* set.

# *Setting Banner Page Policy*

A *banner page* identifies the user who submitted the print request, the print request ID, and when the request was printed. A banner page can also have an optional title that the requester can use to better identify a printout.

Banner pages make identifying the owner of a print job easy, especially when many users submit jobs to the same printer. Printing banner pages uses more paper, however, and may not be necessary if a printer has only a few users. In some cases, printing banner pages is undesirable. For example, if a printer has special paper or forms mounted, like paycheck forms, printing banner pages may cause problems.

By default the LP print service forces banner pages to be printed, regardless of whether or not the user specifies the nobanner option. You can change this policy to allow users to turn off the printing of a banner page when they make a print request.

### *Permitting Users to Enable or Disable a Printer*

You must also decide whether users are allowed to enable or disable printers. The enable and disable commands, by default, are owned by lp, and may only be run by lp or root. You can, however, give users the ability to control access to printers with the enable and disable commands.

If your organization decentralizes responsibility for printer operations, you probably want to permit users access to the enable and disable commands. If you want to control printers and restrict others from interfering with print service operation, then do not change the permissions that restrict access to these commands.

You can also change the permissions on other LP administrative commands to grant users access to them.

# *Setting Printer Fault Alerts*

You can choose one of several ways to receive an alert about a printer fault, including:

- **•** Electronic mail
- **•** Message written to your login terminal (usually system console window)
- **•** Message specified by a program of your choice
- **•** No alerts

The default is to write a message to the terminal to which you (root) are logged in. Unless you specify a program to deliver alerts, the content of the alert is predefined.

The LP print service provides a way to detect printer faults and alert the system administrator to them. Some faults are as simple as running out of paper or needing to replace a toner cartridge. Other more serious problems may include complete printer failure or power failure.

The LP print service recognizes only two fault indicators:

- **•** A drop in carrier
- **•** An XOFF not followed in reasonable time by an XON

Print filters recognize other printer fault indicators, and rely on the LP print service to alert you to a fault when the filter detects it.

**Note –** If you choose to receive no alerts, you need a way to find out about printing faults, so you can correct the problem. The LP print service will not continue to use a printer that has a fault.

Using the lpadmin -A command, you can control the following aspects of printer fault alerts:

- **•** Choose the method by which alerts are sent
	- **•** By email, using the -A mail option
	- By message to the console window, using the  $-A$  write option
	- **•** By message specified by a program, using the -A '*command*' option
	- **•** No alerts, using the -A none option
- **•** Choose to receive repeated alerts every few minutes until the fault is cleared, using the -W *minutes* option
**Note –** You can specify which user receives email or message alerts. If you choose to receive email or a message written to your console window, the mail or message is sent to the current ID, which may not be your login ID if you use the su command to change IDs. You can set alerts for these parts of the LP print service:

- **•** Printer faults
- **•** Mounting forms
- **•** Mounting print wheels

# *Specifying Printer Fault Recovery*

As part of printer fault handling, the LP print service sometimes disables those printers for which it encounters faults. When the printer is ready for printing again, the LP print service recovers in one of three ways:

- **•** It restarts printing at the beginning of the print request that was active when the fault occurred.
- **•** It waits for you to tell the LP print service to re-enable the printer.
- **•** It continues printing at the top of the page where printing stopped.

**Note –** A print filter is required for the LP print service to be able to continue printing at the top of a page where printing stops. Such a filter tracks the control sequences used by the printer to track page boundaries and where in a file printing stopped. The default filters used by the LP print service cannot do this. You will be notified by the LP print service if recovery cannot proceed as you specify because of the filter. See Appendix B, "Understanding and Customizing the LP Print Service," for information about writing filters.

You can tell the LP print service which way to recover from a printer fault. If you do not specify how the LP print service will recover after a printer fault is cleared—and if a suitable filter is provided—the print service tries to continue printing at the top of the page where printing stopped. If it cannot, the print service starts printing at the first page of the print request.

If you specify continue printing from the top of the page for failure recovery, but the interface program does not continue running so that it can detect when the printer fault has been cleared, printing is attempted every few minutes until it succeeds. You can force the LP print service to retry immediately by issuing an enable command.

# *Defining Classes of Printers*

The LP print service allows you to group several local printers into one class. This allows a user to specify a class (rather than individual printers) as the destination for a print request. The first printer in the class that is free to print is used. The result is faster turnaround, as printers are kept as busy as possible.

There are no default printer classes known to the LP print service; printer classes exist only if you define them. You are not obligated, however, to define printer classes. You should add them only if you determine that using printer classes will benefit the network users.

Here are some ways you could define printer classes:

- **•** By printer type (for example, PostScript)
- **•** By location (for example, 5th floor)
- **•** By work group or department (for example, Accounting)

Alternatively, a class might contain a group of printers that are used in a particular order. The LP print service always checks for an available printer in the order that printers were added to a class. Therefore, if you want a highspeed printer to be accessed first, you would add it to the class before you add a low-speed printer. As a result, the high-speed printer would handle as many print requests as possible. The low-speed printer would be reserved as a backup printer when the high-speed printer is in use.

**Note –** Print requests are balanced between printers in a class only for local printers. When a print client attempts to print to a class of printers on a print server, only the first printer defined in the class is used.

Class names, like printer names, must be unique and may contain a maximum of 14 alphanumeric characters and underscores.

# *Adding a Printer Description*

You can add a descriptive message for each printer to the LP print service to help network users identify printers. The description can contain any message you like. You might include the room number where the printer is located and the name of the person to call if there are printing problems. The message is displayed by using the lpstat -D -p *printer-name* command.

# *Setting Priority Limits*

You can set a default queue priority for all print requests, set queue priority limits for each user, and adjust the queue priority for individual print requests.

The LP print service provides a simple priority mechanism so that users and administrators can adjust the position of a print request in the queue. Users can ask for a priority level—a number from 0 to 39—when they submit a print request. The lower the number, the higher the priority level. Requests with higher priority are placed ahead of requests with lower priority.

You can adjust the priority levels of users in the following ways:

- **•** Assign each user a priority limit. Users cannot submit a print request with a priority higher than the assigned limit, although they can submit a request with a lower priority.
- **•** Assign a default priority limit for the users not assigned a personal limit.

You can also set a default priority, which is automatically given requests to which users do not assign a priority. The LP print service automatically assigns every print request a priority of 20.

By setting the priorities according to your needs, you can prevent lowerpriority tasks from interfering with higher-priority printing tasks.

You can also assign "immediate" or "hold" priorities if you need to pre-empt the job currently printing.

# *Creating* allow *and* deny *Lists*

You can control users' access to printers and forms by creating allow and deny lists. An allow list contains the names of users granted access to the specified printer or form; a deny list contains the names of users denied access to the specified printer or form.

This method of allowing or denying access to printers and forms is similar to the method that allows or denies access to the cron and at facilities.

The rules for allow and deny lists are:

- **•** When you do not create an allow or deny list, all users may use the printer or form.
- When both allow and deny lists are empty, there are no restrictions on who may use the printer or form.
- Specifying all in the allow list allows all users access to the printer or to print on the form. Specifying all in the deny list denies access to all users except lp and root.
- **•** When the allow list contains entries, only those users who are listed can access the printer or print on the form. The deny list is ignored.
- When the allow list is empty or does not exist, users who are listed in the deny list are not allowed access to the printer or to print on the form.

Each item in the *user-list* can take any form shown in Table 6-1. Separate each item by either a space or a comma. If you use spaces to separate the names, enclose the entire list (including the  $allow: or deny:$ ) in quotation marks.

| Item         | <b>Description</b>         |
|--------------|----------------------------|
| user         | User on any system         |
| all          | All users on all systems   |
| system! user | User on <i>system</i> only |
| ! user       | User on local system only  |
| all!user     | User on any system         |

*Table 6-1* Syntax for allow or deny User Lists

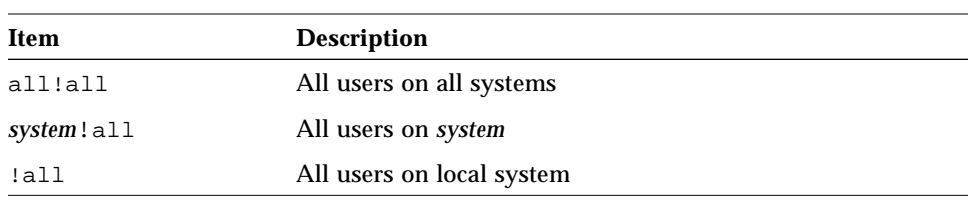

*Table 6-1* Syntax for allow or deny User Lists (Continued)

**Note –** Make sure that the allow and deny lists for print servers and their print clients match. If the two sets of lists do not match, users may receive conflicting messages about a printer accepting jobs and then refusing jobs.

You can also create allow and deny lists to control a certain printer's access to specific forms. In that case, the lists contain form names rather than user names.

# *Controlling User Access to Printers*

You can control which users on any system can have access to some or all of the available printers. For example, you may want to prevent some users from printing on a high-quality printer to minimize expense. To restrict user access to printers, you can create allow and deny lists (using lpadmin; the Printer Manager enables you to create only allow lists). If you create neither, all users have access.

If you use allow access lists on print clients and print servers, make sure the lists match—because after an allow list on a system limits access to only the users in the list. If a user is in the allow list on the print client but not in the allow list on the print server, his or her print request is allowed on the client, but when it gets to the print server, the request is denied. If, on the other hand, a user is denied permission to use a printer on a print server, you do not need to include that user in the deny list on the print client system. Users in the print server deny list are denied access to the remote printer.

As a courtesy to users, however, you might want to make the deny lists for print servers and clients match. In that way, you can be sure that when client users try to access a printer that they are not authorized to use, an immediate message is displayed saying that permission to use the printer is denied.

However, you have to decide whether it is worth it—maintaining matching lists on multiple systems—to achieve the benefit of getting messages to users faster. On the downside, the messages may be wrong if the access lists change over time. If you create access lists only on the print server, it is much easier to administer. This policy has been adopted by the Printer Manager, which allows you to create and maintain only an allow access list on the print server. The inability to create a deny list may be inconvenient at times—like when you want to exclude a few out of many users—but the simplicity of dealing with only one type of access list is worth it.

# *Instructions for Setting Printing Policies*

This section provides step-by-step instructions for performing tasks related to setting printing policies. For many tasks, you will find an example of user input and system output after the instructions.

# ▼ **How to Set the System Printer Destination**

### **1. On the print server or print client, become root or lp.**

**2. Type** lpadmin -d *printer-name* **or** *class-name* **and press Return.** The printer you specify is established as the default printer for the system. The printer can reside on a remote print server. You should perform this step during initial printer setup, but you can set or change the default print request destination later. When a user does not specify the destination for a print request, the LPDEST environment variable is checked. If that fails, then the default printer for the system defined in this step is used.

# ▼ **How to Control Printing of Banner Pages**

♦ **Type** lpadmin -p *printer-name* -o nobanner **or** banner **and press Return.** The default is the banner option, which forces a banner page to print with every print request, even if users ask for no banner page. When you specify -o nobanner, users are allowed to ask for no banner page (lp -o nobanner), and the request is honored.

# ▼ **How to Control Access to** enable **and** disable **Commands**

By default, you must become root or lp to use the LP administrative commands.

#### *To give all users permission to run* enable *and* disable *commands:*

- **1. On the print server, type**  $\text{ls}$  -1 /usr/bin/enable\ /usr/bin/disable **and press Return.** Check that lp is the owner of these commands.
- **2. If** lp **does not own the commands, type** chown lp /usr/bin/enable /usr/bin/disable **and press Return.** lp now owns the commands.
- **3. Type** chmod u+s /usr/bin/enable /usr/bin/disable **and press Return.**

The set user ID bit is set so that users can access the commands.

#### *To prevent others from running* enable *and* disable *commands:*

♦ **Type** chmod u-s /usr/bin/enable /usr/bin/disable **and press Return.**

Clearing the set user ID bit prevents users other than root or lp from running the enable and disable commands.

**Note –** You can also change the permissions on other LP administrative commands to grant or deny users access to them.

### ▼ **How to Specify Alerts for Printer Faults**

### *To specify alerts for printer faults:*

♦ **Type** lpadmin -p *printer-name* -A *type* -W *minutes* **and press Return.** Use the table below to choose the *type* of alert. If you do not specify the *type* of alert to give for printer faults, a message will be written once to the terminal on which you (root) are logged in.

*Table 6-2* Types of Printer Fault Alerts

| <b>Type</b>                   | <b>Description</b>                                                                                                    |  |
|-------------------------------|----------------------------------------------------------------------------------------------------|--|
| 'mail [ <i>username</i> ]'    | Send the alert message by email to the administrator<br>(root or 1p, depending on who ran 1 padmin), or the<br>specified user.                      |  |
| 'write [username]'            | Send the alert message to the system console window of<br>the current user, or the specified user.                                                  |  |
| $^{\circ}$ command $^{\circ}$ | Run the <i>command</i> file for each alert. The environment<br>variables and current directory are saved and restored<br>when the file is executed. |  |
| none                          | Do not send any messages.                                                                                                    |  |

This command asks for notification. The notification is sent according to the desired alert type and number of minutes specified between alert reminders. If you omit -W, the message is sent once. You do not specify the alert message. It is a predefined message that says the printer has stopped printing and needs to be fixed.

#### *To stop alerts for the current printer fault:*

♦ **On the print server, type** lpadmin -p *printer-name* -A quiet **and press Return.**

When you (root or specified user) receive repeated alerts, this command suppresses alerts for the specified printer until the printer fault has been fixed, and the printer is enabled.

**Note –** If *printer-name* is all in any of the previous commands, the alert condition applies to all printers on the system.

# *Examples of Specifying Alerts for Printer Faults*

To send email alerts to a user named joe for a printer named mars, with reminders every 5 minutes:

```
# lpadmin -p mars -A 'mail joe' -W 5
```
To receive message alerts at the terminal on which root is logged in (console window) for a printer named venus, with reminders every 10 minutes:

```
# lpadmin -p venus -A write -W 10
```
To receive no alerts for a printer named mercury:

# **lpadmin -p marcury -A none**

# ▼ **How to Specify Fault Recovery**

- **1. On the server, become root or lp.**
- **2. Type** lpadmin -p *printer-name* -F *fault-recovery* **and press Return.** Use the table below to choose the type of recovery you want for any print request stopped because of a printer fault.

*Table 6-3* Types of Printer Fault Recoveries

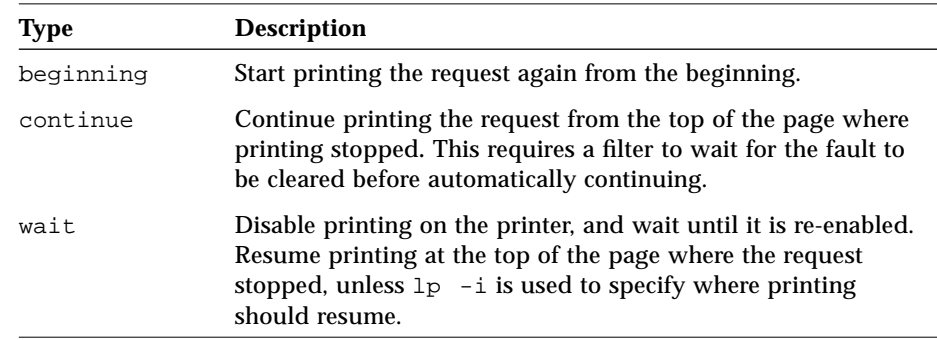

Re-enable the printer after you clear a fault, so that printing can resume immediately.

### **How to Define a Class of Printers**

**Note –** Print requests are balanced between printers in a class only for local printers. When a print client attempts to print to a class of printers on a print server, only the first printer defined in the class is used.

#### **1. On the print server, become root or lp.**

**2. Type** lpadmin -p *printer-name* -c *printer-class* **and press Return.** The printer you named is added to the end of the list in the class you named. If the printer class does not exist, it is created.

# **lpadmin -p slw2 -c roughdrafts**

▼ **How to Add a Printer Description**

- **1. On both the print server and print clients, become root or lp.**
- **2. Type** lpadmin -p *printer-name* -D "*comment*" **and press Return.** The *comment* message describes characteristics of the printer, like location or administrative contact. Use single quotation marks if the message contains characters that the shell might interpret (like  $\star$ , ?, \, !,  $\star$ ).

# **lpadmin -p slw2 -D "Laser across from Ken's office"**

### ▼ **How to Set Default Priority and Priority Limits for Users**

#### **1. On both the print server and print clients, become root or lp.**

### **2. Type** lpusers [*option*] **and press Return.** Use the table below to choose the option you want.

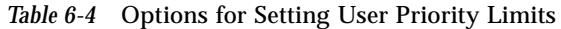

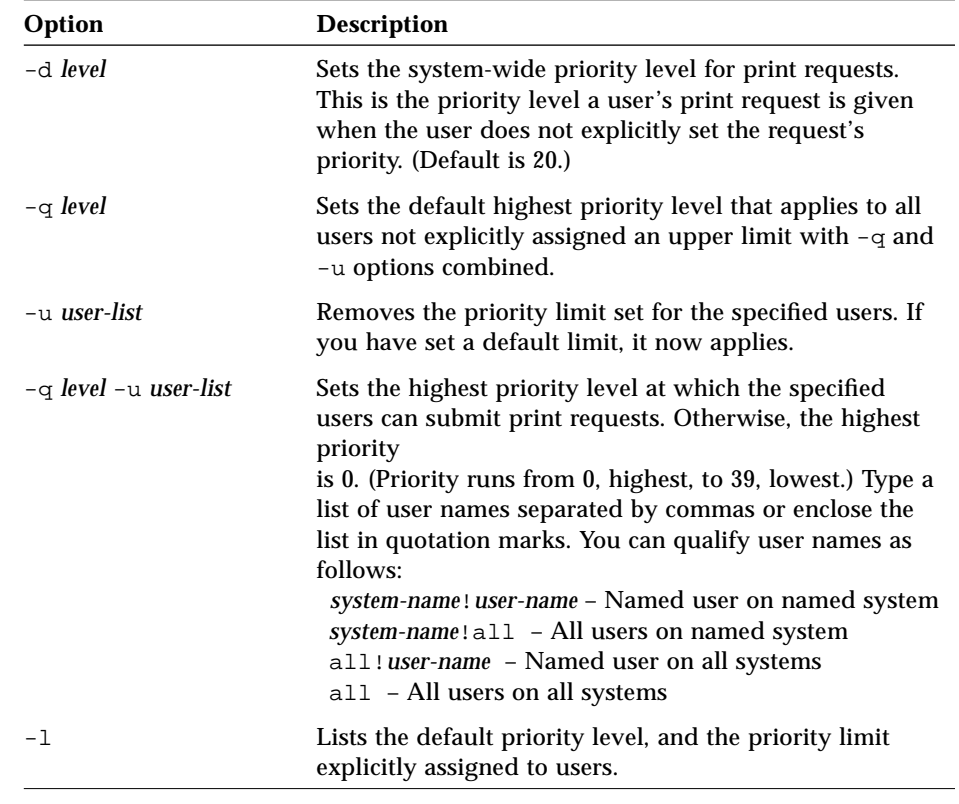

**Note –** If the default priority is higher than the limit for the user, the user's limit is applied instead. For example, if the default priority is 20 and the user's priority limit is 18, a print job for that user will have a priority of 20. Users can always specify a lower priority than their priority limit. For example, if the user's priority limit is 18, that user can submit a job with a priority of 25, but not one with a priority of 12. Remember, the lower the number (from 0–39), the higher the priority.

### ▼ **How to Allow or Deny Users Access to a Printer**

#### *To allow users access to a printer:*

- **1. On the print server, become root or lp.**
- **2. Type** lpadmin -p *printer-name* -u allow:*user-list* **or** all **and press Return.** By default, all users are allowed access to a printer. This step limits printer access to only those users listed. Separate user names with commas but no spaces. Or, you can use spaces to separate names, enclosing the word allow: and the list of users in quotation marks. You can substitute all for the *user-list*.

Suppose you want to allow only the users ignatz and ziggy access to a local printer slw2 on system jupiter and a remote printer luna connected to the print server terra. You could type the following:

```
jupiter% su
Password:
jupiter# lpadmin -p slw2 -u allow:ignatz,ziggy
jupiter# lpadmin -p luna -u allow:ignatz,ziggy
jupiter# exit
jupiter% rlogin terra
terra% su
Password:
terra# lpadmin -p luna -u allow:ignatz,ziggy
```
*To deny users access to a printer:*

- **1. On both the print server and the print clients, become root or lp.**
- **2. Type** lpadmin -p *printer-name* -u deny:*user-list* **or** all **and press Return.** All users are allowed access to the printer, unless they are explicitly listed in the deny list. Separate user names with commas but no spaces. Or, you can use spaces to separate names, enclosing the word deny: and the list of users in quotation marks. You can substitute all for the *user-list*.

Suppose you want to deny the users ignatz and ziggy access to a local printer slw2 on system jupiter and a remote printer luna on the print server pine. You would type:

```
jupiter% su
Password:
jupiter# lpadmin -p slw2 -u deny:ignatz,ziggy
jupiter# lpadmin -p luna -u deny:ignatz,ziggy
jupiter# exit
jupiter% rlogin terra
terra% su
Password:
terra# lpadmin -p luna -u deny:ignatz,ziggy
```
# *Troubleshooting Printing Problems 7*

This chapter explains how to troubleshoot printing problems that may occur when you set up or maintain printing services.

If you want to skip the background information that explains the concepts of troubleshooting printing problems, and would rather proceed directly to step-by-step instructions, use the following table to find the page where the instructions for a specific task begin.

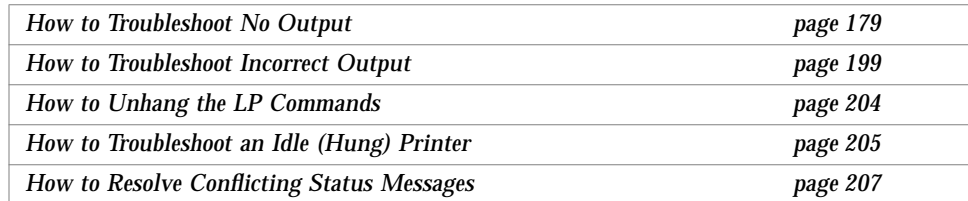

If you want background information related to the instructions given in this chapter, read the section "About Troubleshooting Printing Problems" on page 172.

You can refer to the following chapters and appendixes for additional information about printing:

- **•** See Chapter 3, "Setting Up Printers," for information about setting up basic printing services using Printer Manager, an Administration Tool application.
- **•** See Chapter 4, "Routine Printer Administration," for information about how to administer printing services, once the printers have been set up.
- **•** See Chapter 5, "Managing Character Sets, Filters, Forms, and Fonts," for tasks specific to different types of printers.
- **•** See Chapter 6, "Setting Printing Policies," for tasks to set printing policy, such as whether banner pages are required.
- **•** See Appendix A, "Setting Up Printer Services Using the Command-Line Interface," for information about setting up basic printing services using the LP print service's command-line interface.
- **•** See Appendix B, "Understanding and Customizing the LP Print Service," for a description of the LP print service and how to customize various aspects of it.

# *About Troubleshooting Printing Problems*

Sometimes after setting up a printer, you find that nothing prints. Or, you may get a little further: something prints, but it is not what you expect—the output is incorrect or illegible. Then when you get past these problems, other problems may occur, like:

- **•** LP commands hanging
- **•** Printers becoming idle
- **•** Users getting conflicting messages

**Note –** Although many of the suggestions in this chapter are relevant to parallel printers, they are geared toward the more common serial printers.

# *Troubleshooting No Output (Nothing Prints)*

When nothing prints, there are three basic areas to check:

- **•** The printer hardware
- **•** The network
- **•** The LP print service

If you get a banner page, but nothing else, this is a special case of incorrect output. See "Troubleshooting Incorrect Output" on page 174.

# *Check the Hardware*

The hardware is the first area to check. As obvious as it sounds, you should make sure the printer is plugged in and turned on. In addition, you should refer to the manufacturer's documentation for information about hardware settings. Some computers use hardware switches that change the characteristics of a printer port.

The printer hardware includes the printer, the cable that connects it to the computer, and the ports into which the cable plugs in at each end. As a general approach, you should work your way from the printer to the computer. Check the printer. Check where the cable connects to the printer. Check the cable. Check where the cable connects to the computer.

# *Check the Network*

Problems are more common with remote jobs—those going from a print client to a print server. You should make sure that network access between the print server and print clients is enabled.

If the network is running the Network Information Service Plus (NIS+), see *Name Services Administration Guide* for instructions to enable access between systems. If the network is not running the Network Information Service (NIS) or NIS+, before you set up print servers and print clients, include the Internet address and system name for each client system in the /etc/hosts file on the print server. Also, the Internet address and system name for the print server must be included in the /etc/hosts file of each print client system.

# *Check the LP Print Service*

For printing to work, the LP scheduler must be running on both the print server and print client. If it is not running, you need to start it using the  $\sqrt{\frac{u \cdot x}{\ln \ln \ln \ln x}}$  /  $\ln \frac{u \cdot x}{\ln \ln \ln \ln \ln \ln \ln x}$  is the scheduler, see "How to Start or Stop the Print Service Scheduler" on page 120.

In addition to the scheduler running, a printer must be enabled and accepting requests before it will produce any output. If the LP print service is not accepting requests for a printer, the submitted jobs (print requests) are rejected. Usually, in that instance, the user receives a warning message when a job is submitted. If the LP print service is not enabled for a printer, jobs remain queued on the system until the printer is enabled.

In general, you should analyze a printing problem as follows:

- **•** Follow the path of the print request step-by-step.
- **•** Examine the status of the LP print service at each step.
	- **•** Is the configuration correct?
	- **•** Is the printer accepting requests?
	- **•** Is the printer enabled to process requests?
- If the request is hanging on transmission, examine the 1pNet log (/var/lp/logs/lpNet).
- If the request is hanging locally, examine the 1psched log (/var/lp/logs/lpsched).
- **•** If the request is hanging locally, have notification of the printer device errors (faults) mailed to you, and re-enable the printer.

The procedures in the section "Instructions for Troubleshooting Printing Problems" on page 178 use this strategy to help you troubleshoot various problems with the LP print service.

If basic troubleshooting of the LP print service does not solve the problem, you need to follow the troubleshooting steps for the specific client-server case that applies:

- **•** SunOS 5.x print client using a SunOS 4.1 print server (for instructions, see page 190)
- **•** SunOS 5.x print client using a SunOS 5.x print server (for instructions, see page 185)
- **•** SunOS 4.1 print client using a SunOS 5.x print server (for instructions, see page 194)

# *Troubleshooting Incorrect Output*

If the printer and the print service software are not configured correctly, the printer may print, but it may provide output that is not what you expect.

# *Check the Printer Type and File Content Type*

If you used the wrong printer type when you set up the printer with the LP print service, inappropriate printer control characters can be sent to the printer. The results are unpredictable: nothing may print, output may be illegible, or output may be printed in the wrong character set or font.

If you specified an incorrect file content type on the SunOS 5.x print client or SunOS 5.x print server, the banner page may print, but that is all. The file content types specified for a printer indicate the types of files the printer can print directly without filtering. When a user sends a file to the printer, the file is sent directly to the printer without any attempt to filter it. The problem occurs if the printer cannot handle the file content type.

When setting up print clients, you increase the chance for a mistake because the file content types must be correct on both the print server and the print client. As recommended, if the print client is set up with any as the file content type, files are sent directly to the server and the need for filtering is determined on the server. Consequently, the file content types have to be specified correctly only on the server.

You can specify a file content on the print client to off-load filtering from the server to the client, but the content type must be supported on the print server.

# *Check the* stty *Settings*

Many formatting problems can result when the default stty (standard terminal) settings do not match the settings required by the printer. The following sections describe what happens when some of the settings are incorrect.

# *Wrong Baud Settings*

When the baud setting of the computer does not match the baud setting of the printer, usually you get some output, but it does not look like what you submitted for printing. Random characters are displayed, with an unusual mixture of special characters and undesirable spacing. The default for the LP print service is 9600 baud.

**Note –** If a printer is connected by a parallel port, the baud setting is irrelevant.

### *Wrong Parity Setting*

Some printers use a parity bit to ensure that data received for printing has not been garbled during transmission. The parity bit setting for the computer and the printer must match. If they do not match, some characters either will not be printed at all, or they will be replaced by other characters. The output will look approximately correct, with the word spacing all right and many letters in their correct place. The LP print service does not set the parity bit by default.

### *Wrong Tab Settings*

If tabs are set, but the printer expects no tabs, the printed output may contain the complete contents of the file, but the text may be jammed against the right margin. Also, if the tab settings for the printer are incorrect, the text may not have a left margin, it may run together, it may be concentrated to a portion of the page, or it may be incorrectly double-spaced. The default is for tabs to be set every eight spaces.

### *Wrong Return Setting*

If the output is double-spaced, but it should be single-spaced, either the tab settings for the printer are incorrect or the printer is adding a line feed after each Return. The LP print service adds a Return before each line feed, so the combination causes two line feeds.

If the print zigzags down the page, the stty option onlcr that sends a Return before every line feed is not set. The stty=onlcr option is set by default, but you may have cleared it while trying to solve other printing problems.

# *Troubleshooting Hung LP Print Service Commands*

If you type any of the lp commands (lpsystem, lpadmin, lpstat, lpshut), and nothing happens (no error message, status information, or prompt is displayed), chances are something is wrong with the LP scheduler. Such a problem can usually be resolved by stopping and restarting the LP scheduler.

# *Troubleshooting Idle (Hung) Printers*

You may find a printer that is idle, even though it has print requests queued to it. A printer may seem idle when it should not be for one of the following reasons:

- **•** The current print request is being filtered.
- **•** The printer has a fault.
- **•** Networking problems may be interrupting the printing process.

# *Check the Print Filters*

Slow print filters run in the background to avoid tying up the printer. A print request that requires filtering will not print until it has been filtered.

# *Check Printer Faults*

When the LP print service detects a fault, printing resumes automatically, but not immediately. The LP print service waits about five minutes before trying again, and continues trying until a request is printed successfully. You can force a retry immediately by enabling the printer.

# *Check Network Problems*

When printing files over a network, you may encounter the following types of problems:

- **•** Requests sent to print servers may back up in the client system (local) queue.
- **•** Requests sent to print servers may back up in the print server (remote) queue.

# *Jobs Backed Up in the Local Queue*

Jobs earmarked for a print server may back up in the client system queue for the following reasons:

- **•** The print server is down.
- **•** The printer is disabled on the print server.
- **•** The network between the print client and print server is down.
- **•** Underlying SunOS 5.x network software was not set up properly.

While you are tracking down the source of the problem, you should stop new requests from being added to the queue.

### *Jobs Backed Up in the Remote Queue*

If jobs back up in the print server queue, the printer has probably been disabled. When a printer is accepting requests, but not processing them, the requests are queued to print. Unless there is a further problem, once the printer is enabled, the print requests in the queue should print.

# *Troubleshooting Conflicting Status Messages*

A user may enter a print request and be notified that the client system has accepted it, then receive mail from the print server that the job has been rejected. These conflicting messages may occur for the following reasons:

- **•** The print client may be accepting requests, while the print server is rejecting requests.
- **•** The definition of the printer on the print client might not match the definition of that printer on the print server. More specifically, the definitions of the print job components, like filters, character sets, print wheels, or forms are not the same on the client and server systems.

You should check that identical definitions of these job components are registered on both the print clients and print servers so that local users can access printers on the print servers.

# *Instructions for Troubleshooting Printing Problems*

This section contains instructions that explain:

- **•** How to troubleshoot no output
- **•** How to troubleshoot incorrect output
- **•** How to unhang the LP commands
- **•** How to troubleshoot an idle (hung) printer
- **•** How to resolve conflicting status messages

# ▼ **How to Troubleshoot No Output**

This task includes the following troubleshooting procedures to try when you submit a print request to a printer and nothing prints:

- **•** Check the hardware (page 179)
- **•** Check the network (page 180)
- **•** Check the LP print service basics (page 181)
- **•** Check printing from SunOS 5.x print client to SunOS 5.x print server (page 185)
- **•** Check printing from SunOS 5.x print client to SunOS 4.1 print server (page 190)
- **•** Check printing from SunOS 4.1 print client to SunOS 5.x print server (page 194)

Try the procedures in the listed order, before going to the specific print client/server case that applies. However, if the banner page prints, but nothing else does, turn to the instructions under "How to Troubleshoot Incorrect Output" on page 199.

### *To check the hardware:*

- **1. Check that the printer is plugged in and turned on.**
- **2. Check that the cable is connected to the port on the printer and to the port on the system or server.**
- **3. Check that the cable is the correct cable and that it is not defective.** Refer to the manufacturer's documentation. If the printer is connected to a serial port, make sure that the cable supports hardware flow control. A NULL Modem adapter supports this.

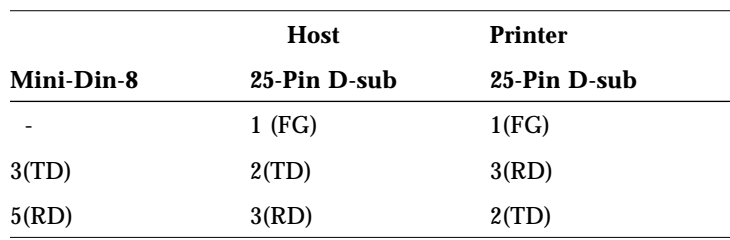

*Table 7-1* Pin Configuration for NULL Modem Cables

| <b>Host</b><br>25-Pin D-sub | Printer<br>25-Pin D-sub |
|-----------------------------|-------------------------|
|                             |                         |
| $5$ (CTS)                   | 4(RTS)                  |
| 7(SG)                       | 7(SG)                   |
| $6(DSR)$ , $8(DCD)$         | 20(DTR)                 |
| 20(DTR)                     | $6(DSR)$ , $8(DCD)$     |
|                             |                         |

*Table 7-1* Pin Configuration for NULL Modem Cables (Continued)

**4. Check that any hardware switches for the ports are set properly.**

#### **5. Check that the printer is operational.**

Use the printer's self-test feature, if the printer has one. Check the printer documentation for information about printer self-testing.

**6. Check that the baud settings for the computer and the printer are correct.** If the baud settings are not the same for both the computer and the printer, sometimes nothing will print, but more often you get incorrect output. For instructions, see "How to Troubleshoot Incorrect Output" on page 199.

### *To check the network:*

**1. On a print client, type** ping *server-name* **and press Return. On the print server, type** ping *client-name* **and press Return.**

This command helps you check that the network link between the print server and the print client is set up correctly.

```
# ping neptune
neptune is alive
# ping jupiter
jupiter not available
```
If the message tells you the system is alive, you know you can reach it, so the network is all right. It also tells you that either a naming service or the local /etc/hosts file has translated the host (system) name you entered into an IP address; otherwise, you would have to enter the IP address.

If you get a not available message, try to answer the following questions: How is NIS or NIS+ set up at your site? Do you need to take additional steps so that print servers and print clients can communicate with one another? If your site is not running NIS or NIS+, have you entered the IP address for the print server in each print client's /etc/hosts file, and entered all print client IP addresses in the /etc/hosts file of the print server?

- **2. Check that the port monitor is configured correctly on the print server.** See "How to Set Up a SunOS 5.x Print Server" on page 288.
- **3. Check that the network listen services are registered with the port monitor on the print server.** See "How to Set Up a SunOS 5.x Print Server" on page 288.

### *To check the basic functions of the LP print service:*

- **1. On both the print server and print client, make sure that the LP print service is running.**
	- **a. Type** lpstat -r **and press Return.** This command shows if the LP scheduler is running.

```
# lpstat -r
scheduler is running
```
- **b. If the scheduler is not running, become root or lp, type** /usr/lib/lp/lpsched **and press Return.** If you have trouble starting the scheduler, see "How to Unhang the LP Commands" on page 204.
- **2. On both the print server and print client, make sure that the printer is accepting requests.**

#### **a. Type** lpstat -a **and press Return.**

This command verifies that the LP system is accepting requests for each printer configured for the system.

```
# lpstat -a
```

```
red accepting requests since Wed Mar 13 20:37:07 PST 1994
luna not accepting requests since Wed Apr 17 19:10:55 PDT 1994
unknown reason
```
- **b. If the printer is not accepting requests, become root or lp, type** accept *printer-name* **and press Return.** The printer you specify now accepts requests.
- **3. On both the print server and print client, make sure the printer is enabled to print requests.**
	- **a. Type** lpstat -p *printer-name* **and press Return.** Information about printer status is displayed. You can omit the printer name to obtain information about all printers set up for the system. The example shows a printer that is disabled.

```
# lpstat -p luna
printer luna disabled since Wed Apr 17 19:13:33 PDT 1994.
available.
unknown reason
```
**b. If the printer is disabled, become root or lp, type** enable *printer-name* **and press Return.**

The printer you specify is enabled.

```
# enable luna
printer "luna" now enabled.
```
### **4. On the print server, make sure that the printer is connected to the correct serial port.**

#### **a. Type** lpstat -t **and press Return.**

This command tells you the port to which the printer is connected. The message device for *printer-name* shows the port address. Is the cable connected to the port to which the LP print service thinks it is connected? If the port is correct, skip to step 5. In the example, the printer is connected to /dev/term/a.

```
# lpstat -t
scheduler is running
system default destination: luna
device for luna: /dev/term/a
```
#### **b. Become root or lp.**

- **c. Type** chown lp *device-filename* **and press Return.** This command assigns the special user  $1p$  as the owner of the device file.
- **d. Type** chmod 600 *device-filename* **and press Return.** This command allows only lp (or root) to access the printer port device file.
- **5. On both the print server and print client, make sure that the printer is configured properly.**
	- **a. Type** lpstat -p *printer-name* -l **and press Return.** The example shows a PostScript printer that is configured properly, and that is available to process print requests. If the printer type and file content type are correct, skip to step 6.

```
# lpstat -p luna -l
printer luna is idle. enabled since Wed Feb 4
20:17:21 PST 1970. available.
        Content types: postscript
         Printer types: PS
```
**b. If the printer type or file content type is incorrect, type** lpadmin -p *printer-name* -T *printer-type* -I *file-content-type* **and press Return.**

On the print client, try setting the print type to unknown and the content type to any.

- **6. On the print server, make sure that the printer is not waiting because of a printer fault.**
	- **a. Type** lpadmin -p *printer-name* -F continue **and press Return.** You have instructed the LP print service to continue if it is waiting because of a fault.
	- **b. Type** enable *printer-name* **and press Return.** This command forces an immediate retry.
	- **c. (Optional) Type** lpadmin -p *printer-name* -A 'write root' **and press Return.**

You have instructed the LP print service to set a default policy of writing root—sending the printer fault message to the terminal on which root is logged in—if the printer fails. This may help you to get quick notification of faults as you try to fix the problem.

**7. Make sure that the printer is not set up incorrectly as a login terminal.**

**Note –** It is easy to mistakenly set up a printer as a login terminal.

**a. Type** ps -ef **and press Return.**

Look for the printer port entry. In the example, port /dev/term/a is incorrectly set as a login terminal. You can tell by the "passwd\n## information at the end of the line. If the port is set correctly, skip the last steps in this procedure.

```
# ps -ef
 root 169 167 0 Apr 04 ? 0:08 /usr/lib/saf/listen tcp
    root 939 1 0 19:30:47 ? 0:02 /usr/lib/lpsched
    root 944 939 0 19:30:47 ? 0:00 lpNet
   root 859 858 0 19:18:54 term/a 0:01 /bin/sh -c /etc/lp/interfaces/luna \
luna-294 rocket!smith "passwd\n##
#
```
**b. Type** cancel *request-id* **and press Return.**

# **cancel luna-294**

**c. Type** lpadmin -p *printer-name* -h **and press Return.** The printer port is set to be a non-login device.

#### **d. Type** ps -ef **and press Return.**

Verify that the printer port is no longer a login device.

If you do not find the source of the printing problem in the basic LP print service functions, continue to one of the following procedures for the specific client/server case that applies.

#### *To check printing from SunOS 5.x client to SunOS 5.x print server:*

**1. Check the basic functions of the LP print service on the print server if you haven't checked these already.**

For instructions, see page 189. Make sure the printer works locally before trying to figure out why nothing prints when a request is made from a print client.

**2. Check the basic functions of the LP print service on the print client.**

You should have done this already. For instructions, go back to the previous section. On the print client, the LP scheduler has to be running, and the printer has to be enabled and accepting requests before any request from the client will print.

**Note –** For most of the following steps, you must be logged in as root or lp.

- **3. Make sure that the print server is accessible.**
	- **a. On the print client, type** ping *print-server-name* **and press Return.** An "are you there?" request is sent to the system you specify.

```
# ping neptune
neptune is alive
# ping jupiter
jupiter not available
```
If you receive the message *system* not available, you have a network problem.

**4. On the print client, make sure the print server is identified as type** s5**.**

#### **a. Type** lpsystem -l **and press Return.**

The example shows a print server, neptune, that is properly identified as type s5 (SunOS 5.x).

```
# lpsystem -l
System: neptune
Type: s5
Connection timeout: never
Retry failed connections: after 10 minutes
Comment: none
#
```
#### **b. If the print server is incorrectly identified,**

**type** lpsystem -t S5 *print-server-name* **and press Return.**

# **lpsystem -t S5 neptune**

### **5. On the print client, check the print queue.**

- **a. Type** cd /var/spool/lp/requests/*system-name* **and press Return.** A record of print requests still in the queue is kept in this directory. For more information about the content of the request logs, see the section "Log Files" on page 313.
- **b. Type** ls -l **and press Return.** A list of the print jobs is displayed.

**c. For the print job you want to check, type** lpstat -o *request-id* **and press Return.**

The example shows a job that is queued successfully.

```
# cd /var/spool/lp/requests/neptune
# ls -l
total 12
-rw-rw---- 1 lp lp 43 May 22 19:44 11-0
# lpstat -o luna-11
luna-11 root 364 May 22 19:59
#
```
If the job is not queued successfully, the client/server connection may be faulty.

#### **6. Make sure that the client/server connection is not faulty.**

**a. On the print client, type** tail /var/lp/logs/lpNet **and press Return.**

This command shows you if lpNet can connect to the print server. The example shows the log for a job that could not connect to the print server.

```
# tail /var/lp/logs/lpNet
05/21/94 19:36 p 1780 <none> Starting.
05/21/94 19:36 p 1780 <none> Starting lpNetParent.
05/21/94 19:36 p 1780 <none> Initialized & Polling.
05/21/94 19:36 c 1781 neptune Starting.
05/21/94 19:36 p 1780 <none> Started child for neptune, pid =
1781
***05/21/94 19:36 c 1781 neptune Could not connect to remote
child.
05/21/94 19:36 c 1781 neptune Normal process termination.
#
```
# **b. If the connection is** *not* **being made, on the print server, type** lpstat -t **and press Return.**

This command will show you if the print server is operating properly. A connection cannot be made otherwise.

The example shows a print server up and running.

```
# lpstat -t
scheduler is running
system default destination: luna
device for luna: /dev/term/a
luna accepting requests since Thu May 23 20:56:26 PDT 1994
printer red is idle. enabled since Sun May 19 17:12:24 PDT 1994.
available.
printer luna now printing luna-314. enabled since Fri May 24
16:10:39 PDT 1994. available.
luna-129 root 488 May 23 20:43 filtered
#
```
- **c. If the print server is not operating properly, go back to step 1, otherwise go to step d.**
- **d. On the print server, type** tail /var/lp/logs/lpNet **and press Return.**

Examine the lpNet log to see if the print server is connecting to the client. If there is no entry, lpNet is not transmitting correctly. The example shows the log for a job that connected to the print server.

```
# tail /var/lp/logs/lpNet
08/10/94 15:17 p 708 <none> Normal process termination.
08/10/94 15:17 p 3802 <none> Starting.
08/10/94 15:17 p 3802 <none> Starting lpNetParent.
08/10/94 15:17 p 3802 <none> Initialized & Polling.
08/10/94 15:17 p 3802 <none> Started child for saturn, pid = 3804
08/10/94 15:17 c 3804 saturn lpd starting (active)
08/10/94 15:17 c 3804 saturn lpd connected to saturn
08/10/94 15:17 c 3804 saturn lpd disconnecting from saturn
08/10/94 15:17 c 3804 saturn lpd connected to saturn
08/10/94 15:17 c 3804 saturn lpd disconnecting from saturn
```
**7. On the print server, make sure that the print client is correctly specified as an s5 system.**

#### **a. Type** lpsystem -l **and press Return.** The example shows a print client, neptune, configured correctly.

# **lpsystem -l** neptune<br>s5 Type: Connection timeout: never Retry failed connections: after 10 minutes Comment: none

**b. If the print client configuration is incorrect, type** lpsystem -t s5 *client-system-name* **and press Return.**

# **lpsystem -t s5 neptune**

### **8. On the print server, make sure that the port monitor and network listen service are set up properly.**

**a. Type** sacadm -l **and press Return.** The example shows a print server configured correctly.

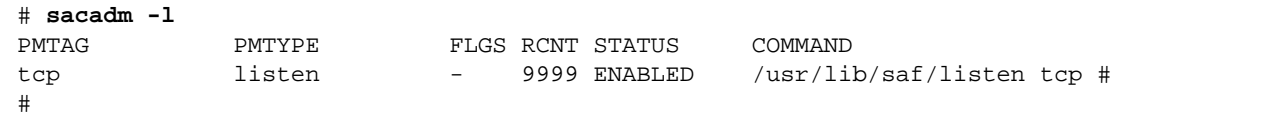

### **b. Type** pmadm -l **and press Return.**

The example shows a print server configured for all three types of services.

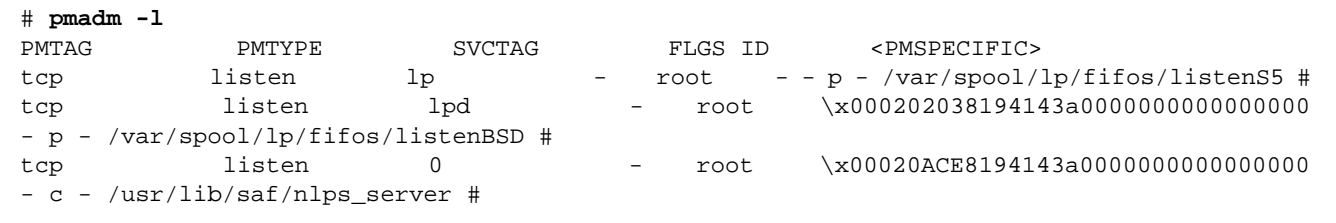

If either step 7 or step 8 shows a problem, see "How to Set Up a SunOS 5.x Print Server" on page 288 for instructions on setting up the port monitor and network listen services.

- *To check printing from SunOS 5.x client to SunOS 4.1 print server:*
- **1. Check the basic functions of the LP print service on the print client if you have not checked these already.**

For instructions, see "To check the basic functions of the LP print service:" on page 181.

- **2. Make sure the print server is accessible.**
	- **a. On the print client, type** ping *print-server-name* **and press Return.** An "are you there?" request is sent to the system you specify.

```
# ping neptune
neptune is alive
# ping jupiter
jupiter not available
```
If you receive the message *system* not available, you have a network problem.

- **3. Make sure the** lpd **daemon on the print server is running.**
	- **a. On the print server, type** ps -ax | grep lpd **and press Return.** If the lpd daemon is running, a line is displayed, as shown in the example. If it is not running, no process information is shown.

```
% ps -ax | grep lpd
  126 ? IW 0:00 /usr/lib/lpd
  200 p1 S 0:00 grep lpd
%
```
- **b. If** lpd **is not running on the print server, become root on the print server, type** /usr/lib/lpd & **and press Return.**
- **4. Make sure the remote** lpd **daemon is configured properly.**

**a. On the print server, become root, and type** /usr/etc/lpc **and press Return.**

The lpc> prompt is displayed.

**b. Type** status **and press Return.**

Status information is displayed. In the following example, the daemon is not running and needs to be restarted.

```
# /usr/etc/lpc
lpc> status
red:
queuing is enabled
printing is enabled
no entries
no daemon present
lpc>
```
**c. If no daemon is present, at the** lpc> **prompt, type** restart **and press Return.**

The daemon is restarted.

- **d. Type** status **and press Return.** Verify that the lpd daemon has started.
- **e. Type** quit **and press Return.** You are returned to the shell prompt.
- **5. Make sure the print client has access to the print server.**
	- **a. Check if there is an** /etc/hosts.lpd **file on the 4.1 print server.** On a 4.1 print server, if this file exists, it is used to determine whether an incoming print request can be accepted. If the file does not exist, all print client systems have access, so skip steps b and c.
	- **b. If the file exists, see if the print client is listed in the file.** Requests from client systems not listed in the file are not transferred to the print server.
	- **c. If the client is not listed, add the print client to the file.**

**Note –** If you get this far without pinpointing the problem, the SunOS 4.1 system is probably set up and working properly.

- **6. Make sure that the connection to the remote** lpd **print daemon from the print client is made correctly.**
	- **a. On the print client, become root, and type** ps -ef | grep lp **and press Return.**

The lpNet and lpsched daemons should be running, as shown in the example.

```
# ps -ef | grep lp
   root 162 154 51 Jan 07 ? 0:01 lpNet
   root 154 1 80 Jan 07 ? 0:02 /usr/lib/lpsched
```
If the lpNet daemon is running, skip to step 6.

- **b. Type** lpshut **and press Return.** The LP print service is stopped.
- **c. Type** /usr/lib/lp/lpsched **and press Return.** The LP print service is restarted, including the 1 pNet daemon.
- **7. Make sure that the remote print server is identified correctly as a SunOS 4.1 system.**
	- **a. On the print client, become root, type** lpsystem -l **and press Return.** The example shows a SunOS 4.1 print server, jupiter, that is specified correctly, as shown by Type being set to bsd.

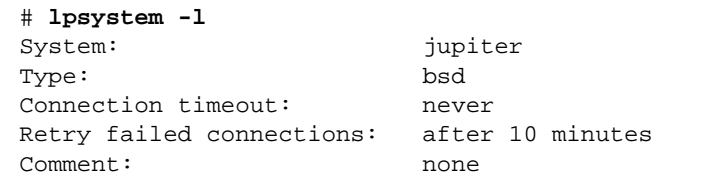

- **b. If the print server is incorrectly identified, type** lpsystem -t bsd *print-server-name* **and press Return.**
- **8. Make sure that the print client is** *not* **having trouble connecting to the print server.**
**a. On the print client, type** tail -100 /var/lp/logs/lpNet **and press Return.**

By examining the lpNet log, you can tell if the print client (for example, jupiter) is reaching the print server. Normally, the contents will be similar to the following:

```
# tail -100 /var/lp/logs/lpNet
04/18/94 09:40 p 1097 <none> Starting.
04/18/94 09:40 p 1097 <none> Starting lpNetParent.
04/18/94 09:40 p 1097 <none> Initialized & Polling.
04/17/94 19:32 c 965 jupiter lpd connected to jupiter<br>04/17/94 19:32 c 965 jupiter lpd disconnecting from i
                      965 jupiter lpd disconnecting from jupiter
#
```
If the results appear normal, skip the last steps in this procedure. If there is a problem, you will see retries to the BSD system, as shown below.

```
# tail -100 /var/lp/logs/lpNet
05/23/94 14:39 c 120 jupiter lpd retrying connection to jupiter
05/23/94 14:51 c 120 jupiter lpd retrying connection to jupiter
05/23/94 15:02 c 120 jupiter lpd retrying connection to jupiter
#
```
**b. On the print client, type** lpsystem -l *print-server-name* **and press Return.**

This command shows you the retry and time-out parameters currently set.

**c. Type** lpsystem  $-T \{n, 0, N\} -R \{n, 0, N\}$  *print-server-name* and press **Return.**

The -T option specifies the length of time a network connection can be idle before it is dropped. Choose either n (never time out), 0 (drop immediately), or enter a number (wait *N* minutes, then drop connection). The default is n. The -R option specifies the length of time to wait before trying to re-establish a connection. Choose either n (don't retry until

there is more work), or 0 (try to reconnect immediately), or enter a number (wait *N* minutes before trying to reconnect). The default is wait 10 minutes before trying to reconnect.

```
# lpsystem -T n -R 0 saturn
"saturn" has been modified.
```
### *To check printing from SunOS 4.1 client to SunOS 5.x print server:*

**Note –** You should be logged in as root or lp on the system specified in these steps.

**1. Check the basic functions of the LP print service on the print server if you have not checked these already.**

For instructions, go back to "To check the basic functions of the LP print service:" on page 181. Make sure that the printer works locally before trying to figure out why nothing prints when a request is made from a print client.

- **2. Make sure that the print client is accessible.**
	- **a. On the SunOS 5.x print server, type** ping *print-client-name* **and press Return.**

```
# ping rocket
rocket is alive
```
If you receive the message *system* not available, you have a network problem.

**3. On the print client, type** lpr -P *printer-name filename* **and press Return.** This command shows if the print client is working. The example shows that the print client is not working correctly.

```
# lpr -P luna /etc/fstab
lpr: cannot access luna
#
```
**4. Make sure the** lpd **daemon is running on the print client.**

**a. Type** ps -ax | grep lpd **and press Return.** This command shows if the lpd daemon is running on the print client. The example shows that the daemon is running.

```
% ps -ax | grep lpd
  118 ? IW 0:02 /usr/lib/lpd
%
```
- **b. On the print client, become root, type** /usr/lib/lpd & **and press Return.**
- **5. On the print client, make sure there is a** printcap **entry identifying the print server.**
	- **a. Type** lpr -P *printer-name filename* **and press Return.** The example shows that the /etc/printcap file does not have an entry for the specified printer.

% **lpr -P mercury /etc/fstab**

```
lpr: mercury: unknown printer
%
```
**b. If there is no entry, edit the** /etc/printcap **file and add the following information:**

*printer-name*|*print-server-name*:\

- :lp=:rm=print-server-name:rp=printer-name:br#9600:rw:\
- :lf=/var/spool/lpd/*printer-name*/log:\
- :sd=/var/spool/lpd/*printer-name*:

The example shows an entry for printer luna connected to print server neptune.

luna|neptune:\

```
 :lp=:rm=neptune:rp=luna:br#9600:rw:\
 :lf=/var/spool/lpd/luna/log:\
```

```
 :sd=/var/spool/lpd/luna:
```
**c. Create a spooling directory (**/var/spool/lpd/*printer-name***) for the printer.**

- **6. Make sure that the print client** lpd **is not in a wait state by forcing a retry.** If the print server is up and responding, the print client lpd may be in a wait state before attempting a retry.
	- **a. As root on the print client, type** lpc **and press Return.** The lpc> prompt is displayed.
	- **b. Type** restart *printer-name* **and press Return.**
	- **c. Type** quit **and press Return.** The shell prompt is redisplayed.

```
# lpc
lpc> restart luna
luna:
        no daemon to abort
luna:
       daemon started
#quit
terra%
```
- **7. Check the connection to the print server.**
	- **a. On the print client, become root, type** more /var/spool/lpd/*printername*/log **and press Return.** Frequently, no information is displayed.
	- **b. Type** more /var/spool/lpd/*printer-name*/status **and press Return.**

```
# more /var/spool/lpd/luna/status
waiting for neptune to come up
#
```
**c. If the connection is all right, on the print server, type** lpstat -t **and press Return.**

This command shows you if the print server is operating properly. The example shows a print server that is up and running. If the print server is not running, go back to step 1 before continuing.

```
# lpstat -t
scheduler is running
system default destination: luna
device for luna: /dev/term/a
luna accepting requests since Thu May 23 20:56:26 PDT 1994
printer uranus is idle. enabled since Sun May 19 17:12:24 PDT
1994.
available.
printer luna now printing luna-314. enabled since Fri May
24 16:10:39 PDT 1994. available.
luna-129 root 488 May 23 20:43 filtered
#
```
**d. On the print server, type** tail /var/lp/logs/lpNet **and press Return.**

Examine the messages to see if the connection is being made from the print client to the lpNet process on the print server. The example shows a print client that is transmitting correctly.

```
# tail /var/lp/logs/lpNet
# tail /var/lp/logs/lpNet
05/24/94 16:26 c 3651 rocket lpd exiting, status=0
05/24/94 16:33 c 3727 rocket lpd starting (passive)
05/24/94 16:33 c 3727 rocket rocket requests recvjob luna
05/24/94 16:33 c 3727 rocket lpd exiting, status=0
05/24/94 16:43 c 3835 rocket lpd starting (passive)
05/24/94 16:43 c 3835 rocket rocket requests recvjob luna
05/24/94 16:43 c 3835 rocket lpd exiting, status=0
#
```
If there is no entry, lpNet is not transmitting correctly. If the connection is being made, it implies the problem is on the print client, and you should check the basic functions of the LP print service on the print client before continuing.

### **8. On the print server, make sure the print client is a BSD system.**

**a. Type** lpsystem -l **and press Return.**

The example shows a print client, rocket, that is configured correctly.

```
# lpsystem -l
System: rocket
Type: bsd
Connection timeout: never
Retry failed connections: after 10 minutes
Comment: none
#
```
**b. If the print client is not specified correctly, type** lpsystem -t bsd *print-client-name* **and press Return.**

### **9. On the print server, make sure that the port monitor and network listen service are set up properly.**

**a. Type** sacadm -l **and press Return.**

The example shows a print server that is configured correctly.

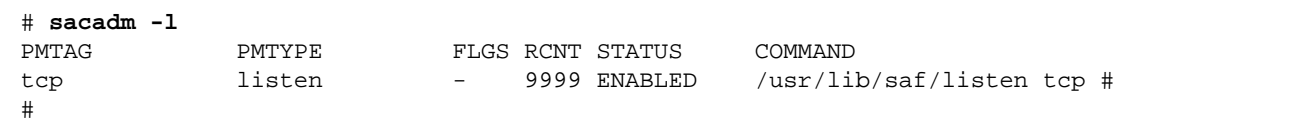

**b. Type** pmadm -l **and press Return.**

The example shows a server that is configured for all three services.

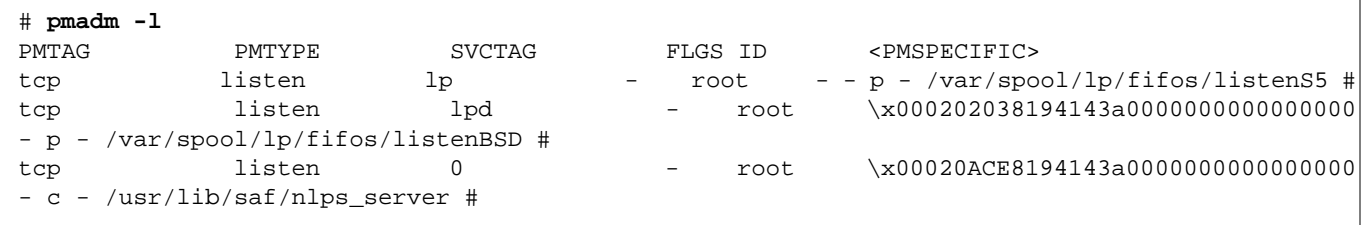

If either step 9a or step 9b shows a problem, see "How to Set Up a SunOS 4.1 Local Printer" on page 288 for instructions on how to set up the port monitor and network listen services.

### ▼ **How to Troubleshoot Incorrect Output**

- **1. Become root or lp.**
- **2. Make sure that the printer type is correct.**

An incorrect printer type may cause incorrect output. For example, if you specify printer type PS and the pages print in reverse order, try printer type PSR. (These type names must be in upper case.) Also, an incorrect printer type may cause missing text, illegible text, or text with the wrong font. To determine the printer type, examine the terminfo database (see "Directory Structure of the terminfo Database" on page 84).

**a. On the print server and print client, type** lpstat -p *printer-name* -l **and press Return.**

This command lists the characteristics of the printer.

```
mars% lpstat -p luna -l
printer luna is idle. enabled since Wed Jan 2 18:20:22 PST 1994.
available.
         Content types: simple,postscript
         Printer types: PS
         Description:
         Users allowed:
                 (all)
         Forms allowed:
                 (none)
         Banner not required
         Character sets:
                  (none)
         Default pitch:
         Default page size:
mars%
```
**b. Consult the printer manufacturer's documentation to determine the printer model.**

**c. If the printer type is not correct, change it with the Printer Manager's Modify Printer option, or type** lpadmin -p *printer-name* -T *printer-type* **and press Return.**

On the print client, the printer type should be unknown. On the print server, the printer type must match a terminfo entry that is defined to support the model of printer you have. If there is no terminfo entry for the type of printer you have, see "How to Adjust the terminfo Database for an Unsupported Printer" on page 345.

### **3. If the banner page prints, but there is no output for the body of the document, check the file content types.**

File content types specified for a printer indicate the types of files the printer can print directly without filtering. An incorrect file content type causes filtering to be bypassed when in fact it may be needed.

**a. Note the information on file content type that was supplied in the previous step by the** lpstat **command.**

On the print client, the file content type should be any, unless you have good reason to specify one or more explicit content types. If a content is specified on the client, filtering is done on the print client, rather than the print server. In addition, content types on the client must match the content types specified on the print server, which in turn must reflect the capabilities of the printer.

### **b. Consult your printer manufacturer's documentation to determine which types of files the printer can directly print.**

The names you use to refer to these types of files do not have to match the names used by the manufacturer. But the names you use must agree with the names used by the filters known to the LP print service.

### **c. If the file content type is not correct, change it with the Printer Manager's Modify Printer option, or**

**type** lpadmin -p *printer-name* -I *file-content-type(s)* **and press Return.** Run this command on either the print client, or print server, or both, as needed. Try  $-I$  any on the print client, and  $-I$  "" on the print server. The latter specifies a null file content type list, which means an attempt should be made to filter all files, because the printer can directly print only files that exactly match its printer type. This combination is a good first choice when files are not printing. If it works, you may want to try specifying explicit content types on the print server to reduce unnecessary filtering. For a local PostScript printer, you should use

postscript, or postscript,simple— if in fact, the printer supports these types. Be aware that PS and PSR are not file content types; they are printer types.

If you omit  $-I$ , the file content list defaults to simple. If you use the  $-I$ option and want to specify file content types in addition to simple, simple must be included in the list.

When specifying multiple file content types, separate the names with commas. Or you can separate names with spaces and enclose the list in quotation marks. If you specify any as the file content type, no filtering will be done and only file types that can be printed directly by the printer should be sent to it.

### **4. Check that the print request does not bypass filtering needed to download fonts.**

If a user submits a print request to a PostScript printer with the command lp -T PS, no filtering is done. Try submitting the request with the command lp -T postscript to force filtering, which may result in the downloading of non-resident fonts needed by the document.

- **5. Make sure the** stty **settings for the printer port are correct.**
	- **a. Read the printer documentation to determine the correct** stty **settings for the printer port.**

**Note –** If a printer is connected by a parallel port, the baud setting is irrelevant.

**b. To examine the current settings, type** stty -a < *device-name* **and press Return.**

This command shows the current stty settings for the printer port.

```
mars# stty -a < /dev/term/a
speed 9600 baud;
rows = 0; columns = 0; ypixels = 0; xpixels = 0;
eucw 1:0:0:0, scrw 1:0:0:0
intr = ^c; quit = ^|; erase = ^?; kill = ^u;
eof = \landd; eol = <undef>; eol2 = <undef>; swtch = <undef>;
start = \gamma q; stop = \gamma s; susp = \gamma z; dsusp = \gamma y;
rprnt = \gamma; flush = \gammao; werase = \gammaw; lnext = \gamma;
parenb -parodd cs7 -cstopb -hupcl cread -clocal -loblk -parext
-ignbrk brkint -ignpar -parmrk -inpck istrip -inlcr -igncr icrnl
-iuclc
ixon -ixany -ixoff imaxbel
isig icanon -xcase echo echoe echok -echonl -noflsh
-tostop echoctl -echoprt echoke -defecho -flusho -pendin iexten
opost -olcuc onlcr -ocrnl -onocr -onlret -ofill -ofdel tab3
mars#
```
Table 7-2 shows the default stty options used by the LP print service's standard printer interface program.

| Option    | <b>Meaning</b>                                              |
|-----------|-------------------------------------------------------------|
| 9600      | Set baud rate to 9600                                       |
| cs8       | Set 8-bit bytes                                             |
| -cstopb   | Send one stop bit per byte                                  |
| -parity   | Do not generate parity                                      |
| ixon      | Enable XON/XOFF (also known as $START/STOP$ or $DC1/DC3$ )  |
| opost     | Do "output post-processing" using the settings listed below |
| $-$ olcuc | Do not map lowercase to uppercase                           |
| onlcr     | Change line feed to carriage return/line feed               |
| -ocrnl    | Do not change carriage returns into line feeds              |
| -onocr    | Output carriage returns even at column 0                    |

*Table 7-2* Default stty Settings Used by the Standard Interface Program

| Option | <b>Meaning</b>                  |  |
|--------|---------------------------------|--|
| n10    | No delay after line feeds       |  |
| cr0    | No delay after carriage returns |  |
| tab0   | No delay after tabs             |  |
| bs0    | No delay after backspaces       |  |
| vt0    | No delay after vertical tabs    |  |
| ff0    | No delay after form feeds       |  |

*Table 7-2* Default stty Settings Used by the Standard Interface Program (Continued)

### **c. To change the** stty **settings,**

**type** lpadmin -p *printer-name* -o "stty=*options*" **and press Return.** Use Table 7-3 to choose stty options to correct various problems affecting print output.

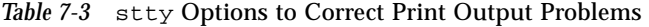

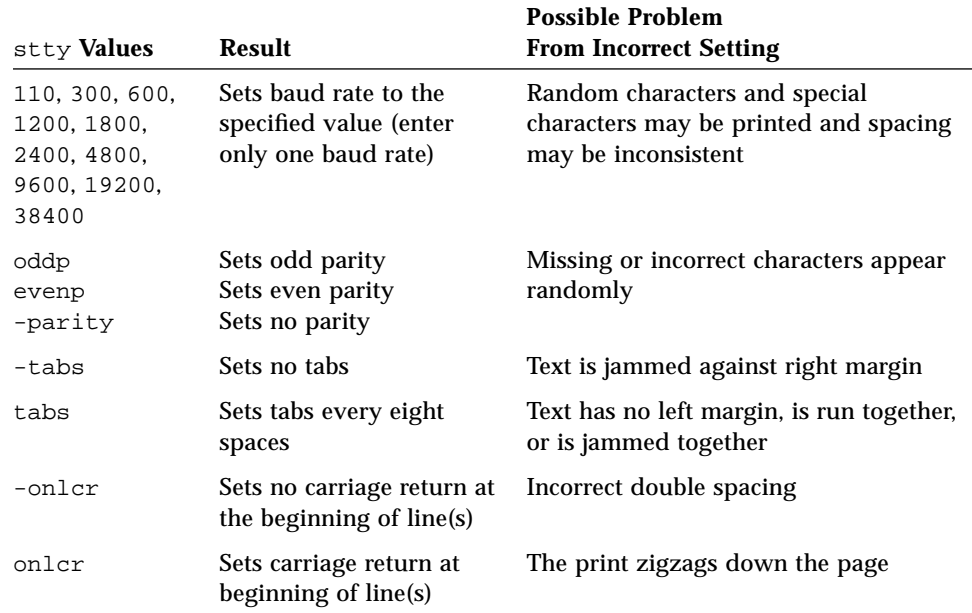

You can change more than one option setting by including the options in single quotation marks and separating them by spaces. For example, suppose the printer requires you to enable odd parity and set a 7-bit

character size. You would type a command like the following:

```
#lpadmin -p neptune -o "stty='parenb parodd cs7'"
```
The stty option parenb enables parity checking/generation, parodd sets odd parity generation, and  $cs7$  sets the character size to 7 bits.

**6. Type** lp -d *printer-name filename* **and press Return.** Verify that the document prints correctly.

### ▼ **How to Unhang the LP Commands**

- **1. Become root or lp.**
- **2. Type** lpshut **and press Return.** If this command hangs, press Control-c and proceed to the next step. If this command succeeds, skip to step 4.
- **3. Type** ps -el | grep lp **and press Return.** Use the process ID numbers (PID) from the first column in place of the *pid* variables in the next step.

```
# ps -el | grep lp
   103 ? 0:00 lpNet
   134 term/a 0:01 lpsched#
```
**4. Type** kill -15 *pid1 pid2*… **and press Return.**

This should stop the LP print service processes. If that is not the case, as a last resort go to step 5.

# **kill -15 103 134**

- **5. Type** kill -9 *pid1 pid2*… **and press Return.** All the lp processes are terminated.
- **6. Type** rm /usr/spool/lp/SCHEDLOCK **and press Return.** You have removed the SCHEDLOCK file so that you can restart the LP print service.

### **7. Type** /usr/lib/lp/lpsched **and press Return.**

The LP print service is restarted. If you can't start the scheduler, turn to "How to Start or Stop the Print Service Scheduler" on page 120.

## ▼ **How to Troubleshoot an Idle (Hung) Printer**

This task includes a number of procedures to use when a printer appears idle but it should not be. It makes sense to try the procedures in order, but the order is not mandatory.

### *To check that the printer is ready to print:*

- **1. Type** lpstat -p *printer-name* **and press Return.** The information displayed shows you if the printer is idle or active, enabled or disabled, or available or not accepting print requests. If everything looks all right, continue with other procedures in this section. If you cannot run the lpstat command, see "How to Unhang the LP Commands" on page 204.
- **2. If the printer is not available (not accepting requests), type** accept *printer-name* **and press Return.** The printer begins to accept requests into its print queue.
- **3. If the printer is disabled, type** enable *printer-name* **and press Return.** This command re-enables the printer so that it will act on the requests in its queue.

### *To check for print filtering:*

♦ **Type** lpstat -o *printer-name* **and press Return.** See if the first waiting request is being filtered. If the output looks like the following example, the file is being filtered; the printer is not hung, it just is taking a while to process the request.

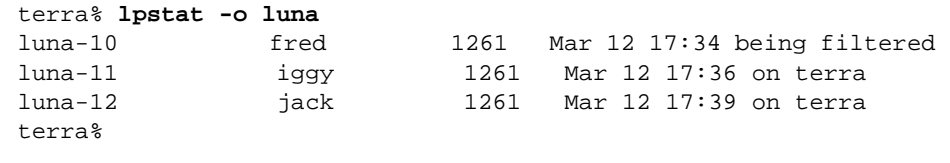

### *To resume printing after a printer fault:*

**1. Look for a message about a printer fault and try to correct the fault if there is one.**

Depending on how printer fault alerts have been specified, messages may be sent to root by email or written to a terminal on which you (root) are logged in.

**2. Type** enable *printer-name* **and press Return.**

If a request was blocked by a printer fault, this command will force a retry. If this command does not work, continue with other procedures in this section.

### *To send jobs to a remote printer when they back up in the local queue:*

- **1. On the print client, type** reject *printer-name* **and press Return.** This command stops further queuing of print requests from the print client to the print server.
- **2. Check that the print server and the network between the print client and the print server is up by typing** ping *print-server-name* **and press Return.**
- **3. Type** more /var/lp/logs/lpNet **and press Return.** The information displayed may help you pinpoint what is preventing the transmission of print requests from the print client to the print server.
- **4. After you fix the problem, on the print client, type** accept *printer-name* **and press Return.**

This command allows new jobs to be queued.

**5. If necessary, on the print client, type** enable *printer-name* **and press Return.**

This command enables the printer you specify.

### *To free jobs from a print client that back up in the print server queue:*

- **1. On the print server, type** reject *printer-name* **and press Return.** This command stops further queuing of print requests from any print client to the print server.
- **2. Type** more /var/lp/logs/lpsched **and press Return.** The information displayed may help you pinpoint what is preventing the print requests from the print client to the print server from being printed.

**3. After you fix the problem, on the print server, type** accept *printer-name* **and press Return.**

This allows new jobs to be queued.

**4. If necessary, on the print server, type** enable *printer-name* **and press Return.**

# ▼ **How to Resolve Conflicting Status Messages**

- **1. Type** lpstat -p *printer-name* **and press Return.** Check that the printer connected to the print server is enabled and is accepting requests. Users will see conflicting status messages when the print client is accepting requests, but the print server is rejecting requests.
- **2. On the print server, type** lpstat -p -l *printer-name* **and press Return.** This checks that the definition of the printer on the print client matches the definition of the printer on the print server. Look at the definitions of the print job components, like print filters, character sets, print wheels, and forms, to be sure they are the same on both the client and server systems so that local users can access printers on print server systems.

# *Part 3— Mail*

Part 3 has two chapters:

**Chapter 8, "Understanding Mail Services,"** describes mail service functions, the programs it uses, and how it works.

**Chapter 9, "Setting Up and Administering Mail Services,"** describes several typical mail scenarios and details the tasks for setting up mail for each scenario. It also provides information about how to troubleshoot a mail installation and how to administer mail services.

You can also refer to **Appendix C, "Customizing sendmail Configuration** Files," explains the structure and syntax of the sendmail configuration file and how to customize it for more complex mail environments.

# *Understanding Mail Services 8*

As a system administrator, you may need to expand an existing mail service or set up a new one. To help you with these tasks, this chapter describes the components of the mail service, defines mail services terminology, and describes several typical mail configurations. This chapter provides these sections:

- **•** Components of the Mail Service
- **•** Planning Your Mail System
- **•** An Overview of the Mail Service
- **•** How the Mail Service Works

This chapter provides conceptual information about mail services, and briefly outlines the tasks required for setting up each configuration. For step-by-step instructions, refer to other chapters. In particular, see Chapter 1, "Setting Up User Accounts and Groups," for information about how to add users to an existing mail service, and Chapter 9, "Setting Up and Administering Mail Services," for information about how to set up each of the typical mail configurations.

# *Components of the Mail Service*

Mail services include many programs and daemons that interact with each other. This section introduces the programs and the terms and concepts related to administration of electronic mail.

# *Mail Services Programs and Files*

Table 8-1 lists the mail services programs and files.

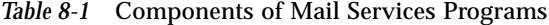

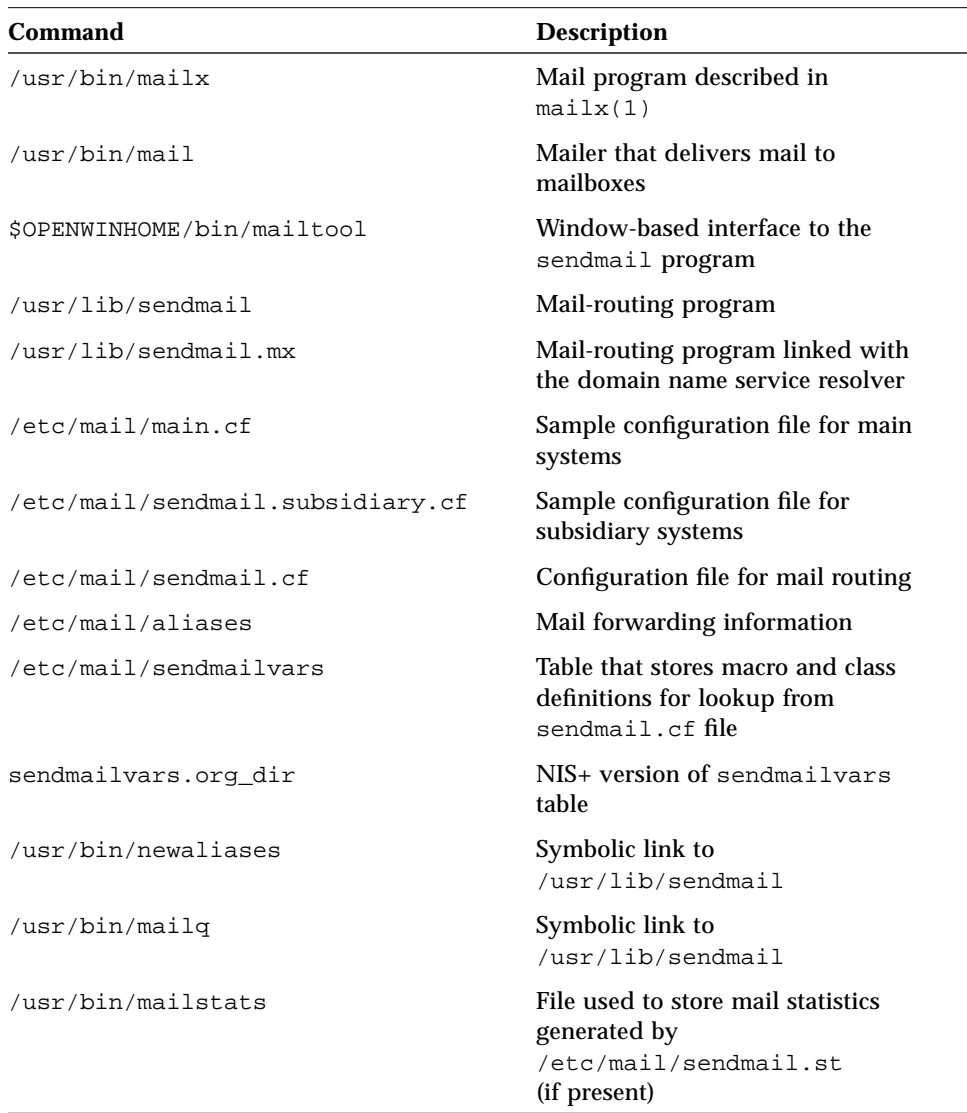

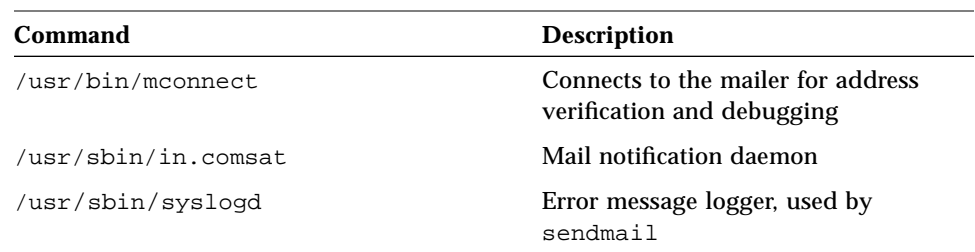

*Table 8-1* Components of Mail Services Programs *(Continued)*

Mail services are provided by a combination of these programs, which interact as shown by the simplified diagram in Figure 8-1.

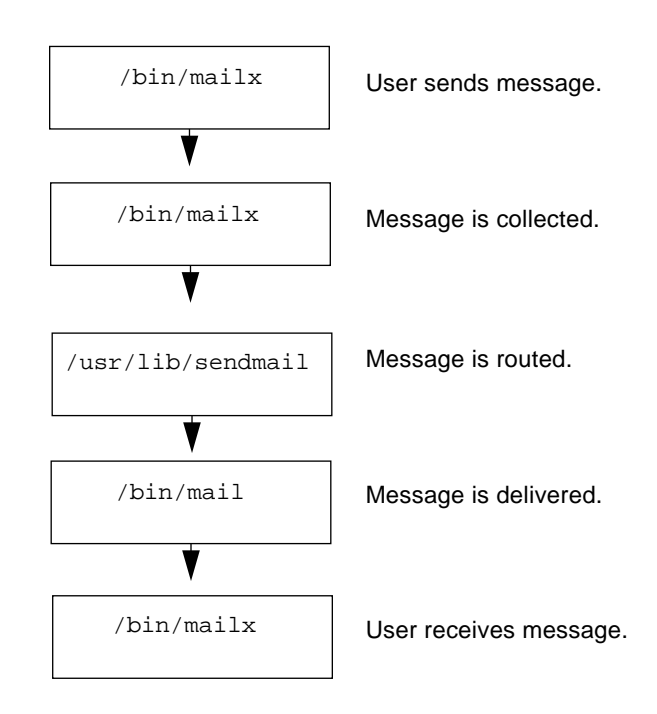

*Figure 8-1* How Mail Programs Interact

Users send messages by using programs like /bin/mailx, or mailtool. See the reference manual pages for information about these programs.

The message is collected by the program that was used to generate it, and passed to the sendmail daemon. The sendmail daemon *parses* the addresses (divides them into identifiable segments) in the message, using information from the configuration file /etc/mail/sendmail.cf to determine network name syntax, aliases, forwarding information, and network topology. Using this information, sendmail determines the route a message must take to get to a recipient.

The sendmail daemon passes the message to the appropriate system. The /bin/mail program on the local system delivers the mail to the mailbox in the /var/mail/*username* directory of the recipient of the message.

The recipient is notified that mail has arrived, and retrieves it using the /bin/mail, /bin/mailx, mailtool, or similar programs.

# *Mail Services Terminology*

This section defines the following terms and describes how they are used as part of the mail services:

- **•** Systems in a mail configuration
	- **•** Relay host
	- **•** Gateway
	- **•** Mail host
	- **•** Mail server
	- **•** Mail client
- **•** User Agent (UA)
- **•** Mail Transfer Agent (MTA)
- **•** Mailers
- **•** Domain Names
- **•** Mail address
- **•** Mailbox
- **•** Aliases
- **•** sendmail program
- **•** Configuration file (sendmail.cf)
- **•** Configuration table (sendmailvars)
- **•** .forward files

# *Systems in a Mail Configuration*

A mail configuration requires three elements, which can be combined on the same system or provided by separate systems:

- **•** At least one mail server
- **•** A mail host
- **•** Mail clients

When you want users to communicate with networks outside your subnet, you must also have a relay host or a gateway.

Figure 8-2 shows a typical electronic mail configuration, using all three elements and a relay host. Each element is identified and described in the following sections.

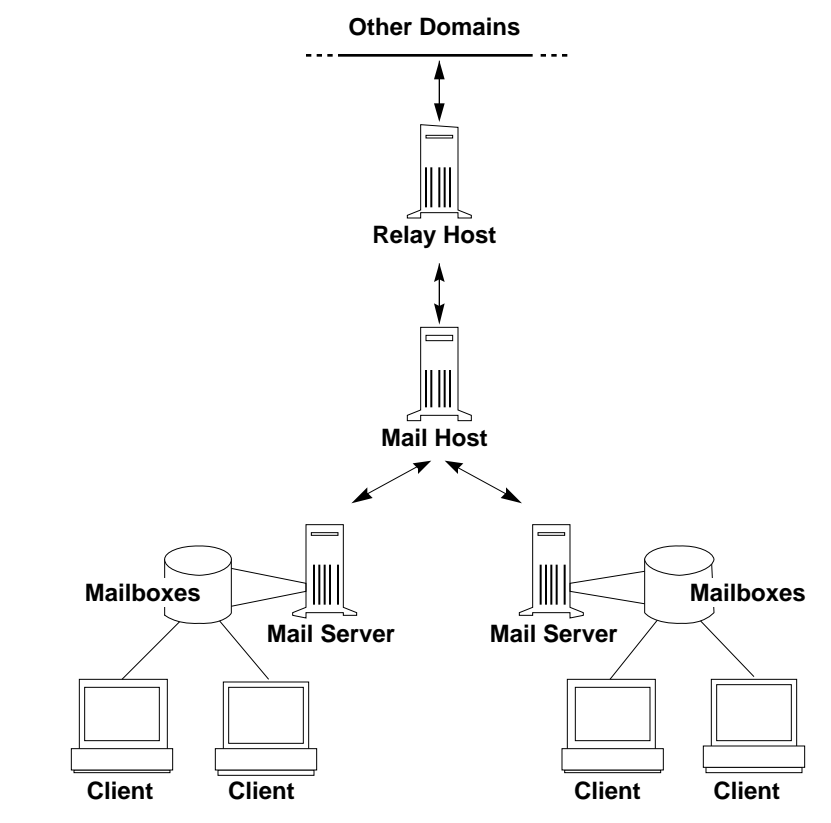

*Figure 8-2* Typical Electronic Mail Configuration

### *Relay Host*

A *relay host* is a system that runs at least one mail-related protocol, called a *mailer*. Each mailer specifies a policy and the mechanics to be used when delivering mail. The relay host handles mail with an address for which sendmail could not find a recipient in your domain. If a relay host exists, sendmail uses it for sending and receiving mail outside your domain.

The mailer on the sending relay host must be compatible with the mailer on the receiving system, as shown in Figure 8-3. You specify the mailer for your domain in the sendmail.cf file. The default sendmail.cf file defines several *mailer specifications*, like smartuucp, ddn, ether, and uucp. You can define others.

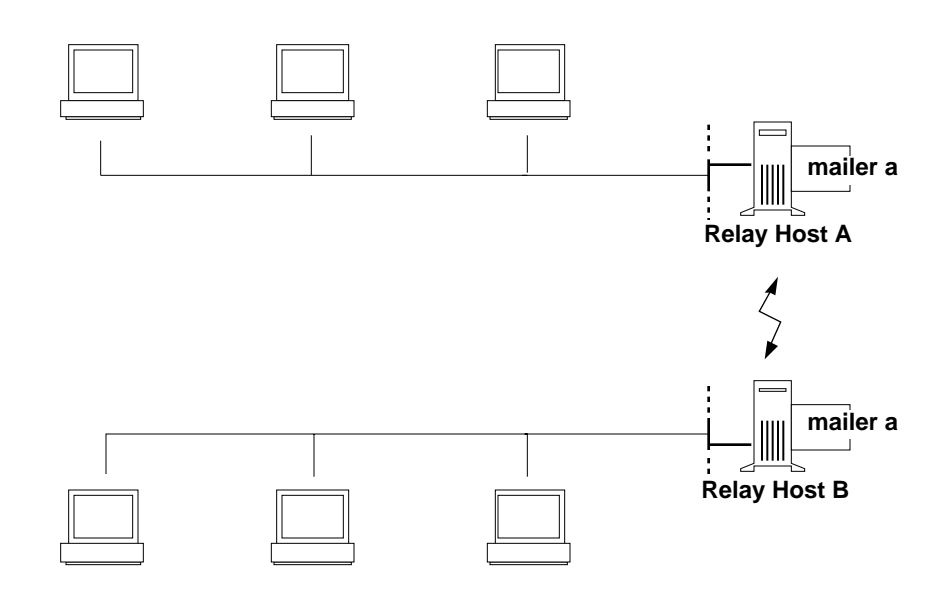

*Figure 8-3* The Mailer on a Relay Host and the Receiving System

The relay host can be the same system as the mail host, or you can configure another system as the relay host. You can, in fact, configure more than one relay host for your domain if you have several connections outside of your site. If you have a uucp or Internet connection, configure the system with those connections as the relay host.

### *Gateway*

A *gateway* is a system that handles connections between networks running different communications protocols, or between different subnets running the same communications protocols, as shown in Figure 8-4. A relay host and the system to which it is connected must use matching mailers. But, a gateway can handle connections to systems with unmatched mailers. You must customize the sendmail.cf file on the gateway system, which can be a difficult and time-consuming process.

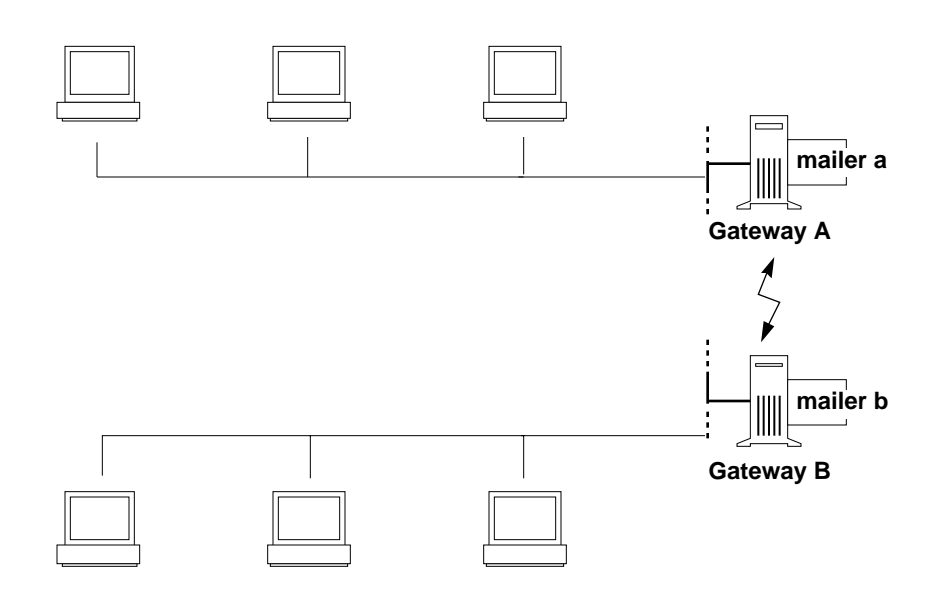

*Figure 8-4* Gateway Between Different Communications Protocols

If you have to set up a gateway, you should find a gateway configuration file that is close to what you need, and modify it to fit your situation.

### *Mail Host*

A *mail host* is a system that you designate as the main mail machine on your network. The mail host is the system to which other systems at the site forward mail that they cannot deliver. You designate a system as a mail host by adding

the word mailhost to the Internet Protocol (IP) address line in the system's /etc/hosts file. You must also use the main.cf file as the mail configuration file on the mail host system.

A good candidate for mail host is a system that is attached to an Ethernet and to phone lines, or a system configured as a router to the Internet. If you have a standalone system that is not networked but is in a time-sharing configuration, you can set up electronic mail on it. Treat the standalone system as the mail host of a one-system network. Similarly, if you have several systems on an Ethernet and none have phones, designate one as the mail host.

### *Mail Server*

A *mail server* is any system that stores mailboxes in the /var/mail directory. The mail server routes all mail from a client. When a client sends mail, the mail server puts it in a queue for delivery. Once the mail is in the queue, the client can reboot or turn off the system without losing those mail messages. When the recipient gets mail from a client, the path in the "From" line of the message contains the name of the mail server. If the recipient responds, the response goes to the user's mailbox.

Mail is delivered to the system where the user's mailbox resides.

If the mail server is not the user's local system, users with NFS can mount the /var/mail directory by using the /etc/vfstab file, using the Automounter, or logging in to the server to read their mail.

**Note –** If you automount the /var/mail directory, you may have problems with mail on heterogeneous networks with SunOS 4.1 mail clients. Good candidates for mail servers are systems that provide a home directory for users, or that are backed up regularly.

Table 8-2 shows some sample statistics about the size of mail messages and mail traffic at a computer company with about 12,000 employees.

**Note –** The information in Table 8-2 is valid for ASCII messages only. With the advent of multimedia mail, which lets users transmit any type of data (not just ASCII text), the average size of an email message is likely to grow enormously. In the future, system administrators will need to allocate more spooling space for multimedia mailboxes.

| Statistic     | <b>Description</b>                                                                                    |
|---------------|----------------------------------------------------------------------------------------------------|
| $6,500$ bytes | Average size of an email message                                                                      |
| 140 Kbytes    | Amount of mail received by an average user in one day                                                 |
| 15 Kbytes     | Small mailbox size (user reads mail regularly and stores messages<br>elsewhere)                       |
| 40 Mbytes     | Large mailbox size (user stores long-term mail in / $var/main$<br>mailbox)                            |
| 18,000        | Average number of messages per day sent outside the company                                           |
| 55,000        | Average number of messages per day received from outside the<br>company                               |
| 2 Mbytes      | Recommended spooling space to allocate for each user's mailbox,<br>based on the figures in this table |
|               |                                                                                                    |

*Table 8-2* Sample Statistics for Mail Messages and Traffic

### *Mail Client*

A *mail client* is any system that receives mail on a mail server and does not have a local /var/mail directory.

You must make sure the mail client has the appropriate entry in the /etc/vfstab file and a mount point to mount the mailbox from the mail server.

# *User Agent*

The *user agent* is the program that acts as the interface between the user and the sendmail program. The user agents supplied with the SunOS 5.x software system are /usr/bin/mail, /usr/bin/mailx, and \$OPENWINHOME/bin/mailtool.

# *Mail Transport Agent*

The *mail transport agent* is responsible for actually receiving and delivering messages. The transport agent for the SunOS 5.x software is sendmail. The transport agent performs these functions:

- **•** Accepts messages from the user agent
- **•** Understands destination addresses
- **•** Delivers mail originating on the local system to the proper mailboxes, if local, or to a delivery agent if not local
- **•** Receives incoming mail from other delivery agents and delivers it to local users

# *Mailers*

A *mailer* is a protocol that specifies the policy and mechanics used by sendmail when it delivers mail. You need to specify a mailer in the sendmail.cf file of a relay host or a gateway. The mailer for a relay host must match the mailer on the system outside of your domain. A gateway is a more complicated relay host (or you can think of a relay host as a simple gateway) and can communicate with more than one type of mailer.

The mailers provided with the SunOS 5.x system are:

**•** The smartuucp mailer (the default relay mailer) uses uux to deliver messages, but it formats headers with a domain-style address, and the To: and CC: lines are formatted by domain. For example, if ignatz in the eng.acme.com domain sends mail to guy at auspex using smartuucp, the headers look like this:

To: guy@auspex.com From: ignatz@Eng.acme.COM

Use smartuucp for uucp mail to systems that can handle and resolve domain-style names. The sender also must be able to handle domain-style names and be able to receive replies from the Internet.

**•** The uucp mailer uses uux to deliver mail, but it uses an exclamation point address in the headers. For example, if ignatz in domain acme.eng.acme.com sends mail to guy@auspix using the uucp mailer, the headers look like this:

To: auspex!guy From: acme!ignatz

Use uucp for uucp connections to systems that need a bang-style path.

**•** The ddn mailer uses the Simple Mail Transfer Protocol (SMTP) on port 25 to connect to the remote host. The ddn mailer inverts aliases and adds a domain name. For example, if ignatz in domain eng.acme.com sends mail to paul@phoenix.stateu.edu, the headers look like this:

```
To: paul@phoenix.stateu.edu
From: Iggy.Ignatz@Eng.acme.COM
```
If ignatz sends mail to irving@sluggo (both users in the eng.acme.com domain), the header looks like this:

```
To: Irving.Who@Eng.acme.Com
From: Iggy.Ignatz@Eng.acme.COM
```
Use ddn for sending mail outside of your domain, especially for mailers that you must reach through a relay.

**•** The ether mailer uses the SMTP on port 25 to connect to the remote host. The ether mailer does not invert aliases or append a domain name.

Use ether for systems in your dns domain that users can reach directly.

You can define other mailers by providing a mailer specification in the sendmail.cf file.

### *Domain Names*

A *domain* is a directory structure for electronic mail addressing and network address naming. The domain address has this format:

```
mailbox@subdomain. ... .subdomain2.subdomain1.top-level-domain
```
The part of the address to the left of the  $\omega$  sign is the local address, as shown in Figure 8-5.

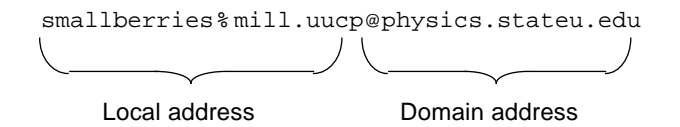

*Figure 8-5* Domain Access Structure

The local address may contain information about the following:

- **•** Routing using another mail transport (for example, bob::vmsvax@gateway or smallberries%mill.uucp@physics.uchicago.edu)
- An alias (for example, iggy.ignatz)
- A token that resolves to the name of a mailbox (for example, ignatz--> /var/mail/ignatz)

The receiving mailer is responsible for determining what the local part of the address means.

The part of the address to the right of the @ sign shows the domain address where the local address is located. A dot separates each part of the domain address. The domain can be an organization, a physical area, or a geographic region. In older forms the domain can show one or several computer systems.

Domain addresses are case-insensitive. It makes no difference whether you use uppercase, lowercase, or mixed case letters in the domain part of an address.

The order of domain information is hierarchical—the more local the address, the closer it is to the @ sign.

**Note –** British and New Zealand domains reverse this order. Most gateways automatically translate the reverse order of British and New Zealand domain names into the hierarchical order.

The larger the number of subdomains, the more detailed the information that is provided about the destination. Just as a subdirectory in a file-system hierarchy is considered to be inside the directory above, each subdomain in the mail address is considered to be inside the location to its right.

Table 8-3 shows the top-level domains in the United States.

*Table 8-3* Top-level Domains in the United States

| Domain | <b>Description</b>              |
|--------|---------------------------------|
| Com    | Commercial sites                |
| Edu    | Educational sites               |
| Gov    | <b>Government installations</b> |
| Mil    | Military installations          |
| Net    | Networking organizations        |
| )rg    | Nonprofit organizations         |
|        |                                 |

Table 8-4 shows the top-level domains for the United States and European countries. *!%@:: A Directory of Electronic Mail Addressing and Networks*, written by Donnalyn Frey and Rick Adams, contains a complete list of domain addresses, and is updated periodically.

*Table 8-4* Top-Level Country Domains

| Domain | <b>Description</b> |
|--------|--------------------|
| AT     | Austria            |
| ВE     | Belgium            |
| CН     | Switzerland        |
| DE     | Germany            |
| DK     | Denmark            |
| ES     | Spain              |
| FI     | Finland            |

| Domain    | Description           |
|-----------|-----------------------|
| FR        | France                |
| GR        | Greece                |
| IE        | Ireland               |
| <b>IS</b> | Iceland               |
| IT        | Italy                 |
| LU        | Luxembourg            |
| NL        | The Netherlands       |
| NO        | Norway                |
| PT        | Portugal              |
| SЕ        | Sweden                |
| TR        | Turkey                |
| UK        | <b>United Kingdom</b> |
| US        | <b>United States</b>  |
| YU        | Yugoslavia            |

*Table 8-4* Top-Level Country Domains *(Continued)*

For mail delivery, the network domain name and the mail domain name normally do not match. By default, the sendmail program strips off the first component from the network domain name to form the mail domain name. Mail is then delivered to the mailer for that mail domain. For example, if a NIS+ domain name were bldg5.EBB.Eng.acme.COM, its mail domain name would be EBB.Eng.acme.COM.

This default rule for determining the mail domain name restricts the number of components you can have in the network domain name. Fortunately, you can define the mail domain name in the sendmail.cf file. You can set the m variable (for mail domain name) using either a D macro definition or an L macro definition. The former is a simple assignment, while the latter uses a lookup table (sendmailvars) maintained by the naming service. The advantage of the lookup table is that you can change the mail domain name easily without having to edit the sendmail.cf file on each client.

# *Mail Address*

The *mail address* contains the name of the recipient and the system to which the mail message is delivered.

When you administer a small mail system that does not use a naming service, addressing mail is easy: login names identify users uniquely.

When, however, you are administering a mail system that has more than one system with mailboxes, one or more domains, or when you have a uucp (or other) mail connection to the outside world, mail addressing becomes more complex. Mail addresses can be *route-based*, *route-independent*, or a mixture of the two.

### *Route-Based Addressing*

Route-based addressing requires the sender of an email message to specify the local address (typically a user name) and its final destination, as well as the route that the message must take to reach its final destination. Route-based addresses are fairly common on uucp networks, and have this format:

*host*!*path*!*user*

Whenever you see an exclamation point as part of an email address, all (or some) of the route was specified by the sender. Route-based addresses are always read from left to right.

For example, an email address that looks like this:

venus!acme!sierra!hplabs!ucbvax!ignatz

reached user ignatz from the system named venus by going first to the address acme, then to sierra, then to hplabs, and finally to ucbvax. (Note that this is an example and not an actual route.) If any of the four mail handlers is out of commission, the message will be delayed or returned as undeliverable.

### *Route-Independent Addressing*

Route-independent addressing requires the sender of an email message to specify the name of the recipient and the final destination address. Routeindependent addresses usually indicate the use of a high-speed network like the Internet. In addition, newer uucp connections frequently use domain-style names. Route-independent addresses may have this format:

*user*@*host.domain*

Increased popularity of the domain hierarchical naming scheme for computers across the country is making route-independent addresses more common. In fact, the most common route-independent address omits the host name, and relies on the domain naming service to properly identify the final destination of the email message:

### *user*@*domain*

Route-independent addresses are read by searching for the  $\infty$  sign, then reading the domain hierarchy from the right (the highest level) to the left (the most specific address to the right of the @ sign).

## *Mailbox*

A *mailbox* is a directory on a mail server that is the final destination for email messages. The name of the mailbox may be the user name, a group of users, or a place to put mail for someone with a specific function, like the postmaster. Mailboxes are in the /var/mail/*username* directory on either the user's local system or on a mail server. However, in either case, the mailbox is on the system to which the mail is delivered.

Mail should always be delivered to a local file system so that the user agent can pull mail from the mail spool and store it readily in the local mailbox. Do not use NFS-mounted file systems as the destination for a user's mailbox. NFSmounted file systems cause problems with mail delivery and handling. Clients that NFS-mount /var/mail go into "Remote Mode" and arrange to have the server send and receive mail for them.

The /etc/mail/aliases file and naming services like NIS and NIS+ provide mechanisms for creating aliases for electronic mail addresses, so that users do not need to know the precise local name of a user's mailbox.

Some common naming conventions for special-purpose mailboxes are shown in Table 8-5.

*Table 8-5* Conventions for the Format of Mailbox Names

| Format                                                                                               | <b>Description</b>                                                                                                    |
|----------------------------------------------------------------------------------------------------|----------------------------------------------------------------------------------------------------|
| username                                                                                             | User names are frequently the same as mailbox names.                                                                                                    |
| Firstname, Lastname<br>Firstname Lastname<br><b>Firstinitial</b> , Lastname<br>Firstinitial_Lastname | User names may be identified as full names with a dot<br>(or an underscore) separating the first and last names,<br>or by a first initial with a dot (or an underscore)<br>separating the initial and the last name.                                                                                                    |
| postmaster                                                                                           | Users can address questions and report problems with<br>the mail system to the postmaster mailbox. Each site<br>and domain should have a postmaster mailbox.                                                                                                    |
| MAILER-DAEMON                                                                                        | sendmail automatically routes any mail addressed to<br>the MAILER-DAEMON to the postmaster.                                                                                                    |
| x-interest                                                                                           | Names with dashes are likely to be a distribution list or<br>a mailing list. This format is commonly used for net<br>mail groups.                                                                                                    |
| x-interest-request                                                                                   | Names ending in -request are administrative<br>addresses for distribution lists.                                                                                                    |
| $owner-x-interest$                                                                                   | Names beginning with owner- are administrative<br>addresses for distribution lists.                                                                                                    |
| local <sup>&amp;</sup> domain                                                                        | The percent sign (%) marks a local address that is<br>expanded when the message arrives at its destination.<br>Most mail systems interpret mailbox names with %<br>characters as full mail addresses. The % is replaced with<br>an @, and the mail is redirected accordingly. Although<br>many people use the $*$ convention, it is not a formal<br>standard. In the email community, it is referred to as the<br>"% hack." |

## *Aliases*

An *alias* is an alternate name. For electronic mail, you can use aliases to assign additional names to a user, route mail to a particular system, or define mailing lists.

You need to create a mail alias for each user at your site. The alias points to where the mail is stored. Providing a mail alias is like providing a mail stop as part of the address for an individual at a large corporation. If you do not provide the mail stop, the mail is delivered to a central address. Extra effort is required to determine where, within the building, the mail is to be delivered, and the possibility of error increases. For example, if there are two people named Kevin Smith in the same building, the probability is high that each Kevin will receive mail intended for the other one.

Use domains and location-independent addresses as much as possible when you create alias files. To enhance portability and flexibility of alias files, make your alias entries as generic and system-independent as possible. For example, if you have a user named ignatz on system mars, in domain Adm.acme.com, create the alias as ignatz instead of ignatz@Eng or ignatz@mars. If user ignatz changes the name of his system, but remains within the engineering domain, you do not need to update any alias files to reflect the change in system name.

When creating aliases that include users outside of your domain, create the alias with the user name and the domain name. For example, if you have a user named smallberries on system privet, in domain Mgmt.acme.com, create the alias as smallberries@Corp.acme.com.

You can set an option in the sendmail.cf file to translate the email address to a fully qualified domain name when mail goes outside of the user's domain.

### *Uses for Aliases Files*

You create mail aliases for global use in the NIS+ mail\_aliases table, the NIS aliases map, or in local /etc/mail/aliases files if your site does not use a naming service. You can also create and administer mailing lists using the same alias files.

Depending on the configuration of your mail services, you may administer aliases by using the NIS or NIS+ naming service to maintain a global aliases database, or by updating all of the local /etc/mail/aliases files to keep them in sync.
Users can also create and use aliases. They can create aliases either in their local .mailrc file, which only they can use, or in their local /etc/mail/aliases file, which can be used by anyone. Users cannot create or administer NIS or NIS+ alias files.

#### *Syntax of NIS+ Aliases*

The NIS+ aliases table contains the names by which a system or person is known (except for private aliases listed in .mailrc). The sendmail program can use the NIS+ aliases table instead of the local /etc/mail/aliases files to determine mailing addresses. See the reference manual pages for aliasadm(1M) and nsswitch.conf(4) for more information.

Aliases in the NIS+ aliases table adhere to the following format:

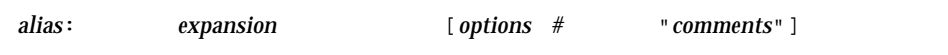

Four columns are described in Table 8-6.

| Column    | <b>Description</b>                                                           |
|-----------|------------------------------------------------------------------------------|
| alias     | The name of the alias                                                        |
| expansion | The value of the alias as it would appear in a sendmail<br>/etc/aliases file |
| options   | Reserved for future use                                                      |
| comments  | Comments about an individual alias                                           |
|           |                                                                              |

*Table 8-6* Columns in the NIS+ Aliases Table

The NIS+ aliases table should contain entries for all mail clients. You can list, create, modify, and delete entries in the NIS+ aliases table with the aliasadm command. Or you can use Administration Tool's Database Manager to administer NIS+ mail aliases.

If you are creating a new NIS+ aliases table, you must initialize the table before you create the entries. If the table exists, no initialization is needed. See "How to List the Contents of an NIS+ Aliases Table" on page 257 for information about how to create NIS+ alias tables.

When creating alias entries, enter one alias per line. You should only have one entry that contains the user's system name. For example, you could create the following entries for one user named ignatz:

```
ignatz: iggy.ignatz
iignatz: iggy.ignatz
iggyi: iggy.ignatz
iggy.ignatz: ignatz@mars
```
You can create an alias for local names or domains. For example, an alias entry for user fred who has a mailbox on the system mars and who is in the domain Planets could have this entry in the NIS+ aliases table:

fred: fred@Planets

To use the aliasadm command, you must be root, a member of the NIS+ group that owns the aliases table, or the person who created the table.

#### *Syntax of NIS Aliases*

Aliases in the NIS aliases map adhere to the following format:

*name*: *name1*, *name2*, ...

#### *Syntax of* .mailrc *Aliases*

Aliases in a .mailrc file adhere to the following format:

alias *aliasname value value value ...*

#### *Syntax of* /etc/mail/aliases *Aliases*

Distribution list formats in a local /etc/mail/aliases file adhere to the following format:

aliasname: value, value, value...

The aliases in the /etc/mail/aliases file are stored in text form. When you edit the /etc/mail/aliases file, run the newaliases program to recompile the database and make the aliases available in binary form to the sendmail program. Or you can use Administration Tool's Database Manager to administer the mail aliases stored in local /etc files.

#### sendmail *Program*

The SunOS 5.x operating system uses the sendmail<sup>1</sup> program as a mail router. sendmail is responsible for receiving and delivering electronic mail messages. It is an interface between mail reading programs like mail, mailx, and mailtool, and mail transport programs like uucp. The sendmail program controls email messages that users send, understands the recipients' addresses, chooses an appropriate delivery program, rewrites the addresses in a format that the delivery agent understands, reformats the mail headers as required, and finally passes the transformed message to the mail program for delivery.

Figure 8-6 shows how sendmail uses aliases. Programs that read mail, like /usr/bin/mailx, can have aliases of their own, which are expanded before the message reaches sendmail. Note that this behavior can be changed using nsswitch.conf. See the reference manual page for nsswitch.conf(4).

<sup>1.</sup> See *sendmail*, by Bryan Costales with Eric Allman and Neil Rickert, published by O'Reilly & Associates, Inc., 1993, for a complete explanation of the sendmail program.

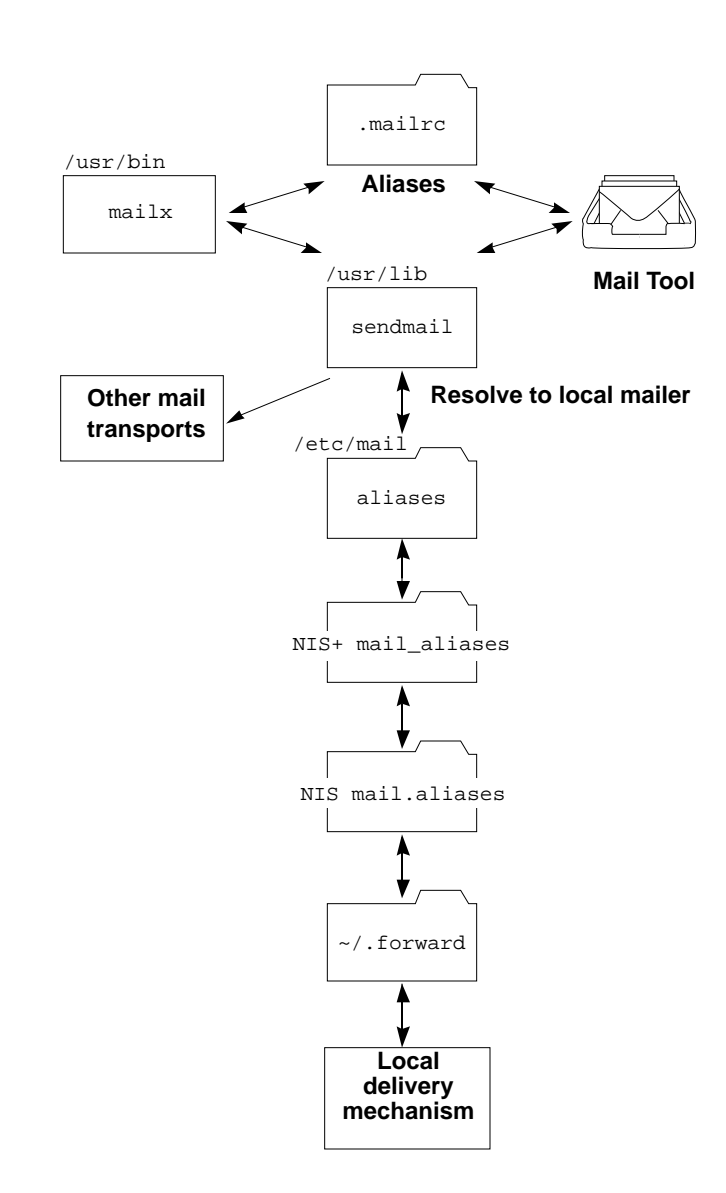

*Figure 8-6* How sendmail Uses Aliases

#### sendmail *Configuration File*

A *configuration file* controls the way that sendmail performs its functions. The configuration file determines the choice of delivery agents, address rewriting rules, and the format of the mail header.

The sendmail program uses the information from the /etc/mail/sendmail.cf file to perform its functions. Each system has a default sendmail.cf file installed in the /etc/mail directory. You do not need to edit or change the default configuration file for mail servers or mail clients. The only systems that require a customized configuration file are mail hosts, relay hosts, and gateways.

The SunOS 5.x system provides two default configuration files in the /etc/mail directory:

- A configuration file, named main.cf, for the system (or systems) you designate as the mail host, a relay host, or a gateway
- **•** A configuration file, named sendmail.subsidiary.cf (a duplicate copy of the default sendmail.cf file)

The configuration file you use on a system depends on the role the system plays in your mail service.

- **•** For mail clients or mail servers, you do not need to do anything to set up or edit the default configuration file.
- **•** To set up a mail host, relay host, or gateway, copy the main.cf file and rename it sendmail.cf (in the /etc/mail directory). Then edit the sendmail.cf file to set the relay mailer and relay host parameters needed for your mail configuration.

The following list describes some configuration parameters you may want to change, depending on the requirements of your site:

- **•** Time values specify:
	- **•** How often sendmail runs the queue. The interval is typically set to between 15 minutes and 1 hour
	- **•** Read timeouts
	- **•** How long a message remains undelivered in the queue before it is returned to the sender
- **•** Delivery modes specify how quickly mail will be delivered.
- **•** Load limiting prevents wasted time during loaded periods by not attempting to deliver large messages, messages to many recipients, and messages to sites that have been down for a long time.
- **•** Log level specifies what kinds of problems are logged.
- **•** File modes set:
	- **•** User ID (setuid) for sendmail
	- **•** Temporary file modes
	- **•** /etc/mail/aliases permissions

## sendmail *Configuration Table*

In response to two entries in the sendmail.cf file, the sendmail program can define macros and classes by looking up values in the sendmailvars configuration table. There are two such commands:

- **•** Lines that begin with the L key letter are macro definitions, where the values assigned to the specified variable are obtained from the configuration table.
- **•** Lines that begin with the G key letter are class definitions, where the values assigned to the specified variable are obtained from the configuration table.

The L command has the following syntax:

L*Xsearch\_key*

For example: Lmmaildomain

In this case, the search key maildomain is used to look up a value in the configuration table to assign to the variable m. Most often the single-letter variable name is uppercase, but for internal variables (like m for the mail domain name) it is lowercase.

The G command has the following syntax:

G*Csearch\_key*

For example: GVuucp-list

In this case, the search key uucp-list is used to look up a value in the configuration table to assign to the variable V.

In both cases, matching of the search key is case sensitive.

Both commands have counterparts for defining macros or classes within the sendmail.cf file, rather than the lookup table. D is the counterpart of L; C is the counterpart of G.

If NIS+ is used to administer the network, a global version of the table, sendmailvars.org dir, can be maintained. In addition to the NIS+ table or as an alternative, the table can be maintained in  $/etc/mail/s$ endmailvars files. The order in which these sources are searched by sendmail is controlled by the sendmailvars entry in the /etc/nsswitch.conf file. By default, the search order is files nisplus, which means sendmail attempts to look up information in the local table, before going to the NIS+ table.

Entries in an /etc/mail/sendmailvars file have the following format:

*search\_key [value1 value2 value3*…]

The search key may be followed by a Tab or several spaces; values are separated by a single space.

The NIS+ sendmailvars table has two columns: a Key column and a Value column. The Value column can have one or more values, each separated by a space. For example:

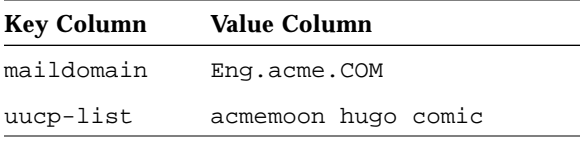

Most mail variables should be defined in the NIS+ table. However, in special cases, systems can override the global setting for a variable by including it in a their local /etc/mail/sendmailvars file. The following are such cases:

- A system that has a local uucp connection
- **•** A gateway machine between two Internet domains

# .forward *Files*

Users can create a .forward file in their home directories that sendmail uses to temporarily redirect mail or send mail to a custom set of programs without bothering a system administrator. When troubleshooting mail problems, particularly problems with mail not being delivered to the expected address, always check the user's home directory for a .forward file.

# *Planning Your Mail System*

This section describes four basic types of mail configurations, and briefly outlines the tasks required to set up each configuration. You may find this section useful if you need to set up a new mail system or if you are expanding an existing one. The configurations start with the most basic case (mail completely local, no connection to the outside world) and increase in complexity to a two-domain configuration with a gateway.

To set up a mail system, regardless of its configuration, you need these elements:

- **•** A sendmail.cf configuration file on each system
- **•** Alias files with an alias for each user to point to the place where mail is stored
- **•** A mailbox to store (or spool) mail files for each user
- **•** A postmaster alias for the person who administers mail services

How you set up the configuration file and the alias file and where you put the mailboxes depend on the configuration you choose.

As system administrator, you should decide on a policy for updating aliases and for forwarding mail messages. You might set up an aliases mailbox as a place for users to send requests for mail forwarding and for changes to their default mail alias. If your system uses NIS or NIS+, you can administer forwarding rather than forcing users to manage it themselves.

A common mistake users make is to put a .forward file in the home directory of hosta that forwards mail to user@hostb. When the mail gets to hostb, sendmail looks up user in the NIS or NIS+ aliases and sends the message back to user@hosta, resulting in a loop, and more bounced mail.

# *Local Mail Only*

The simplest mail configuration, shown in Figure 8-7, is one mail server with two or more workstations connected to it. Mail is completely local. One system is both the mail server (provides mail spooling for client mailboxes) and the mail host. Mail addresses are parsed using the /etc/mail/aliases files. No naming service is used.

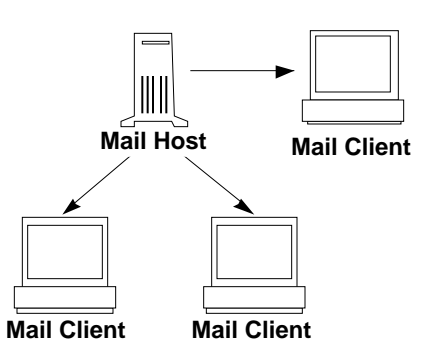

*Figure 8-7* Local Mail Configuration

To set up this kind of a local mail configuration, assuming that the mail clients mount their mail files from  $/var/mail$  on the mail host, you need:

- **•** The default sendmail.cf file in the /etc/mail directory on each system
- **•** A server designated as the mail host (add mailhost to the /etc/hosts file on the mail host; then if you are not running NIS or NIS+, add the mail host IP address line to the /etc/hosts file of all mail clients)
- **•** Matching /etc/mail/aliases files on any system that has a local mailbox
- **•** Entries in each mail client's /etc/vfstab file to mount the /var/mail directory when mailboxes are located on the mail host

# *Local Mail and a* uucp *Connection*

The most common mail configuration in a small network is shown in Figure 8-8. One system is the mail server, the mail host, and the relay host to the outside world. Mail is distributed using the /etc/mail/aliases files. No naming service is required.

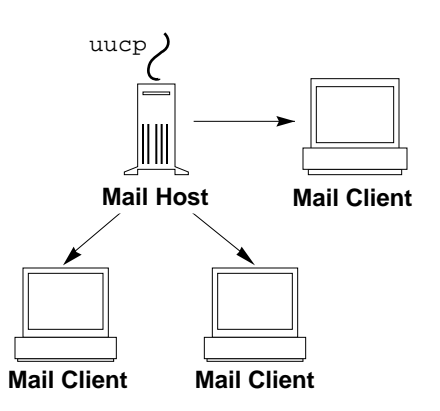

*Figure 8-8* Local Mail Configuration With a uucp Connection

To set up this kind of a mail configuration, assuming that the mail clients mount their mail files from /var/mail on the mail host, you need:

- **•** The main.cf file on the mail host (you must edit the file to select a major relay mailer)
- **•** The default sendmail.subsidiary.cf file on each mail client system (no editing required)
- **•** A server designated as the mail host (add mailhost to the /etc/hosts file on the mail host; if you are not running NIS or NIS+, add the mail host IP address line to the /etc/hosts file of all mail clients)
- **•** Matching /etc/mail/aliases files on any system that has a local mailbox
- Entries in each mail client's /etc/vfstab file to mount the /var/mail directory when mailboxes are located on the mail host

# *One Domain, Two Networks, and a Router*

The mail configuration shown in Figure 8-9 has one domain, two networks, and a router. In this configuration, the mail server, the mail host, and the relay host (or hosts) are likely to be different systems. To make the process of administering and distributing mail easier, a naming service is used.

*8*

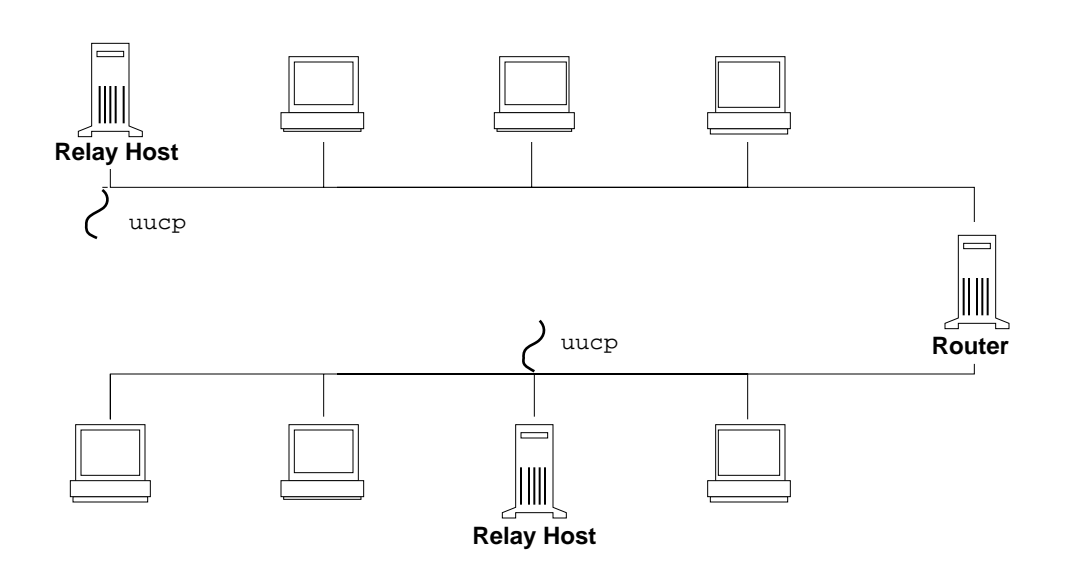

*Figure 8-9* One Domain, Two Networks, With a Router and Multiple uucp Connections

To set up this kind of a mail configuration, assuming that the mail clients may have local or remote /var/mail files, you need everything specified in Table 8-7.

*Table 8-7* Requirements for a One Domain, Two Network Mail Configuration

| Category   | <b>Requirements</b>                                                                                                    |
|------------|----------------------------------------------------------------------------------------------------|
| Relay host | The main. cf file on the relay hosts—the systems with uucp<br>connections. You must edit the file to select a major relay connector.<br>You may want to define a mail relay host that knows about all<br>connections. Special rules added to the sendmail.cf file can help<br>but are not mandatory. |
| Mail host  | One system designated as the mail host (add mail host to the<br>/etc/hosts file on the mail host system).                                                                                                    |

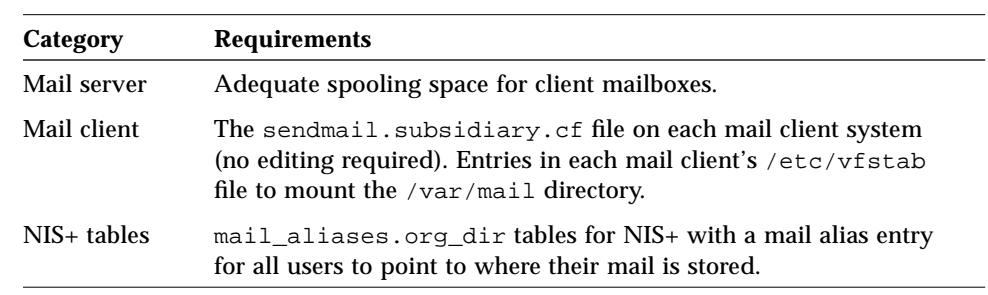

#### *Table 8-7* Requirements for a One Domain, Two Network Mail Configuration *(Continued)*

# *Two Domains and a Gateway*

The mail configuration shown in Figure 8-10 has two domains and a gateway. In this configuration, the mail server, the mail host, and the relay host (or hosts) for each domain are likely to be different systems. To make the process of administering and distributing mail easier, a naming service is used.

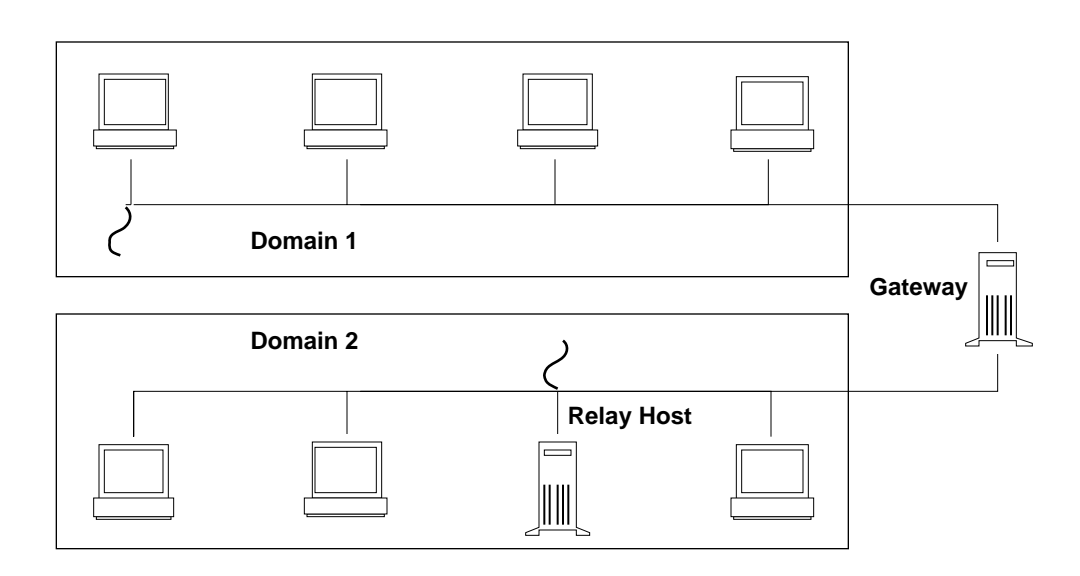

*Figure 8-10* Two Domains and a Gateway

Table 8-8 lists the requirements for this mail configuration.

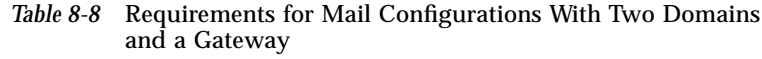

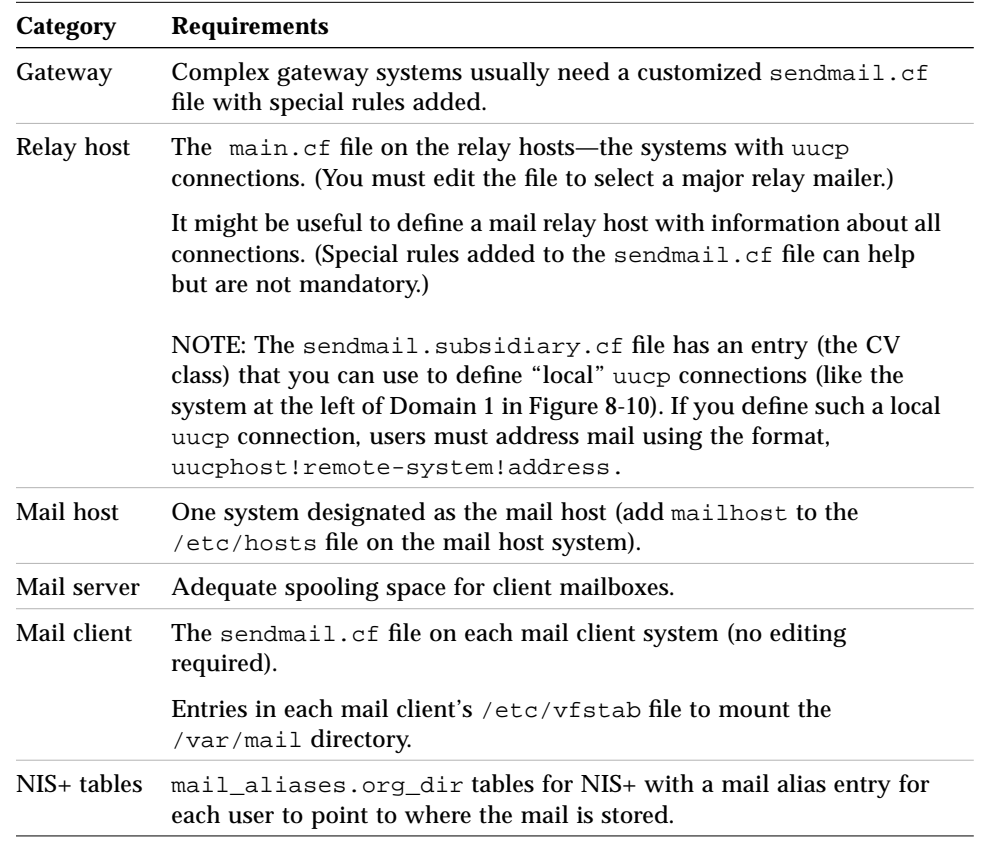

# *An Overview of the Mail Service*

This section describes the directory structure and files of the mail service and explains how the sendmail program and mail addressing work.

# *Structure of the Mail Service*

Files for the mail service are located in three directories: /bin, /etc/mail, and /usr/lib. User's mailboxes are located in the /var/mail directory.

Table 8-9 shows the contents of the /bin directory that are used for mail services.

*Table 8-9* Contents of the /bin Directory Used for Mail Services

| <b>Name</b> | <b>Type</b> | <b>Description</b>                                                                               |
|-------------|-------------|--------------------------------------------------------------------------------------------------|
| mail        | File        | A user agent                                                                                     |
| mailcompat  | File        | A filter to store mail in SunOS 4.1 mailbox format                                               |
| mailq       | Link        | Link to $/usr/lib/sendmail$                                                                      |
| mailstats   | File        | A file used to store mail statistics generated by the<br>/etc/mail/sendmail.st file (if present) |
| mailx       | File        | A user agent                                                                                     |
| newaliases  | Link        | Link to $/usr/lib/sendmail$                                                                      |

Table 8-10 shows the contents of the /etc/mail directory.

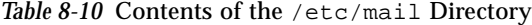

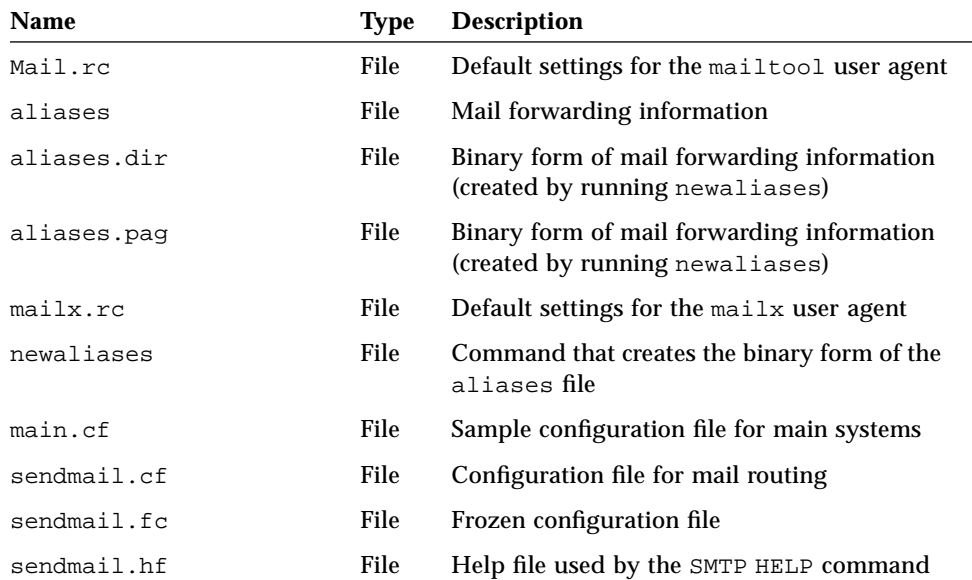

| <b>Name</b>            | Type  | <b>Description</b>                                                                                                   |
|------------------------|-------|----------------------------------------------------------------------------------------------------|
| sendmail.st            | File  | The sendmail statistics file; if this file is<br>present, sendmail logs the amount of traffic<br>through each mailer |
| sendmailvars           | File  | Table that stores macro and class definitions<br>for lookup from sendmail.cf                                         |
| sendmailvars.org dir   | Table | NIS+ version of sendmailvars table                                                                                   |
| sendmail.subsidiary.cf | File  | Sample configuration file for subsidiary<br>systems                                                                  |

*Table 8-10* Contents of the /etc/mail Directory *(Continued)*

Table 8-11 shows the contents of the /usr/lib directory.

*Table 8-11* Contents of the /usr/lib Directory

| <b>Name</b> | Type | <b>Description</b>                                             |
|-------------|------|----------------------------------------------------------------|
| sendmail    | File | The routing program, also known as the mail transport<br>agent |
| sendmail.mx | File | Mail-routing program linked with the domain name<br>service    |

Spooling directories for delivered mail reside in the /var/mail directory, as shown in Table 8-12.

*Table 8-12* Contents of the /var/mail Directory

| <b>Name</b>           | Type | <b>Description</b>                         |
|-----------------------|------|--------------------------------------------|
| mqueue                |      | Directory Where undelivered mail is stored |
| mailbox1,<br>mailbox2 | File | Mailboxes for delivered mail               |

# *How the Mail Service Works*

Figure 8-11 shows how sendmail interacts with the other programs in the mail system.

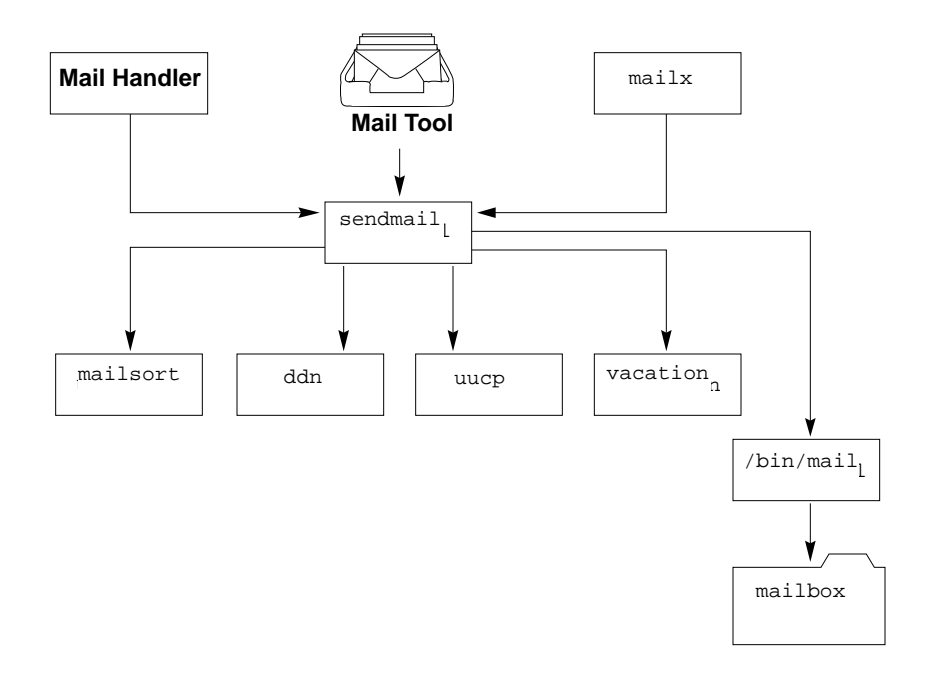

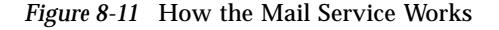

The user interacts with a mail-generating and sending program. When the mail is submitted, the mail-generating program calls sendmail, which routes the message to the correct mailers.

# *How* sendmail *Works*

The sendmail program collects a message from a program like mailx or mailtool, edits the message header as required by the destination mailer, and calls appropriate mailers to do delivery or queueing for network transmission. **Note –** The sendmail program never edits or changes the body of a message. Any changes that it makes to interpret email addresses are made only in the header of the message.

# *Argument Processing and Address Parsing*

When sendmail receives input, it collects recipient names (either from the command line or from the SMTP protocol) and generates two files. One is an *envelope* that contains a list of recipients. The other file contains the header and the body of the message. The sendmail program expands aliases, including mailing lists, and validates as much as possible of the remote recipient. Then sendmail checks syntax and verifies local recipients. Detailed checking of host names is deferred until delivery. As local recipients are verified, messages are forwarded to them.

After parsing the recipient lists, sendmail appends each name to both the envelope and the header of the message. When a name is "aliased" or forwarded, it retains the old name in the list and sets a flag to tell the delivery phase to ignore this recipient. The lists are kept free from duplicates, preventing alias loops and duplicate messages delivered to the same recipient, which can occur if a recipient is in two different alias groups.

**Note –** Users may receive duplicate copies of the same message when alias lists contain email addresses for the same person using different syntax. The sendmail program cannot always match the email addresses as duplicates of one another.

# *Message Collection*

The sendmail program then collects the message. The message should have a header at the beginning. The header and the body of the message must be separated by a blank line. No formatting requirements are imposed on the message body except that they must be lines of text. sendmail stores the header in memory, and stores the body of the message in a temporary file. To simplify the program interface, the message is collected, even if no names are valid. The message is returned to the sender with an error.

**Note –** With multimedia Mail Tool, users can transmit binary data. However, it must be encoded by Mail Tool. The sendmail program does not automatically encode binary data. Refer to the Mail Tool documentation for information about how to encode and decode binary data messages.

## *Message Delivery*

For each unique mailer and host in the recipient list, sendmail calls the appropriate mailer. The mailer sends the message to all recipients on the host.

The sendmail program sends the message to the mailer using one of the same interfaces used to submit a message to sendmail (using the conventional UNIX argument vector/return status, communicating over a pair of UNIX pipes, or using SMTP over a TCP connection). Each copy of the message has a customized header.

# *Error Handling*

When mail can't be delivered, the mailer catches and checks the status code, and a suitable error message is given as appropriate. The exit code must conform to a system standard. If a nonstandard exit code is used, sendmail transmits the message, Services unavailable.

## *Queueing for Retransmission*

When the mailer returns a status that shows it might be able to handle the mail later (for example, the next host is down, or the phone is busy for uucp), sendmail queues it and tries again later.

## *Return to Sender*

If errors occur during processing, sendmail returns the message to the sender for retransmission. The letter may be mailed back or written to the dead.letter file in the sender's home directory.

# *How Mail Addressing Works*

Assuming that you are using the default rule set in the sendmail.cf file, the following examples show the route an email message takes, depending on the way it is addressed.

Mail within a domain addressed with only the user's login name goes to the aliases file on the mail host (or to the aliases database), and is sent to the address found in the database. In the example shown in Figure 8-12, mail addressed to user ignatz goes to the mail host, and is forwarded to the host named mars.

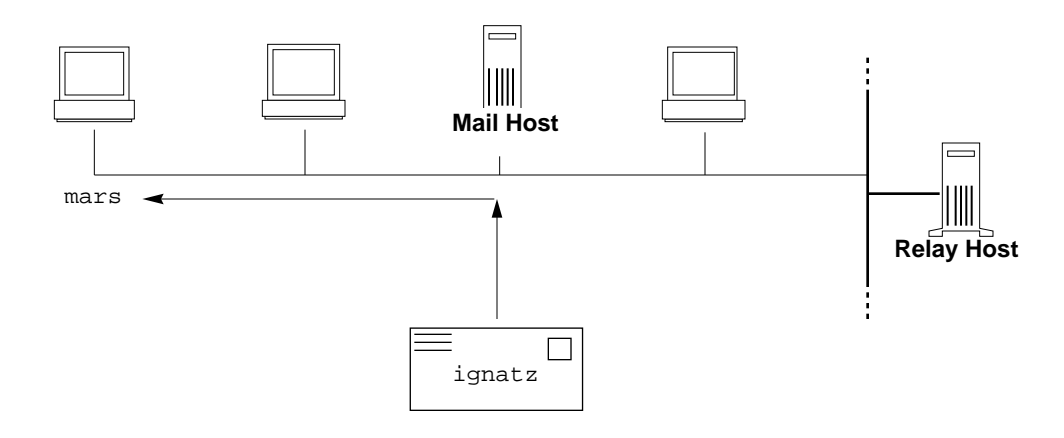

*Figure 8-12* Delivery Path for Mail Addressed With User Name Only

Mail within a domain addressed with the user's login name and host name goes directly to the host system without any additional processing. In the example shown in Figure 8-13, mail addressed to user ignatz at the host named mars goes directly to the host named mars.

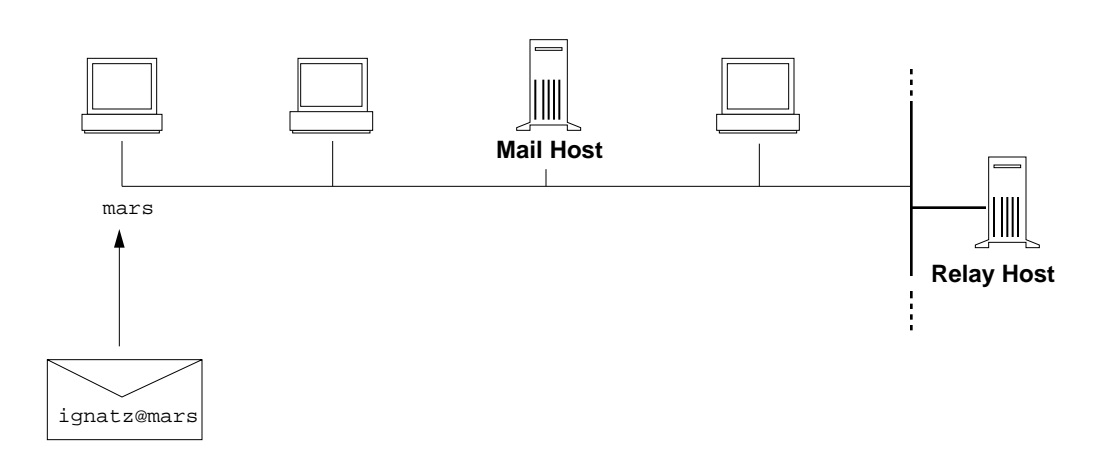

#### *Figure 8-13* Delivery Path for Mail Addressed With User and Host Names

Mail within a domain addressed with the user's login name and domain name goes to the aliases file on the mail host (or to the aliases database). If the mail host has an alias, it redirects the message to the host system. In the example shown in Figure 8-14, mail addressed to user ignatz@Lab goes to the mail host and is then forwarded to the host named mars.

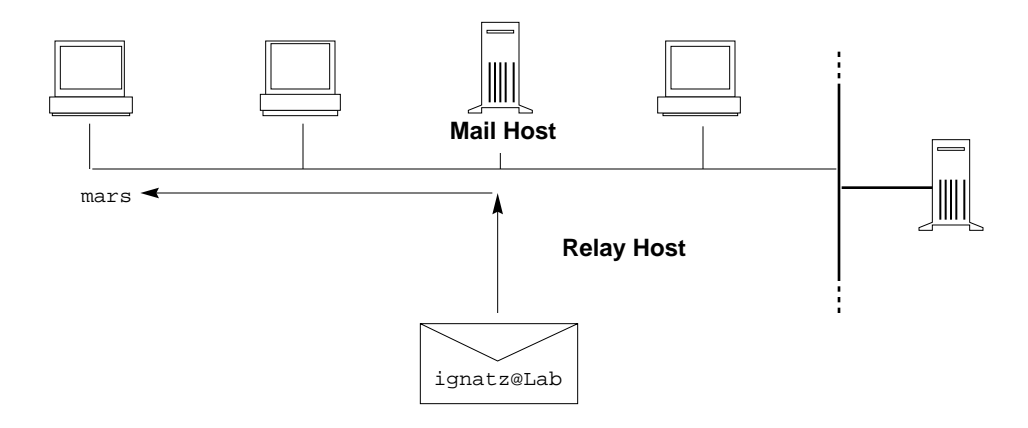

*Figure 8-14* Delivery Path for Mail Addressed With User and Domain Names

Mail addressed with the user's name and a fully qualified domain name goes to the mail host, which sends it to the relay host. The relay host sends the message to the host system.

When the mail comes from within the recipient's domain, however, the mail host recognizes the domain name and does not send the message to the relay host. In the example shown in Figure 8-15, mail addressed to user ignatz@Lab.Acme.com from outside the engineering domain goes to the sender's mail host, the sender's relay host, and is then forwarded to the recipient's relay host, the recipient's mail host, and then to the host named mars.

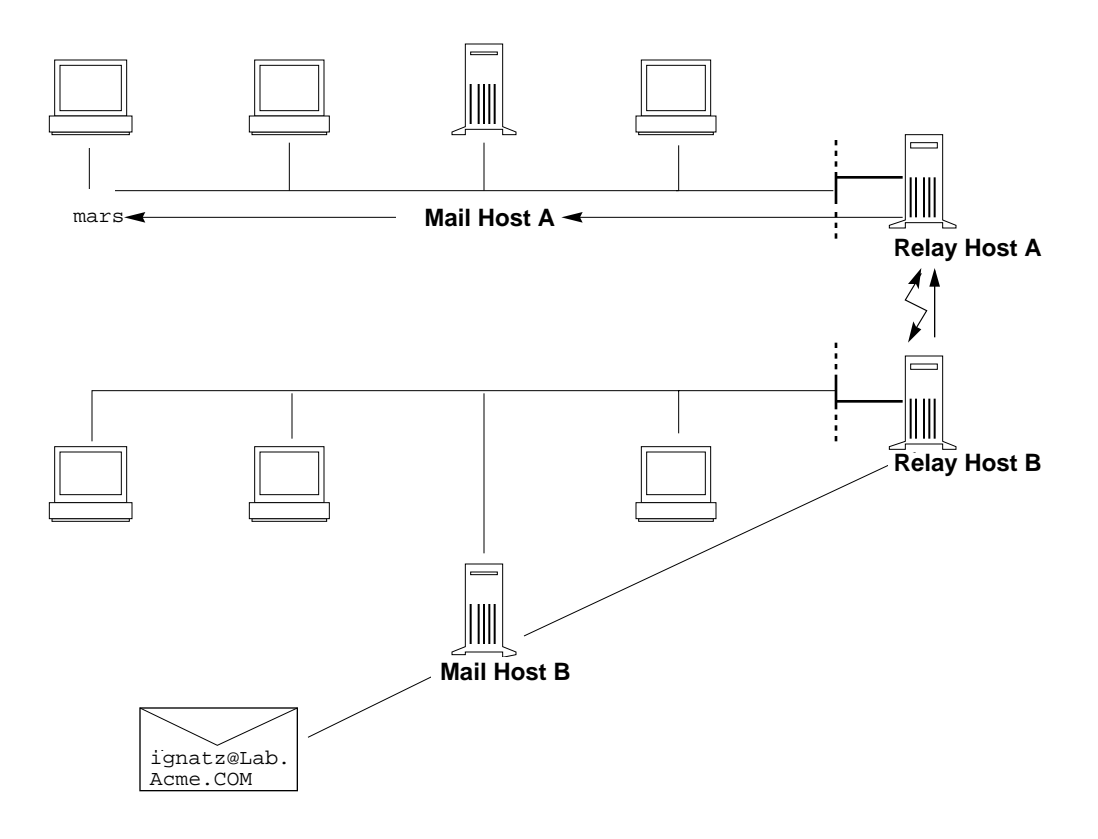

*Figure 8-15* Delivery Path for Mail Addressed With User Name and Fully Qualified Domain Name

When a recipient responds to a message that was sent within a domain running neither NIS or NIS+, and with no /etc/aliases files on each system, using only the login name as an address, the sender's host name is appended to the address. If a recipient responds to such a message, the message is routed to the named system, then to the mail host. If the named host system is not available, the message is delayed until the host responds, or the message bounces after three days of trying. In the example shown in Figure 8-16, if ignatz@mars sent a copy to fred, and the recipient uses the information in the message header to reply, a message to fred@mars goes first to mars, then to the mail host, and finally to fred@venus, Fred's real mail destination.

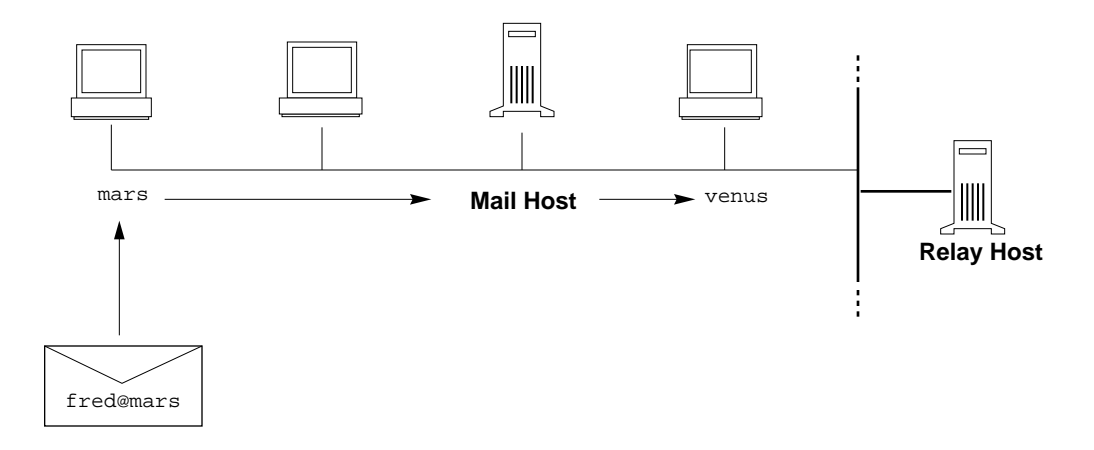

*Figure 8-16* Delivery Path for Mail Addressed With User Name and Sender's Host Name

# *Setting Up and Administering Mail Services 9*

This chapter describes how to set up and administer mail services.

Use the following table to find the page where the instructions for specific tasks.

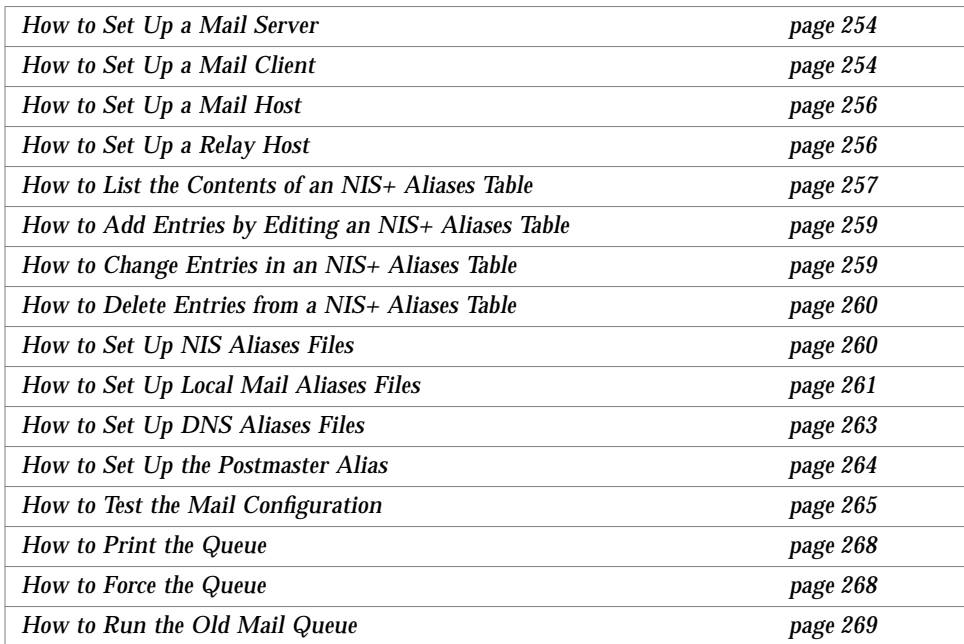

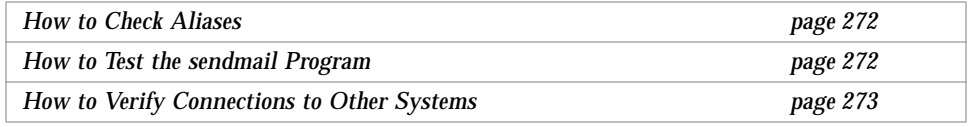

If you are not familiar with administering mail services, read Chapter 8, "Understanding Mail Services," for an introduction to the terminology and structure of the mail services, and for descriptions of several mail services configurations.

# *Setting Up Mail Services*

You can set up a mail service relatively easily if your site does not provide connections to electronic mail (email) services outside your company, or if your company is in a single domain.

Appendix C, "Customizing sendmail Configuration Files," contains information about how to create more complicated configuration files.

Mail requires three types of configurations for local mail and a fourth for communication with networks outside of your domain. These configurations can be combined on the same system or provided by separate systems. There is also a fifth, optional, type of mail configuration called a *gateway*. You need to set up systems on your site to perform the functions described in Table 9-1.

*Table 9-1* Mail Configurations

| Configuration | Description                                                                                                    |
|---------------|----------------------------------------------------------------------------------------------------|
| Mail server   | You need to have at least one mail server. The mail server stores<br>mailboxes in the /var/mail directory.                 |
| Mail host     | You need at least one mail host. The mail host resolves difficult<br>email addresses and reroutes mail within your domain. |

| Configuration | <b>Description</b>                                                                                                    |
|---------------|----------------------------------------------------------------------------------------------------|
| Mail client   | Mail clients are users who have mailboxes either locally or on a<br>mail server.                                                                                                    |
| Relay host    | A relay host manages communication with networks outside of<br>your domain.                                                                                                    |
| Gateway       | A gateway is a connection between differing communications<br>networks. A relay host may also act as a gateway. You must add<br>rules to the sendmail.cf file to set up a gateway. See Appendix C,<br>"Customizing sendmail Configuration Files," for information about<br>adding rules. If you have to set up a gateway, you should find a<br>gateway configuration file that is close to what you need, and<br>modify it to fit your situation. |

*Table 9-1* Mail Configurations (Continued)

Before you begin to set up your mail service, choose the systems to act as mail servers, mail hosts, and relay hosts. You should also make a list of all the mail clients for which you will be providing service, and include the location of their mailboxes. This list will help you when you are ready to create mail aliases for your users. See Chapter 8, "Understanding Mail Services," for more information about the function each of these systems provides. For your convenience, guidelines about which systems are good candidates for mail server, mail host, and relay host are repeated in the following sections.

To simplify the setup instructions, this chapter tells you what you need to do to set up individual mail servers, mail hosts, mail clients, and relay hosts. If a system in your mail services configuration is acting in more than one capacity, follow the appropriate instructions for each type of system. For example, if your mail host and mail server functions are on the same system, follow the directions for setting up that system as a mail host and then follow the directions for setting up the same system as a mail server.

**Note –** The following procedures for setting up a mail server and mail client apply when mailboxes are NFS-mounted. However, typically, mailboxes are maintained in locally mounted /var/mail directories, in which case, the following procedures are not needed.

# *Setting Up Mail Security*

By default, security permissions on a /var/mail directory allow read, write, and execute access to the owner, members of groups to which the owner belongs, and all others. On Solaris 2.x mail servers, you can make a /var/mail directory more secure by changing its default permissions to allow only read and write access to anyone outside the owner's groups, as long no SunOS 4.1.x mail clients are connected. For more information about changing directory permissions, refer to *Security, Performance, and Accounting Administration*.

#### ▼ **How to Set Up a Mail Server**

The mail server routes all mail from a client. The only resource requirement for a mail server is that it has adequate spooling space for client mailboxes. See Chapter 8, "Understanding Mail Services," for recommendations about spooling space.

For this task, you will check the /etc/dfs/dfstab file to be sure the /var directory is exported.

- **1. Type** share **and press Return.** If the /var directory is not exported, continue with the next step.
- **2. Type** share -F nfs [-o *options*] /var/mail **and press Return.**

**Note –** The sendmail program automatically creates mailboxes in the /var/mail directory the first time a message is delivered. You do not need to create individual mailboxes for your mail clients.

## ▼ **How to Set Up a Mail Client**

A mail client is a user of mail services, with a mailbox either on a local system or on a mail server, and a mail alias in the /etc/mail/aliases file that points to the location of the mailbox.

To set up a mail client with a mailbox on a mail server:

- **1. Become root on the mail client's system.**
- **2. Create a** /var/mail **mount point on the mail client's system.**
- **3. Edit the** /etc/vfstab **file and add an entry for the** /var/mail **directory on the mail server, mounting it on the local** /var/mail **directory.** The client's mailbox will be automatically mounted any time the system is rebooted.
- **4. Type** mountall **to mount the mailbox.** The client's mailbox is mounted.
- **5. Use the Administration Tool to edit the** /etc/hosts **file and add an entry for the mail server.**
- **6. Add the client to the** /etc/mail/aliases **file.** See "Creating Mail Aliases" on page 257 for information about how to create mail aliases for different types of mail configurations.

**Note –** The sendmail program automatically creates mailboxes in the /var/mail directory the first time a message is delivered. You do not need to create individual mailboxes for your mail clients.

## ▼ **How to Set Up a Mail Host**

A mail host resolves email addresses and reroutes mail within your domain. A good candidate for a mail host is a system that connects your systems to the outside world or to a parent domain.

- **1. Become root on the mail host system.**
- **2. Use the Administration Tool to edit the** hosts **database.** Add the word mailhost following the IP address and system name of the mail host system. The system is designated as a mail host.
- **3. Use the Administration Tool to create an entry for the new mail host in the** hosts **database on the master NIS server.** If you are not using NIS, you must create an entry in the /etc/hosts database for each system on the network.

The entry should use this format: *IP address mailhost\_name* mailhost

**4. Type** cp /etc/mail/main.cf **/**etc/mail/sendmail.cf **and press Return.**

This copies and renames the /etc/mail/main.cf file.

## **5. Reboot the mail host and test your mail configuration.**

See "Testing the Mail Configuration" on page 265 for information.

#### ▼ **How to Set Up a Relay Host**

A relay host manages communication with networks outside of your domain that use the same relay mailer. The mailer on the sending relay host must match the mailer on the receiving system.

A good candidate for a relay host is a system attached to Ethernet and to phone lines, or a system configured as a router to the Internet. You may want to configure the mail host as the relay host, or configure another system as relay host. You may choose to configure more than one relay host for your domain. Each relay host you configure must use a mailer that matches the mailer on the connecting system. If you have uucp connections, you should configure the system (or systems) with uucp connections as the relay host.

#### **1. Become root on the relay host system.**

**2. Type** cp /etc/mail/main.cf /etc/mail/sendmail.cf **and press Return.**

This command copies and renames the main.cf file.

- **3. Edit the** /etc/mail/sendmail.cf **file and make the following changes:**
	- **a. Only if your relay mailer is not** uucp**, change the default entry** DMsmartuucp **to the entry that is appropriate for your relay mailer.** Available mailers are smartuucp (the default), ddn, ether, and uucp. If your relay mailer is uucp, you do not need to change this entry.

You can specify a different relay mailer for each relay host (if appropriate). You can define rule sets for other relay mailers in the main.cf file. See "Mailers" on page 220 for a description of each of the default relay mailers.

**b. In the entry** DRddn-gateway**, replace** ddn-gateway **with the name of your relay host.**

The DR entry defines the relay host.

**c. In the entry** CRddn-gateway**, replace** ddn-gateway **with the name of your relay host.**

The CR entry defines the class of the relay host. You can designate one or more hosts as a member of this class.

- **d. (Optional) Add a** Dm*mail\_domain* **or** Lmmaildomain **entry to define the mail domain name to be used for mail delivery.** The m macro defines the mail domain name. If the macro is not defined, the naming service domain name is used with the first component stripped off. For example, Ecd.East.Acme.COM becomes East.Acme.COM. If you use the L command, sendmail will look up the name to use in the sendmailvars table, using maildomain as the search key.
- **e. Save the edits.**

#### **4. Reboot the mail host and test your mail configuration.** See "Testing the Mail Configuration" on page 265 for information.

# *Creating Mail Aliases*

You can use the aliasadm command to create mail aliases for a user. Mail aliases must be unique within the domain. This section tells you how to use command lines to search the mail aliases table for aliases, and to create mail aliases for NIS+, NIS, DNS, or on the local system.

Or you can use the Administration Tool's Database Manager application to perform these tasks on the Aliases database.

## ▼ **How to List the Contents of an NIS+ Aliases Table**

To use the aliasadm command, you must be either root, a member of the NIS+ group that owns the aliases table, or the person who created the table.

#### *To list the entire contents of the NIS+ aliases table:*

♦ **Type** aliasadm -l **and press Return.** This lists the contents of the aliases table in alphabetic order by alias.

**Note –** If you have a large aliases table, listing the entire contents can take some time. If you are searching for a specific entry, pipe the output through the grep command (aliasadm -l | grep *entry*) so that you can use the grep search capability to find specific entries.

#### *To list individual entries in the NIS+ aliases table:*

♦ **Type** aliasadm -m *alias* **and press Return.** The alias entry is listed.

saturn# **aliasadm -m ignatz** ignatz:ignatzsaturn@#Alias for Iggy Ignatz

**Note –** The aliasadm -m option matches only the complete alias name. It does not match partial strings. You cannot use metacharacters (like \*, and ?) with the aliasadm  $-m$  option. If you are interested in partial matches, try typing aliasadm -l | grep *partial-string* and pressing Return.

#### ▼ **How to Add Aliases to a NIS+ Aliases Table from the Command Line**

If you are creating a completely new NIS+ aliases table, you first must initiate the NIS+ table.

#### *To initiate an NIS+ table:*

♦ **Type** aliasadm -I **and press Return.**

#### *To add aliases to an NIS+ table from the command line:*

- **1. Compile a list of each of your mail clients, the locations of their mailboxes, and the names of the mail server systems.**
- **2. Become root on any system.**
- **3. For each alias, type** aliasadm -a *alias expanded\_alias* [*options comments*] **and press Return.** This adds the aliases to the NIS+ aliases table.
- **4. Type** aliasadm -m *alias* **and press Return.** This displays the entry you created.
- **5. Check the entry to be sure it is correct.**

## *Example of Adding Aliases to NIS+ From the Command Line*

```
# aliasadm -a iggy iggy.ignatz@saturn "Iggy Ignatz"
```
▼ **How to Add Entries by Editing an NIS+ Aliases Table**

If you are adding more than two or three aliases, you may want to edit the NIS+ table directly.

- **1. Compile a list of each of your mail clients, the locations of their mailboxes, and the names of the mail server systems.**
- **2. Become root on any system.**
- **3. Type** aliasadm -e **and press Return.** The aliases table is displayed using the editor set with the \$EDITOR environment variable. If the variable is not set, the vi editor is used.
- **4. Type each alias on a separate line, using these formats:**
	- **a. Enter the aliases in any order, at any place in the table.** The order is not important to the NIS+ aliases table. The aliasadm  $-1$ command sorts the list and displays them in alphabetical order.
	- **b. Use the format** *alias*: *expanded\_alias*# ["*option*"# "*comments*"] If you leave the option column blank, enter an empty pair of quotation marks ("") and then add the comments.
	- **c. End each line by pressing Return.**
- **5. Check that the entries are correct.**
- **6. Save the changes.**
- ▼ **How to Change Entries in an NIS+ Aliases Table**
	- **1. Become root on any system.**
	- **2. Type** aliasadm -m *alias* **and press Return.** The information for the alias is displayed.

**3. Type** aliasadm -c *alias expanded\_alias* [*options comments*] **and press Return.**

The alias is changed using the new information you provide.

- **4. Type** aliasadm -m *alias* **and press Return.** The entry you created is displayed.
- **5. Check the entry to be sure it is correct.**
- ▼ **How to Delete Entries from a NIS+ Aliases Table**
	- **1. Become root on any system.**
	- **2. Type** aliasadm -d *alias* **and press Return.** The alias is deleted from the NIS+ aliases table.

#### ▼ **How to Set Up NIS Aliases Files**

The /etc/mail/aliases file on an NIS master contains all names by which a system or person is known. The NIS master is searched if there is no match in the local /etc/mail/aliases files. The sendmail program uses the NIS master file to determine mailing addresses. See the reference manual page for aliases(4).

The /etc/mail/aliases file on the NIS master should contain entries for all mail clients. You can either edit the file on each system or edit the file on one system and copy it to each of the other systems.

Aliases are in the following form:

*name: name1, name2, ...*

You can use aliases for local names or domains. For example, an alias entry for user fred who has a mailbox on the system saturn and who is in the domain Planets would have this entry in the /etc/mail/aliases file:

```
fred: fred@Planets
```
#### *To set up NIS mail aliases files:*

- **1. Compile a list of each of your mail clients, the locations of their mailboxes, and the names of the mail server systems.**
- **2. Become root on the NIS master server.**
- **3. Edit the** /etc/mail/aliases **file, and make the following entries:**
	- **a. Add an entry for each mail client.**
	- **b. Change the entry** Postmaster: root **to the mail address of the person who is designated as postmaster.** See "How to Set Up the Postmaster Alias" on page 264 for more information.
	- **c. If you have created a mailbox for administration of a mail server, create an entry for** root: *mailbox*@*mailserver***.**
	- **d. Save the changes.**
- **4. Edit the** /etc/hosts **file on the NIS master server and create an entry for each mail server.**
- **5. Type** cd /var/yp **and press Return.**
- **6. Type** make **and press Return.** The changes in the /etc/hosts and /etc/mail/aliases files are propagated to NIS slave systems. It takes a few minutes, at most, for the aliases to take effect.

#### ▼ **How to Set Up Local Mail Aliases Files**

The /etc/mail/aliases file on a local system contains all names by which a system or person is known. The sendmail program uses this file to determine mailing addresses. See the reference manual page for aliases(4).

If your network is not running a naming service, the  $/$ etc/mail/aliases file of each system should contain entries for all mail clients. You can either edit the file on each system, or edit the file on one system and copy it to each of the other systems.

Aliases are of the form:

*name*: *name1*, *name2*, ...

You can create aliases for only local names—a current host name or no host name. For example, an alias entry for user ignatz who has a mailbox on the system saturn would have this entry in the /etc/mail/aliases file:

ignatz: ignatz@saturn

It is a good idea to create an administrative account for each mail server. You do this by assigning root a mailbox on the mail server and adding an entry to the /etc/mail/aliases file for root. For example, if the system saturn is a mailbox server, add the entry root: sysadmin@saturn to the /etc/mail/aliases file.

#### *To set up local mail aliases files:*

- **1. Compile a list of each of your mail clients and the locations of their mailboxes.**
- **2. Become root on the mail server.**
- **3. Edit the** /etc/mail/aliases **file, and make the following entries:**
	- **a. Add an entry for each mail client.**
	- **b. Change the entry** Postmaster: root **to the mail address of the person who is designated as postmaster.** See "How to Set Up the Postmaster Alias" on page 264 for more information.
	- **c. If you have created a mailbox for administration of a mail server, create an entry for** root: *mailbox*@*mailserver***.**
	- **d. Save the changes.**
- **4. Type** newaliases **and press Return.** This creates an alias file in binary form that sendmail can use. The file is stored in the /etc/mail/aliases.dir and /etc/mail/aliases.pag files.

**5. Copy the** /etc/mail/aliases**, the** /etc/mail/aliases.dir**, and** /etc/mail/aliases.pag **files to each of the other systems.** When you copy all three files, you do not need to run the newaliases command on each of the other systems.

You can copy the files by using the rcp or rdist commands, or by using a script that you create for this purpose. Remember that you must update all the /etc/mail/aliases files each time you add or remove a mail client.

## ▼ **How to Set Up DNS Aliases Files**

The DNS naming service does not use aliases for individuals. It does use aliases for hosts or domains, called *mail exchange* (MX) *records*. These *mail exchange records* are set in the /etc/named.boot file on the DNS servers for the domain or subdomain. You can specify host names, or domain names, or both in this file. Domain names can contain wildcards. For example, \*.acme.com is an acceptable domain name. See *Name Services Administration Guide* for more information about administering DNS.

You must use the sendmail.mx program with the DNS naming service. When you use the sendmail.mx program, the \${*name*} rule, which creates fully qualified host names, is activated in the sendmail.cf file. You do not need to edit the configuration file to activate this rule.

#### *To set up the* sendmail.mx *program:*

**1. Type** mv /usr/lib/sendmail /usr/lib/sendmail.nomx **and press Return.**

This renames the current sendmail program.

**2. Type** mv /usr/lib/sendmail.mx /usr/lib/sendmail **and press Return.**

The sendmail.mx file gets host names directly from DNS.

**3. Check for a** mailhost **entry.** Make sure there is an entry for mailhost in both the DNS /etc/named.boot file on the DNS server (or servers) and in the NIS database or NIS+ mail aliases table.

#### ▼ **How to Set Up the Postmaster Alias**

Every system should be able to send mail to a postmaster mailbox. You can create an NIS or NIS+ alias for postmaster, or create one in each local /etc/mail/aliases file. Here is the default /etc/mail/aliases entry:

# Following alias is required by the mail protocol, RFC 822 # Set it to the address of a HUMAN who deals with this system's # mail problems. Postmaster: root

To create the postmaster alias, edit each system's /etc/mail/aliases file and change root to the mail address of the person who will act as postmaster.

You may want to create a separate mailbox for the postmaster to keep postmaster mail separate from personal mail. If you create a separate mailbox, use the mailbox address instead of the postmaster's mail address when you edit the /etc/mail/aliases files.

#### *To create a separate mailbox for* postmaster:

- **1. Create a user account for the person designated as** postmaster**, and put an asterisk (**\***) in the password field.**
- **2. Type** mail -f *postmaster* **and press Return.** The mail program will be able to read and write to the mailbox name.

#### *To add the* postmaster *mailbox to the aliases:*

- **1. Become root and edit the** /etc/mail/aliases **file on each system.** If your network runs NIS or NIS+, edit the /etc/mail/aliases file.
- **2. Change the** postmaster **alias from** root **to** Postmaster: *postmastermailbox@postmasterhost* **and save the changes.**
- **3. On the postmaster's local system create an entry in the** /etc/mail/aliases **file that defines the name of the alias (**sysadmin**, for example), and includes the path to the local mailbox.**
- **4. Type** newaliases **and press Return.**

Or you could change the Postmaster: entry in the aliases file to a postmaster: */usr/somewhere/somefile* entry.
# *Testing the Mail Configuration*

When you have set up all the systems in your mail configuration, use the suggestions in this section to test the setup to be sure mail messages can be sent and received.

### ▼ **How to Test the Mail Configuration**

**1. Reboot any system for which you have changed a configuration file.**

#### **2. Send test messages from each system by typing**

/usr/lib/sendmail -v </dev/null *names* **and press Return.** Specify a recipient's email address in place of the *names* variable.

This command sends a null message to the specified recipient, and displays messages while it runs.

- **3. Run the following tests:**
	- **a. Send mail to yourself or other people on the local system by addressing the message to a regular user name.**
	- **b. If you are on Ethernet, send mail to someone on another system.** Do this in three directions: from the main system to a subsidiary system, from a subsidiary system to the main system, and from a subsidiary system to another subsidiary system.
	- **c. If you have a relay host, send mail to another domain from the mail host to ensure that the relay mailer and host are configured properly.**
	- **d. If you have set up a** uucp **connection on your phone line to another host, send mail to someone at that host, and have that person send mail back or call you when he or she receives the message.**
	- **e. Ask someone to send mail to you over the** uucp **connection.** The sendmail program cannot tell whether the message gets through, because it hands the message to uucp for delivery.
	- **f. Send a message to** postmaster **on different systems and make sure that it comes to your postmaster's mailbox.**

# *Administering the Mail Configuration*

This section describes how to keep the mail service running smoothly.

# *Duties of the Postmaster*

Your responsibilities as postmaster for administering mail include the following tasks:

- **•** Check the mail queues to be sure mail is flowing in and out.
- **•** Check any downed systems where mail is backing up. If the system is not needed, delete it from the mail service, or bring the system up to keep mail moving.
- **•** Fix personal aliases, as requested.
- **•** Administer alias databases as people move in and out of the domain.
- **•** Set up temporary forwarding files.
- **•** Contact owners of mailing lists and help them fix mailing list problems.
- **•** Go through postmaster mail daily and look for problems, like broken .forward files and mail alias loops.
- **•** Answer questions outside the company.
- **•** Truncate log files periodically.

### *Mail Queue*

Under high-load or temporary-failure conditions, sendmail puts a message into a job queue instead of delivering it immediately. The mail queue usually is processed automatically, but sometimes you may have to intervene. For example, if a major host is down for a period of time, the queue may become clogged. Although sendmail ought to recover gracefully when the host comes up, you may find performance unacceptably bad in the meantime.

# *Format of Queue Files*

The sendmail program stores temporary queue files in the queue file /var/spool/mqueue. All such queue files have the form *x*f*AA99999*, where *AA9999* is the ID for the file and *x* is the type. Table 9-2 shows the types of queue files.

*Table 9-2* Types of Queue Files

| <b>Type</b> | <b>Description</b>                                                                                                    |
|-------------|----------------------------------------------------------------------------------------------------|
| d           | Data file. The message body (excluding the header) is kept in this file.                                                                                                    |
|             | Lock file. If this file is present, the job is currently being processed and<br>running the job in the queue will not process it. For this reason, an<br>extraneous lock file can cause a job to seem to disappear.      |
| n           | A file created when an ID is created. It is a separate file that ensures no mail<br>can ever be destroyed because of a race condition. This file should not exist<br>for more than a few milliseconds at any given time. |
| q           | Queue control file. This file contains the information needed to process the<br>job.                                                                                                    |
| t           | A temporary file. This file is an image of the $\sigma f$ file when it is being rebuilt.<br>When the rebuild is complete, the file is renamed $qf$ .                                                                     |
| $\mathbf x$ | Transcript file that shows everything that happens during that session.                                                                                                    |

The qf file contains a series of lines each beginning with a code letter, as shown in Table 9-3.

*Table 9-3* Codes for the qf File

| Code | <b>Description</b>                                                                                                    |
|------|----------------------------------------------------------------------------------------------------|
| P    | The current message priority, which is used to order the queue. The higher<br>the number, the lower the priority. The priority increases as the message sits<br>in the queue. The initial priority depends on the message class and the size<br>of the message. |
|      | The job creation or submission time in seconds, which is used to compute<br>when the job times out.                                                                                                    |
| D    | The name of the data file.                                                                                                    |
| M    | A message line, which is printed by using sendmail with the -bp flag, and<br>is generally used to store status information. It can contain any text.                                                                                                    |
|      | The sender name.                                                                                                    |

#### *Table 9-3* Codes for the qf File (Continued)

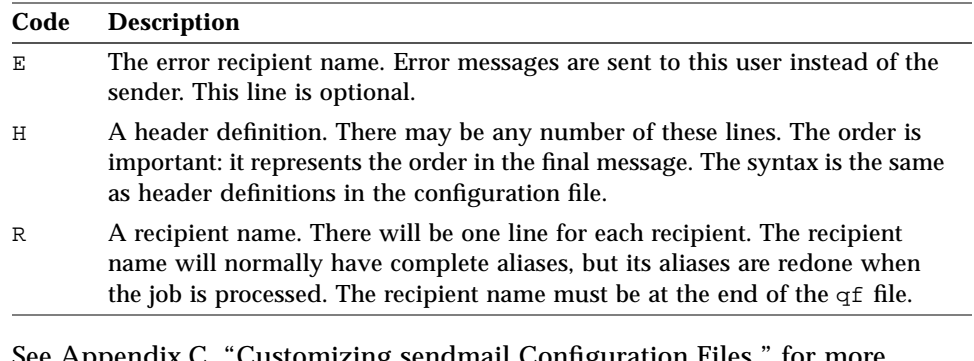

See Appendix C, "Customizing sendmail Configuration Files," for more information.

The queue is automatically run at the interval specified in the sendmail.cf file (the default is every hour). The queue is read and sorted, and then sendmail tries to process all jobs in order. The sendmail program first checks to see if a job is locked. If the job is locked, sendmail ignores the job; if the job is not locked, sendmail processes it.

If a major host goes down for several days, the queue may become prohibitively large, and sendmail will spend time sorting the queue. You can fix this by moving the queue to a temporary place and creating a new queue. You can run the old queue later when the host is returned to service.

#### ▼ **How to Print the Queue**

You can print the contents of the queue by specifying the -bp flag to sendmail:

♦ **Type** /usr/lib/sendmail -bp | more **and press Return.** A list of the queue IDs, the size of the message, the date the message entered the queue, message status, and the sender and recipients are displayed.

#### ▼ **How to Force the Queue**

**1. Become root on the mail host.**

- **2. Type** ps -el | grep sendmail **and press Return.** Note the process identification (PID) for sendmail. You will use it in the next step.
- **3. Type** kill *pid* **and press Return.** This kills the old sendmail daemon to keep it from trying to process the old queue directory.
- **4. Type** cd /var/spool **and press Return.**
- **5. Type** mv mqueue omqueue; mkdir mqueue **and press Return.** This moves the directory, mqueue, and all its contents to the directory, omqueue, and then creates a new empty mqueue directory.
- **6. Type** chmod 755 mqueue; chown daemon mqueue; chgrp daemon mqueue **and press Return.** These commands set the permissions of the directory to read/write/execute by owner, and read/execute by group and others; these commands also set the owner and group to daemon.
- **7. Type** /usr/lib/sendmail -bd -q1h **and press Return.** This starts a new sendmail daemon, with a queue runtime of one hour.

### ▼ **How to Run the Old Mail Queue**

#### *To run the old mail queue:*

**1. Type** /usr/lib/sendmail -oQ/var/spool/omqueue -q **and press Return.**

The  $-\infty$  flag specifies an alternate queue directory and the  $-\infty$  flag says to run every job in the queue. Use the  $-v$  flag if you want to see the verbose output displayed on the screen.

**2. When the queue is finally emptied, type** rmdir /var/spool/omqueue **and press Return.**

This removes the empty directory.

#### *To run a subset of the mail queue:*

♦ **Type** /usr/lib/sendmail -R *string* **and press Return.** You can run a subset of the queue at any time with the -R*string* (run queue where any recipient name matches *string*) or with -M*nnnn* (run just one message with queue ID *nnnnn*).

### *Example of Processing a Subset of the Queue*

This example processes everything in the queue for recipient, wnj.

# /usr/lib/sendmail -Rwnj

# *System Log*

The mail services log most errors using the syslogd program. The default is for syslogd to send messages to the loghost.

You can define a system called loghost in the /etc/hosts file to hold all logs for an entire NIS domain. The system log is supported by the syslogd program. You specify a loghost in /etc/hosts. If no loghost is specified, then error messages from syslogd are not reported.

Here is the default /etc/syslog.conf file:

*Code Example 9-1* The syslog.conf File

```
#ident "%Z%%M% %I% %E% SMI" /* SunOS 5.x */
#
# Copyright (c) 1994 by Sun Microsystems, Inc.
#
# syslog configuration file.
#
# This file is processed by m4 so be careful to quote ('') names
# that match m4 reserved words. Also, within ifdef's, arguments
# containing commas must be quoted.
#
# Note: Have to exclude user from most lines so that user.alert
# and user.emerg are not included, because old sendmails
# will generate them for debugging information. If you
# have no 4.2BSD based systems doing network logging, you
# can remove all the special cases for "user" logging.
#
*.err;kern.debug;auth.notice;user.none /dev/console
*.err;kern.debug;daemon,auth.notice;mail.crit;user.none
/var/adm/messages
*.alert;kern.err;daemon.err;user.none operator
```
*Code Example 9-1* The syslog.conf File (Continued)

| *.alert;user.none                                                                                  | root                                                                                                    |
|----------------------------------------------------------------------------------------------------|----------------------------------------------------------------------------------------------------|
| *.emerg;user.none                                                                                  | $\ast$                                                                                                  |
| # if a non-loghost machine chooses to have authentication<br>messages<br>#auth.notice<br>@loghost) | # sent to the loghost machine, un-comment out the following line:<br>ifdef('LOGHOST', /var/log/authlog, |
| mail.debug<br>@loghost)                                                                            | ifdef('LOGHOST', /var/log/syslog,                                                                       |
| #<br>"user"<br># log messages to be logged locally.<br>#                                           | # non-loghost machines will use the following lines to cause                                            |
| ifdef('LOGHOST',,<br>user.err<br>user.err<br>user.alert<br>user.emerg<br>$\mathcal{C}$             | /dev/console<br>/var/adm/messages<br>'root, operator'<br>$^\star$                                       |

You can change the default configuration by editing the /etc/syslog.conf file.

Each line in the system log contains a time stamp, the name of the system that generated it, and a message. The syslog file can log a large amount of information.

The log is arranged as a succession of levels. At the lowest level, only unusual occurrences are logged. At the highest level, even the most mundane and uninteresting events are recorded. As a convention, log levels under 10 are considered "useful." Log levels higher than 10 are usually used for debugging. See *File System Administration* for information about loghost and the syslogd program.

# *Troubleshooting Tips*

This section provides some tips and tools that you can use for troubleshooting problems with the mail services.

### ▼ **How to Check Aliases**

To verify aliases and whether mail can be delivered to a given recipient:

♦ **Type** /usr/lib/sendmail -v -bv *recipient* **and press Return.** The command displays the aliases and identifies the final address as deliverable or not.

Here is an example of the output:

```
% /usr/lib/sendmail -v -bv shamira@raks
shamira... aliased to mwong
mwong... aliased to shamira@raks
shamira@raks... deliverable
\approx
```
You should take extra care to avoid loops and inconsistent databases when both local and domain-wide aliases are used. Be especially careful when you move a user from one system to another to avoid creating alias loops.

### ▼ **How to Test the** sendmail **Program**

- **1. Type** /usr/lib/sendmail -bt **and press Return.** Information is displayed.
- **2. At the last prompt (**>**) type a** 0 **(zero) and the mail address you want to test.**
- **3. Type Control-d to end the session**.

See Appendix C, "Customizing sendmail Configuration Files," for a complete description of the diagnostic information.

### ▼ **How to Verify Connections to Other Systems**

To verify connections to other systems, you can use the mconnect program to open connections to other sendmail systems over the network. The mconnect program runs interactively. You can issue various diagnostic commands. See the reference manual page for  $m$ connect(1) for a complete description.

If you cannot use mconnect to connect to an SMTP port, check these conditions:

- **•** Is the system load too high?
- **•** Is the sendmail daemon running?
- Does the system have the appropriate /etc/mail/sendmail.cf file?
- **•** Is port 25 (the port that sendmail uses) active?

# *Other Diagnostic Information*

For other diagnostic information, check the following sources:

- **•** Look at the received lines in the header of the message. These lines trace the route the message took as it was relayed. Note that in the uucp network, many sites do not update these lines, and in the Internet, the lines often get rearranged. To straighten them out, look at the date and time in each line. Do not forget to account for time zone differences.
- **•** Look at the messages from MAILER-DAEMON. These typically report delivery problems.
- **•** Check the system log that records delivery problems for your group of systems. The sendmail program always records what it is doing in the system log. You may want to modify the crontab file to run a shell script nightly that searches the log for SYSERR messages and mails any that it finds to the postmaster.
- **•** Use the mailstats program to test mail types and determine the number of messages coming in and going out.

# *Setting Up Printer Services Using the Command-Line Interface A*

This appendix describes how to set up local printers, print servers, print clients, and network printers with the LP print service defaults using the command-line interface to the LP print service.

If you want to skip the background information that explains the concepts of printer setup, and proceed directly to step-by-step instructions, use the following table to find the page where the instructions for a specific task begin.

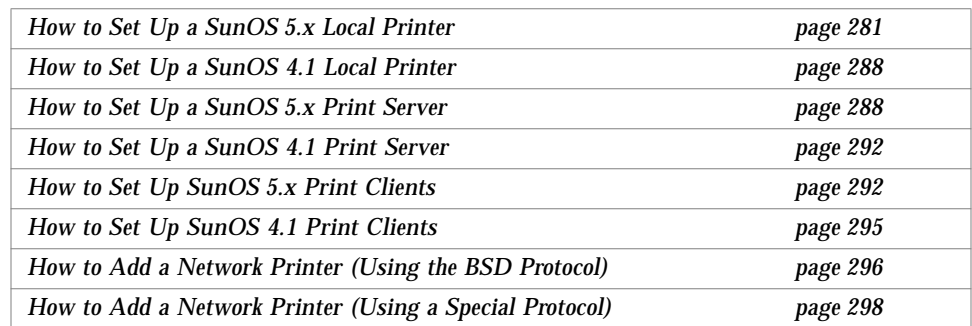

If you want background information related to the instructions given in this appendix, read the section, "About Setting Up Printing Using the LP Print Service Command-Line Interface" on page 276.

You can refer to the following chapters and appendixes in this manual for additional information about printing:

- See Chapter 3, "Setting Up Printers," for information about setting up printing using Printer Manager, an Administration Tool application.
- **•** See Chapter 4, "Routine Printer Administration," for information about how to administer printing services once the printers have been set up.
- **•** See Chapter 5, "Managing Character Sets, Filters, Forms, and Fonts," for tasks specific to different types of printers.
- **•** See Chapter 6, "Setting Printing Policies," for tasks to set printing policy, such as whether banner pages are required.
- **•** See Chapter 7, "Troubleshooting Printing Problems," if you have trouble setting up or administering printing.
- **•** See Appendix B, "Understanding and Customizing the LP Print Service," for a description of the LP print service and how to customize various aspects of it.

# *About Setting Up Printing Using the LP Print Service Command-Line Interface*

Setting up printing services using the LP print service command-line interface is complicated and error-prone. The Printer Manager offers an easier and more reliable solution. Through printer manager, you just supply the information and let the tool run the required commands.

You should use the procedures described in this chapter only when you have special needs that require the command-line approach, like writing scripts to perform batch setup.

Regardless of the method, the decisions you make and information you need to supply during setup are similar, whether you use the Printer Manager or command lines. Consequently, most of the conceptual and reference information you may need is described in Chapter 3, "Setting Up Printers," and it is not repeated in this appendix. Cross-references from the margin notes for the tasks point you to the information, as needed. Background information that applies only to using the command-line interface is presented before the instructions in this chapter.

# *Print Server Configuration*

In addition to defining the characteristics of the printer to the LP print service, you must perform the following tasks for a SunOS 5.x system (with its printer) to act as a print server, thereby providing printing services over the network:

- **•** Configure the port monitor.
- **•** Register the network listen service.
- **•** Identify the print clients.

# *Configuring the Port Monitor*

For print clients to access a print server running SunOS 5.x system software, the port monitor on the print server must accept service requests and notify the LP print service of such requests. In addition, the port monitor on the SunOS 5.x print clients must be running to receive message from the server. See *Peripherals Administration* for a complete discussion of port monitors and the Service Access Facility.

### *Registering the Network Listen Service With the Port Monitor*

The LP print service uses a connection-oriented protocol to establish connections for incoming requests from remote systems. When the port monitor is configured, the following listen services are registered:

- **•** Service 0
- **•** listenS5
- **•** listenBSD

These services "listen" for print requests from print clients, or confirmations from the server. When a communication is detected, the service hands over the process to the lpNet daemon.

### *Identifying Print Clients to the Print Server*

By default the print client type is BSD. If you want a SunOS 5.x print server to support a SunOS 4.1 print client, you must identify the client's type as BSD, which is then stored along with the client's name in the /etc/lp/Systems file on the server.

### *Setting Up a Network Printer*

A *network printer* is a hardware device that provides printing services to print clients without being connected to a print server. It has its own system name and IP address, and it is connected directly to the network.

The procedures in "How to Add a Network Printer (Using the BSD Protocol)" on page 296 describe the steps needed to add a network printer to your network. Two possible variations are covered:

**•** The network printer uses the BSD protocol. The print client is set up as if it were printing to a print server that uses the BSD protocol.

Although the system administrator can choose the IP address and system name of the network printer, the administrator may not be able to change the printer name.

**•** The network printer uses a special protocol. The print client must use a vendor-supplied program to sent print jobs to this printer.

The procedures to set up the vendor-supplied program can vary. The vendor might supply an SVR4 interface program for you to use. If so, this program will call the command to use to send the job to the printer. If not, you will need to modify the standard interface script to call the vendor-supplied program.

For the second case, you should set up a system as a print server. You can use /dev/null as the printer port, since the vendor-supplied program will actually perform the communication to the printer using the network interface. This is done by editing the per-printer copy of the standard interface to call the vendor-supplied program, and is described in the second procedure.

Other print clients can be set up to either print to the print server (acting as a server to the network printer) or directly to the network printer.

Select the procedure that identifies your network printer.

# *Printer Configuration Information for LP Print Service Commands*

This section describes the configuration information you may need to understand when you are using the LP print service command-line interface, rather than the Printer Manager, to set up a printer on the network:

- **•** The filter names for your printer
- **•** The universal address version of the print server's Internet Protocol (IP) address required for printing between systems

SunOS 5.x system software provides a default set of PostScript filters, which the Printer Manager automatically installs. Some of the TranScript filters used with SunOS 4.1 have SunOS 5.x equivalents, and some do not. Table A-1 lists the default PostScript filters and identifies the TranScript filters, when applicable.

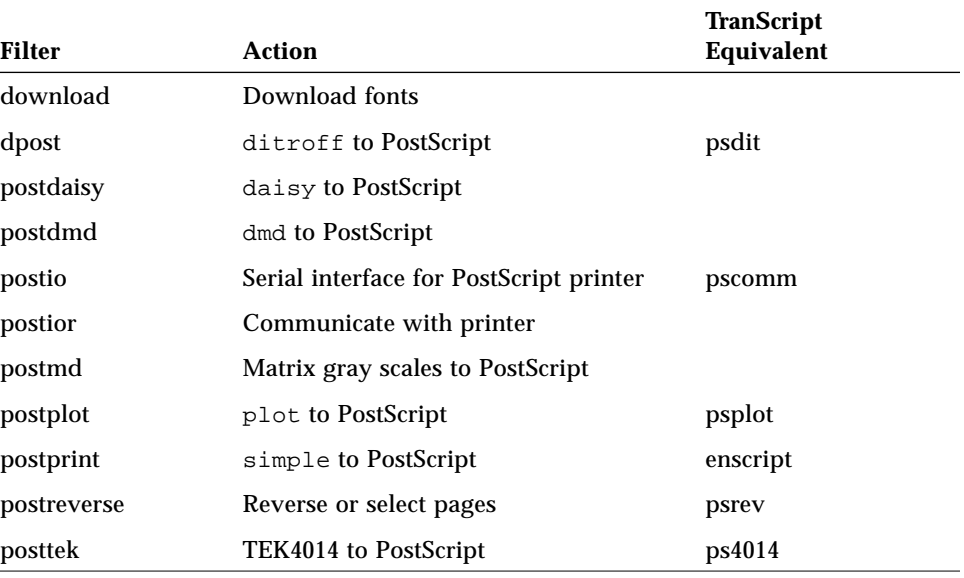

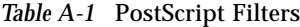

SunOS 5.x does not provide the following filters:

**•** TEX

- **•** oscat (NeWSprint opost)
- **•** Enscript

The postreverse, postprint, postio, and dpost filters are provided in place of Enscript.

The Printer Manager installs the default filters. If you have printing needs not met by these filters, see Appendix B, "Understanding and Customizing the LP Print Service," for more information about filters, including how to write a new filter.

### *Universal Address for the Print Server*

The *universal address* for the print server is required only if the printer is connected to a print server on a network. As part of configuring the network listen process to listen for print requests from other systems, the universal address—the Internet Protocol address (IP address) in hexadecimal form—of the print server must be registered with the LP print service. The Printer Manager does this for you when you add a printer or add a client.

You can obtain such information using the lpsystem -A command. The universal address has four parts, as shown in Figure A-1. The third part, the IP Address, consists of zeros. The zeros represent a special IP address that refers to the local host. The last part, RFU, means Reserved for Future Use, and could be used for other families of addresses (for example, Open Systems Interface) in the future.

| 0002     | 0203     | 00000000   | 0000000000000000 |
|----------|----------|------------|------------------|
|          |          |            |                  |
| Internet | TCP Port | IP Address | RFII             |
| Family   |          |            |                  |

*Figure A-1* Parts of the Universal Address

# *Setting Up Printing Services with the Command-Line Interface*

This section contains instructions to set up:

- **•** Local printers
- **•** Print servers
- **•** Print clients

The instructions in this section cover basic setup tasks, using the LP print service defaults with the command-line interface.

As an alternative, see Chapter 3, "Setting Up Printers," for instructions on how to set up printing services using the Printer Manager, a graphic Administration Tool application.

### ▼ **How to Set Up a SunOS 5.x Local Printer**

#### *Prerequisite*

**•** System installed with SunOS 5.x system software

#### *Information You Need*

- **•** System's superuser password
- **•** Device name (typically, /dev/term/a, /dev/term/b, or /dev/bpp0)
- **•** Unique printer name
- **•** Printer type
- **•** Printer file content type
- **•** Printer description
- **1. Connect the printer to the system and turn on the power to the printer.** See the printer vendor's manual and your system's installation manual for information about switch settings and cabling requirements. You usually connect printer cables to a serial port, but in some cases you can use a parallel port.
- **2. On the system to which the printer is connected, log in as, or become, root.**
- **3. Type** chown lp /dev/*address* **and press Return.** The lp user now owns the port device to which the printer is connected. For a serial port, *address* is usually term/a or term/b. For a parallel port, *address* is usually bpp0.
- **4. Type** chmod 600 /dev/*address* **and press Return.** Now only lp can access the printer port device.

**Note –** You can combine steps 5, 6, and 7 by entering the lpadmin command once with the  $-p$ ,  $-T$ , and  $-T$  options used together in the command.

**5. Type** lpadmin -p *printer-name* -v /dev/*address* **and press Return.** Give the printer a name unique on your network and associate that name with the port. The printer is registered with the LP print service.

**6. Type** lpadmin -p *printer-name* -T *printer-types* **and press Return.** The printer type is used to extract information from the terminfo database. For a local PostScript printer, use uppercase PS for PostScript or uppercase PSR for PostScript Reverse (to reverse the order of the pages). You must specify printer type. If you do not, it defaults to unknown. You can specify more than one printer type; see lpadmin(1M).

**Note –** If you specify printer type PS and pages print in reverse order, try printer type PSR. If you specify more than one printer type, you must specify simple as the content type.

**7. Type** lpadmin -p *printer-name* -I *file-content-types* **and press Return.** Specify the file content types that the printer can print directly, which are added to the printer type (as specified with the -T option in step 6). Table A-2 lists some common file content types.

| Types      | <b>Description</b>                                                    |
|------------|-----------------------------------------------------------------------|
| cif        | Output of BSD cifplot                                                 |
| daisy      | Daisy wheel printer                                                   |
| dmd        | DMD                                                                   |
| fortran    | ASA carriage control format                                           |
| otroff     | Cat typesetter instructions generated by BSD or pre-System V<br>troff |
| plot       | Plotting instructions from Tektronix displays and devices             |
| postscript | PostScript language                                                   |
| raster     | Raster bitmap format for Varian raster devices                        |
| simple     | <b>ASCII</b> file                                                     |
| tex        | DVI format files                                                      |
| troff      | Device-independent output from troff                                  |

*Table A-2* Common File Content Types for Local Printers

For a local PostScript printer, you should use postscript, or postscript, simple, if in fact, the printer supports these types.

#### **Note –** PS and PSR are not file content types; they are printer types.

If you omit -I, the file content list defaults to simple. You can specify one or more file content types. Separate the names with commas. Or, you can use spaces to separate names, enclosing the word allow: and the list of users in quotation marks. If you use the -I option, simple is no longer the default, but must be included in the list to be valid. Use any as the file content type to bypass filtering. In this case, only file types that can be printed directly by the printer should be sent to it. Use  $-I$  "" to specify a null file content type list, which means an attempt should be made to filter all files, because the printer can directly print only files that exactly match its printer type.

#### **8. Initialize the system's print filters.**

You need to set up the print filters only once, when you install a printer (or if you reinstall the operating system). This step is not repeated for additional printers, unless they require different filters, which you must create (see "Creating a New Print Filter" on page 332). Print filters are used to convert the content type of a file to a content type acceptable to a printer. The system-supplied filters support only PostScript printers.

#### **a. Type** cd /etc/lp/fd **and press Return.**

Change to the directory containing the print filter descriptor files, so you do not have to give their full path to the lpfilter command.

#### **b. Install the filters.**

If you have a PostScript printer, you must install the filters for PostScript (postscript) content type; installing the filters for other content types is optional.

The following examples show several ways to install the filters using the lpfilter -f *filter-name* -F *filter-name*.fd command.

You can create a script that installs all the filters described in /etc/lp/fd by typing:

```
# sh
# for f in 'ls | sed 's/.fd$//''
> do
> lpfilter -f $f -F $f.fd
> done
#
```
Or you could create a script that installs the required PostScript filters by typing:

```
# sh
# for f in download dpost postio postior postprint postreverse\
postdaisy postdmd posttek postplot postmd
> do
> lpfilter -f $f -F $f.fd
> done
#
```
Or you can type the command line for each filter:

```
# lpfilter -f download -F download.fd
# lpfilter -f dpost -F dpost.fd
# lpfilter -f postio -F postio.fd
# lpfilter -f postior -F postior.fd
# lpfilter -f postprint -F postprint.fd
# lpfilter -f postreverse -F postreverse.fd
# lpfilter -f postdaisy -F postdaisy.fd
# lpfilter -f postdmd -F postdmd.fd
# lpfilter -f posttek -F posttek.fd
# lpfilter -f postplot -F postplot.fd
# lpfilter -f postmd -F postmd.fd
```
The following table lists the filter names to use for other common file content types.

| <b>File Content Type</b> | <b>Type Name</b> | <b>Filter Name</b> |
|--------------------------|------------------|--------------------|
| <b>Plotter</b>           | plot             | postplot           |
| Daisy Wheel              | daisy            | postdaisy          |
| <b>ASCII</b>             | simple           | postprint          |
| <b>TEK 4014</b>          | tek              | posttek            |
| <b>DMD</b>               | dmd              | postdmd            |
| Matrix                   | md               | postmd             |

*Table A-3* Print Filters for Common Non-PS File Content Types

The lpfilter command installs the filter description in the filter table, /etc/lp/filter.table. It uses the filter descriptor file (*filter-name*.fd from the /etc/lp/fd directory) to determine the characteristics of the filter and to find out where the filter program is located. PostScript filters are located in the /usr/lib/lp/postscript directory. You may locate other types of filters you add to the system in a different directory under /usr/lib/lp.

#### **9. Type** accept *printer-name* **and press Return.**

The printer is now ready to begin accepting (queuing) print requests.

- **10. Type** enable *printer-name* **and press Return.** The printer is now ready to process print requests in the print queue.
- **11. (Optional) Type** lpadmin -p *printer-name* -D "*comment*" **and press Return.**

Attach a description giving the user helpful information, like where the printer is located. The *comment* is displayed as part of the printer status.

- **12. (Optional) Type** lpadmin -d *printer-name* **and press Return.** The printer you specify is established as the default printer for the system. Define a default printer even if there is only one printer configured for a system.
- **13. Type** lpstat -t **and press Return.** Check the messages displayed to verify that the printer is accepted and enabled.

### *Example of How to Set Up a PostScript Printer*

This example is based on a network of five different systems. You have one PostScript printer on the network. You decide to designate terra as the print server, because it can support printing for all five systems.

You establish the following characteristics for this printer:

- **•** Printer name: luna
- **•** Printer type: PS
- **•** File content types: postscript,simple (from Table A-2 on page 282)
- **•** Device Name: /dev/term/b (determined by the port to which the printer is connected)

```
terra% su
# lpstat -r
scheduler is running
# chown lp /dev/term/b
# chmod 600 /dev/term/b
# lpadmin -p luna -v /dev/term/b
# lpadmin -p luna -T PS
# lpadmin -p luna -I postscript,simple
# cd /etc/lp/fd
# lpfilter -f download -F download.fd
# lpfilter -f dpost -F dpost.fd
# lpfilter -f postio -F postio.fd
# lpfilter -f postior -F postior.fd
# lpfilter -f postprint -F postprint.fd
# lpfilter -f postreverse -F postreverse.fd
# accept luna
destination "luna" now accepting requests
# enable luna
printer "luna" now enabled
# lpadmin -p luna -D "PostScript Laser printer in Building 5, Room 262"
# lpadmin -d luna
# lpstat -t
scheduler is running
system default destination: luna
device for luna: /dev/term/b
luna accepting requests since Mon Mar 4 14:37:55 PST 1994
printer luna is idle. enabled since Mon Mar 4 14:37:59 PST 1994. available.
# lp -d luna /etc/passwd
request id is luna-1 (1 file)
#
```
### ▼ **How to Set Up a SunOS 4.1 Local Printer**

#### *Prerequisite*

**•** System installed with SunOS 4.1 system software

#### *Information You Need*

- **•** System's superuser password
- **•** Device name (typically, /dev/term/a or /dev/term/b)
- **•** Unique printer name
- ♦ **Set up the printer according to the instructions in the SunOS 4.1 system administration book,** *System and Network Administration* **(800-3805-10).** The interoperation of SunOS 4.1 and SunOS 5.x printing systems means that a printer on a SunOS 4.1 system can serve SunOS 5.x print clients.

### ▼ **How to Set Up a SunOS 5.x Print Server**

#### *Prerequisites*

- **•** System running SunOS 5.x system software with a local printer connected to it (see "How to Set Up a SunOS 5.x Local Printer" on page 281)
- **•** Network that enables communication between systems

#### *Information You Need*

- **•** Server's superuser password
- **•** Names of printer, server, and clients
- **1. If not already done, set up the local printer.** See "How to Set Up a SunOS 5.x Local Printer" on page 281 for instructions.
- **2. Log in as, or become, root on the server system.**
- **3. Configure the port monitor to accept service requests.**

**Note –** Perform step 3 *only once*, the first time you configure a print server system. Once registered, the processes and daemons are automatically restarted by the Service Access Controller when the system is rebooted.

**a. Type** sacadm -a -p tcp -t listen **\** -c "/usr/lib/saf/listen tcp" -v `nlsadmin -V` -n 9999 **and press Return.** The network listen service starts to listen for incoming TCP/IP requests. The options to the sacadm command are listed in Table A-4.

*Table A-4* The sacadm Command Options

| Option | <b>Description</b>                                                                                  |
|--------|----------------------------------------------------------------------------------------------------|
| $-a$   | Adds the $-p$ port                                                                                  |
| $-t$   | Identifies the type of service                                                                      |
| $-c$   | Tells which command to use to start the port monitor                                                |
| $-v$   | Identifies the version of the network listen process                                                |
| $-n$   | Specifies the number of times the Service Access Controller will<br>restart the process, if it dies |

#### **b. Type** sacadm -l **and press Return.**

When the network listen service is starting, the following information is displayed:

```
# sacadm -l
PMTAG PMTYPE FLGS RCNT STATUS COMMAND
tcp listen - 9999 ENABLED /usr/lib/saf/listen tcp #
```
**Note –** It may take several minutes before the network listen service is enabled.

#### **4. Register the network listen service with the port monitor.**

**Note –** Perform step 4 *only once*, the first time you configure a print server system. Once registered, the processes and daemons are automatically restarted by the Service Access Controller when the system is rebooted.

**a. Type** lpsystem -A **and press Return.** The system's universal address is displayed.

#### # **lpsystem -A**

00020203000000000000000000000000

You use the universal address, or a modified version of it, in step 4b. For the modified version, replace port number 0203 with 0ACE (the first digit is a zero). See the section "Universal Address for the Print Server" on page 280 for more.

**Note –** You must type the characters  $\angle x$  at the beginning of the universal (or modified universal) address in the next step exactly as shown. In addition, the address must be enclosed in single quotation marks so the backslash is not stripped off.

**b. Type** pmadm -a -p tcp -s *type* -i root -m '*nlscmd*' -v 'nlsadmin -V' **and press Return.**

This command configures the port monitor to listen for requests from the LP print service. Use the following table to determine which values to use for different service types as input to the command. Repeat this step for each of the three service types.

*Table A-5* Variable Input to the pmadm Command Options

| type<br>Value Value | nlscmd                                                       |
|---------------------|--------------------------------------------------------------|
| lp                  | nlsadmin -o /var/spool/lp/fifos/listenS5                     |
| lpd                 | nlsadmin -o /var/spool/lp/fifos/listenBSD -A '\xaddress'     |
| 0                   | nlsadmin -c /usr/lib/saf/nlps_server -A '\xmodified_address' |

**c. Type** cat /var/saf/tcp/log **and press Return.** Examine the messages displayed to make sure that the services are enabled and initialized.

The following example illustrates step 4. The print server is terra. All three types of network listen services are registered.

```
# lpsystem -A
00020203000000000000000000000000
# pmadm -a -p tcp -s lp -i root -m 'nlsadmin -o \
/var/spool/lp/fifos/listenS5' -v 'nlsadmin -V`
# pmadm -a -p tcp -s lpd -i root -m 'nlsadmin -o \
/var/spool/lp/fifos/listenBSD -A \
'\x00020203000000000000000000000000'' -v 'nlsadmin -V'
# pmadm -a -p tcp -s 0 -i root -m 'nlsadmin -c \
/usr/lib/saf/nlps_server -A \
'\x00020ACE000000000000000000000000'' -v 'nlsadmin -V'
terra# cat /var/saf/tcp/log
10/28/91 10:22:51; 178; @(#)listen:listen.c 1.19.9.1
10/28/91 10:22:51; 178; Listener port monitor tag: tcp
10/28/91 10:22:51; 178; Starting state: ENABLED
10/28/91 10:22:51; 178; Service 0: fd 6 addr \
\x00020ACE000000000000000000000000
10/28/91 10:22:51; 178; Service lpd: fd 7 addr
\x00020203000000000000000000000000
10/28/91 10:22:52; 178; Net opened, 2 addresses bound, 56 fds free
10/28/91 10:22:52; 178; Initialization Complete
#
```
**5. (Optional) Perform additional setup steps, depending on the type of printer, and the printing policies you want to set for your site.** For example, you may want to create a class of printers and include the printer in that class. Or, you may want to set up the printer to use a certain form. See Chapter 5, "Managing Character Sets, Filters, Forms, and Fonts," and Chapter 6, "Setting Printing Policies," for more information.

The next task, after you have set up the print server, is usually to set up print clients. It is hard to tell if you set up the print server correctly until you set up a print client and try to use the printer on the print server. See "How to Set Up SunOS 5.x Print Clients" on page 292 or "How to Set Up SunOS 4.1 Print Clients" on page 295.

### ▼ **How to Set Up a SunOS 4.1 Print Server**

#### *Prerequisites*

- **•** Working printer connected to a system running SunOS 4.1 system software
- **•** Network that enables communication between systems

#### *Information You Need*

- **•** Server's superuser password
- **•** Names of printer, server, and clients
- ♦ **Set up the print server according to the instructions in the SunOS 4.1 system administration book** *System and Network Administration* **(800-3805-10).**

The interoperation of SunOS 4.1 and SunOS 5.x printing means that an existing 4.1 print server can be used by a SunOS 5.x print client by simply setting up the SunOS 5.x print client.

### ▼ **How to Set Up SunOS 5.x Print Clients**

### *Prerequisites*

- **•** System running SunOS 5.x or SunOS 4.1 system software that has been set up as a print server and that has a local printer connected
	- **•** See "How to Set Up a SunOS 5.x Print Server" on page 288
	- **•** See "How to Set Up a SunOS 4.1 Print Server" on page 292
- **•** Systems running SunOS 5.x system software to become print clients
- **•** Network that enables communication between systems

#### *Information You Need*

- **•** Server's superuser password
- **•** Clients' superuser password
- **•** Names of printer, server, and clients
- **•** Printer type
- **•** Printer file content type

#### *On each SunOS 5.x print client:*

#### **1. Become root.**

**Note –** The next step is the key step that differs when the print client is using a SunOS 5.x print server versus a SunOS 4.1 print server.

**2. Type** lpsystem -t *type server-system-name* **and press Return.** This step identifies the print server system and specifies its type as BSD (for SunOS 4.1) or System V (for SunOS 5.x). BSD is the default.

**Note –** You can combine steps 6, 7, and 8 by entering the lpadmin command once with the  $-p$ ,  $-s$ ,  $-T$ , and  $-T$  options used together in the command.

- **3. Type** lpadmin -p *printer-name* -s *server-system-name* **and press Return.** This step identifies the printer on the server system. If you want users on the print client to be able to refer to the printer by a name that is not the same as on the server, enter -p *printer-name1* -s *server-system-name*!*printername2*.
- **4. (Optional) Type** lpadmin -p *printer-name* -T unknown **and press Return.** Specify a printer type of unknown. The actual printer type has to be specified only when the printer is set up as a local printer. If you omit this step, a printer type of unknown results by default.
- **5. (Optional) Type** lpadmin -p *printer-name* -I any **and press Return.** You should specify the file content type as any. This causes files to be filtered on the print server according to the file contents set up for the printer on the server.
- **6. Type** accept *printer-name* **and press Return.** The LP print system now accepts print requests.
- **7. Type** enable *printer-name* **and press Return.** The printer is enabled and can process print requests.
- **8. (Optional) Type** lpadmin -p *printer-name* -D "*comment*" **and press Return.**

Attach a description giving the user helpful information, like where the printer is located. The *comment* is displayed as part of the printer status.

**9. (Optional) Type** lpadmin -d *printer-name* **and press Return.** The printer you specify is configured as the default printer for the client system.

#### **10. Type** lpstat -t **and press Return.**

Check the messages that are displayed to verify that the printer is accepted and enabled.

**11. Type** lp -d *printer-name filename* **and press Return.** The file you chose is sent to the printer. If the file did not print correctly, or did not print on the printer you expected, see Chapter 7, "Troubleshooting Printing Problems," for help.

### *Examples of Setting Up Print Clients*

Following are two examples of how to set up a SunOS 5.x print client: one for a print client using a SunOS 5.x print server and one for a client using a SunOS 4.1 server.

#### *Setting Up SunOS 5.x Print Clients for a SunOS 5.x Print Server*

This example shows the steps for setting up the SunOS 5.x print client mars to print on luna, which is connected to the SunOS 5.x print server terra. Beginning with the lpsystem command, you would perform the same steps on other print clients like venus, mercury, and jupiter to let them become print clients of terra. You must tell each client system about the print server and the characteristics of its printer.

```
mars% su
# lpsystem -t s5 terra
"terra" has been added.
# lpadmin -p luna -s terra -T unknown -I any
# accept luna
destination "luna" now accepting requests
# enable luna
printer "luna" now enabled
# lpadmin -p luna -D "PostScript Laser printer in Building 5, Room 262"
# lpadmin -d luna
# lpstat -t
scheduler is running
system default destination: luna
system for luna: terra
luna accepting requests since Mon Mar 4 15:15:21 PST 1994
printer luna is idle. enabled since Mon Mar 4 15:15:26 PST 1994. available.
# lp /etc/passwd
request id is luna-23
```
#### *Setting Up SunOS 5.x Print Clients for a SunOS 4.1 Print Server*

The only differences when setting up a print client for a SunOS 4.1 print server instead of a SunOS 5.x print server are that you:

- **•** Do not use the lpsystem command on the print server to identify the print clients
- **•** Use -t bsd instead of -t s5 in the lpsystem command

▼ **How to Set Up SunOS 4.1 Print Clients**

Refer to the SunOS 4.1 system administration book, *System and Network Administration* (800-3805-10), for details. Only a summary of the steps for setting up a SunOS 4.1 print client is given here.

#### *Prerequisites*

- **•** System running SunOS 5.x or SunOS 4.1 system software that has been set up as a print server and that has a local printer connected. (See "How to Set Up a SunOS 5.x Print Server" on page 288, or "How to Set Up a SunOS 4.1 Print Server" on page 292.)
- **•** Systems running SunOS 4.1 system software to become print clients
- **•** Network that enables communication between systems

#### *Information You Need*

- **•** Print server's superuser password
- **•** Print client's superuser password
- **•** Names of printer, server, and clients

#### *On each SunOS 4.1 print client:*

- **1. Log in as root on the client system.**
- **2. Add the remote printer to** /etc/printcap**.**
- **3. Create the spooling directory for that printer and set correct permissions/ownership.**
- **4. Send a file to the printer to verify that the setup works.** If there are problems, see Chapter 7, "Troubleshooting Printing Problems," for help.

### *Example of Setting Up a SunOS 4.1 Client for a SunOS 5.x Print Server*

Suppose you have a SunOS 4.1 system named neptune. You want to let neptune print files on the printer luna on the SunOS 5.x system terra.

```
neptune% su
# vi /etc/printcap
luna|terra:\
        :lp=:rm=terra:rp=luna:br#9600:rw:\
        :lf=/var/spool/lpd/luna/log:\
        :sd=/var/spool/lpd/luna:
# cd /var/spool/lpd
# mkdir luna
# chmod 744 luna
# chgrp daemon luna
# lpr -Pluna /etc/passwd
```
# *Adding a Network Printer*

### *Prerequisites*

- **•** System running SunOS 5.x system software
- **•** Network communication between system and network printer

### *Information You Need*

- **•** Print client's superuser password
- **•** Name of network printer
- **•** IP address and system name of network printer

### ▼ **How to Add a Network Printer (Using the BSD Protocol)**

- **1. Connect the printer to the network and turn on the power to the printer.** See the printer vendor's manual for information about configuring the IP address, setting hardware switches and cabling requirements.
- **2. Become root on the print client.**
- **3. Type** lpsystem -t bsd *system-name* **and press Return.**
- **4. Use the** lpadmin **command to add the printer and specify printer and content types. If the network printer comes with a preset printer name, use step a. Otherwise, use step b.**
	- **a. Type** lpadmin -p *printer-name* -s *system-name* -T unknown -I any **and press Return.**
	- **b. Type**

```
lpadmin -p local-printer-name -s system-name!remote-printer-name
-T unknown -I any and press Return.
```
If the network printer has a preset- printer name, specify a local printer name (*local-printer-name*) and the *system-name* with the network printer's hard coded *printer-name*. Be careful when using the exclamation point (!) because some shells treat this as a special character.

- **5. Type** accept *printer-name* **and press Return.** The LP print system now accepts print requests.
- **6. Type** enable *printer-name* **and press Return.** The printer is enabled and can process print requests.
- **7. (Optional) Type** lpadmin -p *printer-name* -D "*comment*" **and press Return.**

Attach a description giving the user helpful information, like where the printer is located. The *comment* is displayed as part of the printer status.

- **8. (Optional) Type** lpadmin -d *printer-name* **and press Return.** The printer you specify is configured as the default printer for the client system.
- **9. Type** lpstat -t **and press Return.** Check the messages that are displayed to verify that the printer is accepted and enabled.
- **10. Type** lp -d *printer-name filename* **and press Return.**

The file you chose is sent to the printer. If the file did not print correctly, or did not print on the printer you expected, see Chapter 7, "Troubleshooting Printing Problems," for help.

### ▼ **How to Add a Network Printer (Using a Special Protocol)**

- **1. Connect the printer to the network and turn on the power to the printer.** See the printer vendor's manual for information about the IP address, hardware switches, and cabling requirements.
- **2. On the system that will act as a print server, log in as, or become, root.**
- **3. Use the** lpadmin **command to configure the printer. If you are using a vendor-supplied interface script, use step a to specify the name of the script with the** -i **option. If you are modifying the standard interface script, follow steps b-d.**
	- **a. Type** lpadmin -p *printer-name* -v /dev/null -T unknown -I any -i *vendor-supplied interface* **and press Return.** Provide the printer name, associate that name with the port, and identify the printer type and file content type.
	- **b. Type** lpadmin -p *printer-name* -v /dev/null -T unknown -I any **and press Return.** Provide the printer name, associate that name with the port, and identify the printer type and file content type.
	- **c. Modify the standard printer interface script to include the name of the vendor-supplied printing program. Three lines in this file are assigned to the** FILTER **variable:**

FILTER="/usr/lib/lp/postscript/postio" FILTER="/usr/lib/lp/postscript/postreverse | \ /usr/lib/lp/postscript/postio" FILTER="\${LPCAT} 0"

**d. Edit the printer interface script,** /etc/lp/interface/*printer-name***, to change these lines so that they specify the vendor-supplied program instead of the standard programs.**

The vendor-supplied program can be placed in the /etc/lp/interfaces directory, and it can be called from the interface script using that path name.

The standard interface will use the value of the FILTER variable as the program to run to send print jobs to the device. This variable is used further down in the standard interface program:

0<\${file} eval \${FILTER} 2>&1 1>&3

- **4. Type** accept *printer-name* **and press Return.** The printer is now ready to begin accepting (queuing) print requests.
- **5. Type** enable *printer-name* **and press Return.** The printer is now ready to process print requests in the print queue.
- **6. (Optional) Type** lpadmin -p *printer-name* -D "*comment*" **and press Return.**

Attach a description giving the user helpful information, like where the printer is located. The *comment* is displayed as part of the printer status.

- **7. (Optional) Type** lpadmin -d *printer-name* **and press Return.** The printer you specify is established as the default printer for the system. Define a default printer even if there is only one printer configured for a system.
- **8. Type** lpstat -t **and press Return.** Check the messages displayed to verify that the printer is accepting print jobs and enabled.
# *Understanding and Customizing the LP Print Service B*

This appendix provides a detailed description of the LP print service: what it is, how it works, and how to customize various aspects of it.

If you want to skip the background information that explains the concepts of customizing the LP print service, and proceed directly to step-by-step instructions, use the following table to find the page where the instructions for a specific task begin.

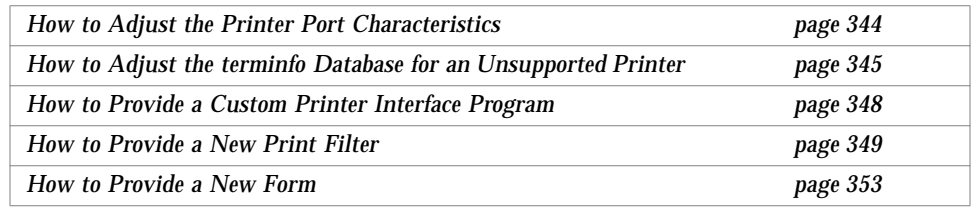

If you want background information about the LP print service and how it works, read the sections "An Overview of the LP Print Service" on page 302 and "Understanding How the Print Service Works" on page 319.

If you want background information related to the instructions given in this appendix, read the section, "About Customizing the LP Print Service" on page 327.

# *An Overview of the LP Print Service*

The *LP print service* is a set of software utilities that allows users to print files while they continue to work. Originally, it was called the LP spooler. (Spool is an acronym for system peripheral operation off-line. LP stood for line printer, but its meaning now includes many other types of printers, like laser printers.)

The print service consists of the LP print service software, any print filters (programs that process data before printing) you may provide, and the hardware (the printer, workstation, and network connections).

The following section describes the functions provided by the LP print service. Then, the section "The Structure of the LP Print Service" on page 308 describes the directory structure and commands.

# *Functions Provided by the LP Print Service*

The LP print service performs the following functions:

- **•** Administers files and schedules local print requests
- **•** Schedules network requests
- **•** Filters files (if necessary) so that they print properly
- **•** Starts programs that interface with the printers
- **•** Tracks the status of jobs
- **•** Tracks forms mounted on the printer
- **•** Tracks print wheels currently mounted
- **•** Delivers alerts to mount new forms or different print wheels
- **•** Delivers alerts about printing problems

### *Administering Files and Scheduling Local Print Requests*

The LP print service has a scheduler daemon called lpsched. The scheduler daemon updates the LP system files with information about printer setup and configuration.

The lpsched daemon also schedules all local print requests, as shown in Figure B-1, regardless of whether the requests are issued by users from an application or from the command line. In addition, the scheduler tracks the status of printers and filters. When a printer finishes printing a request, the scheduler schedules the next request, if there is one in the queue.

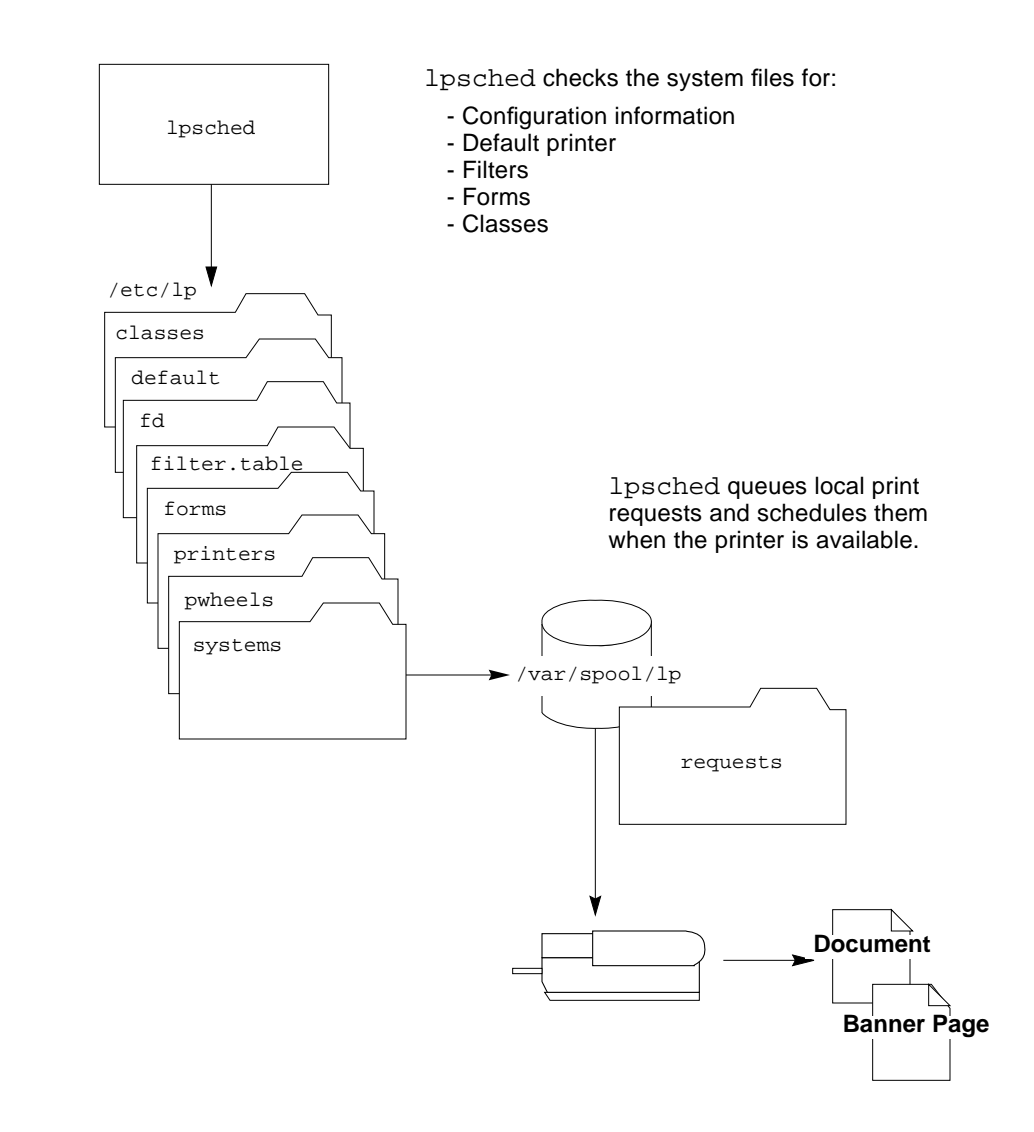

*Figure B-1* The lpsched Schedules Local Print Requests

Each print client and print server must have *only* one LP scheduler running. The scheduler is started when a system is booted (or enters run level 2) by the control script /etc/rc2.d/S80lp. Without rebooting the systems, you can

stop the scheduler with the  $/\text{usr}/\text{lib}/\text{lp}/\text{lp}$ shut command and restart the scheduler with the lpsched command. The scheduler for each system manages requests issued to the system by the 1p commands.

# *Scheduling Network Print Requests*

Each print client and print server must have one or more lpNet daemons. The lpNet daemon schedules network print requests. The lpNet daemon is started when a system is booted. If you stop and restart the scheduler (using the lpshut and lpsched commands), the lpNet daemon is also stopped and restarted.

The lpNet daemon needs a configured port monitor and registered listen services to handle incoming network requests on each print server running SunOS 5.x system software.

# *Filtering Print Files*

Print filters are programs on the print server that convert the content of a tobe-printed file from one format to another. The LP print service uses filters to:

- **•** Convert a file from one data format to another so that it can be printed properly on a specific type of printer
- Handle the special modes of printing that users may request using the -y option to the lp command, for example, two-sided printing, landscape printing, draft- or letter-quality printing
- **•** Detect printer faults and notify the LP print service of them so that the print service can deliver alerts

Not every print filter can perform all these tasks. However, because each task is printer-specific, the task can be implemented separately.

A print filter can be as simple or as complex as needed. SunOS 5.x system software provides print filters in the /usr/lib/lp/postscript directory that cover most PostScript printing situations—where the destination printer requires the data to be in PostScript format. You have to create and add filters to the system for non-PostScript printers.

A set of *print filter descriptor files* are provided in the /etc/lp/fd directory. These descriptor files describe the characteristics of the filter (for example, fast or slow filter), and point to the filter program (for example, /usr/lib/lp/postscript/postdaisy).

### *Starting the Printer Interface Program*

The LP print service interacts with other parts of the operating system. It uses a standard printer interface program to:

- **•** Initialize the printer port, if necessary. The standard printer interface program uses the stty command to initialize the printer port.
- **•** Initialize the printer. The standard printer interface program uses the terminfo database and the TERM shell variable to find the appropriate control sequences.
- **•** Print a banner page, if necessary.
- **•** Print the correct number of copies specified by the print request.

The LP print service uses the standard interface program (found in the /usr/lib/lp/model directory) unless you specify a different one. You can create custom interface programs, but you must be careful that the custom program does not terminate the connection to the printer or interfere with proper printer initialization.

# *Tracking the Status of Print Jobs*

The lpsched daemon on both the print server and print client keeps a log of each print request that it processes and notes any errors that occurred during the printing process. This log is kept in the  $/var/lp/logs/lps$ ched file. Every night, the  $lp$  cron job renames /var/lp/logs/lpsched to a new file lpsched.*n* and starts a new log file. If errors occur or jobs disappear from the print queue, you can use the log files to determine what lpsched has done with a printing job.

# *Tracking Forms*

The LP print service helps you (the system administrator) track which forms are mounted on each printer, and notifies you when it cannot find the description of how to print on the form. You are responsible for creating form descriptions and mounting and unmounting the paper form in each printer, either as part of setting up a printer or in response to alerts from the LP print service.

Users can specify the form on which they want a job to print. You (root) can mount a specific form and then tell the LP print service that the form is available and on which printer it is mounted. Or users can submit print requests specifying a particular form, and whether or not the form is mounted. When the LP print service receives the request, it sends an alert message to the system administrator (root) requesting that the form be mounted.

# *Tracking Print Wheels*

The procedure for tracking print wheels is similar to the procedure for tracking forms. Some printers (usually letter-quality printers) have removable print heads, like daisy wheels or print balls, that provide a particular font or character set. A user can request a named character set. If that character set is not available, the LP print service notifies the system administrator (root) of the request. The job is stored in the print queue until the print wheel is changed.

# *Receiving Printing Problem Alerts*

The LP print service performs sophisticated error checking. If a printing problem occurs, alerts are sent to the originator of a print request, or to the system administrator, depending on the nature of the problem and what is required to fix it. Users are notified when a print request cannot be completed. If users request it, they are notified by email when a job is successfully completed. Administrators are alerted to problems with printers, and to requests for filters, forms, or character sets.

For problems that require an administrator's attention, the LP print service default is to write an alert message to the system administrator's console window (that is, to the terminal on which root is logged in).

As the system administrator, you can change the alert policy to receive alert messages via:

- **•** Electronic mail
- **•** Program of your choice

Or, you can choose to receive no alerts when printing problems occur.

# *The Structure of the LP Print Service*

This section explains the structure and directory hierarchy for the LP print service. The many files of the LP print service are distributed among seven directories, as shown in Table B-1.

*Table B-1* Directories for the LP Print Service

| <b>Directory</b>                                       | <b>Contents</b>                                                                                                    |  |
|--------------------------------------------------------|----------------------------------------------------------------------------------------------------|--|
| /usr/bin                                               | The lp, lpstat, enable, and disable commands                                                                                                    |  |
| /etc/lp                                                | A hierarchy of LP configuration files                                                                                                    |  |
| /usr/share/lib                                         | The terminfo database directory                                                                                                    |  |
| /usr/sbin                                              | The LP commands                                                                                                    |  |
| /usr/lib/lp                                            | The LP daemons; directories for binary files and PostScript<br>filters; and the model directory (which contains the<br>standard printer interface program) |  |
| /var/lp/loqs<br>lpNet<br>$l$ psched. $n$<br>requests.n | The logs for LP activities<br>Messages from 1 pNet<br>Messages from 1 psched<br>Information about completed print requests                                 |  |
| /var/spool/lp                                          | The spooling directory where files are queued for printing                                                                                                 |  |

### *User Commands*

The /usr/bin directory contains the 1p and 1pstat commands, with which users submit and monitor print requests. The directory also contains the enable and disable commands, with which printers are enabled and disabled.

A user can customize a print request by using options to the lp command: specifying forms, character sets, filters, titles, banners, and so forth. Table B-2 summarizes the frequently used options for the 1p command. You can use these options individually or combine them in any order on the command line. When combining options, use a space between each option and repeat the dash (-). For example, the following command specifies a destination printer, requests email notification, and prints six copies of a file.

% **lp -d** *printer-name* **-m -n6** *filename*

| Option   | <b>Description</b>                                                                                        |
|----------|----------------------------------------------------------------------------------------------------|
| -d       | Destination. Specifies a destination printer by name.                                                     |
| $-m$     | Mail. Sends email to the user that submitted the print request when<br>the file has printed successfully. |
| -n       | Number. Specifies the number of copies to be printed.                                                     |
| $-t$     | Title. Specifies a title for a print request (printed only on the banner<br>page).                        |
| nobanner | Option. Suppresses printing of the banner page for an individual<br>request.                              |
| $-c$     | Copy. Copies the file before printing.                                                                    |
| $-w$     | Write. Writes a message to root's terminal when the file has printed<br>successfully.                     |

Table B-2 Summary of Frequently Used 1p Command Options

See lp(1) for a complete list of options.

# *LP Configuration Files*

The scheduler stores configuration information in LP configuration files located in the /etc/lp directory, as described in Table B-3. These configuration files serve the function of the /etc/printcap file in SunOS 4.1.

**Note –** You can check the contents of these files, but you should not edit them directly. Instead, use the LP administrative commands, described in "LP Administrative Commands" on page 313, provide input for the configuration files in the /etc/lp directory. The lpsched daemon administers and updates the configuration files. Instead, use the administrative commands any time you need to update any configuration file.

#### The following table describes the contents of the /etc/lp directory.

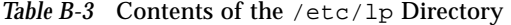

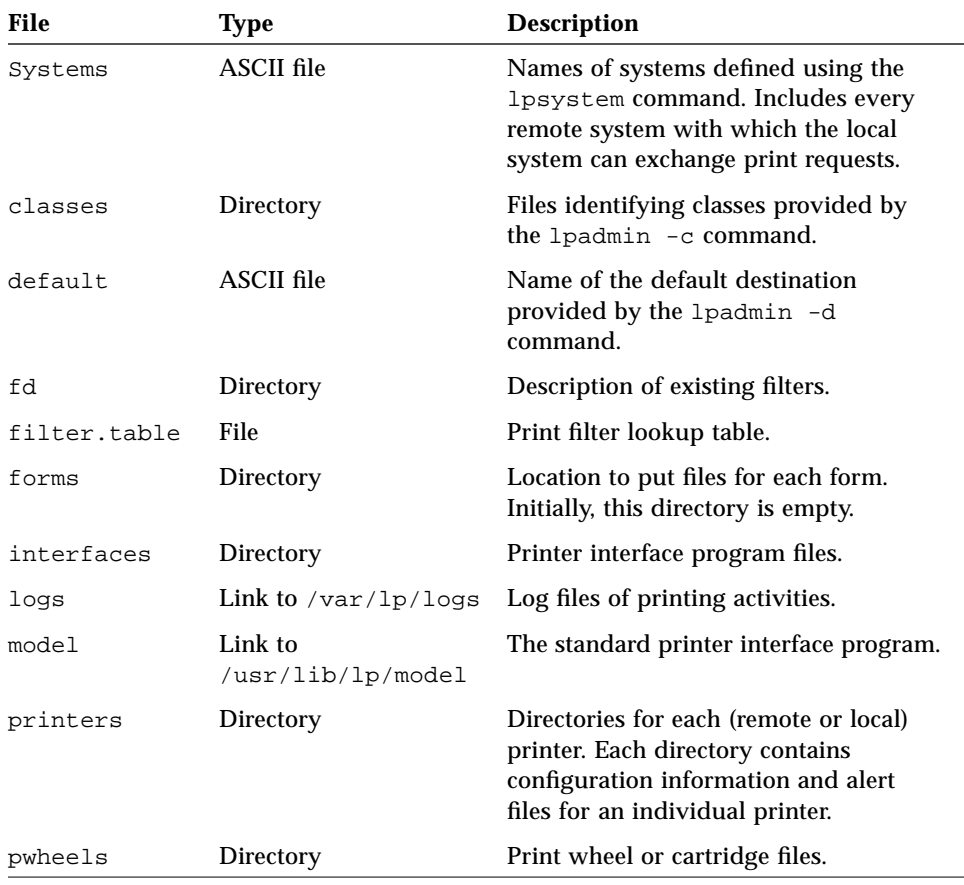

The printers directory has a subdirectory for each printer (local or remote) known to the system. The following example shows the printers subdirectories of printers sparc1 and luna.

```
%ls -l /etc/lp/printers
drwxrwxr-x 2 lp lp 512 Jan 23 23:53 luna
drwxrwxr-x 2 lp lp 512 Jan 11 17:50 sparc1
```
Within each of the printer-specific directories, the following files can describe the printer:

- alert.sh Shell to execute in response to alerts
- **•** alert.vars Alert variables
- **•** configuration Configuration file
- **•** users.deny List of users to whom printer access is denied
- **•** comment Printer description

The configuration file for the printer luna,

/etc/lp/printers/luna/configuration, would typically appear as follows:

```
Banner: on: Always
Content types: PS
Device: /dev/term/b
Interface: /usr/lib/lp/model/standard
Printer type: PS
Modules: default
```
### *Printer Definitions*

The /usr/share/lib directory contains the terminfo database directory, which contains definitions for many types of terminals and printers. The LP print service uses information in the terminfo database to initialize a printer, to establish a selected page size, character pitch, line pitch, and character set, as well as to communicate the sequence of codes to a printer.

Each printer is identified in the terminfo database with a short name. See "Directory Structure of the terminfo Database" on page 84 for a description of the structure of the terminfo database. If necessary, you can add entries to the terminfo database, but it is a tedious and time-consuming process. See "Adjusting the terminfo Database for an Unsupported Printer" on page 327.

# *Daemons and LP Internal Files*

The /usr/lib/lp directory contains daemons and files used by the LP print service, as described in Table B-4.

*Table B-4* Contents of the /usr/lib/lp Directory

| File       | <b>Type</b>         | <b>Description</b>                                                                                                    |
|------------|---------------------|----------------------------------------------------------------------------------------------------|
| bin        | Directory           | Contains files for generating printing<br>alerts, slow filters, and queue<br>management programs.                                                                                                    |
| lpNet      | Daemon              | Controls LP requests for network printing.                                                                                                    |
| lpdata     | ELF executable file | Lists LP print service configuration<br>information (interactive command).                                                                                                    |
| lpsched    | Daemon              | Manages scheduling of LP print requests.                                                                                                    |
| model      | Directory           | Contains the standard printer interface<br>program.                                                                                                    |
| postscript | Directory           | Contains all PostScript filter programs<br>provided by the SunOS 5.x LP print<br>service. These filters come with descriptor<br>files in the $/etc/lp/fd$ directory that tell<br>the LP print service the characteristics of<br>the filters and where to locate them. |

### *LP Administrative Commands*

The commands used to set up and administer the LP print service are in the /usr/sbin directory, as shown in Table B-5.

Table B-5 The 1p Commands in the /usr/sbin Directory

| Command  | <b>Purpose</b>                                                                                                    |
|----------|----------------------------------------------------------------------------------------------------|
| accept   | Accepts print requests into the printer's queue.                                                                                                    |
| lpadmin  | Defines printer names, printer types, file content types,<br>print classes, printer devices, and printer comments;<br>removes printers or print classes; specifies fault recovery,<br>interface programs (either custom or standard), printing<br>options, banner/no banner; mounts forms; mounts print<br>wheels or cartridges; defines allow and deny user lists. |
| lpfilter | Adds, changes, deletes, and lists filters.                                                                                                    |
| lpforms  | Adds, changes, deletes, and lists forms.                                                                                                    |
| lpmove   | Moves queued print requests from one printer to another.                                                                                                    |
| lpshut   | Halts the LP print service. (1psched, which starts the LP<br>print service, is in the $\sqrt{\text{usr}}/1$ ib/lp directory.)                                                                                                    |
| lpsystem | Registers print servers and print clients with the LP print<br>service.                                                                                                    |
| lpusers  | Sets queue priorities for users.                                                                                                    |
| reject   | Rejects print requests into the printer's queue                                                                                                    |

# *Log Files*

The LP print service maintains two sets of log files:

- A list of current requests that are in the print queue (/var/spool/lp)
- An ongoing history of print requests (/var/lp/logs/requests)

#### *Print Queue Logs*

The scheduler for each system keeps a log of print requests in the directories /var/spool/lp/tmp/*system* and /var/spool/lp/requests/*system*. Each print request has two files (one in each directory) that contain information about the request. The information in the /var/spool/lp/requests/*system*

directory can be accessed only by root or lp. The information in the /var/spool/lp/tmp/*system* can be accessed only by the user who submitted the request, root, or lp.

The following example shows the contents of the /var/spool/lp/tmp/terra directory:

```
terra% ls /var/spool/lp/tmp/terra
20 - 0 21 - 0terra% cat 21-0
C 1
D slw2
F /etc/default/login
P 20
t simple
U tamiro
s 0x1000
```
These files remain in their directories only as long as the print request is in the queue. Once the request is finished, the information in the files is combined and appended to the file /var/lp/logs/requests, which is described in the next section.

Use the information in the /var/spool/lp logs if you need to track the status of a print request that is currently in the queue.

### *History Logs*

The LP print service records a history of printing services in three log files: lpNet, lpsched, and requests. These log files are located in the /var/lp/logs directory. You can use the information in these logs to diagnose and troubleshoot printing problems. Here is an example of the contents of the /var/lp/logs directory:

```
# cd /var/lp/logs
# ls
lpNet lpsched.1 requests requests.2
lpsched lpsched.2 requests.1
#
```
The files with the .1 and .2 suffixes are copies of the previous day's logs. Each day, the lp cron job cleans out the lpsched and requests log files and keeps copies for two days. See "How to Monitor and Clean Out Log Files" on page 122 for suggestions on modifying the cron job for cleaning out the requests log.

The two most important log files for troubleshooting are:

- **•** The lpNet log, which contains information about network printing
- **•** The lpsched log, which contains information about local printing requests

The requests log contains information about print requests that are completed and no longer in the print queue. Once a request is finished printing, the information in the /var/spool/lp log files is combined and appended to the /var/lp/logs/requests log.

The requests log has a simple structure, so that you can extract data using common UNIX shell commands. Requests are listed in the order they are printed, and are separated by lines showing their request IDs. Each line below the separator line is marked with a single letter that identifies the kind of information contained in that line. Each letter is separated from the data by a single space.

Here is an example of the contents of a requests log:

```
# pwd
/var/lp/logs
# tail requests.2
= slw2-20, uid 200, gid 200, size 5123, Mon Nov 18 01:24:01 EST 1994
z slw2
C<sub>1</sub>D slw2
F /etc/motd
P 20
t simple
U irving
s 0x0100
#
```
# Table B-6 shows the letter codes in the LP requests log.

*Table B-6* Letter Codes in the LP requests Log

| Letter | <b>Content of Line</b>                                                                                                    |  |
|--------|----------------------------------------------------------------------------------------------------|--|
| $=$    | The separator line. It contains the following items: request ID, the<br>user ID (UID) and group IDs (GIDs) of the user, the total number of<br>bytes in the original (unfiltered) file size, and the time when the<br>request was queued. |  |
| C      | The number of copies printed.                                                                                                    |  |
| D      | The printer or class destination or the word any.                                                                                                    |  |
| F      | The name of the file printed. The line is repeated for each file<br>printed; files were printed in the order shown.                                                                                                    |  |
| f      | The name of the form used.                                                                                                    |  |
| Η      | One of three types of special handling: resume, hold, and<br>immediate. The only useful value found in this line will be<br>immediate.                                                                                                    |  |
| Ν      | The type of alert used when the print request was successfully<br>completed. The type is the letter M if the user was notified by email<br>or W if the user was notified by a message to the terminal.                                    |  |
| O      | The printer-dependent -o options (for example, nobanner).                                                                                                    |  |
| Ρ      | The priority of the print request.                                                                                                    |  |
| р      | The list of pages printed.                                                                                                    |  |
| r      | A single-letter line that is included if the user asked for "raw"<br>processing of the files (the $-r$ option of the $1p$ command).                                                                                                    |  |
| S      | The character set, print wheel, or cartridge used.                                                                                                    |  |
| S      | The outcome of the request, shown as a combination of individual<br>bits expressed in hexadecimal form. Several bits are used internally<br>by the print service. The bits and what they mean are describe in<br>Table B-7.               |  |
| т      | The title placed on the banner page.                                                                                                    |  |
| t      | The type of content found in the files.                                                                                                    |  |
| U      | The name of the user who submitted the print request.                                                                                                    |  |

| Letter | <b>Content of Line</b>                                                                                                    |
|--------|----------------------------------------------------------------------------------------------------|
| x      | The slow filter used for the print request.                                                                                                    |
| Y      | The list of special modes for the print filters used to print the<br>request.                                                                                                    |
| z      | The printer used for the request. This printer differs from the<br>destination (the D line) if the request was queued for any printer or<br>a class of printers, or if the request was moved to another<br>destination. |

*Table B-6* Letter Codes in the LP requests Log (Continued)

### *Table B-7* Outcome Codes in the LP Requests Log

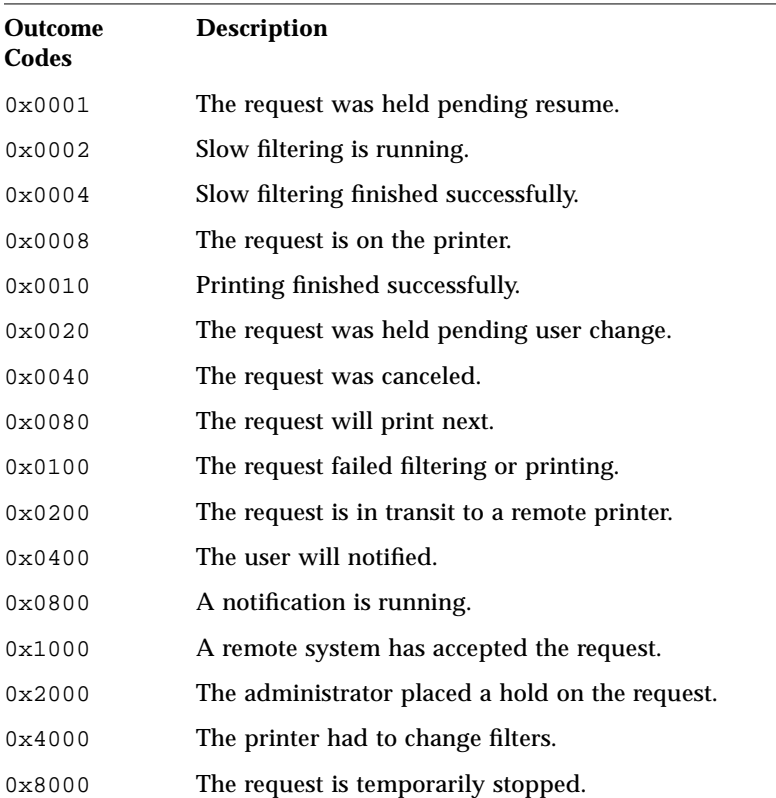

# *Spooling Directories*

Files queued for printing are stored in the /var/spool/lp directory until they are printed, which may be only seconds. Table B-8 shows the contents of the /var/spool/lp directory.

| File             | Type      | <b>Description</b>                                                                                                    |
|------------------|-----------|----------------------------------------------------------------------------------------------------|
| <b>SCHEDLOCK</b> | File      | Lock file for the scheduler. Check for this file if<br>the scheduler dies and will not restart.                                                                 |
| admins           | Directory | Link to $/etc/lp$ .                                                                                                    |
| bin              | Directory | Link to $/usr/lib/lp/bin$ .                                                                                                    |
| fifos            | Directory | Pipes that convey networked print requests to and<br>from the 1pNet daemon.                                                                                     |
| logs             | Link      | Link to $\ldots$ / 1 $p$ / 1 $\log s$ where completed print<br>requests are logged.                                                                             |
| model            | Link      | Link to $\sqrt{usr/lib/lp/model}$ .                                                                                                    |
| requests         | Directory | Directory that contains subdirectories for each<br>configured printer where print requests are<br>logged until printed. Users cannot access this log.           |
| system           | Directory | A print status file for the system.                                                                                                    |
| temp             | Link      | Link to /var/spool/lp/tmp/printer-name,<br>which contains the spooled requests.                                                                                 |
| tmp              | Directory | Directory for each configured printer where print<br>requests are logged until printed. Changes to<br>existing print requests are also recorded in this<br>log. |

*Table B-8* Contents of the /var/spool/lp Directory

# *Understanding How the Print Service Works*

This section describes what happens to a local print request from the time it is submitted by the user until it is printed successfully. It also explains how printing works between SunOS 4.1 and SunOS 5.x systems.

# *Local Printing*

Figure B-2 shows what happens when a user submits a request to print a PostScript file on a *local* printer, which is a printer connected to the user's system. All processing happens on the local system; no network printing software is used.

# *B*

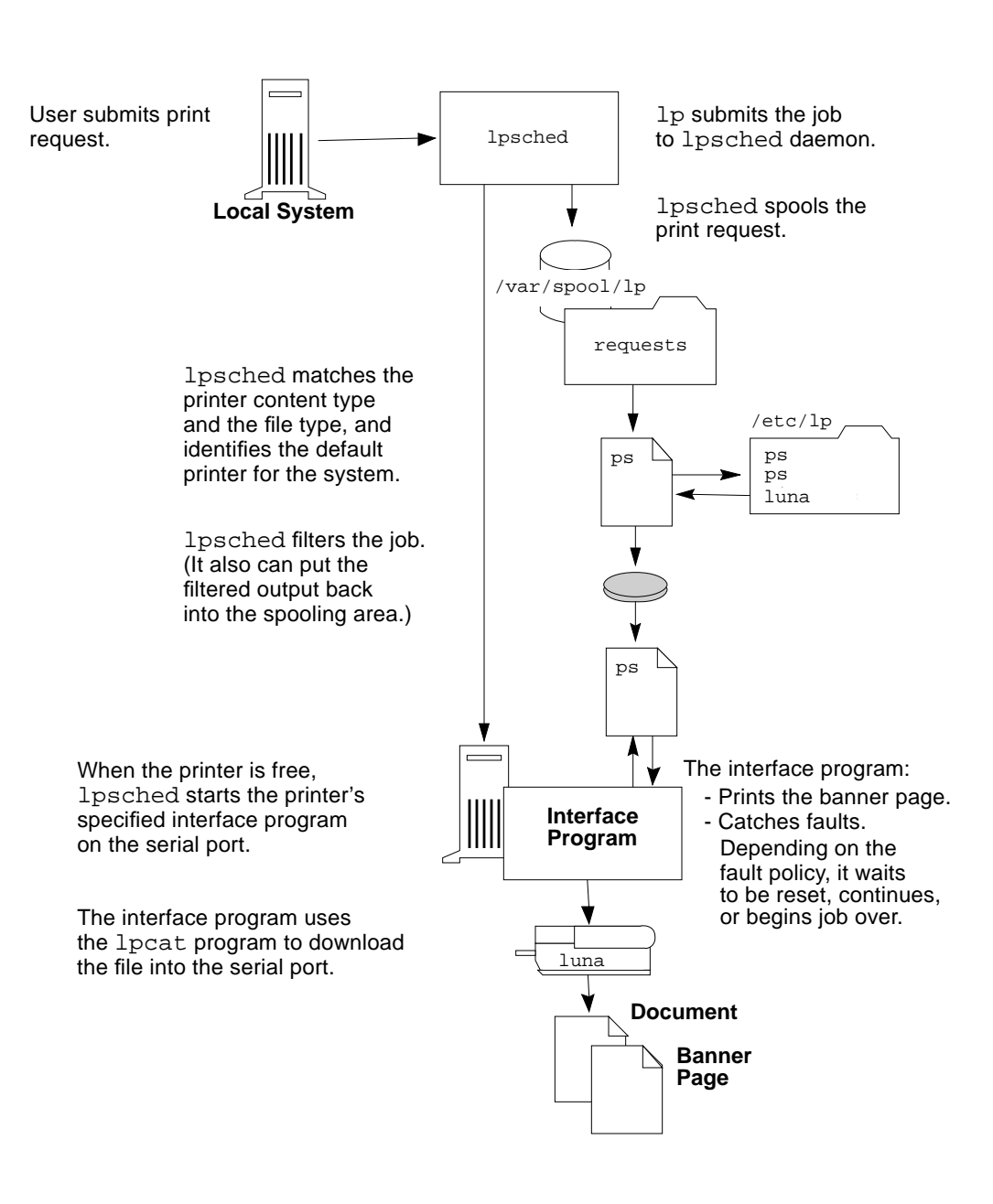

*Figure B-2* The Local Printing Process

# *Remote Printing*

Figure B-3 shows what happens when a user on a SunOS 5.x print client submits a print request to a SunOS 4.1 print server. The 1 psched daemon handles the local part of the print request, and the 1pNet daemon and its child process handle the network communication between the two systems.

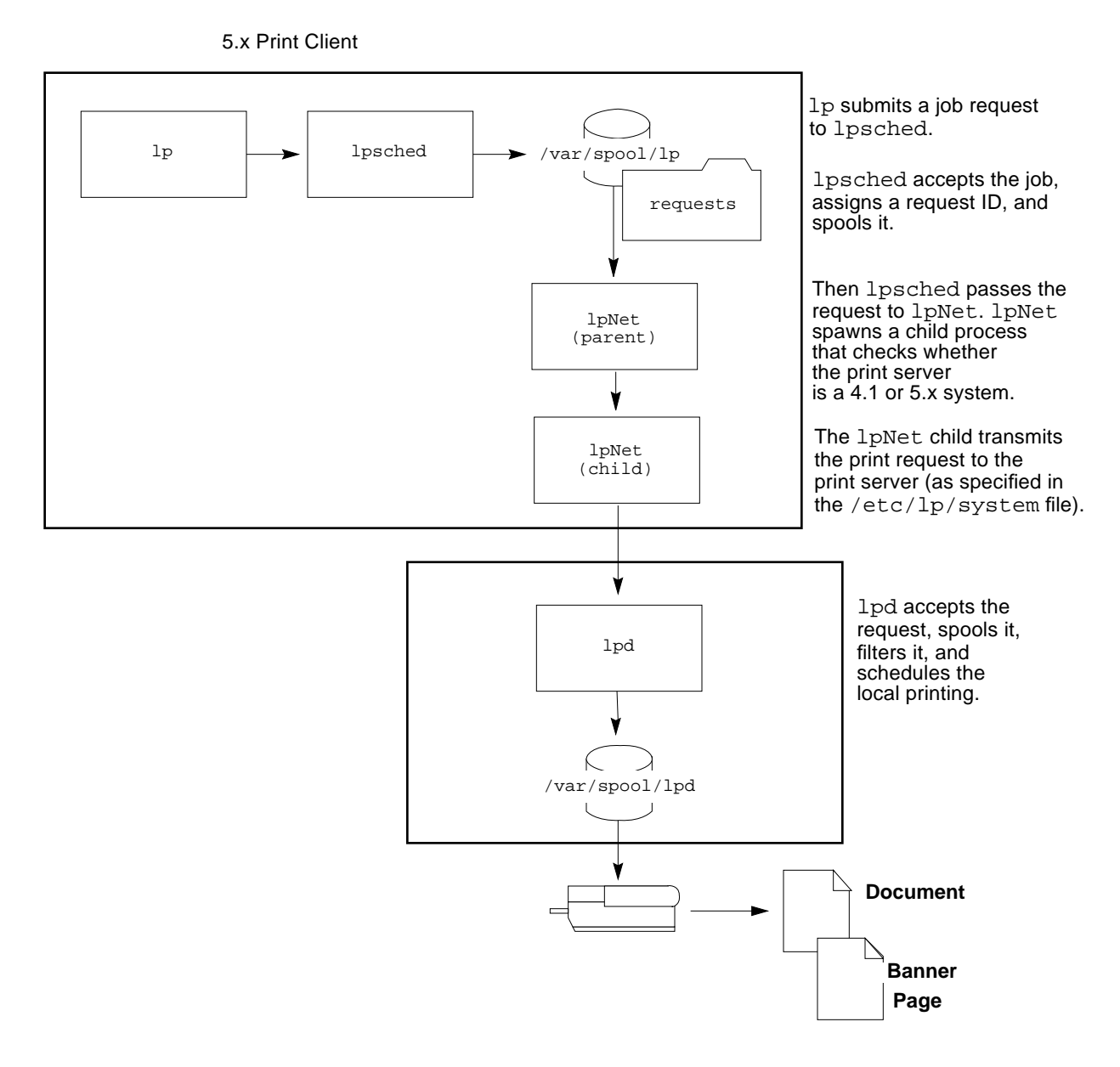

*Figure B-3* Network Printing Between a SunOS 5.x Print Client and a SunOS 4.1 Print Server

Figure B-4 shows a SunOS 4.1 print client submitting a print request to a SunOS 5.x print server. The  $1p\bar{d}$  daemon handles the local part of the print request and the connection to the print server. The Service Access Facility network listen process on the server waits for network printing requests and sends them to the lpNet daemon. The lpNet daemon and its child processes hand the request over to the lpsched daemon, which processes the request on the print server

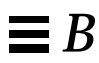

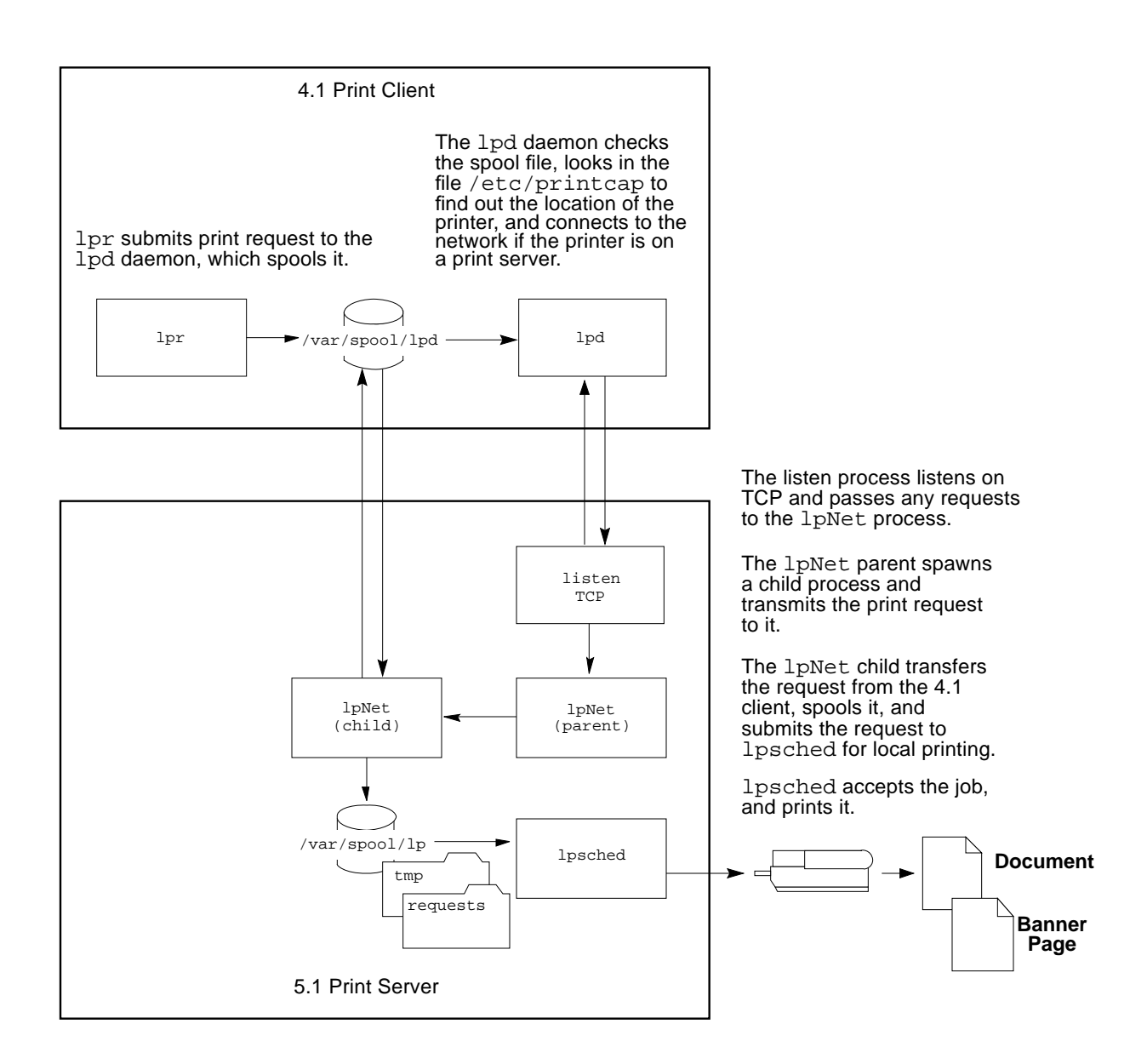

*Figure B-4* Network Printing Between a SunOS 4.1 Print Client and a SunOS 5.x Print Server

Figure B-5 shows what happens when a user of a SunOS 5.x print client submits a print request to a SunOS 5.x print server. The 1psched daemon on the print client handles the local part of each print request. Then lpsched passes the request to the lpNet daemon on the print client, which spawns a child process that communicates with the print server. The Service Access Facility network listen service on the print server monitors network printing requests and sends them to the lpNet daemon on the print server. The lpNet daemon and its child processes send the request to the lpsched daemon on the print server, which processes the print request.

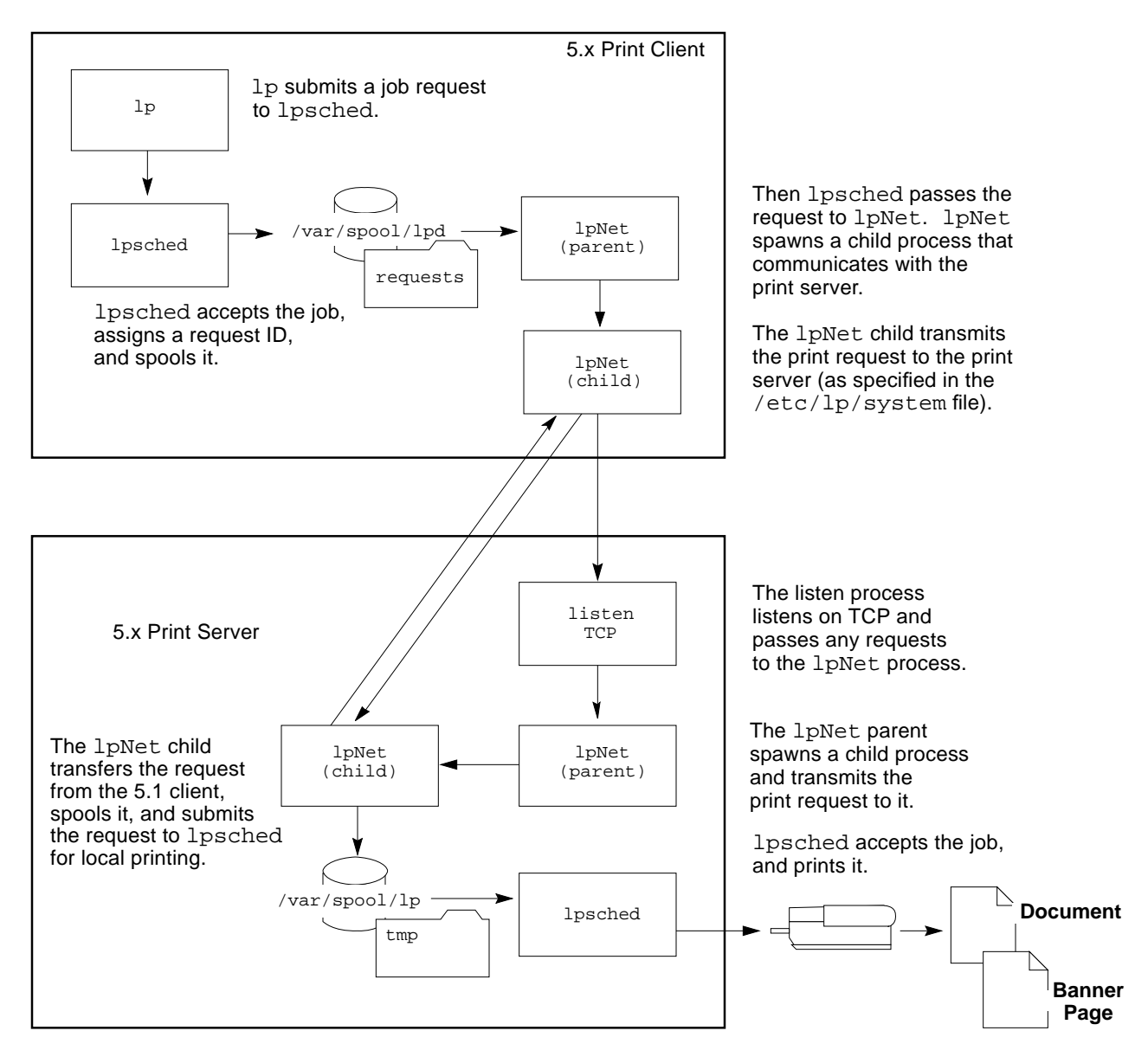

*Figure B-5* Network Printing Between a SunOS 5.x Print Client and a SunOS 5.x Print Server

# *About Customizing the LP Print Service*

Although the LP print service is designed to be flexible enough to handle most printers and printing needs, it does not handle every possible situation. You may have a printing request that is not accommodated by the standard features of the LP print service. Or you may have a printer that does not quite fit into the way the LP print service handles printers.

You can customize the LP print service in the following ways:

- **•** Adjust the printer port characteristics
- **•** Adjust the terminfo database
- **•** Customize the printer interface program
- **•** Create a print filter
- **•** Define a form

# *Adjusting Printer Port Characteristics*

The printer port characteristics set by the LP print service must be compatible with the printer communication settings.

If the default printer port settings provided by the LP print service do not work with a printer, refer to the printer manual to find out what settings the printer requires from the LP print service. See Table B-13 for a list of the stty settings most frequently used by the LP print service. See the manual page for the  $\text{stty}(1)$  command for a complete list of options.

# *Adjusting the* terminfo *Database for an Unsupported Printer*

The LP print service uses an interface program and the terminfo database to initialize each printer and establish a selected page size, character pitch, line pitch, and character set.

Each printer is identified in the terminfo database with a short name. The name required by the terminfo database is identical to the kind of name used to set the TERM shell variable. This name is also the printer type you specify when setting up a printer. For example, the entries for different types of PostScript printers are in /usr/share/lib/terminfo/P. The default entries provided with the SunOS 5.x system are PS (for PostScript) and PSR (for

PostScript Reverse). For more information about finding entries in the terminfo database, see "Printer Entries in the terminfo Database on page 84.

If you cannot find a terminfo entry for your printer, you still may be able to use the printer with the LP print service, without automatic selection of page size, pitch, and character sets. However, you may have trouble keeping the printer set in the correct modes for each print request.

If there is no terminfo entry for your type of printer, you can either customize the interface program used with the printer or add an entry to the terminfo database.

The terminfo database contains hundreds of items defined for each terminal or printer. The LP print service, however, uses fewer than 50 of these items. Table B-14 on page 346 lists the required items.

# *Customizing the Printer Interface Program*

Any printer interface program performs the following tasks:

- **•** It initializes the printer port, if necessary. The standard printer interface program uses the stty command to initialize the printer port.
- **•** It initializes the printer hardware. The standard printer interface program gets the control sequences from the terminfo database and the TERM shell variable.
- **•** It prints a banner page, if necessary.
- **•** It prints the number of copies specified by the print request.

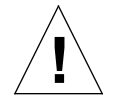

**Caution –** If you have a printer interface program from a release of UNIX System V prior to Release 3.2, it will probably work with the SunOS 5.x LP print service. However, several -o options have been standardized in the SunOS 5.x print service and will be passed to every printer interface program. These options may interfere with similarly named options used by the old interface.

The LP print service, not a printer interface program, is responsible for opening the printer port. The printer port is given to the printer interface program as standard output, and the printer is identified as the "controlling terminal" for the printer interface program so that a "hang-up" of the port will cause a SIGHUP signal to be sent to the printer interface program.

If you have a printer that is not supported by the standard printer interface program, you can furnish your own printer interface program. You can copy the standard program, and then tell the LP print service to use it for a specified printer. But first, you need to understand what is in the standard program. The following section describes the standard program.

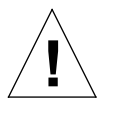

**Caution –** A customized printer interface program must not terminate the connection to the printer or "uninitialize" the printer in any way. **!**

# *The Standard Printer Interface Program*

The standard (model) printer interface program,

/usr/lib/lp/model/standard, is used by the LP print service to set the printing defaults shown in Table B-9.

*Table B-9* Default Printer Port Characteristics

| <b>Characteristic</b> | <b>Default Setting</b>                                                                                                    |  |
|-----------------------|----------------------------------------------------------------------------------------------------|--|
| Default filter        | None                                                                                                    |  |
| Character<br>pitch    | None                                                                                                    |  |
| Line pitch            | None                                                                                                    |  |
| Page width            | None                                                                                                    |  |
| Page length           | None                                                                                                    |  |
| Character set         | None                                                                                                    |  |
| stty options          | 9600 cs8 -cstopb -parenb -parodd ixon -ixany opost<br>-olcuc onler -ocrnl -onocr -onlret -ofill nl0 cr0<br>tab0 bs0 vt0 ff0 |  |
| Exit code             | $\Omega$                                                                                                    |  |

#### *Customizing* stty *Modes*

If you need to change the terminal characteristics, like baud rate or output options, look for the section of the standard printer interface program that begins with the following comment:

## Initialize the printer port

#### *Exit Codes*

When printing is complete, your interface program should exit with a code that shows the status of the print job. The exit code is the last entry in the printer interface program.

Table B-10 shows the exit codes and how they are interpreted by the LP print service.

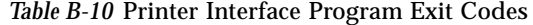

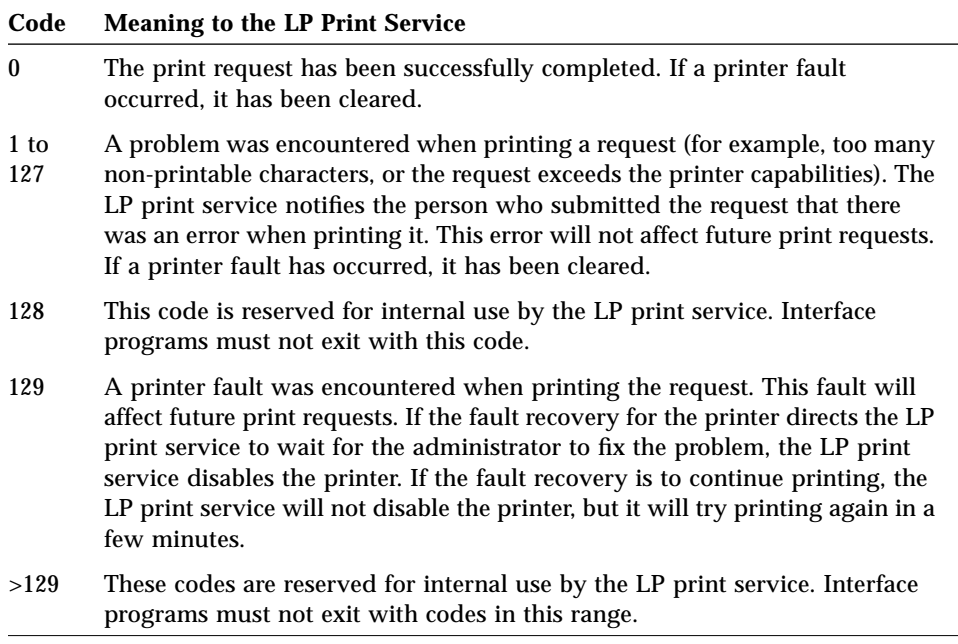

If the program exits with a code of 129, the system administrator (root) is alerted of a printer fault. Unfortunately, if the printer interface program exits, the LP print service must also reprint the request from the beginning, after the fault has been cleared. If you do not want the entire request to be reprinted,

you can have the interface program send a fault message to the LP print service, but wait for the fault to clear. When the fault clears, the interface program can resume printing the file. When printing is finished, the printer interface program can give a zero exit code, just as if the fault had never occurred. An added advantage to this approach is that the interface program can detect when the fault is cleared automatically, so that the administrator does not need to re-enable the printer.

#### *Fault Messages*

You can use the lp.tell program to send fault messages to the LP print service. This program is referenced by the LPTELL shell variable in the standard printer interface code. The program takes standard input and sends it to the LP print service, where it is put into the message that alerts the administrator to the printer fault. If its standard input is empty,  $lp.tell$  does not initiate an alert. For an example of how the 1p.tell program is used, examine the standard printer interface code immediately after the following comment:

# Here's where we set up the \$LPTELL program to capture fault messages

If you use the special exit code 129 or the  $1p$ .  $t \in \mathbb{R}$  program, the printer interface program does not need to disable the printer itself. The interface program can disable the printer directly, but doing so will override the faultalerting mechanism. Alerts are sent only if the LP print service detects that the printer has a fault, and the special exit code and the 1p.tell program are its main detection tools.

If the LP print service has to interrupt the printing of a file at any time, it kills the interface program with a signal TERM (trap number 15, see  $kill(1)$  and signal(3B)). If the printer interface program dies from receipt of any other signal, the LP print service assumes that future print requests will not be affected, and continues to use the printer. The LP print service notifies the person who submitted the request that the request has not been finished successfully.

When the interface is first invoked, the signals HUP, INT, QUIT, and PIPE (trap numbers 1, 2, 3, and 13) are ignored. The standard interface changes this so that these signals are trapped at appropriate times. The standard interface interprets receipt of these signals as warnings that the printer has a problem; when it receives a signal, it issues a fault alert.

#### *Using a Customized Printer Interface Program*

You can create a customized printer interface program and use it in place of the standard printer interface program on the print server. To do so, you have to use the lpadmin command to register the program with the LP print service for a specific printer.

# *Creating a New Print Filter*

A filter is used by the LP print service each time it has to print a type of file that is not acceptable to a printer. Creating a new print filter is not easy, and usually requires extensive experimentation. A print filter can be as simple or as complex as needed. Filters contain input types, output types, and complex options that provide a language to process command-line arguments within the filter.

The SunOS 5.x print service provides filter programs in the /usr/lib/lp/postscript directory. These filters cover most PostScript printing situations—where the destination printer requires the data to be in PostScript format. A set of filter descriptor files are provided in the /etc/lp/fd directory. These files describe the characteristics of the filters (for example, fast or slow filter), and point to the filter programs (for example, /usr/lib/lp/postscript/postdaisy).

If you have non-PostScript printers, you have to create and add print filters as required. First, you need to understand what print filters are and the requirements that must be met by a filter program.

### *Understanding Print Filters*

This section describes different types of filters, how they convert file content, handle special modes, and detect printer faults.

#### *Types of Filters*

There are two types of print filters: fast filters and slow filters.

Fast filters do not require much processing time to prepare a file for printing. In addition, they must have access to the printer when they run. A print filter that detects printer faults must be a fast filter. Any filter that uses the PRINTER keyword as a filter option must be installed as a fast filter.

Slow filters require a lot of processing time to prepare a file for printing. In addition, slow filters do not require access to the printer when they run. Slow filters are run in the background so that they do not tie up a printer, allowing other files that do not need slow filtering to be printed. Slow filters that are specified by users (using the  $-y$  option to the  $1p$  command) must be run on the system where the print request was issued. The LP print service cannot pass values for filters to remote systems. It can, however, match a file content type to a content type on a remote system. If you want to activate special filter modes on a remote system, you must do so by specifying content types (instead of slow filters) that tell the LP print service to match input types and output types.

#### *Converting Files*

The LP print service uses print filters to convert files from one content type to another. You can specify the file content types for each printer. When a user submits a file, specifying its content type, the LP print service finds a printer that can print files of that content type. Because many applications can generate files for various printers, this is often sufficient. However, some applications may generate files that cannot be printed on any available printers.

Each time the LP print service receives a request to print a type of file that is in a format that cannot be accepted directly by a printer, the LP print service tries to match the content type of the print request with the content type of the available (or specified) printer. If there is a match, the file can be sent directly to the printer without filtering. If no match is found, or if the content type specifies that a filter be used, the LP print service tries to match the content type of the file with the input content type of available filters, and match the output type of the filter with the content type of the printer. When an appropriate filter is found, the print request is passed through the filter.

#### *Handling Special Printing Modes*

A print filter handles special modes and requests to print specific pages. A special printing mode is needed to print any characteristics of print requests that require a customized filter. Filters handle the following characteristics:

- **•** Printer type
- **•** Character pitch
- **•** Line pitch
- **•** Page length
- **•** Page width
- **•** Pages to print
- **•** Character set
- **•** Form name
- **•** Number of copies

The LP print service provides default settings for these characteristics; however, a print filter may handle some characteristics more efficiently. For example, some printers can handle multiple copies more efficiently than the LP print service, in which case, you may want to provide a filter for multiple-copy page control.

#### *Detecting Printer Faults*

Each printer has its own way of detecting printer faults and transmitting fault signals to the LP print service. The LP print service only checks for hang-ups (loss of carrier) and excessive delays in printing.

Some printers provide good fault coverage and can send a message describing the reason for a fault. Other printers indicate a fault by using signals other than the signals indicating loss of carrier signal or shut off of data flow. A filter is required to interpret this additional printer fault information.

A filter can also put a print request on hold, wait for a printer fault to clear, and then resume printing. In this way, the print request that was interrupted does not need to be reprinted in its entirety. Only a filter that knows the control sequences used by a printer can determine where to break a file into pages. Consequently, only such a filter can find the place in the file where printing should start again when a fault is cleared.

When a print filter generates messages, those messages are handled by the LP print service, and alerts are sent to the system administrator, if alerts are enabled. See "Setting Printer Fault Alerts" on page 156.

#### *Requirements for a Print Filter Program*

A print filter can be simple or complex, but it has to meet the following requirements:

**•** The filter should get the contents of a file from its standard input and send the converted file to the standard output.

- **•** A program cannot be used as a filter if it references external files. You may be tempted to use a program like troff, nroff, or a similar word processing program as a filter. The LP print service does not recognize references to other files, known as *include files*, from a filter program. Because troff and nroff allow include files, they may fail when used as filters. If the program needs other files to complete its processing, it should not be used as a filter.
- **•** The filter should not depend on files that normally would not be accessible to a user. If a filter fails when run directly by a user, it will fail when run by the LP print service.
- **•** A slow filter can send messages about errors in the file to standard error. A fast filter should not. Error messages from a slow filter are collected and sent to the user who submitted the print request.
- **•** If a slow filter dies because it received a signal, the print request is stopped and the user who submitted the request is notified. Likewise, if a slow filter exits with a non-zero exit code, the print request is stopped and the user is notified. The exit codes from fast filters are treated differently.

If you want the filter to detect printer faults, the filter must also meet the following requirements:

- **•** If possible, the filter should wait for a fault to be cleared before exiting. Additionally, it should continue to print at the top of the page where printing stopped after the fault clears. If the administrator does not want this contingency followed, the LP print service will stop the filter before alerting the administrator.
- **•** The filter should send printer fault messages to its standard error as soon as the fault is recognized. It does not have to exit, but rather it can wait for the fault to be cleared.
- **•** The filter should not send messages about errors in the file to standard error. These messages should be included in the standard output, where they can be read by the user.
- **•** The filter should exit with a zero exit code if the file is finished printing (even if errors in the file have prevented it from being printed correctly).
- **•** The filter should exit with a non-zero exit code only if a printer fault has prevented it from finishing a print request.
- **•** When added to the filter table, the filter must be added as a fast filter.

# *Defining a Print Filter*

When defining a new print filter, in addition to writing a filter program, you must define the characteristics of its use to the LP print service:

- **•** Name of the filter program to run
- **•** The types of input it accepts
- **•** The types of output it produces
- **•** The types of printers to which it can send jobs
- **•** The names of specific printers to which it can send jobs
- **•** The type of filter (either fast or slow)
- **•** Options

You can type the characteristics as direct input to the lpfilter command. You also can create a file that specifies the filter's characteristics, and use the file name as input to the lpfilter command. Such a file is called a *filter descriptor file* and should be located in the /etc/lp/fd directory. These files are not the filters themselves, but rather point to the filters.

Whether you store the information in a file, or enter it directly on the command line, use the following format:

```
Command: command-pathname [options]
Input types: input-type-list
Output types: output-type-list
Printer types: printer-type-list
Printers: printer-list
Filter type: fast or slow
Options: template-list
```
The information can be arranged in any order, and not all the information is required. When you do not specify values, those shown in Table B-11 are assigned by default. They are not very useful, which is why you should specify explicit values.

*Table B-11* Default Values for lpfilter Arguments

| Item        | <b>Default</b> |
|-------------|----------------|
| Input types | any            |
| Output type | any            |
| Item            | <b>Default</b> |
|-----------------|----------------|
| Printer types   | any            |
| <b>Printers</b> | any            |
| Filter type     | slow           |

*Table B-11* Default Values for lpfilter Arguments (Continued)

The filter characteristics are defined as follows:

- **•** Command The full path of the filter program. If there are any fixed options that the program always needs, include them here.
- **•** Input types The list of file content types that the print filter can process. The LP print service does limit the number of input types, but most filters can accept only one type. Several file types may be similar enough that the filter can deal with them. You can use whatever names you like, using a maximum of 14 alphanumeric characters and dashes. Do not use underscores as part of the input type name. Because the LP print service uses these names to match a filter to a file type,

follow a consistent naming convention. For example, if more than one filter can accept the same input type, use the same name for that input type when you specify it for each filter. Inform your users of these names so they know how to identify the file type when submitting a file for printing.

- **•** Output types The list of file types that the filter can produce as output. For each input type, the filter produces a single output type. The output type may vary, however, from job to job. The name of the output type is restricted to 14 alphanumeric characters and dashes. The output type names should either match the types of available (local or remote) printers, or match the input types handled by other filters. The LP print service groups filters in a shell pipeline if it finds that several passes by different filters are needed to convert a file. It is unlikely that you will need this level of sophistication, but the LP print service allows it. Try to find a set of filters that takes as input types all the different files the users may want printed, and that converts those files directly into file types the
- **•** Printer types The list of printer types into which the print filter can convert files. For most printers and filters, you can leave this part of the filter definition blank, because it is identical to the list of output types. But it can be different. For example, you could have a printer with a single printer

printer can handle.

type for purposes of initialization, but which can recognize several different file content types. Essentially, this printer has an internal filter that converts the various file types into one that it can handle. Thus, a filter may produce one of several output types that match the file types that the printer can handle. The print filter should be marked as working with that printer type. As another example, you may have two different models of printers that are listed as accepting the same file types. Due to slight differences in manufacture, however, one printer deviates in the results it produces. You label the printers as being of different printer types, say A and B, where B is the one that deviates. You create a filter that adjusts files to account for the deviation produced by printers of type B. Because this filter is needed only for those printer types, you would list it as working only on type B printers.

**•** Printers – Usually, a print filter should be able to work with all printers that accept its output, so you can usually skip this part of the filter definition. You may, however, have some printers that are or inappropriate for the output that the filter produces. For example, you may want to dedicate one printer for fast turnaround, only sending files that require no filtering to that printer. Other printers of identical type may be used for files that need extensive filtering before they can be printed.

**•** Filter type – The LP print service recognizes fast and slow filters. Fast filters incur little overhead when preparing a file for printing, and they must have access to the printer when they run. A filter that is supposed to detect printer faults must be a fast filter. A filter that uses the PRINTER keyword as a filter option must be a fast filter. Slow filters incur lots of overhead in preparing a file, and do not require access to a printer to run. The LP print service runs slow filters in the background, without tying up a printer. Files that do not need slow filtering can move ahead in the print queue, and printers are not left idle while a slow filter works on one file.

Slow filters that are invoked by printing modes (using the  $-y$  option of the lp command), must be run on the system from which the print request originated. The LP print service cannot pass values for modes to print servers. It can, however, match a file content type (specified after the -T option of the lp command) to a content type on a print server. Therefore, if you want to activate special modes on a print server, you must specify content types that permit the LP print service to match input types and output types.

**•** Options – Options specify how different types of information are converted into command line arguments to the filter command. This information may include specifications from a user (with the print request), the printer definition, and the specifications implemented by any filters used to process the request.

#### *Defining Print Filter Options With Templates*

There are 13 sources of information, each of which is represented by a *keyword*. Each option is defined in a *template*. A template is a statement in a filter definition that defines an option to be passed to the filter command, based on the value of one of the characteristics of the filter. A template has the following format:

The options specified in a filter definition may include none, all, or any subset of the 13 keywords. In addition, a single keyword may be defined more than once, if multiple definitions are required for a complete filter definition. See Table B-12 for a description of the 13 keywords.

A print filter definition can include more than one template. Multiple templates are entered on a single line and separated with commas, or they are entered on separate lines, preceded by the Options: prefix.

The format of a template is as follows:

*keyword pattern = replacement*

The *keyword* identifies the type of option being registered for a particular characteristic of the filter.

The pattern is specific option for the keyword. The replacement is what happens when the keyword has the noted value.

For an example of how an option is defined for a particular filter, suppose you want to have the print service scheduler assign print requests to filters following this criteria:

- **•** If the type of OUTPUT to be produced by the filter is impress, then pass the -I option to the filter.
- **•** If the type of OUTPUT to be produced by the filter is postscript, then pass the -P option to the filter.

To specify these criteria, provide the following templates as options to the lpfilter command:

```
Options: OUTPUT impress=–I, OUTPUT postscript=–P
```
If the Options: line becomes too long, put each template on a separate line, as follows:

```
Options: OUTPUT impress=-I
Options: OUTPUT postscript=-P
```
In both templates, the *keyword* is defined as OUTPUT. In the first template, the pattern is impress and the value of the *replacement* is -I. In the second template, the value of *pattern* is postscript and the value of *replacement* is -P.

The 13 keywords shown in Table B-12 are available for defining Options in a print filter definition.

| <b>Characteristic</b>    | <b>Keyword</b> | <b>Possible Patterns</b> | <b>Example</b>         |
|--------------------------|----------------|--------------------------|------------------------|
| Content type<br>(input)  | INPUT          | content-type             | troff                  |
| Content type<br>(output) | OUTPUT         | content-type             | postscript,<br>impress |
| Printer type             | TERM           | printer-type             | att495                 |
| Printer name             | PRINTER        | printer-name             | 1p1                    |
| Character pitch          | <b>CPI</b>     | scaled-decimal           | 10                     |
| Line pitch               | <b>LPI</b>     | scaled-decimal           | 6                      |
| Page length              | LENGTH         | scaled-decimal           | 66                     |
| Page width               | WIDTH          | scaled-decimal           | 80                     |
| Pages to print           | PAGES          | page-list                | $1 - 5$ , $13 - 20$    |
| Character set            | CHARSET        | character-set            | finnish                |

*Table B-12* Print Filter Options Keywords

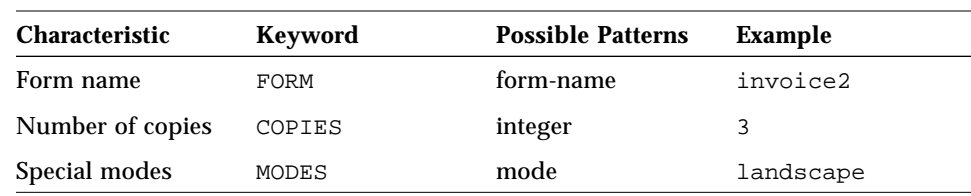

#### *Table B-12* Print Filter Options Keywords (Continued)

To find out which values to supply for each type of template (that is, for the *pattern* and *replacement* arguments for each keyword), consider the following:

- **•** The values for the INPUT and OUTPUT templates come from the file content type that needs to be converted by the filter, and the output type that has to be produced by the filter, respectively.
- **•** The value for the TERM template is the printer type.
- **•** The value for the PRINTER template is the name of the printer that will be used to print the final output.
- **•** The values for the CPI, LPI, LENGTH, and WIDTH templates come from the user's print request, the form being used, or the default values for the printer.
- **•** The value for the PAGES template is a list of pages that should be printed. Typically, it is a list of page ranges separated by commas. Each page range consists of a pair of numbers separated by a dash, or a single number. (For example, 1–5,6,8,10 indicates pages 1 through 5, plus pages 6, 8, and 10). However, whatever value was given in the –P option to a print request is passed unchanged.
- **•** The value for the CHARSET template is the name of the character set to be used.
- **•** The value for the FORM template is the name of the form requested by the -f option of the lp command (the command used to submit a print request).
- **•** The value of the COPIES template is the number of copies of the file to print. If the filter uses this template, the LP print service will reduce to one the number of copies of the filtered file it prints, since this "single copy" includes the multiple copies produced by the filter.

The value of the MODES template comes from the  $-y$  option of the  $1p$ command. Because a user can specify several –y options, there may be several values for the MODES template. The values will be applied in the leftto-right order given by the user.

The *replacement* part of a template shows how the value of a template should be given to the filter program. It is typically a literal option, sometimes with the placeholder asterisk (\*) included to show where the value goes. The *pattern* and *replacement* also can use the regular expression syntax of  $ed(1)$  for more complex conversion of user input options into filter options. All regular expression syntax of ed(1) is supported, including the  $\setminus$  ( ...  $\setminus$  and  $\setminus$ n constructions, which can be used to extract portions of the *pattern* for copying into the *replacement*, and the &, which can be used to copy the entire *pattern* into the *replacement*.

**Note –** If a comma or an equals sign (=) is included in a *pattern* or a *replacement*, precede it with a backslash  $(\cdot)$ . A backslash in front of any of these characters is removed when the *pattern* or *replacement* is used.

# *Creating a New Printer Form*

When you want to provide a new form, you must define its characteristics by entering information about nine required characteristics (page length, page width, and so on) as input to the lpforms command. The LP print service uses this information for two purposes:

- **•** To initialize the printer so that printing is done properly on the form
- **•** To send reminders to the system administrator about how to handle the form

Before running the lpforms command, gather the following information about the new form:

- **•** *Page length* The length of the form, or the length of each page in a multipage form. This information can be the number of lines, or the size in inches or centimeters.
- **•** *Page width* The width of the form, in characters, inches, or centimeters.
- **•** *Number of pages* The number of pages in a multipage form. The LP print service uses this number with a print filter (if available) to restrict the alignment pattern to a length of one form. See the description of alignment pattern below. If no filter is available, the LP print service does not truncate the output.
- **•** *Line pitch* A measurement of how close lines appear on the form. This is also called *leading*. It is the distance between two lines, from baseline to baseline, measured by either lines per inch or lines per centimeter.
- **•** *Character pitch* A measurement of how close together characters appear on the form. It is the distance between characters, measured by either characters per inch or characters per centimeter.
- **•** *Character set choice* The character set, print wheel, or font cartridge that should be used when this form is used. Users may choose a different character set for their own print requests when using this form, or you can insist that only one character set be used.
- **•** *Ribbon color* If the form should always be printed using a certain color ribbon, the LP print service can give a mount alert message indicating which color to use.
- **•** *Comment* Any remarks that might help users understand the form. For example, the remarks could indicate the name of the form, its revision, its purpose, or restrictions on its use.
- **•** *Alignment pattern* A sample file that the LP print service uses to fill one blank form. When mounting the form, you can print this pattern on the form to align it properly. You can also define a content type for this pattern so that the print service knows how to print it.

**Note –** The LP print service does not try to mask sensitive information in the alignment pattern. If you do not want sensitive information printed on sample forms—for example when you align checks—then you should mask the appropriate data. The LP print service keeps the alignment pattern stored in a safe place, where only those logged in as root or 1p can read it.

When you have gathered the information for the form, you enter it as input to the lpforms command. You should record this information first in a separate file so you can edit it before entering it with lpforms. You can then use the file as input instead of typing each piece of information separately after a prompt.

# *Instructions for Customizing the LP Print Service*

This section includes instructions for the following tasks:

- **•** Adjusting the printer port characteristics
- **•** Adjusting the terminfo database for an unsupported printer
- **•** Providing a custom printer interface program
- **•** Providing a new print filter
- **•** Providing a new form

For many tasks, you will find an example of user input and system output after the instructions.

#### ▼ **How to Adjust the Printer Port Characteristics**

- **1. On the system to which the printer is connected, become root or lp.**
- **2. Type** lpadmin -p *printer-name* -o "stty=*options*" **and press Return.** You can change more than one stty option setting by enclosing the options in single quotation marks and separating the options by spaces. The following table shows the default settings used by the LP print service. Change them as needed.

| Option   | <b>Meaning</b>                                               |
|----------|--------------------------------------------------------------|
| 9600     | Set baud to 9600                                             |
| cs8      | Set 8-bit bytes                                              |
| -cstopb  | Send one stop bit per byte                                   |
| -parity  | Do not generate parity                                       |
| ixon     | Enable XON/XOFF (also known as START/STOP or DC1/DC3)        |
| opost    | Do "output post-processing" using the settings listed below: |
| -olcuc   | Do not map lowercase to uppercase                            |
| onlcr    | Change line feed to carriage return/line feed                |
| $-ocrnl$ | Do not change carriage returns into line feeds               |
| -onocr   | Output carriage returns even at column 0                     |
| n10      | No delay after line feeds                                    |

*Table B-13* stty Default Settings Used by the LP Print Service

| Option | <b>Meaning</b>                  |
|--------|---------------------------------|
| cr0    | No delay after carriage returns |
| tab0   | No delay after tabs             |
| bs0    | No delay after backspaces       |
| vt0    | No delay after vertical tabs    |
| f f 0  | No delay after form feeds       |

*Table B-13* stty Default Settings Used by the LP Print Service (Continued)

# *Example of Adjusting the Printer Port Characteristics*

For example, suppose your printer requires you to enable parity, set it to odd, and set a 7-bit character size. You would type the following command:

```
terra% su
Password:
# lpadmin -p luna -o "stty='parenb parodd cs7'"
```
The stty option parenb enables parity checking/generation, parodd sets odd parity generation, and cs7 sets the character size to 7 bits.

For example, suppose your printer requires you to enable hardware flow control. You would type the following command:

```
terra% su
Password:
# lpadmin -p oak -o "stty='parenb parodd cs7'"
```
The stty option parenb enables parity checking/generation, parodd sets odd parity generation, and cs7 sets the character size to 7 bits.

▼ **How to Adjust the** terminfo **Database for an Unsupported Printer**

**1. Determine a correct** TERM **name for the printer.**

#### **a. On the system to which the printer is connected, type** cd /usr/share/lib/terminfo **and press Return.**

**b. Type** ls -l \* **and press Return.**

The file names shown in the listing are all valid TERM variables. These are the printer types you can specify when setting up a printer. Use them as a guide for picking a name for the printer. You should make sure none of the existing entries will support the new printer (by trying to set up the printer with an entry for a similar printer, if there are any).

#### **2. Construct a database entry for a new printer.**

The following table shows the items you must define in the terminfo entry to add a new printer to the LP print service. For more details about the structure of the terminfo database, see terminfo(4).

| Item             |       | <b>Meaning</b>                                 |
|------------------|-------|------------------------------------------------|
| <b>Booleans:</b> |       |                                                |
|                  | cpix  | Changing character pitch changes resolution    |
|                  | daisy | Printer needs operator to change character set |
|                  | lpix  | Changing line pitch changes resolution         |
| Numbers:         |       |                                                |
|                  | bufsx | Number of bytes buffered before printing       |
|                  | cols  | Number of columns in a line                    |
|                  | CPS   | Average print rate in characters per second    |
|                  | it    | Tabs initially every n spaces                  |
|                  | lines | Number of lines on a page                      |
|                  | orc   | Horizontal resolution, in units per character  |
|                  | orhi  | Horizontal resolution, in units per inch       |
|                  | orl   | Vertical resolution, in units per line         |
|                  | orvi  | Vertical resolution, in units per inch         |
| Strings:         |       |                                                |
|                  | chr   | Change horizontal resolution                   |
|                  | cpi   | Change number of characters per inch           |

*Table B-14* terminfo Items Required to Add an Unsupported Printer

| Item     |            | <b>Meaning</b>                                              |
|----------|------------|-------------------------------------------------------------|
|          | cr         | Carriage return                                             |
|          | csnm       | List of character set names                                 |
|          | cudl       | Down one line                                               |
|          | cud        | Move carriage down $n$ lines                                |
|          | cuf        | Move carriage right n columns                               |
|          | CVT        | Change vertical resolution                                  |
|          | ff         | Page eject                                                  |
|          |            | Horizontal position absolute                                |
|          | hpa<br>ht. |                                                             |
|          |            | Tab to next 8-space Tab stop<br>Name of initialization file |
|          | if         |                                                             |
|          | iprog      | Path name of initializing program                           |
|          | is1        | Printer initialization string                               |
|          | is2        | Printer initialization string                               |
|          | is3        | Printer initialization string                               |
|          | lpi        | Change number of lines per inch                             |
|          | mgc        | Clear all margins (top, bottom, and sides)                  |
|          | rep        | Repeat a character <i>n</i> times                           |
|          |            | rwidm Disable double-wide printing                          |
|          | SCS        | Select character set                                        |
|          | scsd       | Start definition of a character set                         |
|          |            | slines Set page length to n lines per page                  |
|          | smgl       | Set left margin at current column                           |
|          |            | smglp Set left margin                                       |
|          | smgr       | Set right margin at current column                          |
| Strings: |            |                                                             |
|          | smqrp      | Set right margin                                            |
|          | smglr      | Set both left and right margins                             |

*Table B-14* terminfo Items Required to Add an Unsupported Printer (Continued)

| <b>Item</b> |       | Meaning                               |
|-------------|-------|---------------------------------------|
|             | msqt  | Set top margin at current line        |
|             | smqtp | Set top margin                        |
|             | smqb  | Set bottom margin at current line     |
|             |       | smgbp Set bottom margin               |
|             |       | smgtb Set both top and bottom margins |
|             |       | swidm Enable double-wide printing     |
|             | vpa   | Vertical position absolute            |

*Table B-14* terminfo Items Required to Add an Unsupported Printer (Continued)

- **3. Type** tic *filename* **and press Return.** When you have created a file containing the new entry, you need to compile it into the database using the  $\text{tic}(1M)$  program.
- **4. Stop the LP print service by typing** lpshut **and press Return.**
- **5. Restart the LP print service by typing** lpsched **and press Return.** The new information is registered with the LP print service.

#### ▼ **How to Provide a Custom Printer Interface Program**

#### *To customize the standard interface program:*

- **1. On the print server, become root or lp.**
- **2. Type** cp /var/spool/lp/model/standard *custom-filename* **and press Return.**

This copies the standard printer interface program.

**3. Change the copy of the standard printer interface program to fit your particular needs.**

Refer to the description of the program in the section "The Standard Printer Interface Program" on page 329 to determine what you need to change.

**4. Type** lpadmin -p *printer-name* -i *custom-filename* **and press Return to tell the LP print service to use the custom program.** You have to tell the LP print service to use the custom printer interface program; otherwise, the standard printer interface program is used. The custom printer interface program is registered with the LP print service, and will be used by that printer when users submit print requests.

#### *To use a customized interface program for another printer:*

♦ **Type** lpadmin -p *printer-name1* -e *printer-name2* **and press Return.** After you have created a custom printer interface program, you can use it for other printers. The printer interface program from *printer-name2* is registered with the LP print service for *printer-name1*. Note that the program is still registered with the LP print service for *printer-name2*.

## ▼ **How to Provide a New Print Filter**

**1. On the print server or print client, become root or lp.**

#### **2. Write a print filter program.**

It would be difficult to give you a step-by-step procedure for this. Read the information in the section "Creating a New Print Filter" on page 332 for guidelines. The filter program is a binary executable. By convention, filter programs for PostScript printers are located in the /usr/lib/lp/postscript directory. You should put programs you create under /usr/lib/lp in a directory of your choosing.

#### **3. Create a print filter definition.**

You should save the printer definition in a text file. By convention, filter definitions are located in the  $/$ etc $/$ lp $/$ fd directory and are identified with the .fd suffix. The definition tells the LP print service about the filter, what program to run, what kind of conversion it does, on so on. The filter definition has the following format:

```
Command: command-pathname [options]
Input types: input-type-list
Output types: output-type-list
Printer types: printer-type-list
Printers: printer-list
Filter type: fast or slow
Options: template-list
```
**4. Add the print filter to the LP print service, using the definition from a file, or enter it directly at the command line.**

This step registers the new filter with the LP print service.

**a. To use a file, type lpfilter -f** *filter-name* **-F** *filename***.fd and press Return.**

The filter definition from the file named is added to the /etc/lp/filter.table file using the filter name you specify.

terra# **lpfilter -f daisytroff -F /etc/lp/fd/daisytroff.fd**

**b. To enter the definition, type lpfilter -f** *filter-name* **-** *filter-definition* **and press Control-d.**

The filter definition you type is added to the /etc/lp/filter.table file using the filter name you specify.

*Examples of Print Filter Definitions*

#### *Print Filter to Convert* N37 *or* Nlp *to* simple

To provide the following filter definition for a filter called col, you would type:

```
Input types: N37, Nlp, simple
Output types: simple
Command: /usr/bin/col
Options: TERM 450 = -b, MODES expand = -xOptions: INPUT simple = –p –f
```
**Note –** If you provide more than one definition (that is, more than one line) for any filter characteristic other than Options, only the second definition will be used by the print service.

After you register this definition with the print service by entering it as input to the lpfilter command, users' print requests will be handled as follows:

**•** When a user enters this command:

```
% lp –y expand report.dec10
```
The filter command is run with the following arguments:

/usr/bin/col –x –p –f

**•** When a user enters this command:

% lp –T N37 –y expand report.dec10

The filter command is run with the following arguments:

/usr/bin/col –x

**•** When the default printer is not of type 450 and a user enters this command:

% lp –y expand –T 450 report.dec10

The filter command is run with the following arguments:

/usr/bin/col –b –x

#### *Print Filter to Convert From* troff *to PostScript*

In this example, the filter program is called

/usr/lib/lp/postscript/dpost. It takes one input type, troff, produces a postscript output, and works with any printer of type PS (for PostScript). You have decided that users need to give just the abbreviations port or land when they ask for the paper orientation to be portrait mode or landscape mode, respectively. Because these options are not intrinsic to the LP print service, users must specify them using the  $-y$  option to the  $1p$  command.

#### The print filter definition would look like this:

```
Input types: troff
Output types: postscript
Printer types: PS
Filter type: slow
Command: /usr/lib/lp/postscript/dpost
Options: LENGTH * = -1*Options: MODES port = –pp, MODES land = -pl
```
A user submitting a troff file type for printing on a PostScript printer (type PS), with requests for landscape orientation and a page length of 60 lines, would type the following command:

% **lp -T troff -o length=60 -y land -d** *printer-name filename*

Then the dpost filter would be invoked by the LP print service to convert the file as follows:

/usr/lib/lp/postscript/dpost –l60 –pl *printer-name filename*

Add the following option template to the previous example:

```
Options: MODES group \=\([1-9]\) = –n\l
```
This template converts a MODES option of this form:

-y group=*number*

Into filter options:

-n*number*

So, if a user gives the following command:

% **lp -y group=4**

The dpost command includes the following options:

-n4

For additional examples, become root and run the command:

# **lpfilter -f all -l**

This command will list all of the currently installed print filters.

## **How to Provide a New Form**

**1. Determine the definition and name to use for the new form.**

The form name can be anything you choose, as long as it does not contain more than 14 alphanumeric characters and underscores. The information must be in the following format:

```
Page length: scaled number
Page width: scaled number
Number of pages: integer
Line pitch: scaled number
Character pitch: scaled number
Character set choice: character-set-name [,mandatory]
Ribbon color: ribbon-color
Comment:
informal notes about the form
Alignment pattern: [content-type] alignment pattern
```
The optional phrase [, mandatory] means that the user cannot override the character set choice in the form. The *content-type* can be given, although this is optional, with an alignment pattern. If this attribute is given, the print service uses it to determine, as necessary, how to filter and print the file.

With two exceptions, the information may appear in any order. The exceptions are the Alignment pattern (which must always be last), and the *comment* (which must always follow the line with the Comment: prompt). If the comment contains a line beginning with a key phrase (like Page length, Page width, and so on), precede that line with a > character so the key phrase is not at the beginning of the line. The initial > character is stripped from the comment and is not displayed.

Not all of the information must be given. When you do not specify values for the items listed in Table B-15, the default values are assigned.

*Table B-15* Default Form Values

| <b>Item</b>          | <b>Default</b>         |
|----------------------|------------------------|
| Page length          | 66 lines               |
| Page width           | 80 columns             |
| Number of pages      | 1                      |
| Line pitch           | 6 lines per inch       |
| Character pitch      | 10 characters per inch |
| Character set choice | Any                    |
| Ribbon color         | Any                    |
| Comment              | (No default)           |
| Alignment pattern    | (No default)           |

- **2. On the print server or print client, become root or lp.**
- **3. (Optional) Create a file containing the new form definition.**
- **4. Add the form to the LP print service, using the definition from a file, or enter it directly in the command line.**
- **•** To use the definition from a file, type lpforms -f *form-name* -F *filename* and press Return.

The form is registered with the LP print service. The form definition from the file named is added to the /etc/lp/forms/*form-name* directory under the file named description.

terra# **lpforms -f medical -F /etc/lp/forms/medical.fmd**

- ♦ **To enter the definition directly, type** lpforms -f *form-name form-definition* **and press Control-d.** The form is registered with the LP print service. The form definition you type is added to the /etc/lp/forms/*form-name* directory under the file named description.
- **5. Type** lpadmin -p *printer-name* -f allow:*form-list* **and press Return.** The printer now has access to the specified forms. You can specify all for *form-list* to grant access to all the available forms. By default a printer does not have access to any forms. The *form-list* is a list of forms separated by commas with no spaces. If you use spaces to separate names, enclose the word allow: and the list of forms in double quotation marks.

terra# **lpadmin -p luna -f allow:medical,dental,check**

# *Customizing*sendmail *Configuration Files C*

The sendmail program is a mail transport agent that uses a configuration file to provide "aliasing" and forwarding, automatic routing to network gateways, and flexible configuration. The SunOS 5.x operating system supplies standard configuration files that most sites can use. Chapter 9, "Setting Up and Administering Mail Services," explains how to set up an electronic mail system using the standard files. This appendix explains how to customize sendmail configuration files if you need to tailor them to fit your site's needs.

The sendmail program can use different types of communications protocols, like TCP/IP and UUCP. It also implements an SMTP server, message queueing, and mailing lists. Name interpretation is controlled by a pattern-matching system that can handle both domain-based naming and *ad hoc* conventions.

Sections in this appendix describe the following subjects:

- **•** Command-line arguments to sendmail
- **•** sendmail parameters that you can alter
- **•** In-depth information about the configuration file for sites that need to write configuration file
- **•** Brief explanations of several less-used features of sendmail

See *TCP/IP Network Administration Guide* for information about routers, gateways, and setting up an internetwork.

The sendmail program can accept domain-based naming, as well as arbitrary (older) name syntaxes—resolving ambiguities by using heuristics you specify. sendmail can also convert messages between disparate naming schemes. The domain technique separates the issue of physical versus logical naming. See *TCP/IP Network Administration Guide* for a complete description of Internet domain naming conventions.

Certain special cases can be handled by *ad hoc* techniques, like providing network names that appear local to hosts on other networks.

# *Features of the* sendmail *Program*

The sendmail program provides the following features:

- **•** It supports UNIX System V mail, UNIX version 7 mail, and Internet mail.
- **•** sendmail is reliable. It is designed to correctly deliver every message. No message should ever be completely lost.
- **•** sendmail uses existing software for delivery whenever possible.
- **•** sendmail expands easily to complex environments, including multiple connections to a single network type (like with UUCP or Ethernet). sendmail considers the contents of a name as well as its syntax to determine which mailer to use.
- **•** sendmail uses configuration files to control mail configuration.
- **•** Groups can maintain their own mailing lists. Individuals can specify their own forwarding without modifying the domain-wide alias file (typically located in the domain-wide aliases maintained by NIS or NIS+).
- **•** Each user can specify a custom mailer to process incoming mail, which can provide functions like returning an "I am on vacation" message. See the reference manual page for vacation(1) for more information.
- **•** sendmail minimizes network traffic by batching recipients to a single host where possible, without assistance from the user.

Figure C-1 shows how sendmail interacts with the other programs in the mail system.

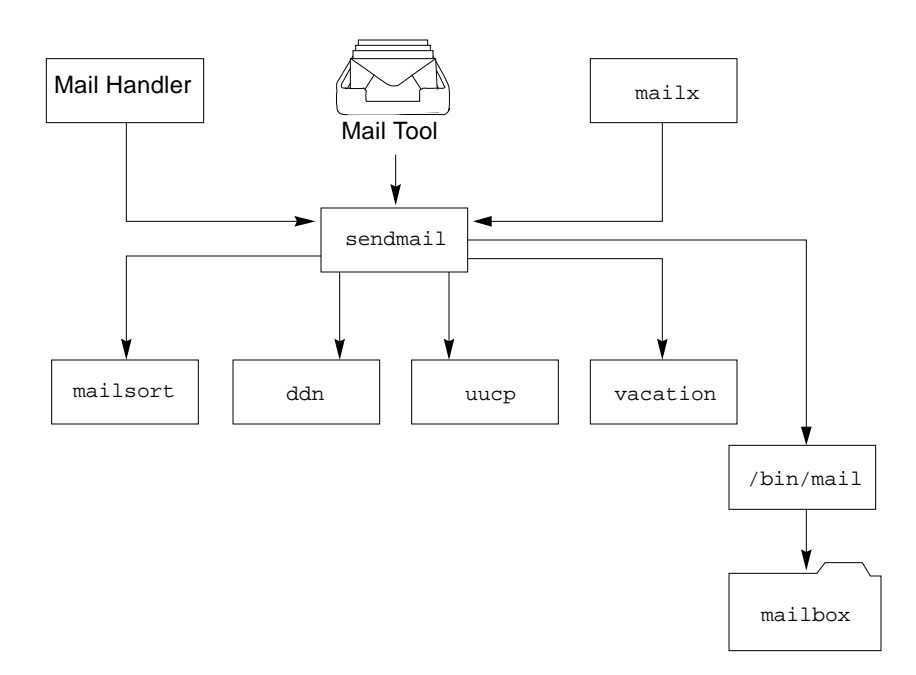

*Figure C-1* Interaction of sendmail With Other Mail Programs

The user interacts with a mail-generating and sending program. When the mail is submitted, the mail-generating program calls sendmail, which routes the message to the correct mailer(s). Since some of the senders may be network servers and some of the mailers may be network clients, sendmail may be used as an Internet mail gateway.

# *Overview of* sendmail *Functions*

The sendmail program is a message router that calls administrator-defined mailer programs to deliver messages. It collects a message from a program, like mail, edits the header of the message as required by the destination mailer, and calls appropriate mailers to do delivery or queueing for network transmission. When mailing to a file, however, sendmail delivers directly. New mailers can be added at minimum cost.

# *Interfaces to the Outside World*

The sendmail program communicates with the outside world in three ways:

- **•** Using the conventional argument vector/exit status
- **•** Using pairs of pipes
- **•** Using SMTP over a TCP connection

#### *Argument Vector/Exit Status*

The standard way to communicate with a process is by using the argument vector (command name and arguments). The argument vector sends a list of recipients, and the message body is sent on the standard input. If problems occur, anything that the mailer prints is collected and returned to the sender. After the message is sent, the exit status from the mailer is collected, and a diagnostic is printed, if appropriate.

#### *SMTP Over Pipes*

The SMTP protocol can be used to run an interactive lock-step interface with the mailer. A subprocess is still created, but no recipient names are passed to the mailer via the argument list. Instead, they are passed one at a time in commands sent to the processes' standard input. Anything appearing on the standard output must be a standard SMTP reply code.

## *SMTP Over a TCP Connection*

This technique is similar to SMTP over pipes, except that it uses a TCP connection. SMTP over a TCP connection is normally used to connect to a sendmail process on another system. This method is exceptionally flexible because the mailer need not reside on the same machine.

# *How* sendmail *Works*

When a sender wants to send a message, the sender issues a request to sendmail using one of the three methods described above. sendmail operates as described on the following pages.

# *Argument Processing and Address Parsing*

If sendmail is called by using the argument vector or is connected to over a pipe, the arguments are first scanned and option specifications are processed. Recipient names are then collected, either from the command line or from the SMTP command, and a list of recipients is created. Aliases are expanded at this step, including mailing lists. As much validation as possible of the remote recipient is done at this step; syntax is checked, and local recipients are verified, but detailed checking of host names is deferred until delivery. Forwarding is also performed as the local recipients are verified.

sendmail appends each name to the recipient list after parsing. When a name is aliased or forwarded, the old name is retained in the list, and a flag is set that tells the delivery phase to ignore this recipient. This list is kept free from duplicates, preventing alias loops and duplicate messages from being delivered to the same recipient, as might occur if a person is in two groups.

**Note –** Users may receive duplicate copies of the same message when alias lists contain email addresses using different syntax for the same person. sendmail cannot always match the email addresses as duplicates of one another.

## *Message Collection*

sendmail then collects the message. The message must have a header at the beginning. No formatting requirements are imposed on the message body except that they must be lines of text (in other words, binary data is not allowed). The header is stored in memory, and the body of the message is saved in a temporary file.

To simplify the program interface, the message is collected even if no names were valid. The message will be returned with an error.

#### *Message Delivery*

For each unique mailer and host in the recipient list, sendmail calls the appropriate mailer. Each mailer invocation sends to all users receiving the message on one host. Mailers that only accept one recipient at a time are handled properly.

The message is sent to the mailer by using one of the same three interfaces used to submit a message to sendmail. Each copy of the message is appended by a customized header. The mailer status code is caught and checked, and a suitable error message is given, as appropriate. The exit code must conform to a system standard, or a generic message (Service unavailable) is given.

## *Queueing for Retransmission*

When the mailer returns a status that shows that it might be able to handle the mail later, sendmail queues the mail and tries again later.

#### *Return to Sender*

When errors occur during processing, sendmail returns the message to the sender for retransmission. The letter can be mailed back (when the mail comes from a different site) or written in the dead.letter file in the sender's home directory.

# *Message Header Editing*

Certain editing of the message header occurs automatically. Header lines can be inserted under control of the configuration file. Some lines can be merged; for example, a From: line and a Full-name: line can be merged under certain circumstances.

# *Configuration File*

Almost all configuration information is read at runtime from a text file, that includes macro definitions (the value of macros used internally), header declarations (the format of header lines that are specially processed, and lines that are added or reformatted), mailer definitions (giving information like the location and characteristics of each mailer), and name-rewriting rules (a limited pattern-matching system used to rewrite names).

# *How*sendmail *Is Implemented*

You can follow flag arguments with recipient name arguments unless you run sendmail in SMTP mode. In brief, the format of recipient names is:

**•** Anything in parentheses is thrown away (as a comment).

**•** Anything in angle brackets (<>) is preferred over anything else. This rule implements the Internet standard that sends names of the following form to the electronic *system-name* rather than the human *username*:

*username <system-name>*

• Double quotation marks (") quote phrases; backslashes (\) quote characters. Backslashes cause otherwise equivalent phrases to compare differently—for example, user and "use" are equivalent, but \user is different from either of them.

Parentheses, angle brackets, and double quotation marks must be properly balanced and nested. The rewriting rules control the rest of the needed processing.

# *Mail to Files and Programs*

Files and programs are legitimate message recipients. Files provide archival storage of messages, useful for project administration and history. Programs are useful as recipients in a variety of situations, for example, to use mailsort to sort mail, or to have the vacation program respond with an informational message when users are away.

Any name passing through the initial parsing algorithm as a local name is scanned for two special cases:

- If the prefix is a vertical bar (|), the rest of the name is processed as a shell command.
- **•** If the user name begins with a slash (/), the name is used as a file name instead of a login name.

# *Message Collection*

Once all recipient names are parsed and verified, the message is collected. The message comes in two parts: a message header and a message body. The header and the body are separated by a blank line.

The header is formatted as a series of lines in this form:

field-name: *field-value*

For example, a sample header might be:

From: John Smith <Smith@Podunk.edu>

*field-value* can be split across lines by starting the subsequent lines with a space or a Tab. Some header fields have special internal meaning, and have appropriate special processing. Other headers are simply passed through. Some header fields, like time stamps, may be added automatically.

The body is a series of text lines. It is completely uninterpreted and untouched, except that lines beginning with a dot have the dot doubled when transmitted over an SMTP channel. This extra dot is stripped by the receiver.

#### *Message Delivery*

The send queue is grouped by the receiving host before transmission to implement message batching. An argument list is built as the scan proceeds. Mail being sent to files is detected during the scan of the send list. The interface to the mailer is performed by using one of the techniques described in "Overview of sendmail Functions" on page 359.

After a connection is established, sendmail makes the per-mailer changes to the header and sends the result to the mailer. If any mail is rejected by the mailer, a flag is set to invoke the return-to-sender function after all delivery is complete.

## *Queued Messages*

If the mailer returns a temporary failure exit status, the message is queued. A control file is used to describe the recipients and various other parameters. This control file is formatted as a series of lines, each describing a sender, a recipient, the time of submission, or some other parameter of the

message. The header of the message is stored in the control file so that the associated data file in the queue is just the temporary file that was originally collected.

# *Configuration Overview*

Configuration is controlled primarily by a configuration file read at startup. Adding mailers or changing the name-rewriting or routing information does not require recompiling. The configuration file encodes macro definitions, header definitions, mailer definitions, name-rewriting rules, and options.

#### *Macros*

Macros can be used in several ways. Certain macros transmit unstructured textual information into the mail system, like the name that sendmail will use to identify itself in error messages. Other macros are unused internally, and can be used as shorthand in the configuration file.

## *Header Declarations*

Header declarations inform sendmail of the format of known header lines. Knowledge of a few header lines is built into sendmail, like the From: and Date: lines.

Most configured headers are automatically inserted into the outgoing message if they do not exist in the incoming message. Certain headers are suppressed by some mailers.

# *Mailer Declarations*

Mailer declarations specify the internal name of the mailer, some flags associated with the mailer, and an argument vector to be used on the call. This vector is expanded by macro before use.

## *Name-Rewriting Rules*

Name-rewriting rules are the heart of name parsing in sendmail. They are an ordered list of pattern-replacement rules, which are applied to each name. For example, rule set zero determines which mailer to use. sendmail rewrites the message until it is in a form that can be parsed. When a pattern matches, the rule is reapplied until it fails.

The configuration file also supports the editing of names into different formats. For example, a name in this form:

ucsfcgl!tef

might be mapped into:

tef@ucsfcgl.UUCP

to conform to the internal syntax. Translations can also be done in the other direction for particular mailers.

#### *Option Setting*

Several options can be set from the configuration file. These include the path names of various support files, timeouts, default modes, and so forth.

*Arguments to* sendmail

Arguments to sendmail are listed and described in detail in the section "sendmail Command-Line Arguments" on page 409. Some of the important arguments are described in this section.

# *Queue Interval*

The  $-q$  flag defines how often sendmail runs the queue. If you run in mode i or b (the default), this time can be relatively long, because it is only relevant when a host that was down comes back up. If, however, you run in  $q$  mode,

the time should be relatively short, since the flag defines the maximum amount of time that a message may sit in the queue. Typical queue time is set to between 15 minutes (-q15m) and one hour (-q1h).

# *Daemon Mode*

If you allow incoming mail over a TCP connection, you should have a daemon running. Set the -bd flag in your /etc/rc3.d/S88sendmail file.

You can combine the  $-bd$  flag and the  $-q$  flag in one call:

# **/usr/lib/sendmail -bd -q30m**

# *Debugging*

sendmail has many debug flags, which you set using the -d option. Each debug flag has a number and a level, where higher levels mean "print more information." The convention is that you do not need to set levels greater than 9 unless you are debugging that particular piece of code. The syntax for debug flags is:

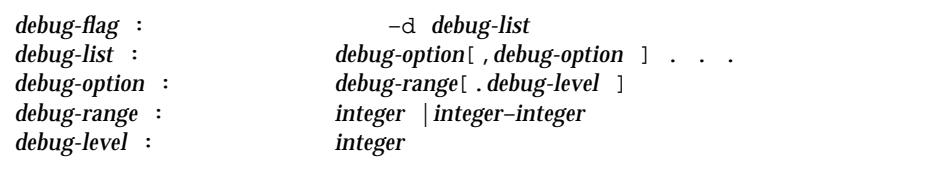

For example:

*Table C-1*

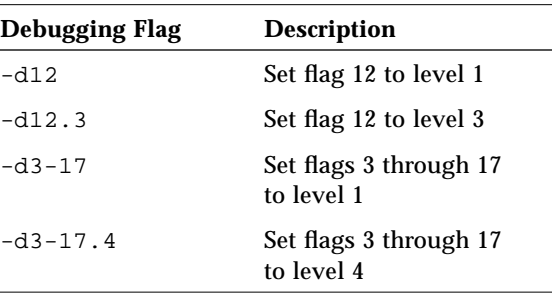

If you have source code, you can refer to the list of debug flags in the code.

# *Trying a Different Configuration File*

You can specify an alternative configuration file by using the  $-c$  flag; for example:

# **/usr/lib/sendmail -Ctest.cf**

uses the configuration file test.cf instead of the default /etc/mail/sendmail.cf. If you do not define a value for the -C flag, it uses the sendmail.cf file in the current directory.

# *Tuning Configuration Parameters*

You can tune several configuration parameters, depending on the requirements of your site. You can set most of these parameters by using an option in the configuration file. For example, the line OT3d sets option T to the value 3d (three days).

# *Time Values*

All time intervals use a syntax of numbers and letters. For example, 10m is 10 minutes, and 2h30m is two-and-one-half hours.

#### Table C-2 lists the time symbols.

*Table C-2* Time Syntax Options

| Code | <b>Description</b> |
|------|--------------------|
| S    | <b>Seconds</b>     |
| m    | <b>Minutes</b>     |
| h    | Hours              |
| d    | Days               |
| W    | Weeks              |

# *Queue Interval*

The argument to the  $-\sigma$  flag specifies how often sendmail runs the queue. It is usually set to between 15 minutes  $(-q15m)$  and one hour  $(-q1h)$ .

# *Read Timeouts*

The Or option in the configuration file sets the read timeout. The default read timeout is Or15m. Although it is technically unacceptable within the published protocols, sendmail may time out when reading the standard input or when reading from a remote SMTP server. If your site has problems with read timeouts, set the read timeout to a larger value, like one hour (Or1h), to reduce the chance of several idle daemons piling up on your system.

## *Message Timeouts*

The OT option in the configuration file sets the message timeout. The default message timeout is three days (OT3d). After a message has been in the queue for the message timeout period, the sender is notified that the message could not be delivered.

You can flush messages that have been hanging for a short period by running the queue with a short message timeout. For example:

```
# /usr/lib/sendmail -oT1d -q
```
runs the queue and flushes anything that is one day old or older.

# *Delivery Mode*

The Od option in the configuration file sets the delivery mode. The default delivery mode is Odbackground. Delivery modes specify how quickly mail is delivered. Legal modes are shown in Table C-3.

*Table C-3* Delivery Mode Options

| Code | <b>Description</b>                     |
|------|----------------------------------------|
| i.   | Deliver interactively (synchronously)  |
| b    | Deliver in background (asynchronously) |
|      | Queue only (do not deliver)            |

There are tradeoffs. The interactive mode  $(i)$  passes the maximum amount of information to the sender, but it is hardly ever necessary. The queue mode  $(q)$ puts the minimum load on your machine, but means that delivery may be delayed for up to the queue interval. The background mode (b), the default, is a good compromise.

# *Load Limiting*

Central mail machines often can be overloaded. The best solution is to dedicate a more powerful machine to handling mail, but the load almost always expands to consume whatever resources are allocated.

The sendmail programs enable you to limit the load. The goal of load limiting is to prevent wasting time during loaded periods by attempting to deliver large messages, messages to many recipients, and messages to sites that have been down for a long time.

Use the Ox and OX options to limit the load caused by sendmail. The default is not to set any load limits if no options are used. Both of these configuration options take an argument that is an integer load average. For example, if you specify  $Ox4$  and  $Ox8$ , then the x load limiting will be used when the load is above four, and the X load limiting will be used when the load is above eight. When the load is above the value specified in the X option, the SMTP server does not accept connections from the network (locally originated mail and other mail like UUCP are not affected). The x option has a more subtle effect, controlling whether messages are queued for later delivery or delivered

immediately. The general idea is always to deliver "small" messages immediately, and to defer "large" messages for delivery during off-peak periods.

The Oq option specifies the maximum size of a message that is delivered immediately. The "size" of the message includes not only the number of bytes in the message, but also the penalty for a large number of recipients, and for unsuccessful delivery attempts. The penalty per recipient is option value  $y$ , by default set to 1000. The penalty per delivery attempt is the option value z, by default set to 9000. The size limit also depends on the current load, so that more and more messages are queued as the load goes higher. If the load is one above the x threshold, then the limit is halved; if the load is two above the threshold, the limit is divided by three, and so on. Note that this limit also applies to messages being delivered when running the queue.

# *Log Level*

You can adjust the level of logging for sendmail. The levels are shown in Table C-4.

*Table C-4* Log Level Codes

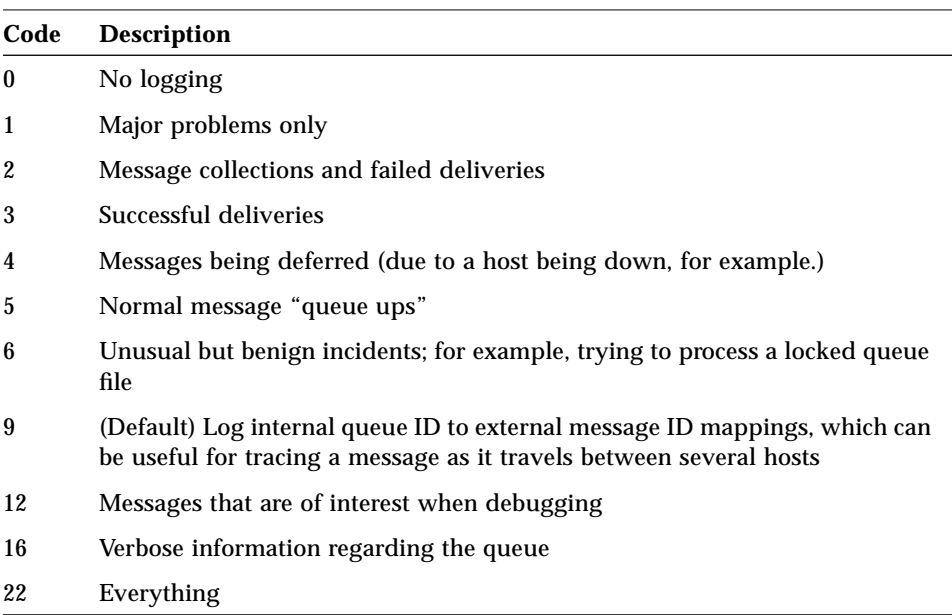

Refer to the system error logging section in *Common Administration Tasks* for more information.

## *File Modes*

Certain files may have protections modes that control access. This section describes the modes that you can control from the sendmail.cf file. The modes you use depend on what functionality you want and the level of security you require.

#### setuid

By default, the sendmail program is executed with the user ID set to 0 (setuid to root) so that it can deliver to programs that might write in a user's home directory. When sendmail is ready to execute a mailer program, sendmail checks to see if the user ID is 0; if so, it resets the user ID and group ID to the values set by the  $\mu$  and  $\sigma$  options in the configuration file. The user ID and group ID are both set to 1 (daemon). You can override these values by setting the S flag to the mailer (for mailers that are trusted, and must be called as root). However, mail processing is accounted to root rather than to the user sending the mail.

## *Temporary File Modes*

The OF option sets the mode of all the temporary files that sendmail uses. The default, OF0600. 0600 is appropriate for secure mail, and 0644 is more permissive. If you use the more permissive mode, it is not necessary to run sendmail as root at all (even when running the queue). Users will be able to read mail in the queue.

# *Should My Alias Database Be Writable?*

One approach is to provide the alias database (/etc/mail/aliases\*) with mode 666. If you use this approach, users can modify any list. However, you may want to limit the aliases that a user can change by putting them into a file that the user can edit and referencing this file from /etc/mail/aliases. Such references have the following format:

*alias-name*::include:/*filename*
# sendmail *Configuration File*

This section describes the configuration file in detail, including hints for writing your own file.

The syntax of the configuration file is reasonably easy to parse, since parsing can be done every time sendmail starts. Unfortunately, this syntax sacrifices readability.

sendmail uses single letters for several different functions:

- **•** Command-line flags
- **•** Configuration options
- **•** Queue file line types
- **•** Configuration file line types
- **•** Mailer field names
- **•** Mailer flags
- **•** Macro names
- **•** Class names

The following sections provide an overview of the configuration file, and details of its semantics.

# *Purpose of the* sendmail *Configuration File*

The sendmail configuration file has three parts:

- **•** Definition of symbols, classes, options, and parameters
- **•** Definitions of mailers and delivery programs
- **•** Rule sets that determine the rules for rewriting addresses

You define symbols, classes, options, and parameters to set up the environment for sendmail, setting the options and defining a few critical macros.

You define your mailers and delivery programs so that sendmail knows which protocols to use and which delivery programs to interact with.

You define rewriting rules, grouped into rule sets, to transform addresses from one form to another. In general, each rule in a rule set is applied to a particular address. An address might be rewritten several times within a rule set.

There are eight standard rule sets, applied in the order shown in Table C-5.

*Table C-5* Order of Application of Rule Sets

| Rule set     | <b>Description</b>                                                                                                    |
|--------------|----------------------------------------------------------------------------------------------------|
| Rule set 3   | The first rule set applied. It tries to put the address into the form: <i>local</i> -<br>address@host-domain.                                                                                                    |
| Rule set 0   | Determines the destination, and which mailer program to use to send<br>the message. It resolves the destination into a triple (mailer, host, user).                                                                    |
| Rule set 1   | Rewrites the sender address.                                                                                                    |
| Rule set $X$ | Specifies additional rule sets that enable the sender addresses to do final<br>mailer-specific cleanup. These rule sets have different names for each<br>mailer. S, for example, stands for a generic "sender."        |
| Rule set 2   | Rewrites the recipient address.                                                                                                    |
| Rule set R   | Specifies additional rule sets that enable the recipient addresses to do<br>final mailer-specific cleanup. These rule sets have different names for<br>each mailer. R, in this example, stands for a generic "sender." |
| Rule set 4   | Rewrites all addresses for the last time, usually from internal to external<br>form.                                                                                                    |

Rule set 0 must resolve to the internal form, which is in turn used as a pointer to a mailer descriptor. The mailer descriptor describes the interface requirements of the mailer.

Rewriting names in the message is typically done in two phases. The first phase uses rule set 3 to map names in any format into a *local-address*@*hostdomain* form. The second phase converts map names to the canonical form into the syntax appropriate for the receiving mailer. sendmail rewrites names in three subphases. Rule sets 1 and 2 are applied to all sender and recipient names, respectively. You may specify mailer-specific rule sets in rule set 3 for both sender and recipient names. Finally, rule set 4 is applied to do any conversion to external form.

RFC 822 describes the format of the mail message itself. sendmail follows this RFC closely, to the extent that many of the standards described in this document cannot be changed without changing the code. In particular, the following characters have special interpretations:

 $\lt$  > ( ) " \

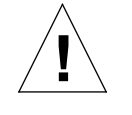

**Caution –** Use the RFC 822 special characters  $\langle \rangle$  ( ) = \ only for their designated purposes. Information between parentheses, (), is reserved for comments or personal names. Information between angle brackets, <>, is reserved for *local-address*@*host-domain* addresses.

# *A Sample* sendmail *Configuration File*

The following code example shows the default main.cf file. Subsequent sections describe the syntax and semantics used in this file.

```
Code Example C-1 The Default main.cf File (1 of 10)
```

```
############################################################
#
# Sendmail configuration file for "MAIN MACHINES"
#
# You should install this file as /etc/sendmail.cf
# if your machine is the main (or only) mail-relaying
# machine in your domain. Then edit the file to
# customize it for your network configuration.
#
# @(#)main.mc 1.17 90/01/04 SMI
#
### local info
Lm maildomain
# my official hostname
# You have two choices here. If you want the gateway machine to identify
# itself as the DOMAIN, use this line:
Dj$m
# If you want the gateway machine to appear to be INSIDE the domain, use:
#Dj$w.$m
# Unless you are using sendmail.mx (or have a fully-qualified hostname), use:
#Dj$w
# major relay mailer - typical choice is "ddn" if you are on the
# Defense Data Network (e.g. Arpanet or Milnet)
DMsmartuucp
# major relay host: use the $M mailer to send mail to other domains
```
*Code Example C-1* The Default main.cf File *(Continued) (2 of 10)*

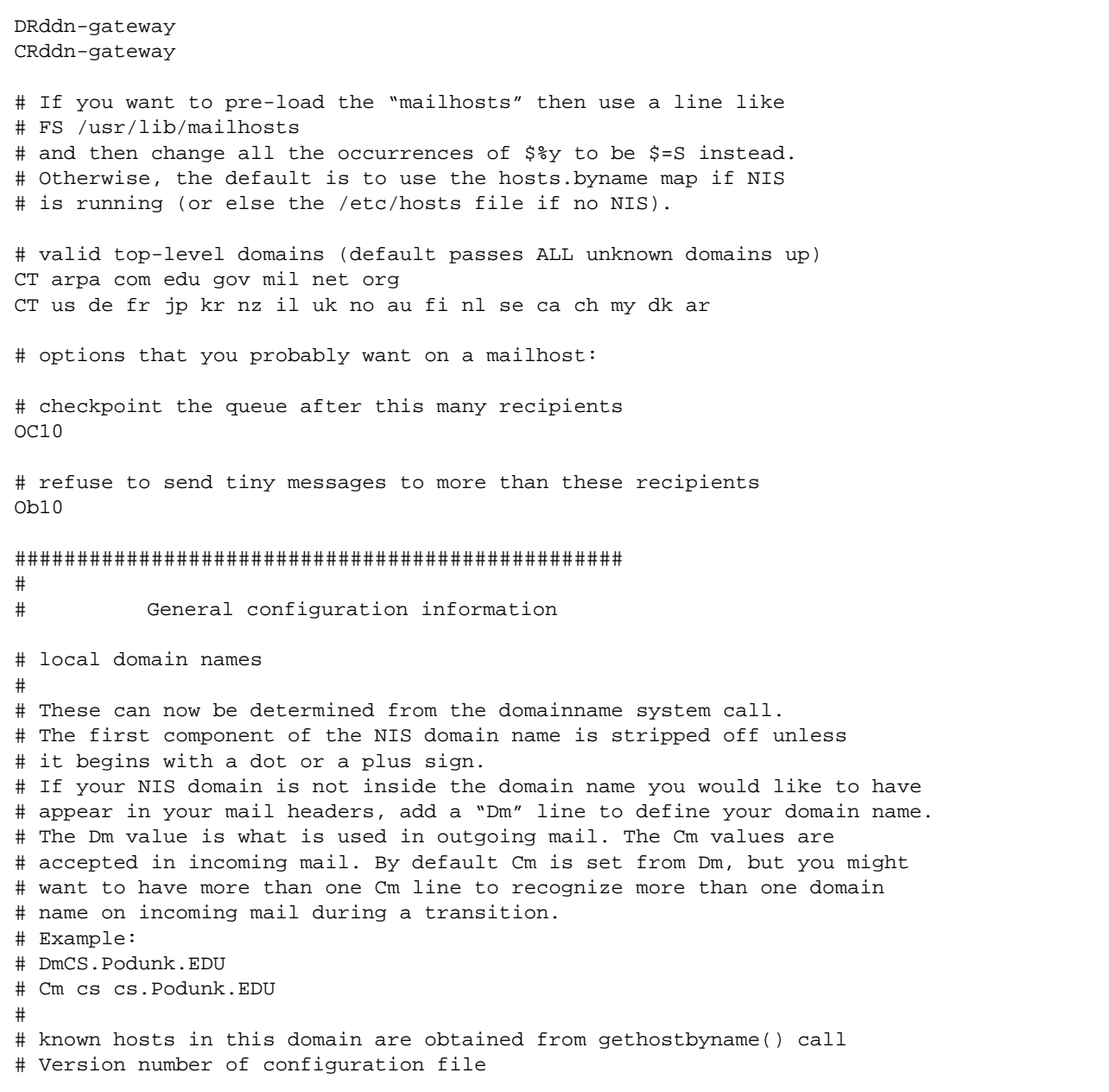

*C*

| #ident                                                                                                    | $\degree$ @(#)version.m4 1.14 90/06/14 SMI" /* SVr4.0 1.1                                                                                                    |  |  |  | $*$ / |
|----------------------------------------------------------------------------------------------------|----------------------------------------------------------------------------------------------------|--|--|--|-------|
| DVSMI-SVR4                                                                                                    |                                                                                                    |  |  |  |       |
| ###                                                                                                    | Standard macros                                                                                                    |  |  |  |       |
|                                                                                                    | # name used for error messages<br>DnMailer-Daemon<br># UNIX header format<br>DlFrom \$g \$d<br># delimiter (operator) characters<br>$Do.:$ $@!^{\sim}=$ / []<br># format of a total name<br>$Dq\$ g $\$ ?x $(\$x)\$<br># SMTP login message<br>De\$j Sendmail \$v/\$V ready at \$b |  |  |  |       |
| ###                                                                                                    | Options                                                                                                    |  |  |  |       |
| # Remote mode - send through server if mailbox directory is mounted<br>0 <sub>R</sub><br># location of alias file<br>OA/etc/mail/aliases<br># default delivery mode (deliver in background)<br>Odbackground<br># rebuild the alias file automagically<br>OD<br># temporary file mode -- 0600 for secure mail, 0644 for permissive<br>OF0600<br># default GID<br>0q1<br># location of help file<br>OH/var/lib/sendmail.hf<br># log level<br>OL <sub>9</sub><br># default messages to old style<br>0o<br># Cc my postmaster on error replies I generate<br>OPPostmaster<br># queue directory |                                                                                                    |  |  |  |       |

*Code Example C-1* The Default main.cf File *(Continued) (3 of 10)*

Code Example C-1 The Default main.cf File (Continued) (4 of 10)

```
0Q/var/spool/mqueue
# read timeout for SMTP protocols
Or15m# status file -- none
OS/etc/mail/sendmail.st
# queue up everything before starting transmission, for safety
Os
# return queued mail after this long
OT3d
# default UID
Ou1
# ##Message precedences
Pfirst-class=0
Pspecial-delivery=100
Pjunk=-100# ##Trusted users
T root daemon uucp
           Format of headers
# # #H?P?Return-Path: <$g>
HReceived: $?sfrom $s $.by $j ($v/$V)
          id $i; $b
H?D?Resent-Date: $a
H?D?Date: $a
H?F?Resent-From: $q
H?F?From: $q
H?x?Full-Name: $x
HSubject:
H?M?Resent-Message-Id: <$t.$i@$j>
H?M?Message-Id: <$t.$i@$j>
HErrors-To:
############################
###
     Rewriting Rules ###
****************************
\#
```
 $\sim$   $\blacksquare$ 

Code Example C-1 The Default main.cf File (Continued) (5 of 10)

```
Sender Field Pre-rewriting
S<sub>1</sub># None needed.
Recipient Field Pre-rewriting
S<sub>2</sub># None needed.
# Name Canonicalization
# Internal format of names within the rewriting rules is:
           anything<@host.domain.domain...>anything
## We try to get every kind of name into this format, except for local
# names, which have no host part. The reason for the "<>" stuff is
# that the relevant host name could be on the front of the name (for
# source routing), or on the back (normal form). We enclose the one that
# we want to route on in the <>'s to make it easy to find.
\pmS<sub>3</sub># handle "from: <>" special case
                                                                  turn into magic token
RS* < >S*$@@# basic textual canonicalization
R$*<\$+>\$*$2basic RFC822 parsing
# make sure <@a,@b,@c:user@d> syntax is easy to parse -- undone later
R@S+, $+: $+@51:52:53change all "," to ":"
R@S+ : S+$@$>6<@$1$>\\$2$src route canonical
R\ + : \; \; * : @ \; +
                                             $@$1:$2:@$3list syntax
R$+@$+$: $1 < \textcircled{e} $2$focus on domain
R\+<\; \frac{1}{9} + \frac{1}{9} + >$1$2<@$3>move gaze right
R\ + <math>\textcircled{g} + >
                                             $@$>6$1<@$2$already canonical
# convert old-style names to domain-based names
# All old-style names parse from left to right, without precedence.
R\ - ! \$ +
                                             $@$>6$2<@$1.uucp> uucphost!user
R\ - . \$ + ! \$ +
                                             $@$>6$3<@$1.$2> host.domain!user
R\ + \$ \$ +
                                             $@$>3$1@$2user%host
```
# Final Output Post-rewriting  $S<sub>4</sub>$ u@h.uucp => h!u R\$+<@\$+.uucp>  $$2!$1$  $$: $>9$ 1$ Clean up addr  $R\hat{S}+$  $R$*<$+>$*$  $$1$2$3$ defocus # Clean up an name for passing to a mailer # (but leave it focused)  $S<sub>9</sub>$  $R\overline{s}=w!\omega$  $$@$w$!$s$ R@ \$@\$n handle <> error addr R\$\*<\$\*LOCAL>\$\*  $$1 < $2$$   $m > $3$ change local info  $R < \circledcirc$ \$+>\$\*:\$+:\$+  $<@$1>$2, $3:$4$ <route-addr> canonical ####################### # Rewriting rules # special local conversions  $S6$  $$1<@$2LOCAL>\$4$ convert local domain  $R\$ \*<\>@\\*<=m>\\* # Local and Program Mailer specification Mlocal, P=/bin/mail, F=flsSDFMmnP, S=10, R=20, A=mail -d \$u Mprog,  $P = / \text{bin}/\text{sh}$ ,  $F = l$ sDFMeuP, S=10, R=20, A=sh -c \$u  $S10$ # None needed.  $S20$ # None needed. "@(#)etherm.m4 1.12 90/06/14 SMI" /\* SVr4.0 1.1  $\star$  / #ident  $\pm$ ##### ##### Ethernet Mailer specification #####

Code Example C-1 The Default main.cf File (Continued) (6 of 10)

 $\overline{2}$ 

##### Messages processed by this configuration are assumed to remain ##### in the same domain. This really has nothing particular to do ##### with Ethernet - the name is historical. Mether, P=[TCP], F=msDFMuCX, S=11, R=21, A=TCP \$h  $S11$  $R\ddot{S}$ \*<@ $\ddot{S}$ +> $\ddot{S}$ \*  $$@$1<@$2>$3$ already ok  $R\hat{S}+$  $$@$1<@$w>$ tack on our hostname  $S21$ # None needed. # General code to convert back to old style UUCP names  $S<sub>5</sub>$ R\$+<@LOCAL> \$@ \$w!\$1 name@LOCAL => sun!name  $R$+<@$-$ . LOCAL>  $$@$2!$1$  $u@h.LOCAL \Rightarrow h!u$  $R$+<@$+.uucp>$  $$@$2!$1$  $u@h.uucp \Rightarrow h!u$  $R$+<@$*>$  $$0, $2!$1$  $u@h$  =>  $h!u$ # Route-addrs do not work here. Punt til uucp-mail comes up with something.  $R < @S + > S *$ \$@ @\$1\$2 just defocus and punt  $R$*<$*>$*$ \$@ \$1\$2\$3 Defocus strange stuff UUCP Mailer specification  $#$ Muucp,  $P = \sqrt{\text{usr}/\text{bin}/\text{uux}}$ , F=msDFMhuU, S=13, R=23,  $A=uux - r -a$ \$f \$h!rmail (\$u) # Convert uucp sender (From) field  $S13$  $R\ddot{S}$ +  $$: $>$>$1$ convert to old style strip local name  $R\$\text{=}w!\$+$  $$2$ stick on real host name  $R\hat{S}+$  $$:$ \$w!\$1 # Convert uucp recipient (To, Cc) fields  $S<sub>23</sub>$  $R\hat{S}+$  $$:5>5$1$ convert to old style #ident  $\degree$ @(#)ddnm.m4  $1.5$ 90/06/14 SMI"  $/*$  SVr4.0 1.1  $\star$  /

Code Example C-1 The Default main.cf File (Continued) (7 of 10)

Code Example C-1 The Default main.cf File (Continued) (8 of 10)

```
\#\#DDN Mailer specification
\#\#Send mail on the Defense Data Network
#(such as Arpanet or Milnet)
Mddn,
           P=[TCP], F=msDFMuCX, S=22, R=22, A=TCP $h, E=\r\n\n\frac{1}{2}# map containing the inverse of mail.aliases
DZmail.byaddr
S<sub>22</sub>R$*<@LOCAL>$*
                         $: $1$R\$\text{-}<\text{\o}~$->$: $>3${Z$1@$2$}
                                                             invert aliases
R$*<@$+$.$*>$*already ok
                          $@$1<@$2.$3>$4R\ + <math>\textcircled{g} + > \zeta *
                          $@$1&lt@$2.$m>$3tack on our domain
                                                       tack on our domain
R\ddot{S}+
                          $@$1<@$m$# "Smart" UUCP mailer: Uses UUCP transport but domain-style naming
Msmartuucp, P=/usr/bin/uux, F=CmsDFMhuU, S=22, R=22,
          A=uux - r \$h!rmail ($u)
\#\#RULESET ZERO
##This is the ruleset that determines which mailer a name goes to.
# Ruleset 30 just calls rulesets 3 then 0.
S30R\hat{S}*
                        $: $>3 $1First canonicalize
R$*
                        $@$>0$31Then rerun ruleset 0
S<sub>0</sub># On entry, the address has been canonicalized and focused by ruleset 3.
# Handle special cases.....
R@
                        $Hlocal $: $nhandle <> form
```
# resolve the local hostname to "LOCAL".  $R\$ \*<\frac{2}{3} \*  $\frac{10}{24}$  =  $\frac{10}{24}$  =  $\frac{10}{24}$  =  $\frac{10}{24}$  =  $\frac{10}{24}$  =  $\frac{10}{24}$  =  $\frac{10}{24}$  =  $\frac{10}{24}$  =  $\frac{10}{24}$  =  $\frac{10}{24}$  =  $\frac{10}{24}$  =  $\frac{10}{24}$  =  $\frac{10}{24}$  =  $\frac{10}{24}$  =  $\frac{10}{2$ thishost.LOCAL thishost.uucp  $R\$ \*<\frac{1}{2} \*  $\frac{2}{3}$  = w. uucp >  $\frac{2}{3}$  \*  $$1<$2LOCAL>\$4$  $R\$ \*<\frac{1}{2}\*\frac{1}{2}=W>\frac{1}{2}\*  $$1<$2LOCAL>\$4$ thishost # Mail addressed explicitly to the domain gateway (us) R\$\*<@LOCAL> \$@\$>30\$1 strip our name, retry  $R < @LOCAL>$ :  $$+$ \$@\$>30\$1 retry after route strip # For numeric spec, you can't pass spec on to receiver, since old rcvr's # are not smart enough to know that [x.y.z.a] is their own name.  $R < \emptyset$   $[$+] > : $*$$  $$:5>9$  <@[\$1]>:\$2 Clean it up, then...  $R < @[S+] > : S^*$ \$#ether \$@[\$1] \$:\$2 numeric internet spec  $R < \circledcirc$  [  $\uparrow +$  ] > ,  $\uparrow *$ \$#ether \$@[\$1] \$:\$2 numeric internet spec  $R\$ \*<math>@[\$+]></math> \$#ether \$@[\$2] \$:\$1 numeric internet spec # deliver to known ethernet hosts explicitly specified in our domain  $R\$ \*<@ $\$  $\$ v. LOCAL> $\$ \* \$#ether \$@\$2 \$:\$1<@\$2>\$3 user@host.sun.com # etherhost.uucp is treated as etherhost.\$m for now. # This allows them to be addressed from uucp as foo!sun!etherhost!user.  $R\$ \*<@>\\$y.uucp> $\$*$ \$#ether \$@\$2 \$:\$1<@\$2>\$3 user@etherhost.uucp # Explicitly specified names in our domain -- that we've never heard of  $R$*<@$*$ . LOCAL>\$\* \$#error \$:Never heard of host \$2 in domain \$m # Clean up addresses for external use -- kills LOCAL, route-addr ,=>:  $R\overset{\star}{S}$  $$: $>9$  \$1 Then continue... # resolve UUCP-style names  $R < @S - .uucp > :S +$ \$#uucp  $$@$1$ $:$2$ @host.uucp:...  $R$+<@$-.uucp>$ \$#uucp  $$@$2$$   $$:$1$ user@host.uucp # Pass other valid names up the ladder to our forwarder  $\#R\$ \*<@\$\*.\$=T>\$\* \$#\$M  $$@$R$$   $$:$1<@$2.$3>$4$ user@domain.known # Replace following with above to only forward "known" top-level domains  $R\$  \* < @ \$ \* . \$ + > \$ \* \$#\$M \$@\$R \$:\$1<@\$2.\$3>\$4 user@any.domain # if you are on the DDN, then comment-out both of the lines above # and use the following instead:

Code Example C-1 The Default main.cf File (Continued) (9 of 10)

*Code Example C-1* The Default main.cf File *(Continued) (10 of 10)*

#R\$\*<@\$\*.\$+>\$\* \$#ddn \$@ \$2.\$3 \$:\$1<@\$2.\$3>\$4 user@any.domain # All addresses in the rules ABOVE are absolute (fully qualified domains). # Addresses BELOW can be partially qualified. # deliver to known ethernet hosts R\$\*<@\$%y>\$\* \$#ether \$@\$2 \$:\$1<@\$2>\$3 user@etherhost # other non-local names have nowhere to go; return them to sender. R\$\*<@\$+.\$->\$\* \$#error \$:Unknown domain \$3 R\$\*<@\$+>\$\* \$#error \$:Never heard of \$2 in domain \$m R\$\*@\$\* \$#error \$:I don't understand \$1@\$2 # Local names with % are really not local! R\$+%\$+ \$@\$>30\$1@\$2 turn % => @, retry # everything else is a local name R\$+  $\text{S*local}$  \$#local \$:\$1  $\text{local names}$ 

# sendmail *Configuration File Syntax*

The configuration file is organized as a series of lines, each of which begins with a single character defining the semantics for the rest of the line. Lines beginning with a space or a Tab are continuation lines (although the semantics are not well defined in many places). Blank lines and lines beginning with a pound sign (#) are comments.

# D *and* L *— Define Macro*

Macros are named with a single character. Although a macro can be defined with any character from the complete ASCII set, use only uppercase letters for macros that you define. However, do not use characters like  $M$ , R, L, G and V that are already used by sendmail. Lowercase letters and special symbols are used internally.

There are two ways you can define macros:

**•** D assigns the value directly specified.

**•** L assigns the value looked up in the sendmailvars database (either the NIS+ table or /etc/mail/sendmailvars file). The L command is classified as a Sun uncommitted interface.

The syntax for D macro definitions is:

D*Xval*

where *X* is the name of the macro and *val* is the value it should have. No spaces are allowed. Macros can be inserted in most places using the escape sequence \$*X*.

Here are examples of D macro definitions from the configuration file:

DRmailhost DmEng.Acme.COM

The variable R is set to contain the value mailhost and the internal variable m is set to contain the value Eng.Acme.COM.

The m macro defines the mail domain. If it is not defined, the naming service domain name is used with the first component stripped off. For example, Ecd.East.Acme.COM becomes East.Acme.COM. An even more flexible way to define the mail domain name is to use an  $L$  macro definition, as show below.

The syntax for an L macro definition is:

L*Xsearch\_key*

where *X* is the name of the macro and *search\_key* is looked up in the sendmailvars database. The value found in the entry located by the search key is assigned to *X*.

Here is an example of an internal  $L$  macro definition from the configuration file:

Lmmaildomain

The variable  $m$  is set to the value found in the sendmailvars database using maildomain as the search key. If the entry in the sendmailvars database appears as follows:

maildomain Eng.Acme.COM

The value of m becomes Eng.Acme.COM.

**Note –** sendmail uses the sendmailvars entry in the /etc/nsswitch.conf file to determine the order in which to search the NIS+ and /etc/mail sendmailvars tables.

### C*,* F*, and* G*—Define Classes*

You can define classes of words to match the left-hand side of address rewriting rules. For example, you might create a class of all local names for this site so that you can eliminate attempts to send mail to yourself.

You can give classes names from the set of uppercase letters. Lowercase letters and special characters are reserved for system use.

There are three ways to define classes:

- **•** C assigns the values directly specified.
- **•** F reads in the values from another file or from another command.
- **•** G assigns the values looked up in the sendmailvars database (either the NIS+ table or /etc/mail/sendmailvars file). The G command is classified as a Sun uncommitted interface.

The syntaxes of the different forms of class definition are:

- C*X word1 word2*
- F*X file [pattern]*
- F*X* | *command*
- G*Xsearch\_key*

The first form defines the class *X* to match any of the named words. The second form reads words from the file into the class *X*, for example, FC /.rhosts. The *pattern* argument to the F*C* class is used with scanf to read

from the file; otherwise, the first word from each line is used. The third form executes the given command and reads the elements of the class from standard output of the command. For example:

```
FC | awk '{print $2}' /etc/hosts
```
The fourth form reads the elements of the class from the entry in the sendmailvars database pointed to by the search key. For example,

GVuucp-list

gets the definition of class V from the uucp-list entry in the sendmailvars database.

If the entry in the sendmailvars database appears as follows:

uucp-list sunmoon hugo comic

the value of V becomes sunmoon hugo comic.

**Note –** sendmail uses the sendmailvars entry in the /etc/nsswitch.conf file to determine the order in which to search the NIS+ and /etc/mail sendmailvars tables.

You could split class definitions among multiple lines. For example, the following:

CHmonet ucbmonet

is equivalent to:

CHmonet CHucbmonet

### O*— Set Option*

You can set several options (not to be confused with mailer flags or command-line arguments) from a configuration file. Options are also represented by single characters. The syntax of this line is:

Oc *value*

This sets option *c* to *value*. Depending on the option, *value* may be a string, an integer, a Boolean (with legal values t, T, f, or F—the default is "true''), or a time interval. See the section "sendmail Configuration Options" on page 410 for the list of options.

### P*— Precedence Definitions*

You can define values for the Precedence: field using the P control line. The syntax of this field is:

P*name*=*num*

When the *name* is found in a Precedence: field, the message class is set to *num*. Higher numbers mean higher precedence. Numbers less than zero have the special property that error messages are not returned. The default precedence is 0 (zero). For example:

```
Pfirst-class=0
Pspecial-delivery=100
Pjunk=-100
```
#### T*— Define Trusted Users*

Trusted users are those who are permitted to override the sender name by using the -f flag. These typically are root, uucp, daemon, and network. For some sites it may be convenient to extend this list to include other users, perhaps to support a separate UUCP login for each host. The syntax of this line is:

T *user* . . .

You can use more than one line to define trusted users.

#### H*— Define Header*

The format of the header lines is defined by the H line. The syntax of this line is:

H[*c* ?c *mflagsc* ?]*c hnamec* :*c htemplate*

Continuation lines in this specification are inserted directly into the outgoing message. The *htemplate* is macro-expanded before it is inserted into the message. If the expansion is empty, the header line is not included. If the *mflags* (surrounded by question marks) are specified, at least one of the specified flags must be stated in the mailer definition before this header can be automatically output. If one of these headers is in the input, it is directed to the output regardless of these flags.

### *Special Header Lines*

Several header lines have special interpretations defined by the configuration file. Others have interpretations built into sendmail that cannot be changed without changing the code. These built-in features are described in the following list:

**•** Return-Receipt-To:

If this header is sent, a message will be sent to any specified names when the delivery is complete. The mailer must have the  $1$  flag (local delivery) set in the mailer descriptor.

**•** Errors-To:

If errors occur anywhere during processing, this header sends error messages to the listed names rather than to the sender. Use this header line for mailing lists.

**•** To:

If a message comes in with no recipients listed in the message (in a  $\text{To}:$ ,  $\text{Cc}:$ , or Bcc: line) then sendmail adds an Apparently To: header line for each recipient specified on the sendmail command line.

# R *and* S*—Rewriting Rules*

Address parsing is done according to the rewriting rules, which is a simple pattern-matching and replacement system. sendmail scans through the set of rewriting rules looking for a match on the left-hand side (LHS) of the rule. When a rule matches, the name is replaced by the right-hand side (RHS) of the rule.

There are several sets of rewriting rules. Some of the rewriting sets are used internally and must have specific semantics. Other rewriting sets do not have specifically assigned semantics, and may be referenced by the mailer definitions or by other rewriting sets.

For example:

Sc *n*

sets the current rule set being collected to *n*. If you begin a rule set more than once, the new definition overwrites the old definition.

R is used to define a rule in the rule set. The syntax of the R line is:

R*lhs rhs comments*

The *lhs* is a pattern that is applied to the input. If it matches, the input is rewritten to the *rhs*. The *comments* are ignored.

Here is an example of how a rule definition might look:

```
# handle "from:<>" special case
R<> $@@ turn into magic token
```
The fields must be separated by at least one tab character; you may use embedded spaces in the fields.

### <sup>M</sup> *— Define Mailer*

Programs and interfaces to mailers are defined on this line. The format is:

M*c name*, *c* {c *field*=*value*}\*

where *name* is the name of the mailer (used in error messages) and the *field*=*value* pairs define attributes of the mailer. The fields are shown in Table C-6.

*Table C-6* Mailer Definition Fields

| <b>Field</b> | <b>Description</b>                             |
|--------------|------------------------------------------------|
| $\mathbf{P}$ | The path name of the mailer                    |
| F            | Special flags for this mailer                  |
| S            | A rewriting rule set for sender names          |
| R            | A rewriting rule set for recipient names       |
| A            | An argument vector to pass to this mailer      |
| E            | The end-of-line string for this mailer         |
| M            | The maximum message length to this mailer      |
|              | The maximum length of the argy for this mailer |

# *Address Rewriting Rules*

This section describes the details of rewriting rules and mailer descriptions.

# *Special Macros, Conditionals*

Special macros are referenced with the construct \$*x*, where *x* is the name of the macro to be matched (LHS) or inserted (RHS). Lowercase letters are reserved for special semantics, and some special characters are reserved to provide conditionals.

The macros shown in Table C-7 *must* be defined to transmit information into sendmail.

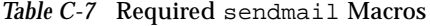

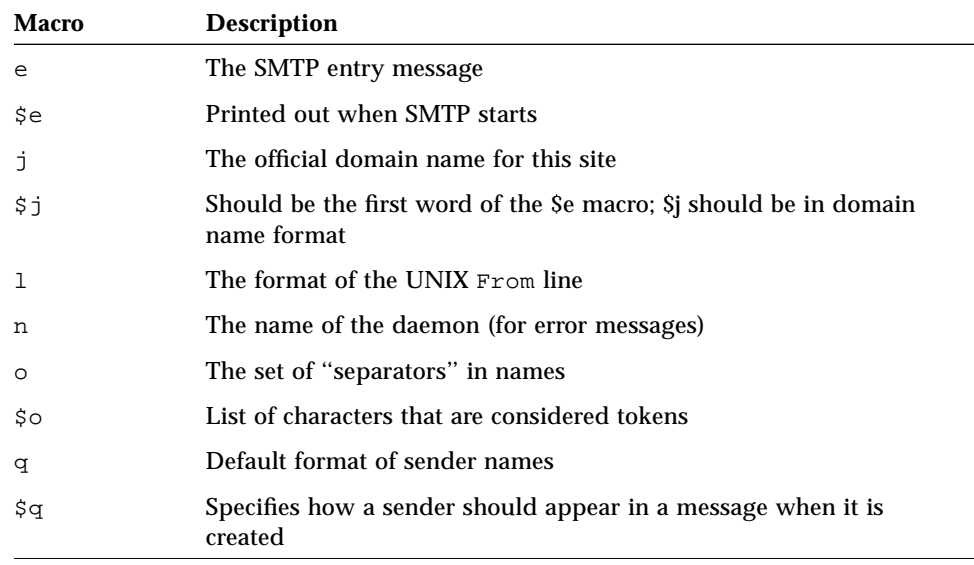

For example:

```
De$j Sendmail $v ready at $b*
DnMAILER-DAEMON
DlFrom $g $d
Do.:%@!^=/
Dq$g$?x ($x)$.†
Dj$H.$D‡
```
You should not need to change any of these macros except under unusual circumstances. For example, you might want to change the banner (\*) for security. You might want to change † or ‡ to make several hosts look like one host.

An acceptable alternative for the  $\zeta q$  macro is:

\$?x\$x \$.<\$g>

These correspond to the following two formats:

doe@Acme.COM (John Doe) John Doe <doe@Acme.COM>

Some macros are defined by sendmail for use in mailer arguments or for other contexts. These macros are shown in Table C-8.

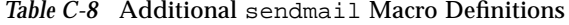

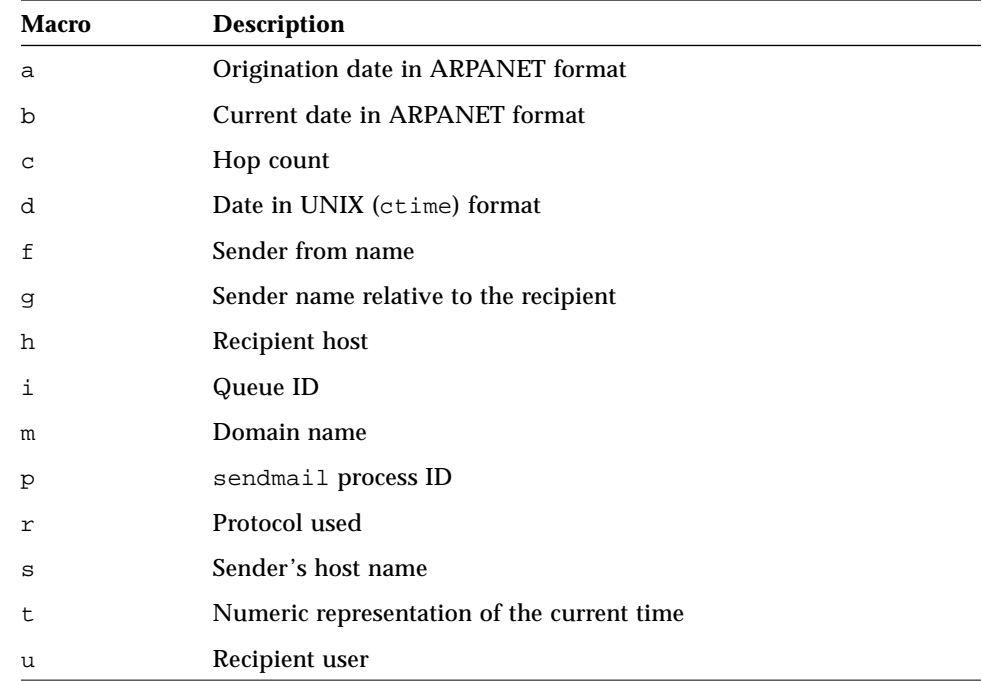

| <b>Macro</b> | <b>Description</b>              |
|--------------|---------------------------------|
| v            | Version number of sendmail      |
| W            | Host name of this site          |
| X            | Full name of the sender         |
| z            | Home directory of the recipient |

*Table C-8* Additional sendmail Macro Definitions *(Continued)*

You can use three types of dates. The  $\sin$  and  $\sin$  macros are in ARPANET format; \$a is the time as extracted from the Date: line of the message (if there was one), and \$b is the current date and time (used for postmarks). If no Date: line is found in the incoming message,  $\sin$  is also set to the current time. The \$d macro is equivalent to the \$a macro in UNIX (ctime) format.

The \$f macro is the ID of the sender as *originally determined*; for a message mailed to a specific host, the \$g macro is set to the name of the sender *relative to the recipient*. For example, suppose the sender eric sends a message to bollard@matisse from the machine ucbarpa. The value of \$f will be eric and the value of \$g will be eric@ucbarpa.

The  $\zeta$ x macro is set to the full name of the sender, which can be determined in several ways. It can be passed as a flag to sendmail (from the value of the Full-name: line in the header or use the comment field of a From: line). If the name can't be determined from the Full-name or From lines, and if the message is being originated locally, the full name is looked up in the /etc/passwd file. It can also be read from the name environment variable.

When a message is sent, the  $\sin$ ,  $\sin$ , and  $\sin$  macros get set to the host, user, and home directory (if local) of the recipient. The first two are set from the  $\sin$ and  $\ddot{s}$ : part of the rewriting rules, respectively.

The \$p and \$t macros are used to create unique strings (for example, for the Message-Id: field). The  $\sin$  macro is set to the queue ID on this host; if put into the time stamp line, it can be useful for tracking messages. The  $\gamma v$  macro is set to be the version number of sendmail; this is normally put in time stamps and is extremely useful for debugging. It can, however, be a security risk. The \$w macro is set to the primary name of this host, as given by gethostname(3B) and gethostbyname(3N). The \$c field is set to the "hop count"; that is, the number of times this message has been processed, which can be determined by counting the time stamps in the message.

The  $\frac{1}{2}r$  and  $\frac{1}{2}s$  fields are set to the protocol used to communicate with sendmail and the sending host name.

You can specify conditionals by using the syntax:

\$?x *text1* \$| *text2* \$

This inserts *text1* if the macro  $\xi x$  is set, and *text2* otherwise. The else (c  $\xi$ ) clause may be omitted.

#### *Special Classes*

The class  $\zeta = w$  is the set of all names by which this host is known. It can be used to delete local host names. The class  $\frac{1}{2}$  =m is set to the domain name.

# *Left-Hand Side of Address Rewriting Rules*

The left-hand side of rewriting rules contains a pattern. Normal words are matched directly. Dollar signs introduce "metasymbols," which match things other than simple words, like macros or classes. The metasymbols are shown in Table C-9.

| Symbol  | <b>Matches</b>                                            |
|---------|-----------------------------------------------------------|
| $S^*$   | Zero or more tokens.                                      |
| S+      | One or more tokens.                                       |
| $S-$    | Exactly one token.                                        |
| $S = x$ | Any string in class x.                                    |
| $S - X$ | Any token not in class x.                                 |
| $S\%X$  | Any token in NIS map or NIS+<br>table $$x$ .              |
| S!x     | Any token not in NIS map or<br>$NIS+ table$ \$ <i>x</i> . |
| Sх      | Macro <i>x</i> .                                          |

*Table C-9* sendmail Left-Hand Side Metasymbols

If any of the patterns matches, it is assigned to the symbol \$c *n* for replacement on the right-hand side, where *n* is the index in the LHS. For example, the LHS rules can be applied to this input:

 $$-: $+$ 

JUPITER:eric

The rule will match, and the values passed to the RHS will be:

```
$1 JUPITER
```
\$2 eric

The \$%*x* uses the macro *x* to specify the name of an NIS map. The special form \$%y matches any host name in the hosts.byname map, or in /etc/hosts if not running NIS.

# *Right-Hand Side of Address Rewriting Rules*

When the left-hand side of a rewriting rule matches, the input is replaced by the right-hand side. Tokens are copied directly from the right-hand side, unless they begin with a dollar sign, in which case they are treated as macros and expanded.

Metasymbols for more complicated substitutions are shown in Table C-10.

| Symbol                       | <b>Description</b>                                              |
|------------------------------|-----------------------------------------------------------------|
| $\mathcal{S} \boldsymbol{X}$ | Expand macro <i>x</i> .                                         |
| \$n                          | Substitute indefinite token n<br>from LHS. <i>n</i> is a digit. |
| s > n                        | Call rule set <i>n. n</i> is a digit.                           |
| $$$ #mailer                  | Resolve to <i>mailer</i> .                                      |
| s@host                       | Specify host.                                                   |
| s: user                      | Specify user.                                                   |

*Table C-10* sendmail Right-Hand Side Metasymbols

| Symbol                                 | <b>Description</b>                                                                                                    |
|----------------------------------------|----------------------------------------------------------------------------------------------------|
| \$[host\$]                             | Map to primary host name.                                                                                                  |
| $\frac{1}{2}$ { x name $\frac{1}{2}$ } | Map name through NIS map or<br>NIS+ table $$x$ . If the map name<br>begins with rev, sendmail<br>will reverse the aliases. |

*Table C-10* sendmail Right-Hand Side Metasymbols *(Continued)*

The  $\sin(n)$  being a digit) syntax substitutes the corresponding value from a  $\zeta$ +,  $\zeta$  –,  $\zeta$ \*, or  $\zeta$  =® match on the LHS. It may be used anywhere.

The \$> *n* syntax substitutes the remainder of the line as usual and then passes it to rule set *n*. The final value of rule set *n* then becomes the substitution for this rule (like a procedure or function call).

Only use the  $\zeta$ # syntax in rule set 0. Evaluation of the rule set stops immediately, and signals are sent to sendmail that the name has completely resolved. The complete syntax is:

\$#*mailer*\$@*host*\$:*user*

This specifies the {mailer, host, user} triple necessary to direct the mailer. More processing may then take place, depending on the mailer. For example, local names are aliased.

A right-hand side may also be preceded by a  $\frac{1}{2}$  or a  $\frac{1}{2}$ : to control evaluation. A  $\sin A \sin A$  prefix returns the remainder of the right-hand side as the value. A  $\sin A$ prefix terminates the rule immediately, but the rule set continues. Thus it can be used to limit a rule to one application. Neither prefix affects the result of the right-hand side expansion.

The  $\sin \theta$  and  $\sin \theta$  is prefixes can precede a  $\sin \theta$  spec. For example:

R\$+ \$:\$>7\$1

matches anything, passes that to rule set seven, and continues; the  $\zeta$ : is necessary to avoid an infinite loop. The \$[*host*]\$ syntax replaces the host name with the "official" or primary host name, the one listed first in the

*hosts.byname* NIS map, or /etc/hosts if not running NIS. It is used to eliminate nicknames for hosts. The  $\S x$  *name*  $\S$  syntax replaces the string by the result of the nis\_map\_name indicated in macro \$x.

# *Semantics of Rewriting Rule Sets*

Five rewriting sets have specific semantics, as shown in Figure C-2.

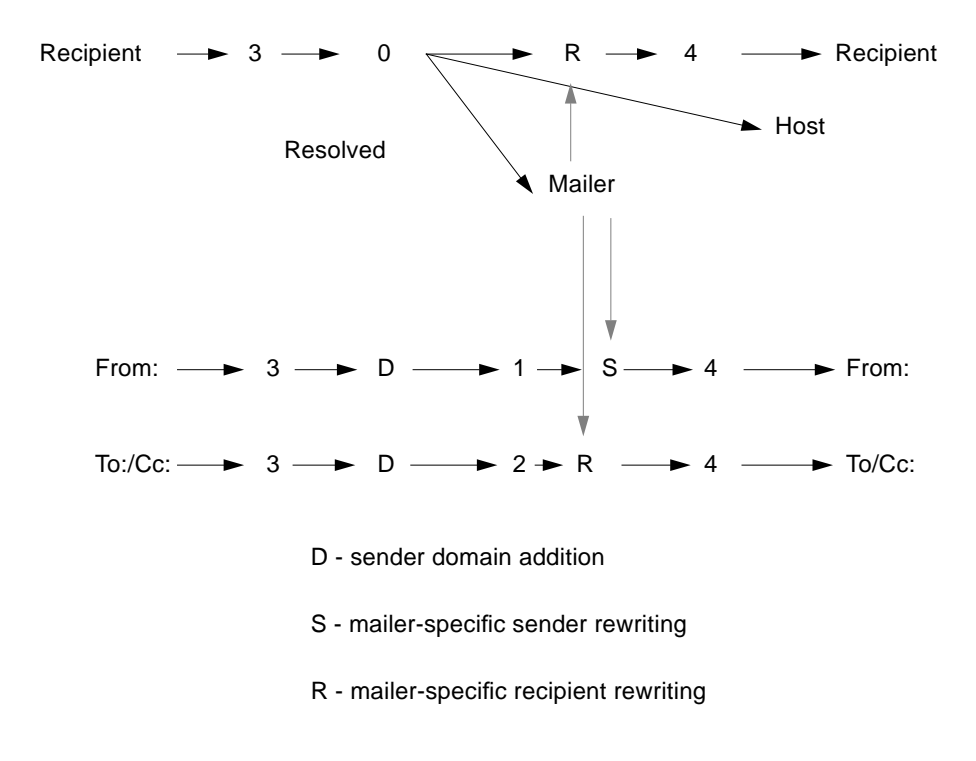

*Figure C-2* Rewriting Set Semantics

Rule set 3 is applied by sendmail before sendmail does anything with any name. Rule set 3 should turn the name into a form, with the basic syntax:

*local-part*@*host-domain-spec*

If no @ sign is specified, then the *host-domain-spec* may be appended from the sender name (if the C flag is set in the mailer definition corresponding to the *sending* mailer).

Rule set 0 is applied after rule set 3 to names that are actually going to specify recipients. It must resolve to a *mailer*, *host*, *user* triple. The *mailer* must be defined in the mailer definitions from the configuration file. The *host* is defined into the \$h macro for use in the argument expansion of the specified mailer; the *user* is defined into \$u.

Rule set 1 is applied to all From: recipient names, and rule set 2 is applied to all To: and Cc: lines. Then the rule sets specified in the mailer definition line (and  $R =$ ) are applied. This process is done many times for one message, depending on how many mailers the message is routed to by rule set 0.

Rule set 4 is applied last to all names in the message. It is typically used to translate internal to external form.

### error *Mailer*

You can use the mailer with the special name error in rule set 0 to generate a user error message. The user field is a message to be printed. For example, the entry:

\$#error\$:Host unknown in this domain

on the RHS of a rule generates the specified error, if the LHS matches.

# *Semantics of Mailer Descriptions*

Each mailer has an internal name. It can be arbitrary, except that the names local and prog must be defined first and second, respectively. Rule set 0 resolves names to this mailer name (and a host and user name).

Give the path name of the mailer in the P field. If this mailer will be accessed by way of a TCP connection, use the string [TCP] instead.

Define the mailer flags in the F field. Specify an  $f$  or  $r$  flag to pass the name of the sender as  $a - f$  or  $-r$  flag respectively. These flags are only passed if they were passed to sendmail, so that mailers that give errors under some circumstances can be placated. In some cases, you may be able to specify  $-f\$ 

in the argv template. If the mailer must be called as root, and sendmail is running setuid to root, use the S flag; it will not reset the user ID before calling the mailer. If this mailer is local (that is, will perform final delivery rather than another network hop), use the flag. Quoted characters (backslashes and double quotation marks) can be stripped from names if the s flag is specified; if it is not specified, they are passed through. If the mailer is capable of sending to more than one user on the same host in a single transaction, use the m flag. If this flag is on, then the argv template containing  $\beta u$  is repeated for each unique user on a given host. The e flag marks the mailer as being "expensive," and sendmail defers connection until a queue run. Note that the c configuration option must also be set.

The C flag is a useful case. It applies to the mailer from which the message is sent, rather than the mailer where the message is received. If set, the domain specification of the sender (that is, the @*host.domain* part) is saved and is appended to any names in the message that do not already contain a domain specification. For example, a message in this form:

```
From: eric@jupiter
To: joe@saturn, sam
```
is modified to:

```
From: eric@jupiter
To: joe@saturn, sam@ganymede
```
*if and only if* the C flag is defined in the mailer corresponding to eric@jupiter.

The S and R fields in the mailer description are per-mailer rewriting sets to be applied to sender and recipient names, respectively. These are applied after the sending domain is appended and the general rewriting sets (number one or two) are applied, but before the output rewrite (rule set four) is applied. A typical use is to append the current domain to names that do not already have a domain. For example, a header in this form:

```
From: eric@host
```
#### might be changed to:

From: eric@*host*.Podunk.EDU

or

From: saturn!eric

depending on the domain into which it is being shipped. These sets can also be used to do special-purpose output rewriting in cooperation with rule set 4.

*Table C-11*

| <b>Field Name</b> | Used To                                                                                                    |
|-------------------|----------------------------------------------------------------------------------------------------|
| E.                | Define the string to use as an end-of-line indication. A string<br>containing return and newline is the default (if using TCP,<br>otherwise just a newline indicates end-of-line. You can use the<br>print backslash escapes $(\frac{r}{r}, \frac{h}{r}, \frac{b}{r})$ .                                                                                                    |
| A                 | Specify an argument vector template. It may have embedded<br>spaces. The template is macro-expanded before being passed to<br>the mailer. Useful macros include \$h, the host name resolved<br>by rule set 0, and $\beta u$ , the user name (or names) resolved. If<br>there is no argument with a $\sin$ macro in it, sendmail uses<br>SMTP to communicate with the mailer. If the path name for<br>this mailer is TCP, use the argument vector: $TCP \$h$ [ port<br>], where port is the optional port number to connect to. |
| I.                | Specify the maximum length of the \$u macro passed to the<br>mailer. To make UUCP mail more efficient, the L field can be<br>used with the m flag to send mail to multiple recipients with<br>one call to the mailer, while avoiding mailer limitations on<br>argument length. \$u always expands to at least one recipient<br>even if that recipient exceeds the $L =$ limit.                                                                                                    |

For example, the specification:

```
Mlocal, P=/bin/mail, F=flsSDFMmnP, S=10, R=20, A=mail -d $u
Mprog, P=/bin/sh, F=lsDFMeuP, S=10, R=20, A=sh -c $u
```
specifies a mailer for local delivery and a mailer for Ethernet delivery. The first is called local, is located in the file /bin/mail, takes a -F flag, does local delivery, strips quotes from names, and delivers mail to multiple users at once. It applies rule set 10 to sender names in the message and applies rule set 20 to recipient names. The argument vector to send to a message is the word mail, the word  $-d$ , and words containing the name of the receiving user. If a  $-r$  flag is inserted, it is between the words mail and –d.

The second mailer is called ether.It is connected via TCP, and can handle multiple users at once. It defers connections, and appends any domain from the sender name to any receiver name without a domain; processes sender names by rule set 11 and recipient names by rule set 21. Messages passed through this mailer have a 100,000-byte limit.

# *Building a Configuration File*

Building a configuration file "from scratch" is a complex task. Fortunately, it is almost never necessary; you can accommodate almost every situation by changing an existing file. In any case, it is critical that you understand what it is that you are trying to do, and to come up with a policy statement for the delivery of mail. This section explains the purpose of a configuration file and gives you some ideas about policies.

### *Domains and Policies*

RFC 1006 describes domain-based naming. RFC 822 touches on this issue as well. Essentially each host is given a name that is a right-to-left dot-qualified pseudo-path from a distinguished root. The elements of the path are organizational entities, not physical networks.

RFC 822 and RFC 976 specify how certain sorts of addresses should be parsed. You can configure sendmail to follow or ignore these rules.

### *How to Proceed*

After you have established a policy, examine the available configuration files to decide if you can use major parts of any of them. Even under the worst of conditions, there is a fair amount of boilerplate information that can be collected safely.

The next step is to build rule set 3, which specifies a rule set for your individual mailers. Building rule set 3 is the hardest part of the job. Here are some guidelines:

- **•** Beware of doing too much to the name in this rule set, since anything you do will be reflected in the message.
- **•** Do not strip local domains in this rule set. Doing so can leave you with names that have no domain specifications at all. sendmail appends the sending domain to names with no domain, which can change the semantics of names.
- **•** Do not provide fully qualified domains in this rule set. Although technically correct, fully qualified domain names can lead to unnecessarily long names reflected into messages. The SunOS configuration files define rule set 9 to qualify domain names and strip local domains. Rule set 9 is called from rule set 0 to get all names into a cleaner form.

After you have rule set 3 finished, the other rule sets should be relatively simple. If you need hints, examine the supplied configuration files.

# *Testing the Rewriting Rules — the* –bt *Flag*

When you build a configuration file, you can do a certain amount of testing using the test mode of sendmail. For example, you could invoke sendmail as:

% **sendmail -bt -Ctest.cf**

which would read the configuration file test.cf and enter test mode. For example:

```
ADDRESS TEST MODE
Enter <ruleset> <name>
\overline{ }
```
In this mode, you enter lines in this form:

```
ADDRESS TEST MODE
Enter <ruleset> <name>
> rwset name
```
where *rwset* is the rewriting set you want to use and *name* is a name to which to apply the set. Test mode shows you the steps it takes as it proceeds, and shows you the final name. You may use a comma-separated list of *rwsets* for sequential application of rules to an input; rule set three is always applied first. For example:

```
ADDRESS TEST MODE
Enter <ruleset> <name>
> 1,21,4 jupiter:smith
```
First apply rule set 3 to the input monet:bollard. Rule set 1 is then applied to the output of rule set 3, followed similarly by rule sets 21 and 24.

If you need more detail, you can also use the -d21 flag to turn on more debugging. For example:

% **sendmail -bt -d21.99**

turns on large amount of information; a single word name may result in several pages worth of information.

# *How* sendmail *Interacts With a Name Service*

Mail domain is a concept used by the standard sendmail.cf file to determine whether mail should be delivered directly or via mailhost. Intra-domain mail is delivered via direct SMTP connection, while inter-domain mail is forwarded to a mailhost.

In a secure network, only a few selected hosts are authorized to generate packets targeted to external destinations. Even if a host has the IP address of the remote host external to the mail domain, this does not guarantee that an SMTP connection can be established. The standard sendmail.cf assumes the following:

- **•** The current host is not authorized to send packets directly to a host outside the mail domain.
- **•** Mailhost is capable of forwarding the mail to an authorized host that can transmit packets directly to an external host. (In fact, mailhost may itself be an authorized host.)

Given these assumptions, it is the responsibility of mailhost to deliver or forward inter-domain mail.

# *How to Set Up* sendmail *Requirements for Name Services*

sendmail imposes various requirements on a name service. The following section explains these requirements and how to satisfy them. For more information, refer to the in.named(1M),  $nis+(1)$ ,  $nisaddent(1M)$ , and nsswitch.conf(4) man pages.

- 1. The mail domain name must be a suffix of the name service domain. For example, if the domain name of name service is "A.B.C.D," then the mail domain name could be one of the following:
	- **•** A.B.C.D
	- **•** B.C.D
	- **•** C.D
	- **•** D

When first established, the mail domain name is identical to the name service domain. As the network grows larger, the name service domain is divided into more manageable pieces. However, the mail domain remains undivided to avoid large aliases and longer mail addresses.

• If you are setting NIS as the primary name service, sendmail automatically strips off the first component of the NIS domain name and uses the result as mail domain name. For example, EBS.Admin.Acme.COM becomes Admin.Acme.COM. No special command is needed.

- **•** *If you are setting up NIS+ as your Primary name service,* a hierarchical name space is required by NIS+. sendmail can look up the mail domain from the NIS+ sendmailvars table, a two column NIS+ table with one key column and one value column. To setup your mail domain, you must add one entry to this table. This entry should have the key column set to the literal string "maildomain" and the value column set to the your mail domain name (for example, "Admin.Acme.COM"). Although NIS+ allows any string in the sendmailvars table, the suffix rule still applies for the mail system to work correctly. You can use nistbladm to add the maildomail entry to the sendmailvars table. For example, nistbleadm  $-A \setminus$ key="maildomain" value=<mail domain> \ sendmailvars.org dir.<NIS+ domain>. Note that this mail domain is a suffix of the NIS+ domain.
- 2. The host table or map in the name service must be set up to support three types of gethostbyname() queries:
	- a. "mailhost"

Many name service configurations satisfy this requirement. Several typical configurations are described below.

i. NIS with DNS forwarding:

When the DNS forwarding feature is turned on, queries that NIS cannot resolve are forwarded to DNS.

ii. NIS+ in conjunction with DNS:

If your network uses both NIS+ and DNS as the source for the host database, you can put the mailhost entry in either the NIS+ or DNS host table. Make sure that your users list NIS+ and DNS as the source for the host database in the /etc/nsswitch.conf file.

iii. Using NIS+ or NIS as the only name service:

If your network uses only one of these name services, you must have a mailhost entry in the NIS host map or the NIS+ hosts table.

b. full host name (for example, smith.Admin.Acme.COM)

Many name service configurations satisfy this requirement. Several typical configurations are described below.

i. NIS with DNS forwarding:

Although NIS does not understand full host name, DNS does. This requirement is satisfied when you follow the regular procedure for setting up NIS and DNS.

ii. NIS+ and DNS:

Both NIS+ and DNS understand full host names. Following the regular NIS+ and DNS set up procedures satisfies this requirement.

iii. Using NIS+ as the only name service:

NIS+ understands the full host name. Following the regular NIS+ satisfies this requirement.

iv. Using NIS as the only name service:

This is a special case. The normal NIS setup does not understand the full host name. Rather than trying to make NIS understand the full host name, turn off this requirement from the sendmail side by editing the sendmail.cf file and replacing all the occurrence of %l with %y. This turns off sendmail's inter-domain mail detection. As long as the target host can be resolved to a IP address, a direct SMTP delivery will be attempted. Make sure that your NIS host map does not contain any host entry that is external to the current mail domain. Otherwise, you will need to further customize the sendmail.cf file.

c. short host name (for example, smith)

sendmail must connect to mailhost to forward external mail. To determine if a mail address is within the current mail domain, gethostbyname() is invoked with the full host name. If the entry is found, the address is considered internal.

NIS, NIS+ DNS all support gethostbyname() with a short host name as an argument, so this requirement automatically is satisfied.

3. Gethostbyname() with full and short host name should yield consistent results. For example, gethostbyname(smith.Admin.Acme.COM) should return the same result as gethostbyname (smith) as long as both functions are called from the mail domain Admin.Acme.COM.

I*f you are using DNS in conjunction with NIS or NIS+*, for every host entry in the NIS/NIS+ host table, you must have a corresponding host entry in DNS. *If you are using NIS*, see Step 2 above for a description of how to turn off gethostbyname() with a full host name.

*If you are using NIS+*, see Step 4 below.

4. For all name service domains under a common mail domain, gethostbyname() with a short host name should yield the same result. For example, given the mail domain smith.Admin.Acme.COM, gethostbyname(smith) should return the same result calling from either domain EBB.Admin.Acme.COM or ESG.Admin.Acme.COM.

The mail domain name is usually shorter than the name service domain, giving this requirement special implications to various name services.

**•** *NIS*

All NIS host maps under a common mail domain should have the same set of host entries. For example, the host map in the EBS.Admin.Acme.COM domain should be the same as the host map in the ESG.Admin.Acme.COM. Otherwise, one address may work in one NIS domain but fail in the other NIS domain.

**•** NIS+

To satisfy this requirement, you may duplicate the host table as described in the NIS information above, or you may take advantage of the pathing/linking feature in NIS+. There are many ways to use this feature to satisfy this requirement; following is one example of a configuration:

- **i. Create an NIS+ table path (or object link) from the host table in the user name service domain to the host table in the mail domain level NIS+ domain.**
- **ii. Enter all hosts entries in the user name service domain(s) into the mail domain level domain.**

Because you are merging (logical or physically) multiple host tables into one host table, the same host name cannot be reused in the multiple name service domain sharing a common mail domain.
# sendmail *Command-Line Arguments*

Use command-line arguments on the /usr/lib/sendmail command line. These arguments are described in Table C-12.

*Table C-12* sendmail Command-Line Arguments

| <b>Argument</b> | <b>Description</b>                                                                                                    |
|-----------------|----------------------------------------------------------------------------------------------------|
| -r name         | Set the sender's name to name. This flag is ignored unless the real user<br>is listed as a trusted user or unless name contains an exclamation point<br>(because of certain restrictions in UUCP).                                                                                                    |
| $-F$ name       | This is an obsolete form of $-x$ .                                                                                                    |
| $-h$ cnt        | Set the "hop count" to cnt. It sets the number of times this message has<br>been processed by sendmail (to the extent that it is supported by the<br>underlying networks). cnt is incremented during processing, and if it<br>reaches the value of configuration option h, sendmail returns the<br>message with an error. |
| F name          | Set the full name of this user to name.                                                                                                    |
| -n              | Do not do aliasing or forwarding.                                                                                                    |
| $-t$            | Read the header for $\text{To}:$ , $\text{Cc}:$ , and $\text{Bcc}:$ lines, and send to everyone<br>listed in those lists. The Bcc: line is deleted before sending. Any<br>names in the argument vector are deleted from the send list.                                                                                    |
| $-bx$           | Set operation mode to x. Operation modes are:                                                                                                    |
|                 | Deliver mail (default).<br>m                                                                                                    |
|                 | Run in ARPANET mode.<br>a                                                                                                    |
|                 | Use SMTP on input side.<br>S                                                                                                    |
|                 | Run as a daemon.<br>d                                                                                                    |
|                 | Run in test mode.<br>t                                                                                                    |
|                 | Just verify recipients.<br>V                                                                                                    |
|                 | Initialize the alias database.<br>i                                                                                                    |
|                 | Print the mail queue.<br>p                                                                                                    |
|                 | Freeze the configuration file.<br>Ζ                                                                                                    |

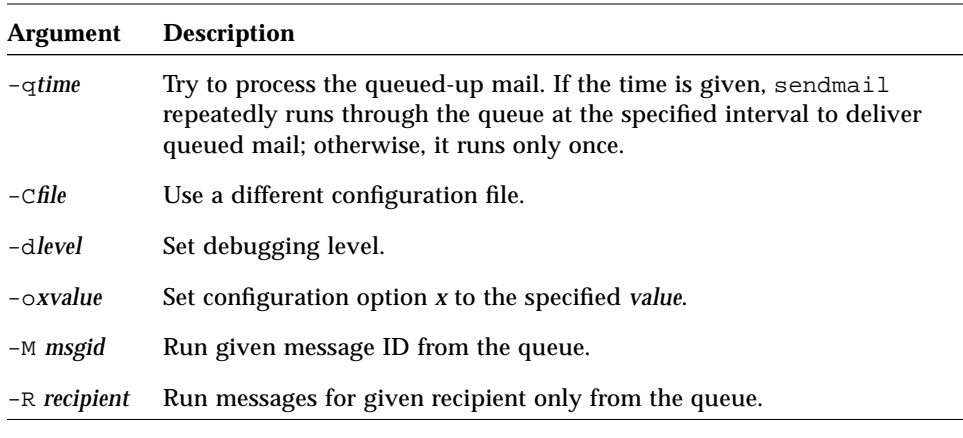

*Table C-12* sendmail Command-Line Arguments *(Continued)*

These options are described in the next section, "Configuration Options."

You can specify several configuration options as primitive flags. These are the c, e, i, m, T, and v arguments. Also, you can specify the  $f$  configuration option as the -s argument.

# sendmail *Configuration Options*

You can set the options shown in Table C-13 using the -0 flag on the command line or the O line in the configuration file.

| Option        | <b>Description</b>                                                                                                    |
|---------------|----------------------------------------------------------------------------------------------------|
| Afile         | Use the named file as the alias file instead of $/etc/mail/aliases$ .<br>If no file is specified, use aliases in the current directory.                            |
| atime         | Wait a set amount of time for an $@:@$ entry to exist in the alias database<br>before starting up. If it does not appear after that time, rebuild the<br>database. |
| <b>Byalue</b> | Blank substitute. Default is the dot (.) character.                                                                                                    |
| bn            | Disallow empty messages to more than <i>n</i> recipients.                                                                                                    |
| Cn            | Do a check after <i>n</i> recipients.                                                                                                    |

*Table C-13* sendmail Configuration Options *(1 of 4)*

| Option   | <b>Description</b>                                                                                                    |
|----------|----------------------------------------------------------------------------------------------------|
| C        | If an outgoing mailer is marked as being expensive, do not connect<br>immediately. A queue process must be run to actually send the mail.                                       |
| D        | If set, rebuild the alias database if necessary and possible. If this option is<br>not set, sendmail never rebuilds the alias database unless explicitly<br>requested with -bi. |
| dx       | Deliver in mode x. Legal modes are:                                                                                                    |
|          | i<br>Deliver interactively (synchronously).                                                                                                    |
|          | Deliver in background (asynchronously).<br>b                                                                                                    |
|          | Queue the message (deliver during queue run)<br>đ                                                                                                    |
| ex       | Dispose of errors using mode $x$ . The values for $x$ are:                                                                                                    |
|          | Print error messages (default).<br>p                                                                                                    |
|          | No messages, just give exit status.<br>đ                                                                                                    |
|          | Mail back errors to sender.<br>m                                                                                                    |
|          | Write back errors (mail if user not logged in).<br>W                                                                                                    |
|          | Mail back errors and always give zero exit status.<br>е                                                                                                    |
| Fn       | The temporary queue file mode, in octal. Values of 644 and 600 are good<br>choices for <i>n</i> .                                                                               |
| f        | Save UNIX-style From lines at the front of headers. Normally they are<br>assumed to be redundant and discarded.                                                                 |
| gn       | Set the default group ID for mailers to run in to $n$ .                                                                                                    |
| $H$ file | Specify the help file for SMTP [Postel 82].                                                                                                    |
| h n      | Set maximum hop count to n.                                                                                                    |
| i        | Ignore dots in incoming messages.                                                                                                    |
| Ln       | Set the default log level to $n$ .                                                                                                    |
| Mxvalue  | Set the macro x to value. This is intended only for use from the<br>command line.                                                                                               |
| m        | Send to the sender also, even if the sender is in an alias expansion.                                                                                                    |

*Table C-13* sendmail Configuration Options *(Continued) (2 of 4)*

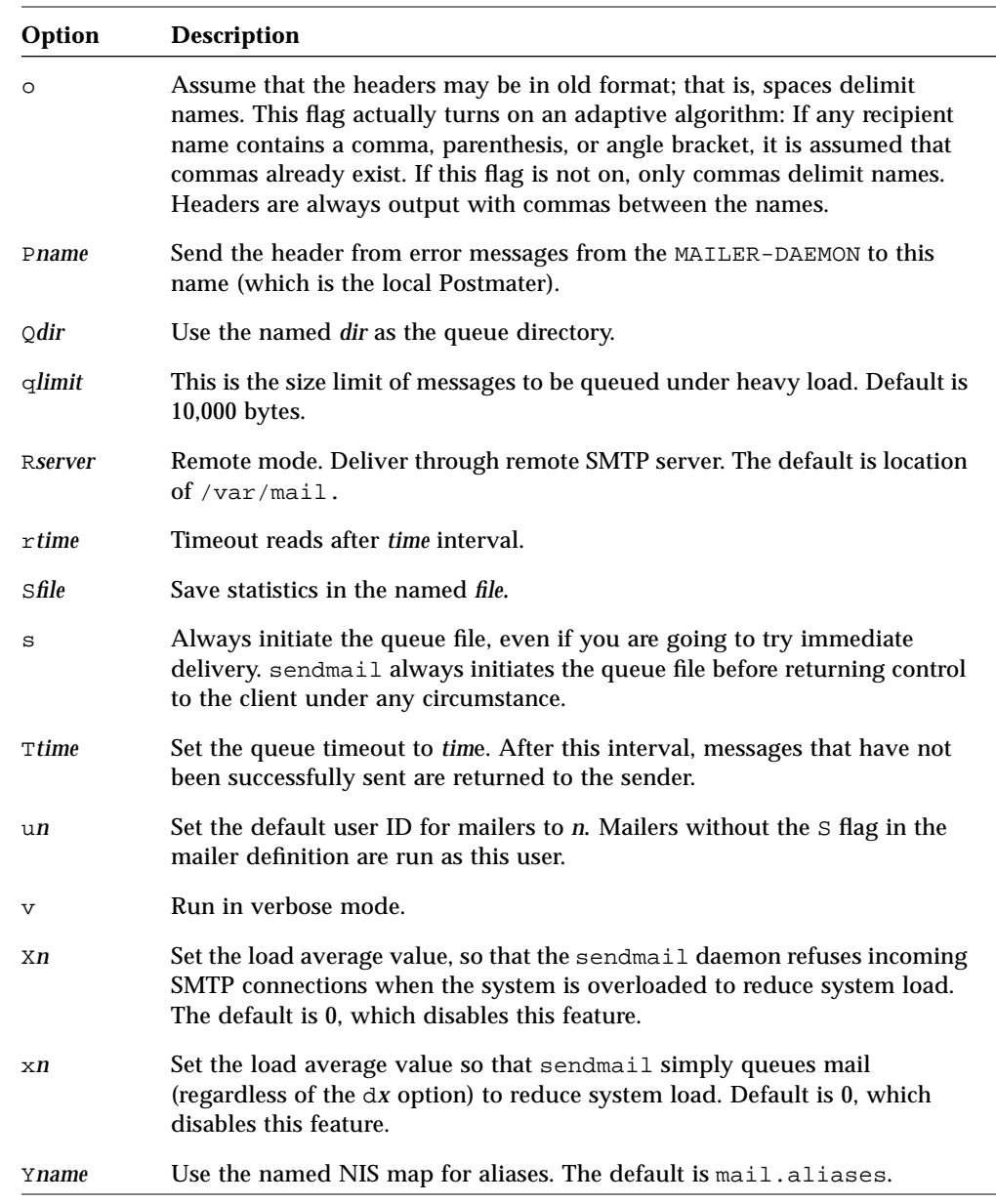

*Table C-13* sendmail Configuration Options *(Continued) (3 of 4)*

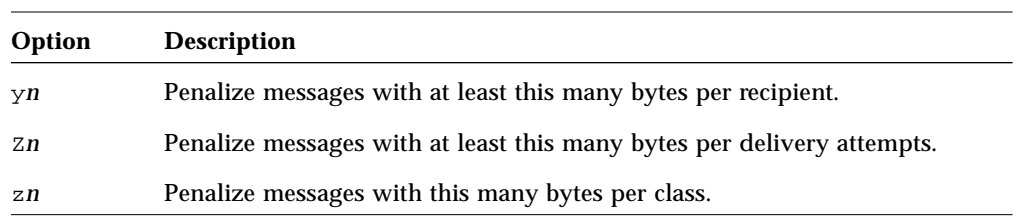

#### *Table C-13* sendmail Configuration Options *(Continued) (4 of 4)*

# *Mailer Flags*

The flags you can set in the mailer description are described in Table C-14.

*Table C-14* sendmail Flags Set in the Mailer Description

| <b>Flag</b> | <b>Description</b>                                                                                                    |
|-------------|----------------------------------------------------------------------------------------------------|
| C           | Append the @domain clause from the sender to any names in the<br>header that do not have an at sign (@) after being rewritten by rule<br>set 3. This flag allows mail with headers with this form:                                                                                                    |
|             | From: usera@local<br>To: userb, userc@remote                                                                                                    |
|             | to be automatically rewritten as:                                                                                                    |
|             | From: usera@local<br>To: userb@local, userc@remote                                                                                                    |
| D           | Look for a Date: header line.                                                                                                    |
| Е           | Escape From lines to be >From (usually specified with U).                                                                                                    |
| e           | Avoid connecting to this mailer, which is expensive, normally; any<br>necessary connection occurs during a queue run.                                                                                                    |
| F           | Look for a From: header line.                                                                                                    |
| f           | Look for an -f from flag, but only if this is a network forward<br>operation (that is, the mailer gives an error if the executing user<br>does not have special permissions).                                                                                                    |
| h           | Preserve uppercase in host names for this mailer.                                                                                                    |
| L           | Limit the line lengths as specified in RFC 821.                                                                                                    |
| ı           | Perform final delivery because this mailer is local.                                                                                                    |
| М           | Look for a Message- $Id:$ header line.                                                                                                    |
| m           | Enable the mailer to send a message to multiple users on the same<br>host in one transaction. When a \$u macro occurs in the argv part<br>of the mailer definition, that field is repeated as necessary for all<br>qualifying users. The L= field of the mailer description can be used<br>to limit the total length of the \$u expansion. |
| n           | Do not insert a UNIX-style From line on the front of the message.                                                                                                    |
| Ρ           | Look for a Return-Path: line.                                                                                                    |

| <b>Flag</b> | <b>Description</b>                                                                                                    |
|-------------|----------------------------------------------------------------------------------------------------|
| р           | Always add local host name to the MAIL From: line of SMTP, even<br>if there already is one.                                                                                                    |
| r           | Send a $-r$ flag. Performs the same function as $-f$ .                                                                                                    |
| S           | Do not reset the user ID before calling the mailer. This flag would<br>be used in a secure environment where sendmail ran as root. This<br>flag could be used to avoid forged names.                                                                                                 |
| S           | Strip quote characters off the name before calling the mailer.                                                                                                    |
| U           | Look for UNIX-style From lines with the UUCP-style remote<br>from <host> on the end.</host>                                                                                                    |
| u           | Preserve uppercase in user names for this mailer.                                                                                                    |
| X           | Use the hidden dot algorithm as specified in RFC 821; basically, any<br>line beginning with a dot will have an extra dot appended (to be<br>stripped at the other end). This flag ensures that lines in the<br>message containing a dot do not terminate the message<br>prematurely. |
| X           | Look for a Full-Name: header line.                                                                                                    |

*Table C-14* sendmail Flags Set in the Mailer Description *(Continued)*

# *Bibliography*

This appendix contains a list of books that describe system administration and UNIX System V Release 4. Although these books are not specific to SunOS 5.2 systems, you may find them to be useful.

#### *General References*

*UNIX System V Release 4, The Complete Reference*; Stephen Coffin; published by Osborne McGraw-Hill, 1990; 905 pages.

*UNIX System V Release 4, An Introduction*; Kenneth H. Rosen, Richard R. Rosinski, and James M. Farber; published by Osborne McGraw-Hill, 1990; 1228 pages.

*UNIX System Administration Handbook*; Evi Nemeth, Garth Snyder, and Scott Seebass; Prentice Hall Software Series, 1989.

*Essential System Administration*; Arleen Frisch; O'Reilly & Associates, Inc., 1991.

*System Performance Tuning*; Mike Loukides; O'Reilly & Associates, 1990.

*Managing NFS and NIS*; Hal Stern; O'Reilly & Associates, 1991.

*Practical UNIX Security*; Simson Garfinkel and Gene Spifford; O'Reilly & Associates, 1991.

#### *Electronic Mail References*

*sendmail,* Bryan Costales with Eric Allman and Neil Rickert, published by O'Reilly & Associates, Inc., 1993; 792 pages.

*!%@:: A Directory of Electronic Mail Addressing & Networks*, 2nd Edition; Donnalyn Frey and Rick Adams, published by O'Reilly & Associates, Inc., 1990; 420 pages.

*The DDN Protocol Handbook*, 1985, a three-volume set of RFCs, and *Internet Protocol Handbook*, 1989, an additional volume, available from SRI International, 333 Ravenswood Avenue, Menlo Park, CA 94025.

RFC 1211, *Problems with Maintaining Large email Lists.*

RFC 822, *Standard for the Format of ARPA INTERNET Text Messages.*

# *Glossary*

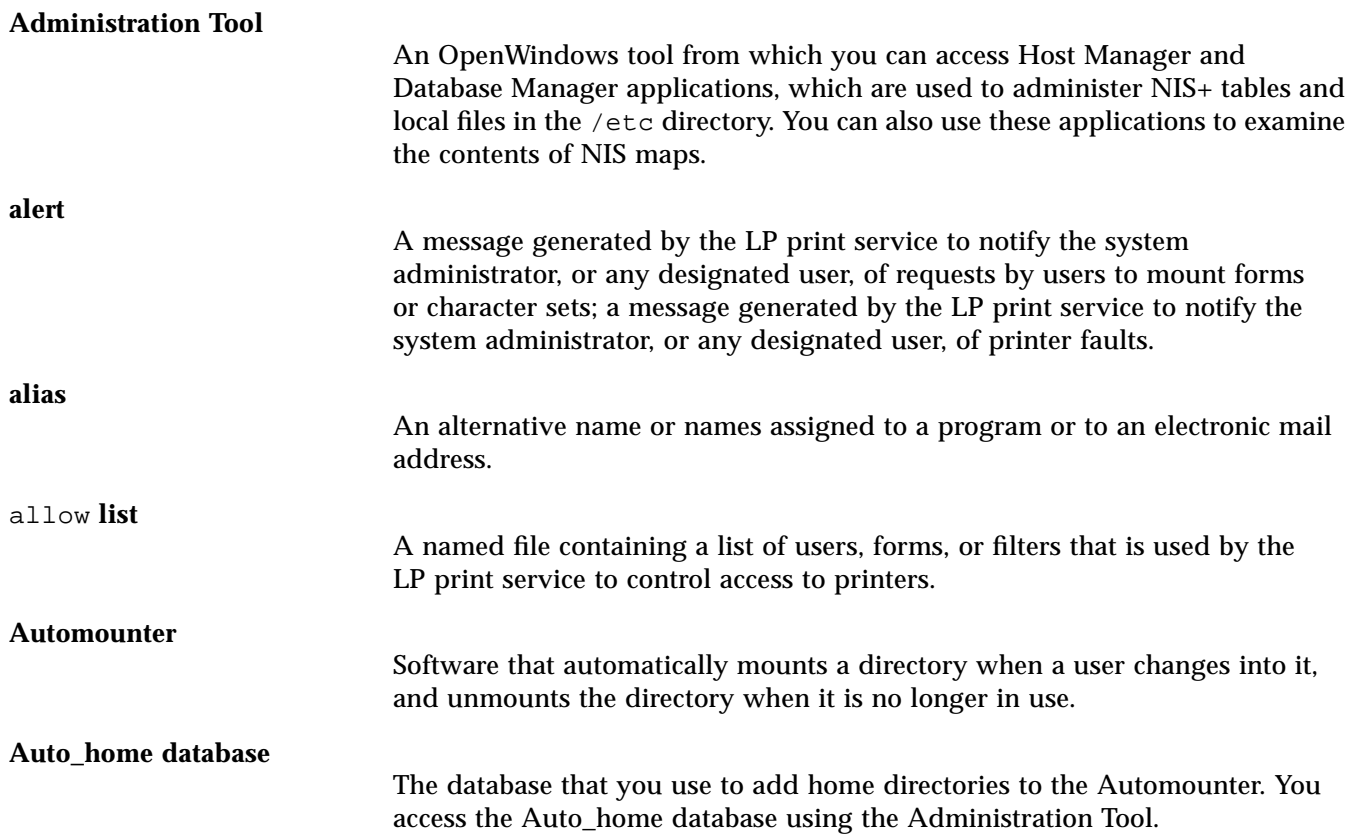

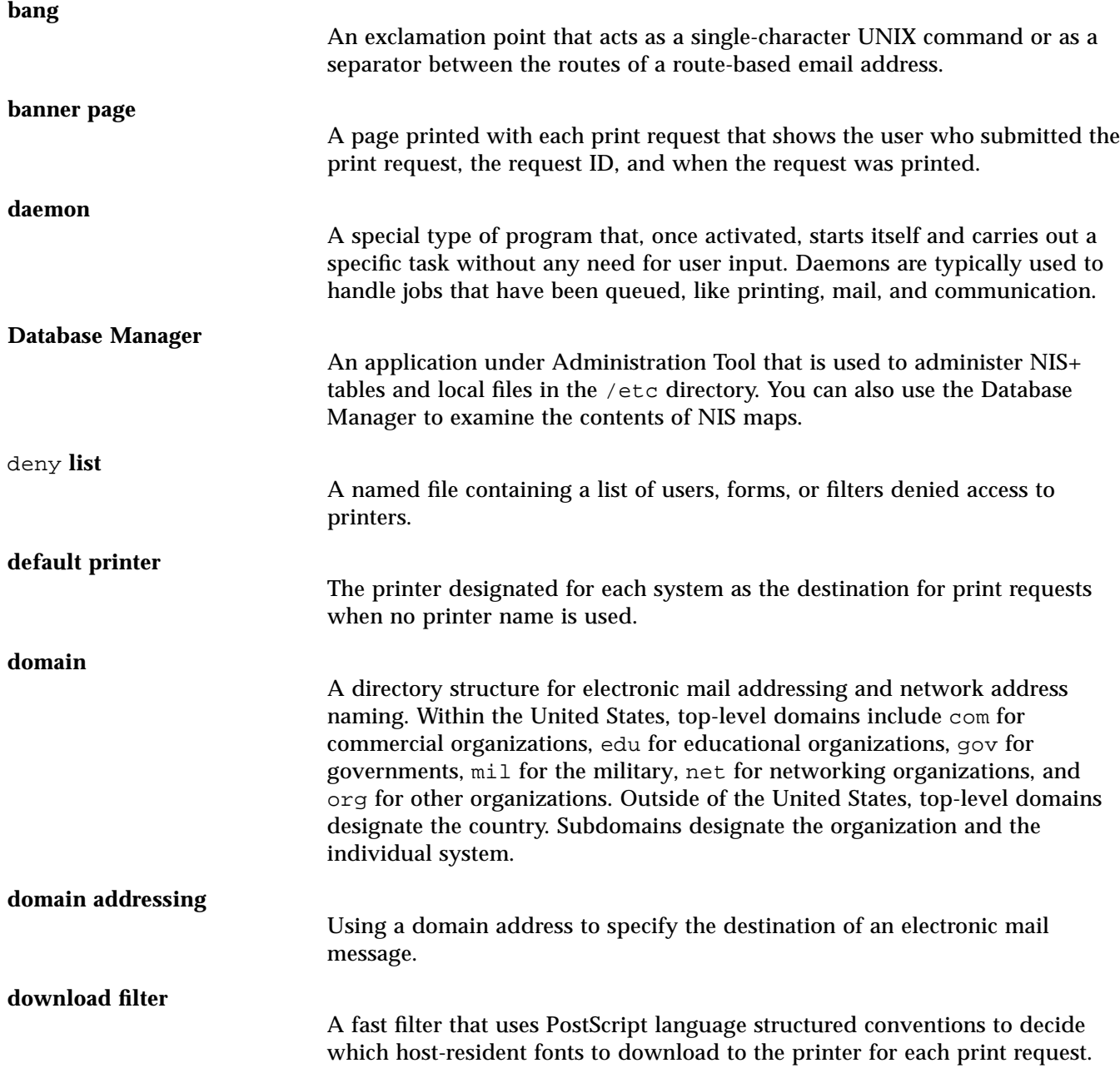

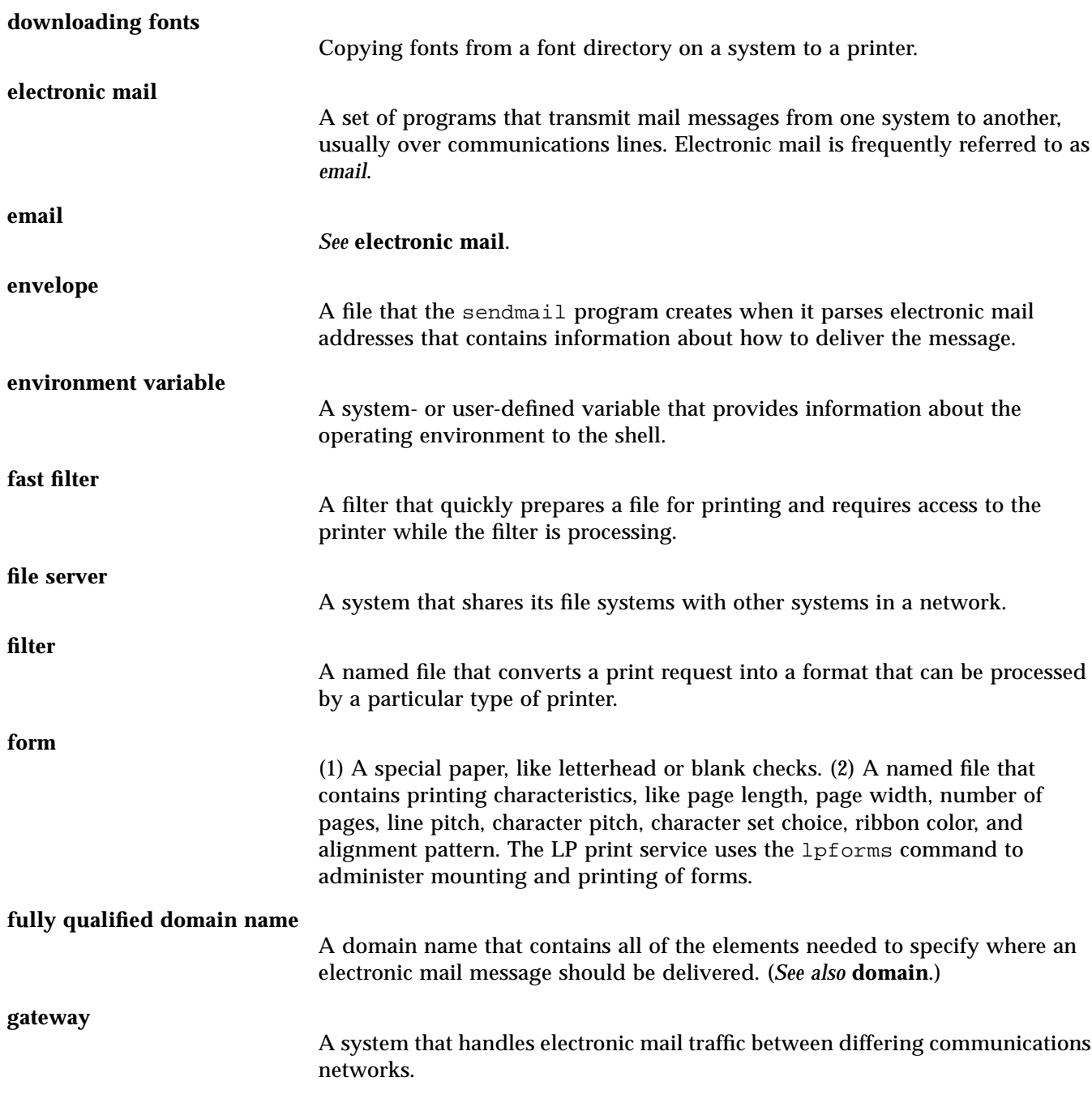

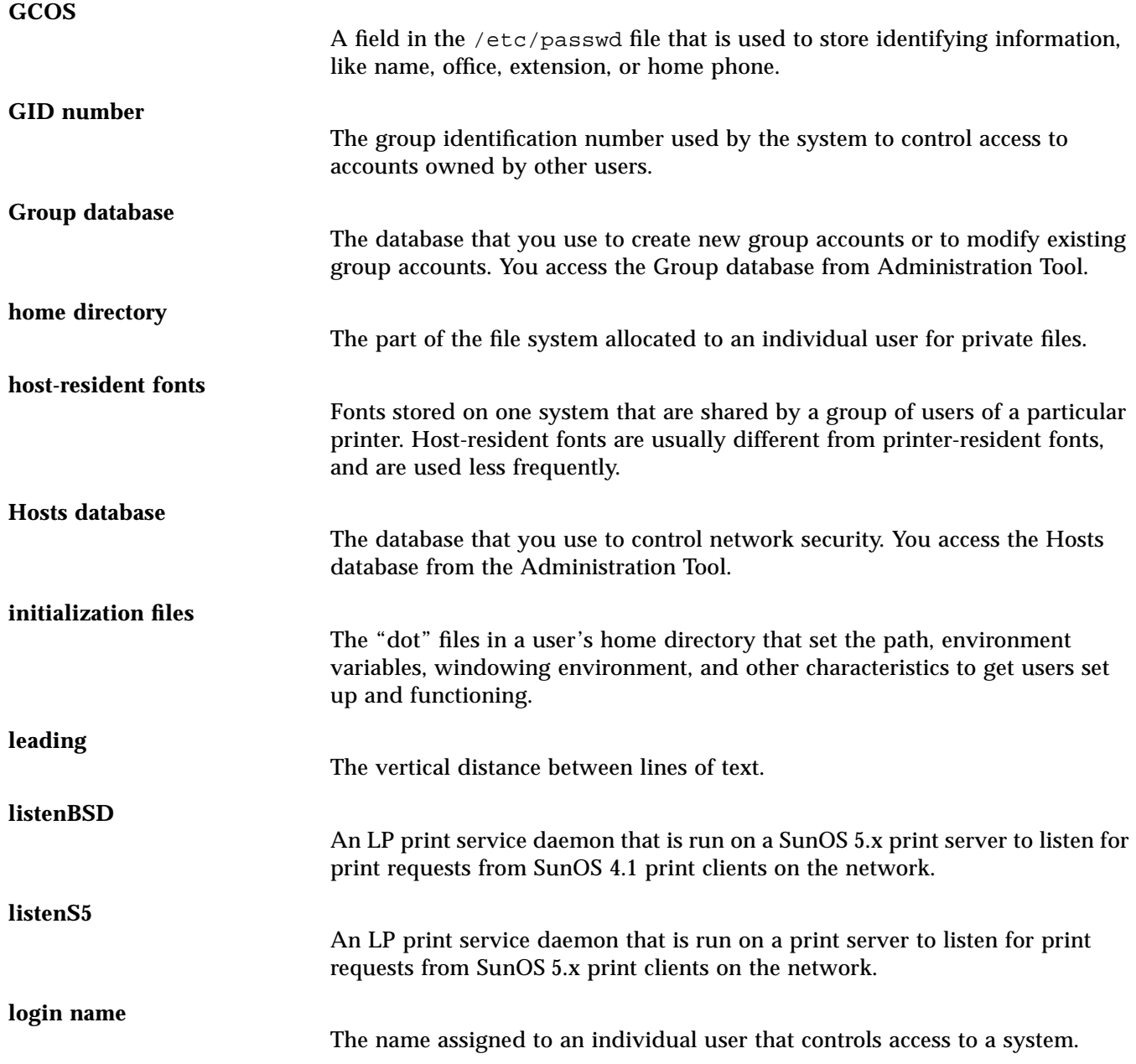

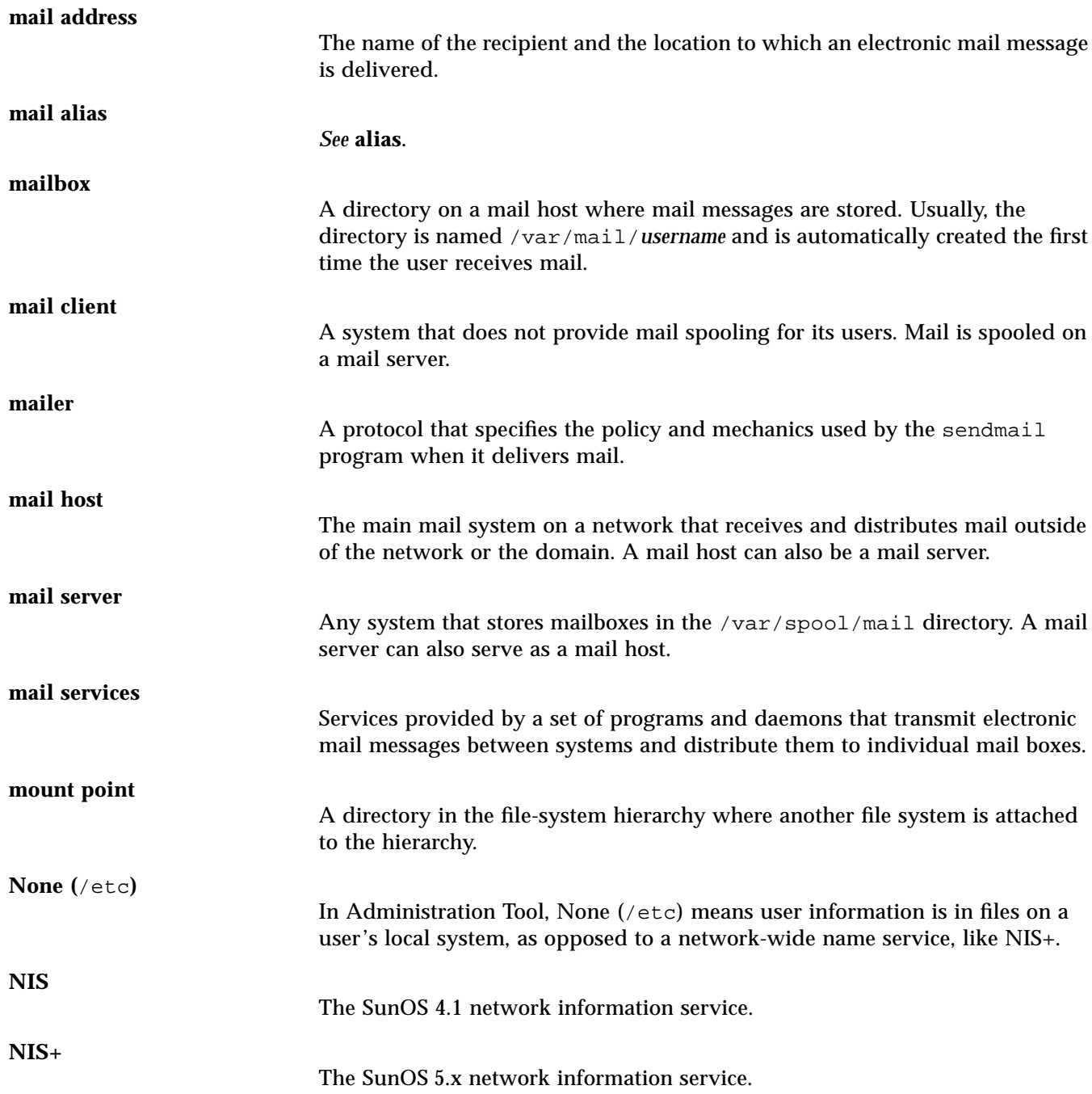

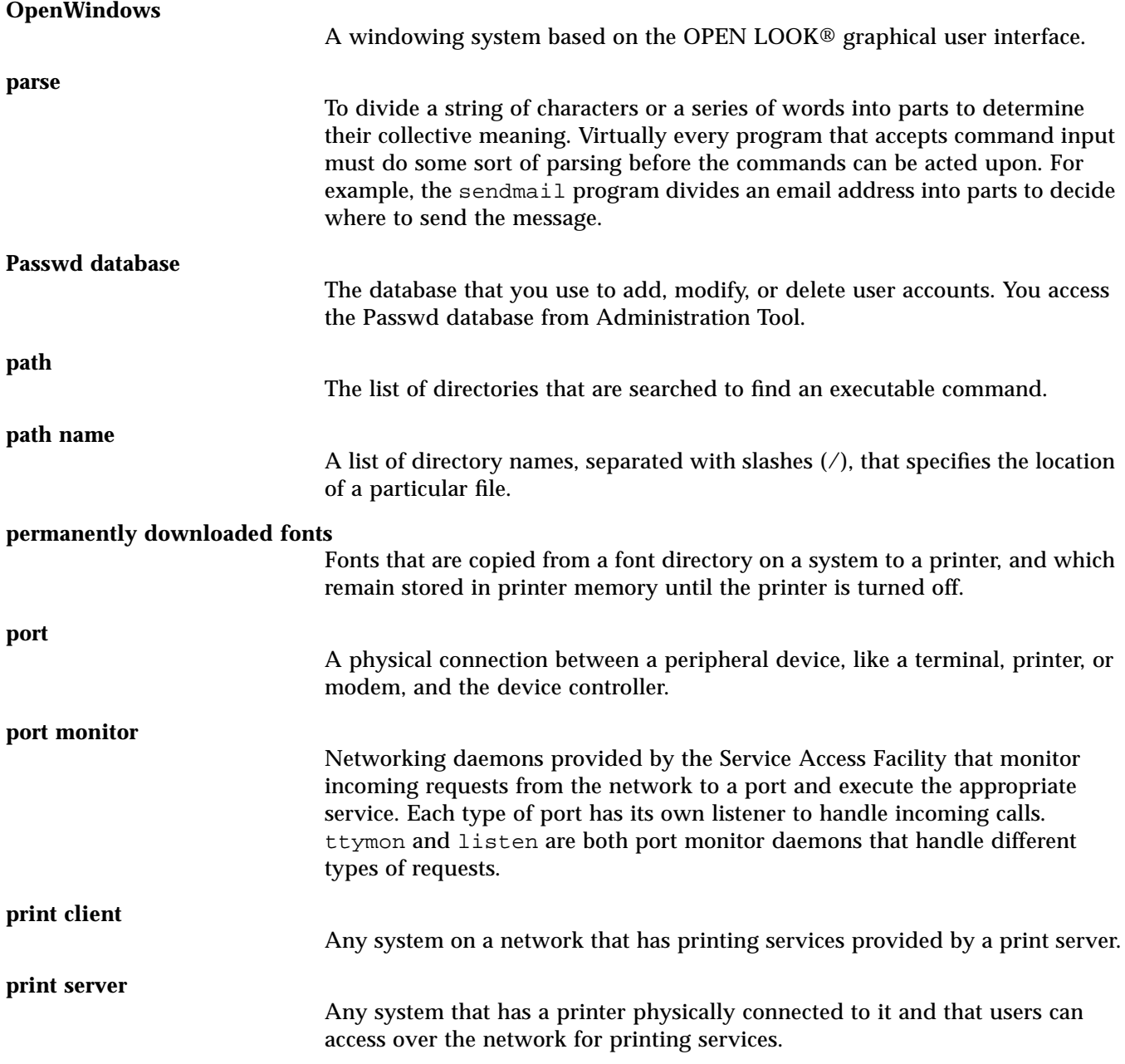

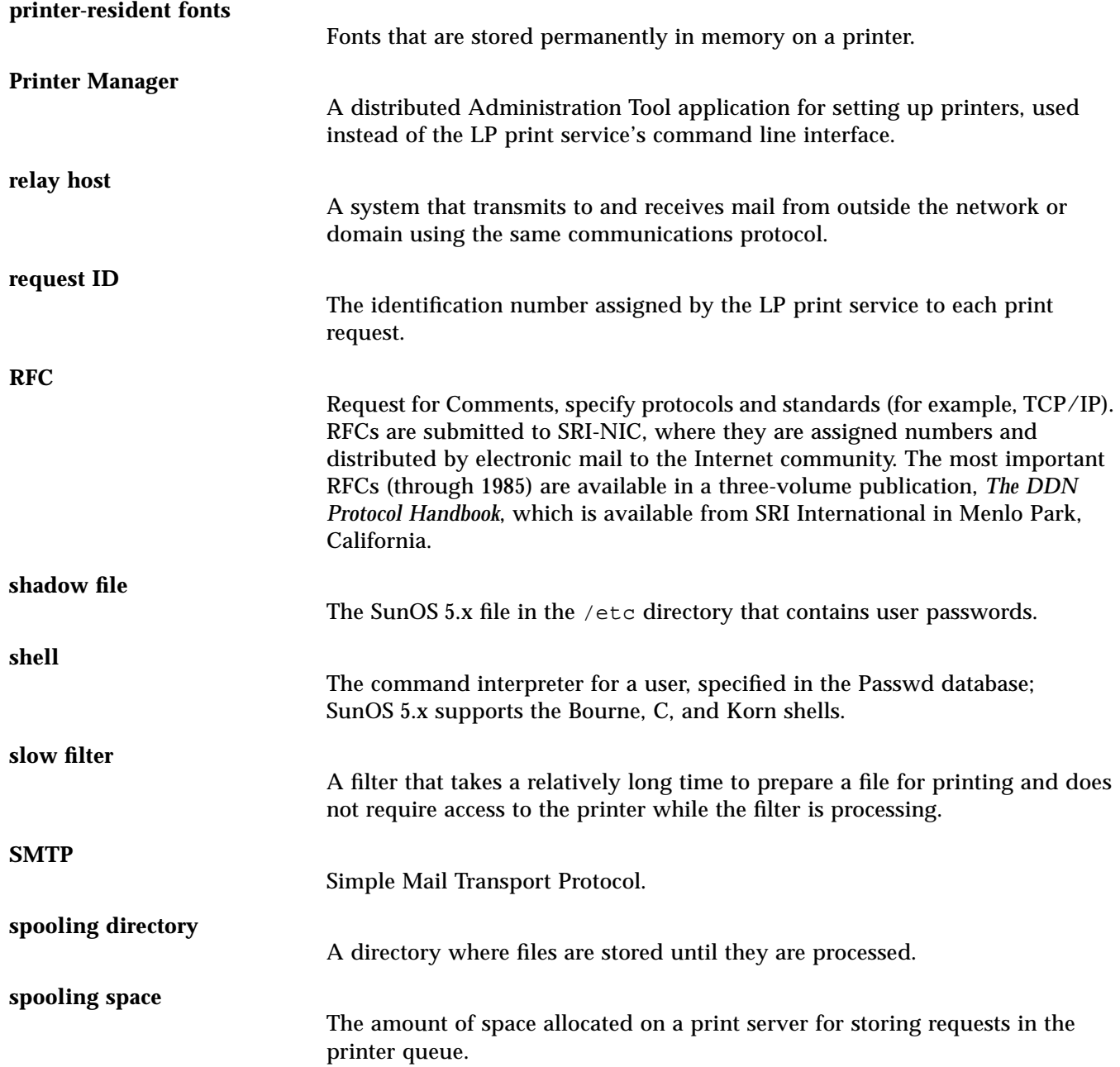

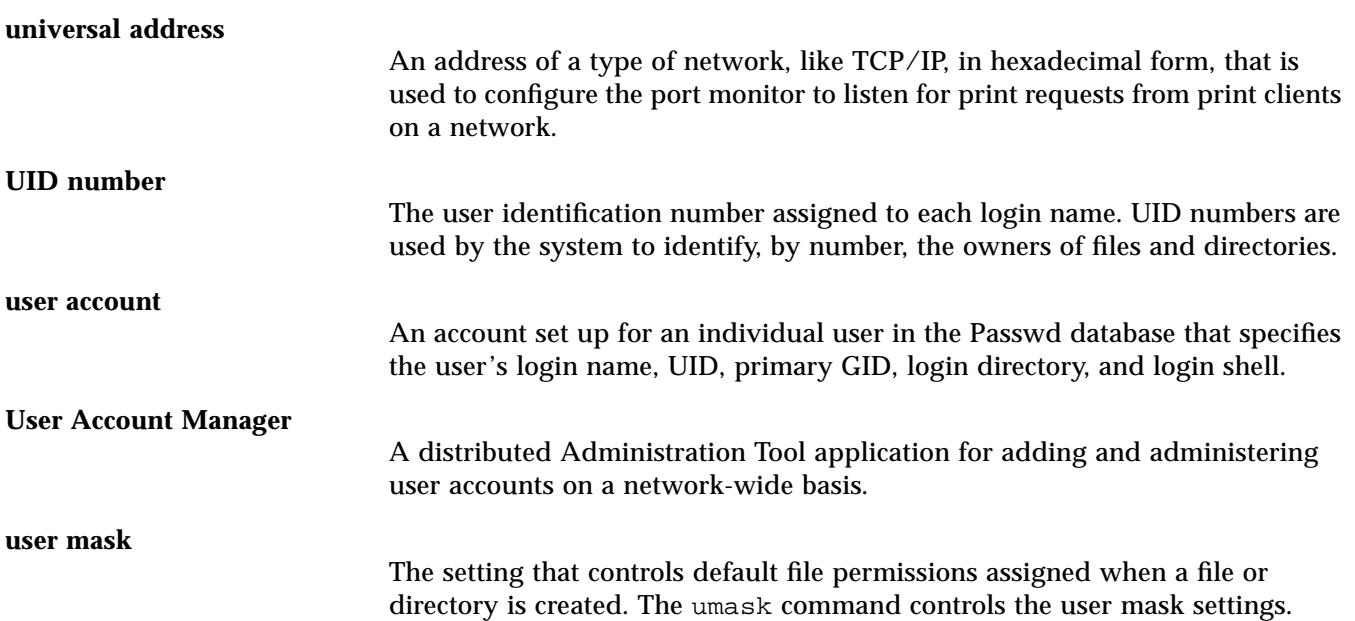

# *Index*

# **Symbols**

% sign, in mail addresses, 227 @ sign, in mail addresses, 222, 226

### **A**

accept command, 103, 112, 285, 293, 297, 299 Add Entry window, in User Account Manager, 29 Add Local Printer window, 88 addresses, mail, *See* mail addresses administration commands, printing, 123 administration policies for users and groups, 4 Administration Tool applications, 2 available name services, 2 hardware and software requirements, 3 required access privileges, 3 starting, 3 alerts error checking, 307 form-mounting, 146 how to specify for character sets, 138 how to specify for forms, 146 how to specify for printer faults, 164

how to stop, 147 how to suppress, 139 setting, 156 types, 139 aliasadm command, 230 aliases, mail alias file setting permissions, 372 creating, 257 definition of, 228 files, 228 for storing mail, 228 formats of, 230 how to check, 272 how to set up postmaster, 264 .mailrc file, 230 NIS aliases, 230 NIS+ aliases, 229 NIS+ table, format of, 229 allow lists, control printer access, 34, 160 architecture, setting for user's system, 38 argument processing, by sendmail, 245 argument vector, *See* sendmail ASCII file, 81 auto\_home database, 10, 29, 46 Automounter, 9, 10, 28 automounting home directory, 46

bang-style addressing, 221 banner pages deciding banner policy, 155 how to control, 89, 162 nothing else prints, 200 troubleshooting incorrect output, 175 baud settings, checking, 175 /bin directory, 242

#### **C**

B<br> **User Accounts, 30 User Accounts, 30 User Accounts, 32 User Accounts, 32 User Accounts, 32 User Accounts, 32 User Accounts, 32 User Accounts, 32 User Accounts, 32 C C User Accounts C C Examp** cable, pin configuration, 179 calendar, setting path to, 38 cancel command, 111 cartridge, printer, *See* print cartridges character sets *See also* print wheels display names of, 128 for printers, 126 hardware, 128 number, 127 class, printer about defining, 158 cannot enable or disable, 116 how to define, 166 classes, mail defining in rewriting rules, 386 special, 395 comment field, in passwd file, 15, 46 comment, user account, 24 communications protocols, 357 conditionals, mail configuration file specifying, 395 configuration file, 404 configuration file, mail, 373 to 404 *See also* sendmail.cf file; main.cf file; sendmail building from scratch, 402 conditionals, specifying, 395 definition of, 233 delivery modes, 233 file modes, 234

list of options, 410 log level, 234 macros, 365, 384, 393 overview of, 365 precedence definitions, 388 rule sets, 373 sample sendmail configuration file, 375 setting options, 388 specifying an alternate configuration file, 368 summary of functions, 362 syntax of, 384 time values, 233 tuning configuration parameters, 368 CR ddn-gateway, entry in mail configuration file, 256 .cshrc file, 11, 39

#### **D**

daemon account, 5 daisy wheel printer, 282 Database Manager, 22 adding groups, 21 creating and maintaining groups, 9 modify or deleting groups, 58 ddn mailer, 221, 256 dead.letter file, 246 delivery mode, mail, 233, 370 delivery path mail addressed with user and domain name, 248 mail addressed with user and host name, 248 mail addressed with user name, 247 mail with fully qualified domain name, 249 mail with sender's host name, 250 deny lists, to deny printer access, 160 deskset, setting path to, 38 /dev/term/a file, 281 device name, printer, 79 directories

home, *See* home directory NFS-mounted, 40 setting up search path, 40 disable command, 103, 104, 117, 118, 163 disk configuration, recommended for print servers, 78 disk quota, 52 DMsmartuucp, entry in mail configuration file, 256 DNS naming service, 263 setting up an alias file, 263 domains definition of, 222 list of top-level for countries, 223 list of top-level in the United States, 223 mail, 404 "dot" files, *See* initialization files DR ddn-gateway, in mail configuration file, 256

# **E**

enable command, 103, 104, 116, 163, 286, 293, 297, 299 encrypted password, 15 env command, 32 environment defaults, setting in system initialization file, 13 environment variables, 11, 37 adding or changing, 32 ARCH, 38 CALENDAR, 38 cdpath, 38 DESKSET, 38 HISTORY, 32 HISTORY, 38 HOME, 11, 38 LANG, 33, 38 LC, 33 LOGNAME, 11 LPDEST, 38 MAIL, 38 MANPATH, 38

OPENWINHOME, 39 PATH, 31, 39 prompt, 39 PS1, 39 setting for user applications, 32 shell syntax for setting, 31 TERM, 39 TERMINFO, 39 TZ, 11, 40 Epson printer, 85 error mailer, 399 error messages, printing sent by printer, 156 /etc/.login file, 13, 14, 19, 34, 13, 37 /etc/.profile file, 19 /etc/auto\_home file, 29 /etc/auto\_master file, 10 /etc/dfs/dfstab file, 51 /etc/group file, 28 /etc/hosts file, 73 /etc/hosts file, adding home directory information to, 52 /etc/hosts.lpd file, 191 /etc/init.d/nfs.server command, 52 /etc/lp directory, 310 /etc/lp/fd directory, 283, 306 /etc/lp/filter.table file, 285 /etc/lp/printers directory, 310 /etc/mail directory, 242 list of mail files in, 242 /etc/mail/aliases file, 230, 227, 228, 254 adding postmaster alias to, 264 adding root, 262 on NIS master, 260 setting up, 261 /etc/mail/sendmail.cf file, 256, 233 /etc/motd file, 41 /etc/named.boot file, 263 /etc/passwd file, 28, 5 /etc/printcap file, 296, 195, 295

/etc/profile file, 13, 14, 34, 37 /etc/shadow file, 48 /etc/skel directory, 14 /etc/syslog.conf file, 270 /etc/vfstab file, 10, 30 ether mailer, 221, 256 exit codes, printer interface customizing, 330 table of, 330

#### **F**

faults, *See* printers, faults file content types accepted by printers, 81 any, 83 converting with print filter, 333 definition of, 81 list of, 282 PostScript, 81 simple, 81 troubleshooting incorrect output, 175 file modes, mail configuration, 234, 372 file permissions, assigning defaults, 41 files mail service, used by, 241 print service, used by, 310, 312 filters, *See* print filters fonts cartridges, setting up, 136 downloading, 134, 201 host-resident, 133, 135 how to install, 151 installing and maintaining PostScript fonts, 132 printer-resident, 134 styles, 126 forms, *See* print forms

#### **G**

gateway definition of, 217, 252 used in mail service, 240 GCOS field, 15 group nobody and noaccess, 15, 17 sysadmin, 7, 8, 28 group database fields in, 16 group ID (GID) field, 17 group name field, 17 user list field, 17 group ID (GID) field in group database, 17 field in passwd file, 15 number range, 17 system account numbers, 17 user account numbers, 17 group name field, in group database, 17 groups assigning primary group to home directory, 51 creating new groups, 8 defined in default /etc/groups file, 8 entering primary group with User Account Manager, 24 entering secondary groups with User Account Manager, 24 how to add groups, 21 how to modify or delete groups, 58 modifying and deleting, 49 primary, 7, 15, 54 secondary, 7 groups command, 7

#### **H**

header lines defining for mail service, 389 in mail messages, 364, 389 history log, print requests, 314 history, setting for the C shell, 38 home directory overview, 9 assigning to user's primary group, 51 automatic mounting, 9, 10, 46

conventions for naming, 9 creating with User Account Manager, 26 field in passwd file, 15 how to manually create, 49 to 52 how to manually move the contents, 52 how to set up automounting, 29 mount point, 9, 29, 30 mounting in NFS, 29 permissions on, 51 setting up, 9 setting up automounting with User Account Manager, 27 setting up disk quotas, 52 sharing with other systems, 51 space allocation, 9 HOME environment variable, 14 /home mount point, 10

### **I**

initialization files *See also* system initialization file; user initialization files assigning to user's primary group, 54 copied into home directory by User Account Manager, 12 copying in to home directory, 53 .cshrc file, 11 default files provided, 11 for users, 13 how to customize, 31 to 33 how to set up, 19 to 21 .login file, 12 permissions on, 21 .profile file, 11 specifying path with User Account Manager, 27 interface program, *See* printers, interface program Internet Protocol (IP) address, 52, 280 IP address, *See* Internet Protocol address

#### **L**

language variables, 34, 38 left-hand side, mail message, 395 listen service *See also* port monitor check set up, 189, 198 example of setting up, 291 registering with the port monitor, 277, 289 starting on SunOS 5.1 print server, 289 types of, 277 load limit, setting for mail, 370 local mail service, 236 local passwords changing, 64 creating, 63 local printer definition, 70 example of setting up, 287 how to add, using Printer Manager, 87 overview of setting up, 74 SunOS 4.1, how to set up, 288 SunOS 5.1, how to set up using CLI, 281 local printing, diagram of process, 319 localization, 38 log files for print service, 122, 174, 313 print queue, 313 print requests cleaning out, 105 codes in request log, 316 history log, 314 log level, for mail, 234, 371 loghost, 270 .login file, 12 login names, *See* user names login program, 11 login shell *See also* Bourne shell; C shell; Korn shell

features of, 36 field in passwd file, 15 specifying with User Account Manager, 24 logins checking for duplicates, 6 pseudo user, 5 lp account, 25 lp command, 114, 313 list of options, 308 lp commands, hung, 204 LP print service, *See* print service lpadmin command, 34, 85, 118, 281, 293, 297, 298 lpd daemon check configuration, 190 check if running, 190 LPDEST, used to designate default printer, 84 lpfilter command, 130, 284, 336 lpforms command, 342 lpmove command, 113, 118 lpNet daemon, 105, 122 lpNet log, check for problems, 174 lpsched command, 120, 303, 305 lpsched log, check for problems, 174 lpshut command, 120, 305 lpstat command, 101 options, 105 lpsystem command, 119, 290, 293, 296

**M**

mail, 404

classes

client

macros, *See* mail macros

aliases, *See* aliases, mail

special, 395

definition of, 219, 253 how to set up, 254 configuring parameters, 368

defining in rewriting rules, 386

delivery mode, 370 file modes, 372 load limits, 370 log level, 371 time values, 368 delivery path, *See* delivery path files, list of, 242 gateway, definition of, 217, 252 mail host definition of, 217, 252 how to set up, 255 mail server definition of, 218, 252 how to set up, 254 relay host definition of, 216 how to set up, 256 router, 231 *See also* sendmail sending to files and programs, 363 troubleshooting, *See* mail problems mail addresses % sign, 227 @ sign, 222 bang-style, 221 definition of, 225 local address, 222 parsing by sendmail, 390 parsing by sendmail, 361 rewriting rules, 390 route-based, 225 route-independent, 226 mail aliases, *See* aliases, mail mail configuration file, *See* configuration file, mail mail connections, how to verify, 273 mail daemon, 367 mail macros in configuration file, 365, 384 list of definitions, 393 predefined lowercase macros, 393 semantics of, 392 mail messages body of, 364 collecting, 361

#### 432 *User Accounts, Printers, and Mail Administration—August 1994*

collection, by sendmail, 245 delivering, 361, 364 delivery, by sendmail, 246 header format, 364 headers, 362, 365, 389 left-hand side rule, 395 queueing, 362, 364 queues for, 246 rewriting rules, 395 right-hand side rule, 396 setting size of, 371 setting timeout value, 369 statistics, 219 mail problems debugging sendmail, 367 diagnostic information, 273 how to check aliases, 272 how to test sendmail program, 272 how to verify connections to other systems, 273 troubleshooting, 272 mail queue format of files in, 267 how to replace, 268 how to run an old queue, 269 looking at, 266 setting time interval, 369 mail service files used by, 241 local, 236 logging errors, 270 programs, 212 syslogd program, use of, 270 using a gateway, 240 using a router, 238 with uucp connection, 237 mail\_aliases table, 228 mailbox, 218, 226 creating an entry for root in NIS files, 261 names, 227 setting path to, 38 mailer, 216, 220 ddn, 221, 256 declarations, 365

defining, 391 defining flags, 399 descriptions, 399 designating as expensive, 400 error, 399 ether, 221, 256 smartuucp, 256 uucp, 221, 256 MAILER-DAEMON, 227, 273 .mailrc file, 229 mailtool command, 213, 231 mailx program, 213 main.cf file, 233, 375 mconnect program, 273 memory, required for the print server, 78 message headers, mail, 362, 365, 389 message of the day, 41 messages, mail, *See* mail messages metasymbols for left-hand side of mail message, 395 for right-hand side of mail message, 396 MOTD, *See* message of the day mount command, 30 mount point, home directory, 9 mountall command, 30 multibyte characters, 34

### **N**

name rewriting, in mail messages, 366 name service checking user names and UIDs, 6 enabling access between systems on network, 73 how sendmail interacts with, 404 impact on setting up user and group accounts, 44 *Name Services Administration Guide*, 173 naming convention, home directory, 30 NEC printer, 85 newaliases command, 262

newgrp command, 7, 17 NIS mail aliases format of, 230 setting up aliases files, 260 NIS passwords, 62 NIS+ aliases table adding entries to, 258 changing entries in, 259 deleting entries in, 260 editing, 259 format of, 229 listing the contents of, 257 NIS+ name service credentials, setting up with User Account Manager, 27 registering printer with, using Printer Manager, 90 sendmail requirements, 406 NIS+ passwords, 61 nisaddcred local command, 9 nispasswd command, 46, 48, 61 nistbladm command, 90 nlsadmin command, 289, 290 noaccess account, 5, 15, 17 nobody account, 5, 15, 17 non-PostScript printers, list of, 96

#### **O**

OpenWindows setting path to, 39

#### **P**

parallel port, 87, 88, 281 parity bit, check setting, 176 passwd command, 46, 48, 61, 63, 64 passwd file comment field, 15, 46 fields in, 14 group ID field, 15 home directory field, 15 login shell field, 15 password field, 15

user ID field, 15 user name field, 15 password field, in passwd file, 15 passwords, 47 aging, 47 changing local passwords, 64 creating and changing, 47 creating in NIS, 62 creating in NIS+, 61 creating with no naming service, 63 field in passwd file, 15 how to create or change, 60 to 60 local, 63 setting status with User Account Manager, 25 PATH environment variable, 13, 124 percent sign (%), in mailbox names, 227 pin configuration in cables, 179 pmadm command, 290 policies, setting for printing, 154, 162 port monitor check set up, 189, 198 configure as a listener, 290 how to configure, 289 reasons for configuring, 277 register listen service with, 289 postmaster alias, how to set up, 264 duties of, 266 editing the entry in NIS files, 261 PostScript printers default print filters, 279 example of setting up, 287 file content type, 81 printer type, 80, 86 precedence, setting in mail configuration file, 388 primary group assigning initialization files to, 54 specifying with User Account Manager, 24 print cartridges definition, 128 specifying alerts for, 139

print client definition of, 70 SunOS 5.x, port monitor and listen services, 75 print clients check configuration, 183 disconnect from a server, 118 freeing jobs in, 207 SunOS 4.1, example of setting up, 296 SunOS 5.1, example of setting up, 294 SunOS 5.1, how to set up, 292 SunOS 4.1, how to set up, 295 print daemons, 312 print filters, 305 bypassing, 200, 201 changing, 129 characteristics of, 337 to 339 creating, 129, 332 defining, 336, 350 displaying definition, 142 download, 134 handling special modes, 333 how to provide new filter, 349 how to remove, 141 initializing, 283 list of installed, 143 list of non-PostScript content types, 285 not provided in SunOS 5.1, 279 options keywords, 340 PostScript, default, 279 removing, 129 requirements for, 334 restoring, 129 setting up, 283 templates to define options, 339 to convert from troff to PostScript, 351 types of, 332 used to convert files, 333 used to put request on hold, 334 print forms, 130 adding, removing, or changing, 131 alerts for mounting, 131 allowing printer access, 150

allowing user access, 149 controlling access to, 132 creating, 342 denying printer access, 151 denying user access, 150 displaying attributes, 132 how to add, 143 how to change, 144 how to display status of, 148 how to get information about, 147 how to mount, 145 how to remove, 144 how to specify alerts for, 146 how to stop alerts, 147 how to unmount, 145 mounted on printer, 306 mounting, 131 providing a new form, 353 print jobs, *See* print requests print queue controlling, 103 how to reposition a request, 114 log files, 313 look at requests, 186 setting priorities for print requests, 159 print requests accepting, 103 canceling, 101 changing priority of, 102 controlling flow to queue, 103 how to accept or reject, 112 how to cancel, 111 how to change priority level, 114 how to check status of, 105 how to move requests to another printer, 113 how to put at head of queue, 115 how to put on hold, 115 how to resume printing, 115 log file, 105, 123 managing, 101 moving, 102 moving to head of queue, 102 putting on hold, 102

rejecting and accepting, 103 scheduling, 305 tracing status, 306 print scheduler how to start and stop, 120 if not running, 181 starting and stopping, 104, 305 trouble starting, 120 updating LP system files, 303 print server overview of setting up, 277 check access to, 185 check configuration, 183 check connections, 182 check if correctly identified, 186 configurations, 75 centralized configuration, 75 combined distributed and centralized configuration, 76 distributed configuration, 75 definition of, 70 how to disconnect a client, 118 printer type for, 293 recommended disk configuration, 78 requirements hard disk, 78 memory, 78 spooling space, 77 swap space, 79 system requirements, 76 SunOS 4.1, how to set up, 292 SunOS 5.1, how to set up using CLI, 288 SunOS 5.x, how to set up with Printer Manager, 87 type, 92 print service administrative commands, 313 check basic functions, 181, 185 commands, list of, 124 compatibility with Sun 4.1 printing, 71, 288 configuration files, 309 content of lp directory, 310

customizing, 327 daemons, 312 files used by, 312 how to start scheduler, 120 how to stop the scheduler, 121 hung lp commands, 204 interface program, 306 list of directories, 308 log files how to monitor and clean out, 122 *See also* log files scheduler, *See* print scheduler structure of, 308 troubleshooting, 173, 176 *See also* printers, troubleshooting user commands, 308 print wheels, 128 setting up, 136 specifying alerts for, 139 tracking, 307 printcap entry, checking, 195 printcap file, 309 printer deny list, 47 Printer Manager overview of, 71 Access to Remote printer window, 91 Add Access to Remote Printer option, 72 Add Local Printer option, 72 Goto option, 73, 88, 91 how to add a printer, 87 Modify Printer window, 93 modifying or deleting printers, 93 viewing printer information, 94 printers *See also* local printer; PostScript printers overview to instructions for setup, 86, 280 access, controlling user access, 90 adding a printer with Printer Manager, 87 administration, 100 administration commands, 124

alerts, *See* alerts baud settings, 175 character sets, *See* character sets characteristics, displaying, 109 class about defining, 158 cannot enable or disable, 116 how to define a class, 166 configuration information, 79, 279 controlling access, 161 controlling availability of, 103 daisy wheel, 282 default printer, 38, 84, 89, 293, 297 description, 83, 293, 297 how to add to print server, 166 used to identify a printer, 159 destination determining the default destination, 154 how to designate, 162 device name, 79 displaying characteristics, 109 enabling and disabling, 104, 155 Epson, 85 example of checking availability, 108 example of obtaining all status information, 108 example of obtaining status of all printers, 109 example of removing from service, 119 faults detecting, 334 how to specify alerts, 164 messages, 331 restarting printing, 206 types of fault recovery, 157 file content types accepted by printers, 81 affect on filtering, 200 any, 82 common types, 82 definition of, 81 incorrect output (only banner prints), 200 list of, 282

simple, 81 fonts, *See* fonts forms, *See* print forms how to allow or deny user access, 90, 168 how to check status of, 105 how to define class, 166 how to disable, 116 how to enable, 116 how to modify or delete, using Print Manger, 93 how to remove from service, 118 how to view printer information, using Printer Manager, 94 interface program customizing, 328, 332, 348 exit codes, 330 standard, 329 used by LP print service, 306 local, 319 name, 79 parity bit, 176 port adjusting characteristics, 327 device name, 79, 281 how to adjust characteristics, 344 paralled versus serial, 281 parallel versus serial, 87, 88 registering with NIS+ using Printer Manager, 90 remote, 321 removing, 104 settings baud, 175 return, 176 stty, 202, 203, 330, 344 tab, 176 status conflicting messages, 178 how to check, 105 stty settings, 202, 203 troubleshooting *See also* printers, settings backup in printer queue, 177 conflicting status messages, 178, 207

hung lp commands, 204 hung printers, 177, 205 not accepting requests, 182 only banner page prints, 200 print service commands, 176 problems with printer output, 174, 199 scheduler not starting, 121 type, 80 defined by terminfo entry, 311 incorrect output, 199 unusual types, 86 printing administration commands, quick reference, 123 banner pages, 155 configurations centralized configuration, 75 combined distributed and centralized configuration, 76 distributed configuration, 75 local, diagram of process, 319 network prerequisites, 73 priorities how to designate limits, 167 setting for print requests, 159 remote, 321 setting policies, 154, 162 special modes, 333 spooling directory, 318 status messages, conflicting, 207 priorities, *See* printing .profile file, 11, 39 pseudo user logins, 5

#### **Q**

qf file, 267 codes in, 267 queues *See also* print queues for mail messages, 246, 364 messages by sendmail, 246 setting interval, 366

#### **R**

read timeouts, mail configuration, 369 reject command, 103, 112, 118 relay host, 253 definition of, 216 how to set up, 256 relay mailer, 256 remote printing, diagram of process, 321 requests log, codes in, 316 return settings, checking, 176 rewriting rules left-hand side, 395 right-hand side, 396 semantics of, 398 right-hand side, of a mail message, 396 root account, 5 routes, for mail, 225 *See also* addressing, mail rule sets mail configuration file, 373 order of, 374 semantics, 398

# **S**

SAC (service access controller), 288 sacadm command, 289 SCHEDLOCK file, 120, 122 scheduler, *See* print scheduler search path for directories, 39, 40 search path, set up to include home directory, 31 *Security, Performance, and Accounting Administration*, 40, 47 semantics for rewriting rule sets, 398 of mailer descriptions, 399 sendmail name services requirements, 405 requirements for name services, 405 sendmail debugging, 367

sendmail, 214, 220 address parsing, 361 argument processing, 245 argument vector, 360, 361 arguments to, 366, 409 configuration file, 362 configuration table, 257, 385 diagram of programs, 359 exit status, 360 features of, 358 flags, 414 how to test, 272 implementation, 362 interactions, 244 interfaces, 360 message collection, 245, 361 message delivery, 246 name parsing, 366 NIS+ aliases, 229 operation of, 360 returning messages to sender, 362 sample configuration file, 375 setting file mode, 372 setting load limit, 370 setting log level, 371 setting queue interval, 366 starting daemon, 367 TCP connections, 360 testing, 403 sendmail configuration file, *See* sendmail.cf file; configuration file, mail sendmail.cf file, 404 sendmail.cf file, 214, 233 sendmail.mx program, 263 sendmail.subsidiary.cf file, 233 sendmailvars table, 224, 257, 385 serial port, 87, 281 serial printers, adding to workstation, 76 share command, 9, 51 shareall command, 51 shell customizing, 37 initialization files, 11

setting prompt, 39 simple file content type, 81, 83 skeleton files, *See* initialization files smartuucp mailer, 220, 256 SMTP protocol, 405 SMTP protocol, 221, 357, 360 space allocation, home directory, 9 spooling directory creating for a printer, 195 creating for a SunOS 4.1 print client, 295 print service, 318 spooling space, needed for a print server, 77 status all printers, 109 how to check status of printer and print requests, 105 stty settings customizing, 330 default settings, 202, 344 suggestions, 203 swap space, required for print server, 79 sysadmin group, 7, 8, 28 syslogd program, used by mail services, 270 system initialization file /etc/.login file, 13, 14 /etc/profile file, 13, 14, 37 setting defaults in, 13, 37 setting for multibyte characters, 34 system profile, *See* system initialization file

# **T**

tab settings, checking, 176 TCP/IP, 357 templates, for print filters, 339 terminal characteristics, changing, 330 terminal variable, 39 terminfo database, 39, 84 for unsupported printer, 327, 345

list of character sets, 127 list of required items, 346 printer entries, 84 time intervals setting for mail, 368 setting for mail queues, 369 setting for message timeout, 369 setting read timeout, 369 time values, for mail configuration file, 233 time zone, setting, 40 tput command, 136 TranScript filters, 279 transport agent, 220 troff filter to convert to PostScript, 351 troubleshooting *See also* mail problems *See also* printers, troubleshooting file content type, 175 mail services, 272 to 273 mail, debugging sendmail, 367 printing problems, 171 to 207 trusted users, defining for mail service, 389

#### **U**

UID, *See* user IDs umask settings, 33, 41 universal address, 280, 290 User Account Manager account security, defining, 26 Add Entry window, 29 Add User option, 24 automounting home directory, 18 automounting home directory, setting up, 27 comment, entering, 24 copying user initialization files into home directory, 12 home directory, creating, 26 initialization files, specifying path, 27 login shell, specifying, 24 mail server, specifying, 27

NIS+ credentials, setting up, 27 prevents duplicate UIDs, 6 primary group, specifying, 24 secondary groups, specifying, 24 setting password status, 25 user IDs, entering, 24 user names, entering, 24 user accounts overview, of setting up, 17 adding, 17 checking for duplicates, 6 comment entered with User Account Manager, 24 disabling for security, 47 how to add a user account, ?? to 28 how to delete, 57 how to disable, 58 how to manually move the contents, 52 how to modify, 54 login shell, specifying with User Account Manager, 24 modifying, 46 moving or changing, 17, 46 security, 26 setting password status with User Account Manager, 25 user agent, 219 user environment defining default shell, 11 initialization, 11, 12 setting up, 49 user ID field, in passwd file, 15 user IDs, 6 ensuring uniqueness, 6 entering with User Account Manager, 24 field in passwd file, 15 numbers for system accounts, 6 numbers for user accounts, 6 reusing numbers, 47 standard for choosing, 4 user initialization files, 13, 20 user list field, in group database, 17

user mask, 33, 41 *See also* umask user name field, in passwd file, 15 user names entering with User Account Manager, 24 home directory name matches, 51 maximum length of, 15, 24 standard for choosing, 4 user profile, *See* user initialization files user setup, completing, 28 /usr/lib directory, 124 list of mail files in, 243 /usr/lib/lp/lpsched command, 120 /usr/lib/lp/lpshut command, 305 /usr/lib/lp/model directory, 306 /usr/lib/lp/postscript directory, 285, 305 UUCP, 357 uucp account, 5, 25 uucp connection, 237 uucp mailer, 220, 221, 231, 256 uux mailer, 220

#### **V**

/var partition, 77 /var/lp/logs directory, 105 /var/lp/logs/lpNet log file, 174 /var/lp/logs/lpsched log file, 174 /var/mail directory, 218, 226 list of mail files in, 243 /var/saf/tcp/log file, 290 /var/spool/cron/crontabs file, 105, 123 /var/spool/lp directory, 77, 318 /var/spool/lp/requests directory, 313 /var/spool/lp/tmp directory, 313 vi, setting up default shell for, 39

## **Y**

yppasswd command, 46, 48, 62, 63